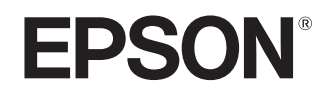

دليل المستخدم

# **EH-TW7400**

Home Projector

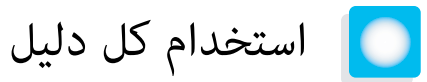

أدلة جهاز العرض هذا منظمة كما هو مبين أدناه.

تعليمات الأمان / دليل خدمة الدعم والصيانة

يحتوي على معلومات حول استعمال جهاز العرض بشكل آمن، إلى جانب دليل الدعم والصيانة وقوائم تحري الخلل وإصلاحه وما إلى ذلك. احرص على قراءة هذا الدليل قبل استعمال جهاز العرض.

دليل المستخدم (هذا الدليل)

يحتوي على معلومات حول التركيب والعمليات الأساسية قبل استعمال جهاز العرض، واستعمال قامُة التهيئة، ومعالجة المشكلات وإجراء الصيانة الروتينية.

دليل البداية السريعة

يحتوي على معلومات حول إجراءات إعداد جهاز العرض. اقرأ هذا ً أولا.

<span id="page-1-0"></span>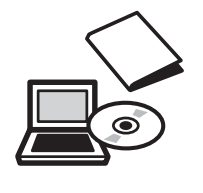

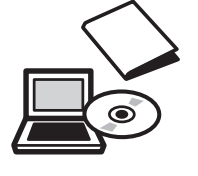

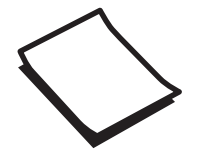

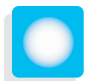

# الملاحظات المستخدمة في هذا الدليل

### مؤشرات السلامة

<span id="page-2-0"></span>يستخدم هذا المستند وجهاز العرض رموزًا رسومية لعرض كيفية استخدام جهاز العرض على نحو آمن. يبني الجدول التالي الرموز ومعانيها. الرجاء فهم هذه الرموز التحذيرية والالتزام بها لتجنب إصابة الأشخاص أو تلف الممتلكات.

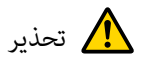

هذا الرمز يشري إلى المعلومات التي قد يتسبب تجاهلها في حدوث إصابة شخصية أو يصل الأمر إلى الوفاة نتيجة للتعامل مع الجهاز على نحو غري صحيح.

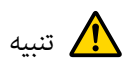

هذا الرمز يشري إلى المعلومات التي قد يتسبب تجاهلها في حدوث إصابة شخصية أو تلف مادي نتيجة للتعامل مع الجهاز على نحو غري صحيح.

### مؤشرات المعلومات العامة

تنبيه

يشري إلى الإجراءات التي قد تتسبب في حدوث تلف أو أعطال.

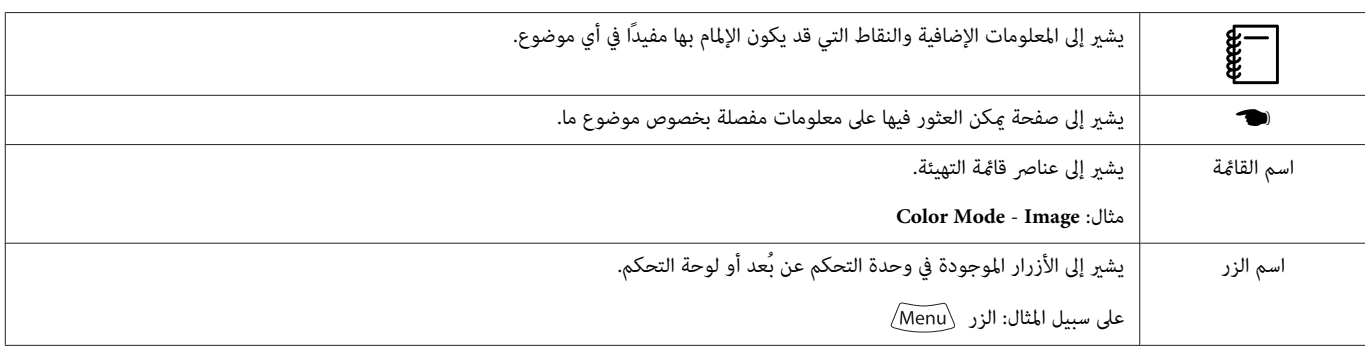

# حول استعامل "هذا المنتج" أو "جهاز العرض هذا"

فضلاً عن وحدة جهاز العرض الرئيسية، مكن الإشارة إلى البنود المرفقة أو الإضافات الاختيارية بعبارة "هذا المنتج" أو "جهاز العرض هذا".

# **تنظيم الدليل والرموز المستخدمة في الدليل**

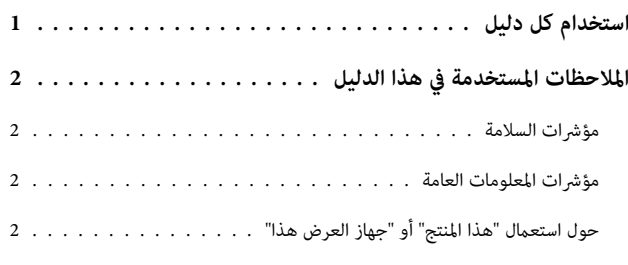

#### **مقدمة**

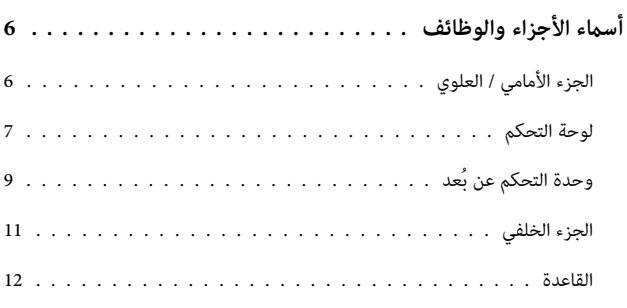

### **الإعداد**

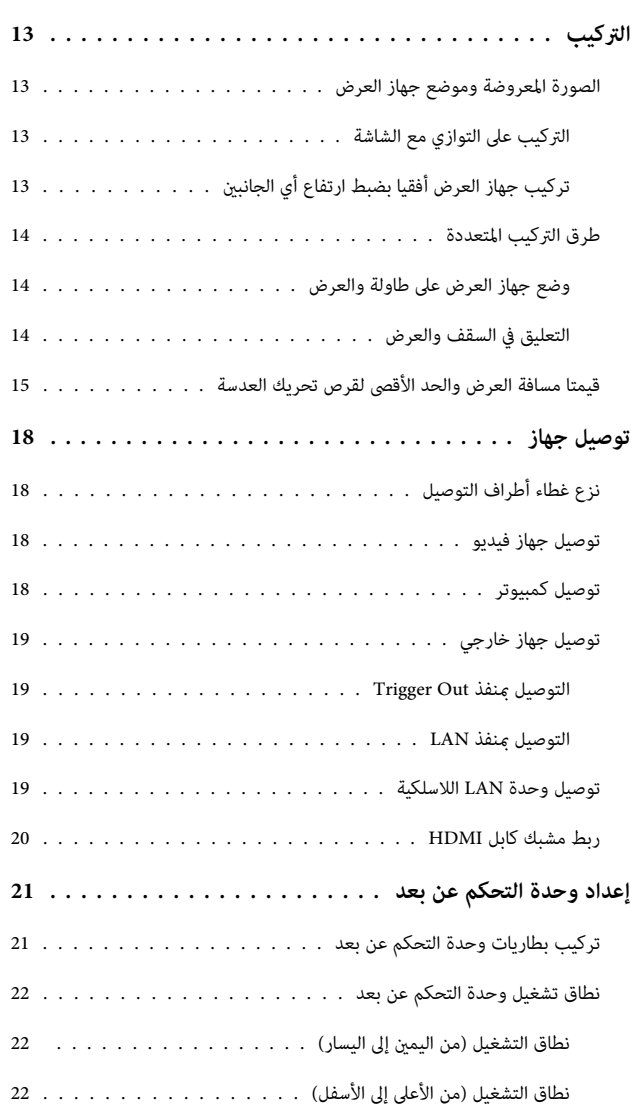

# **عمليات التشغيل الأساسية**

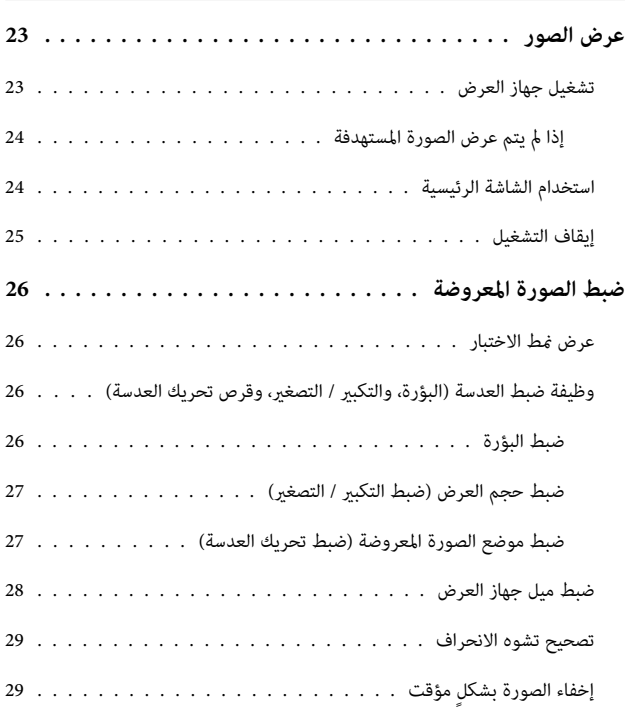

## **ضبط الصورة**

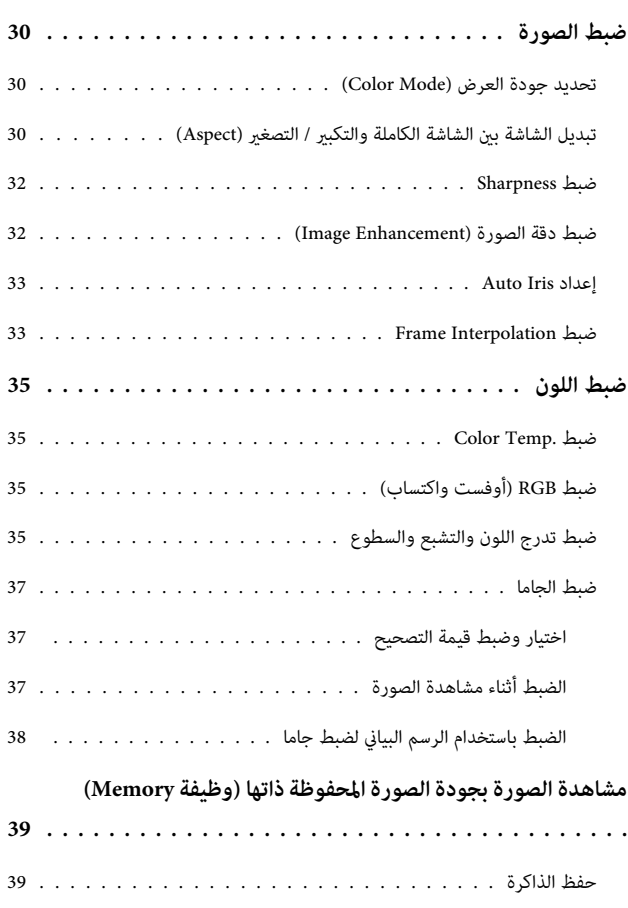

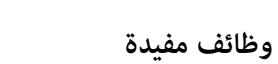

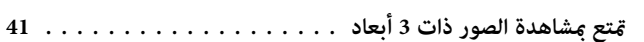

تحميل ذاكرة وحذفها وإعادة تسميتها [...................](#page-39-0)

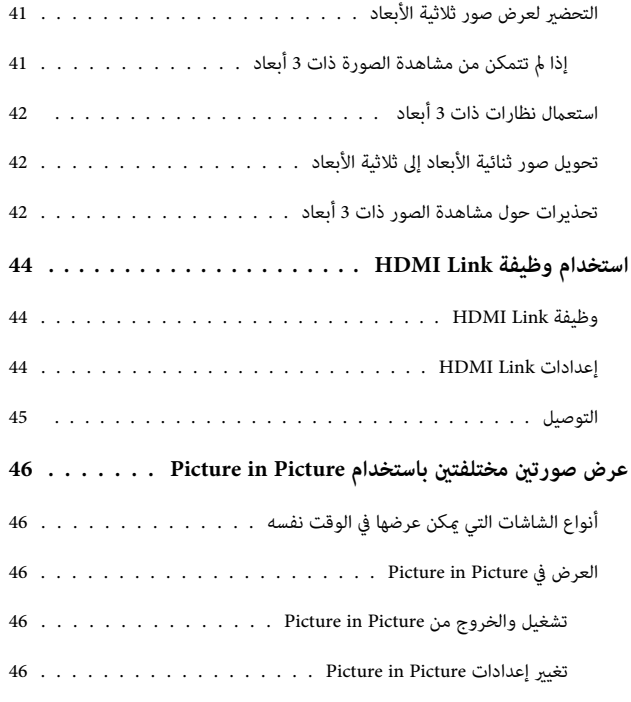

# **استخدام جهاز العرض عبر شبكة**

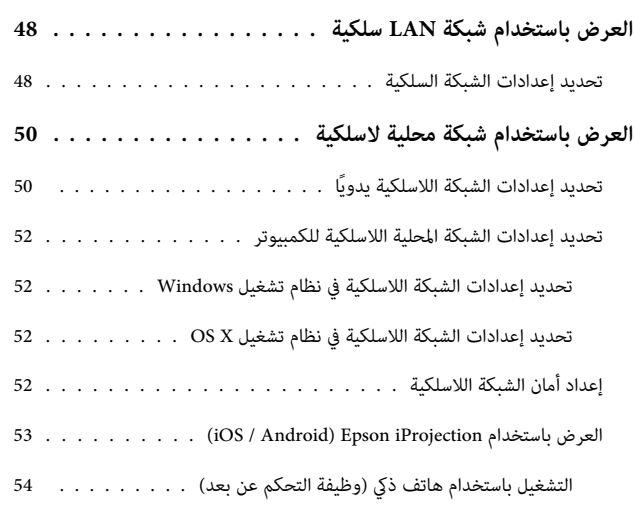

## **قامئة التهيئة**

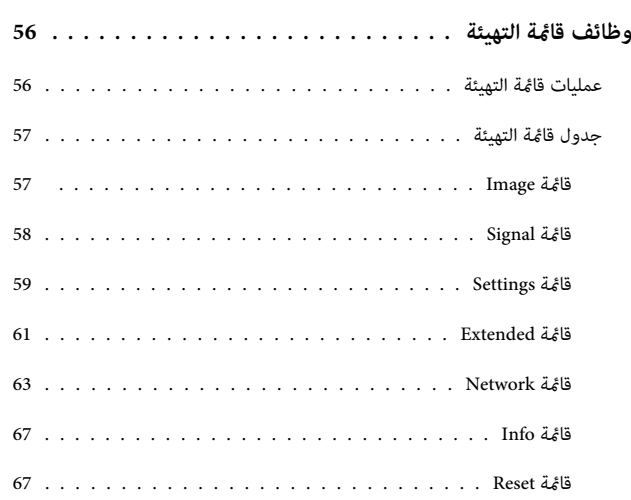

# **استكشاف الأخطاء وإصلاحها**

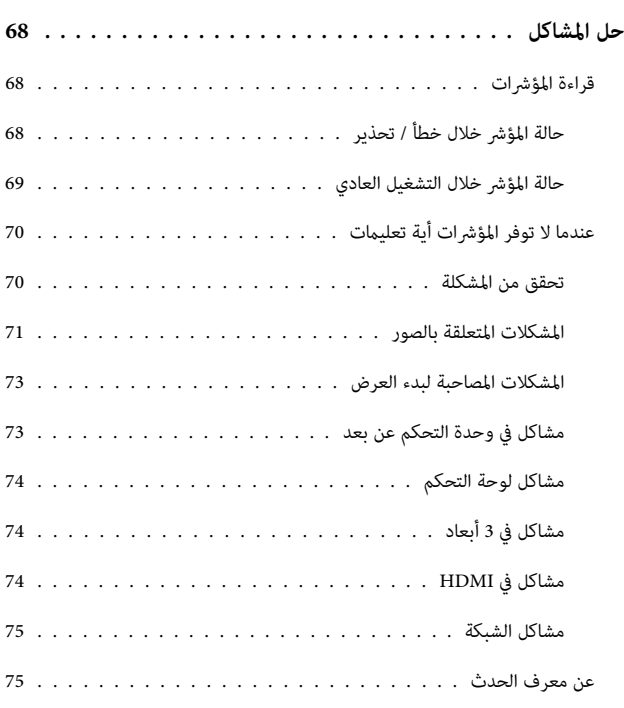

#### **الصيانة**

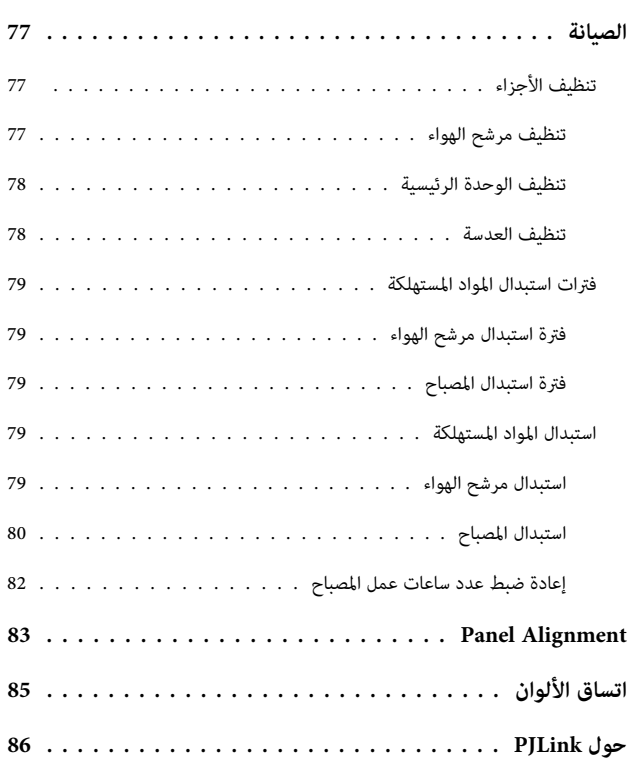

### **الملحق**

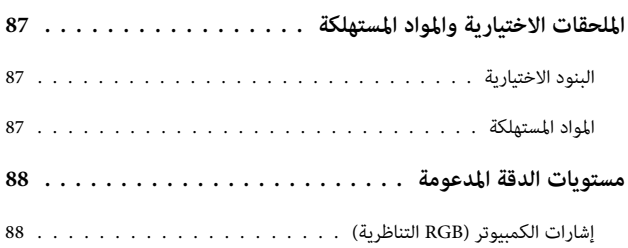

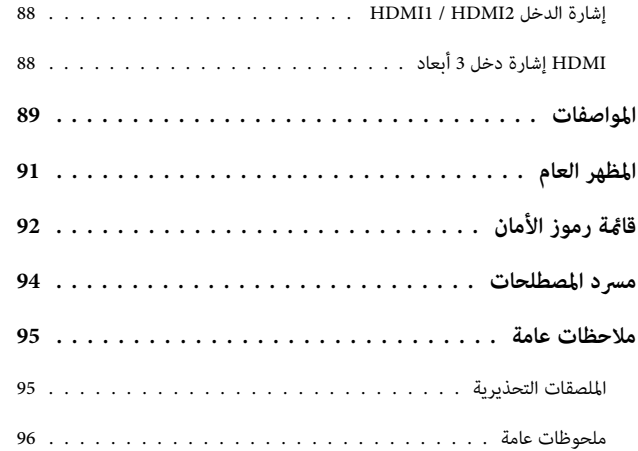

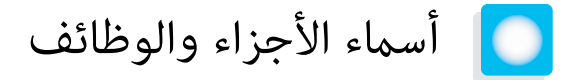

# الجزء الأمامي / العلوي

<span id="page-6-0"></span>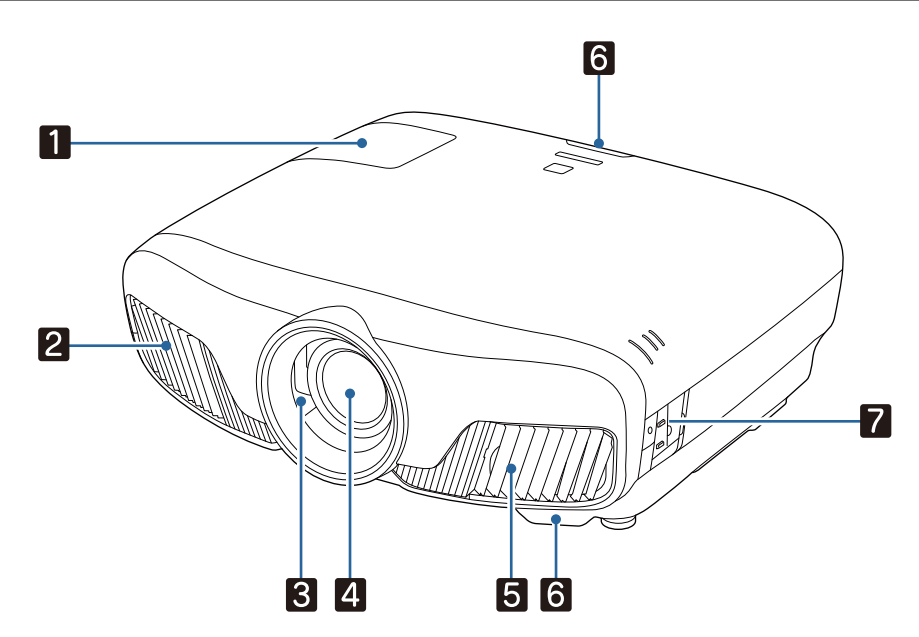

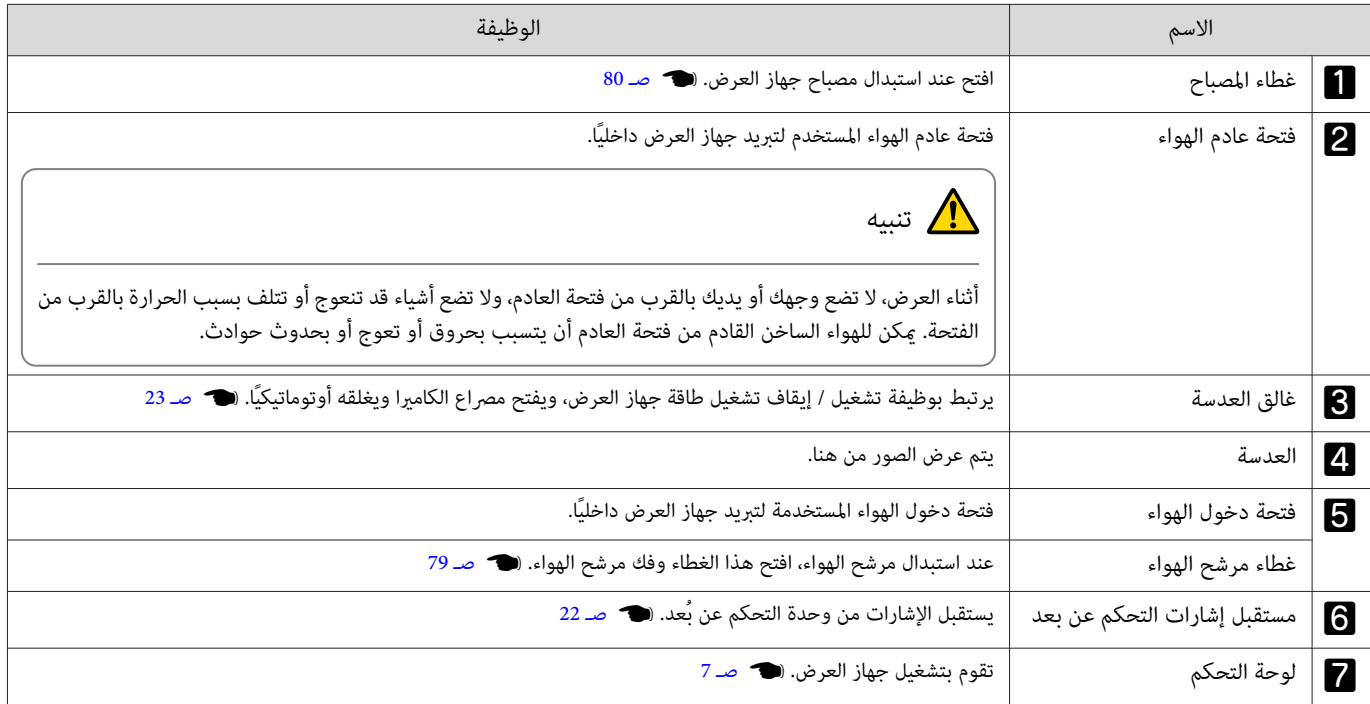

# لوحة التحكم

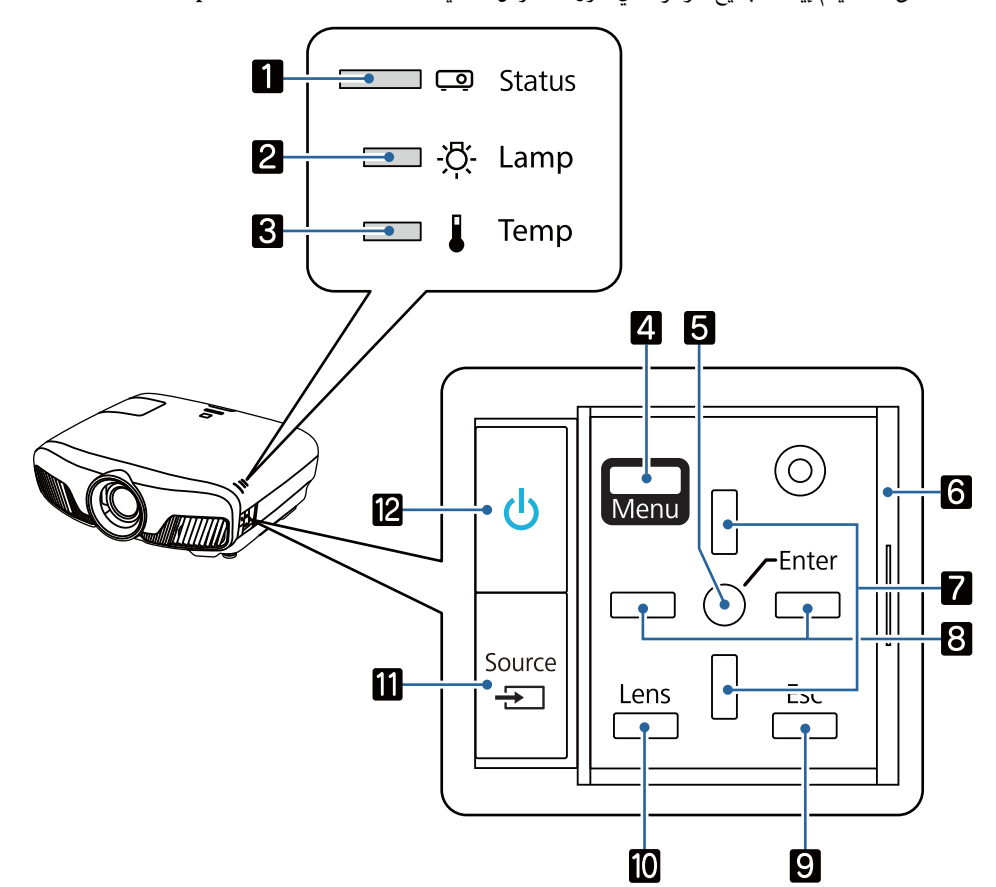

<span id="page-7-0"></span>عند ضبط وظيفة Illumination على **Off** ، يتم إيقاف جميع المؤشرات في ظروف العرض العادية .} **Extended** - **Operation** - **Illumination** [صـ](#page-61-0) 61

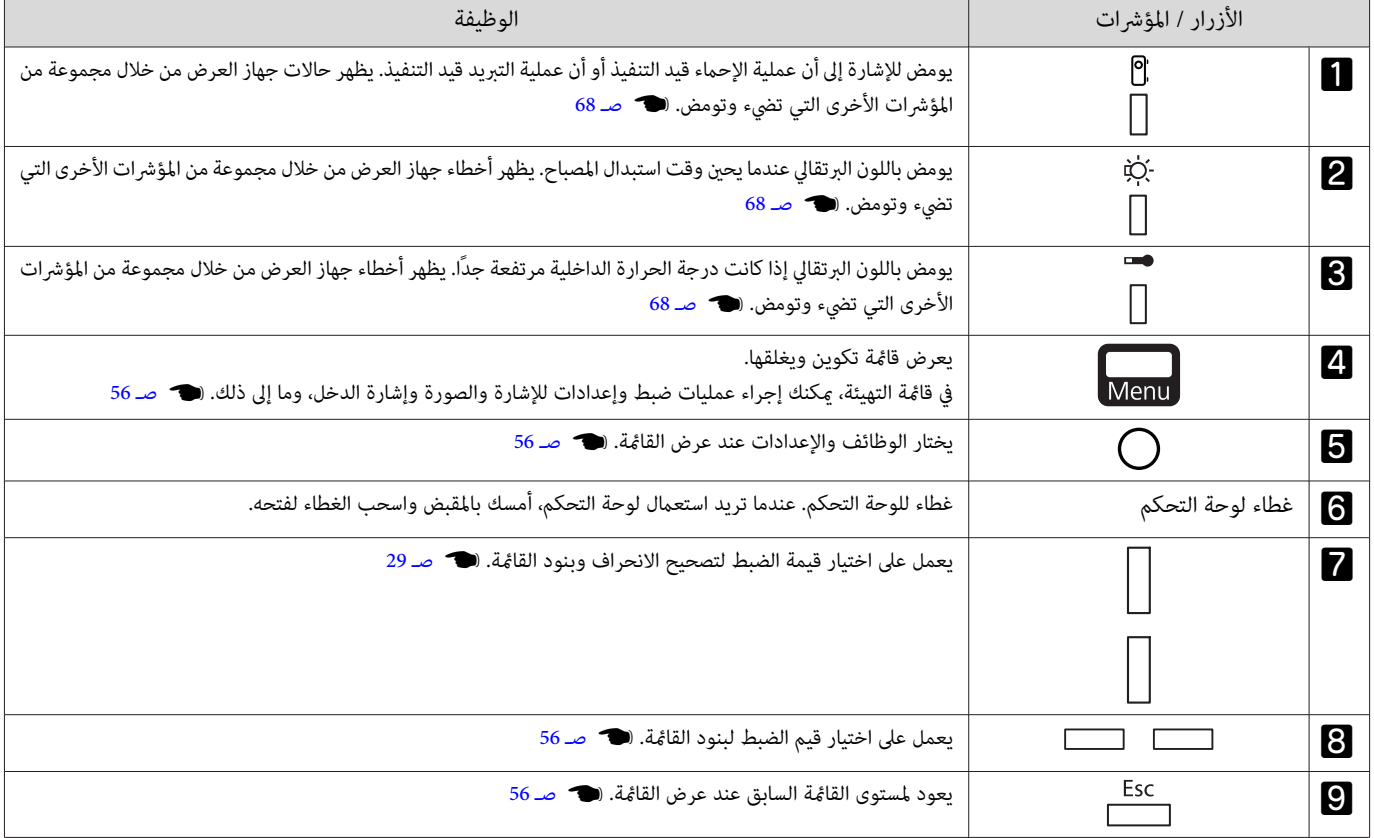

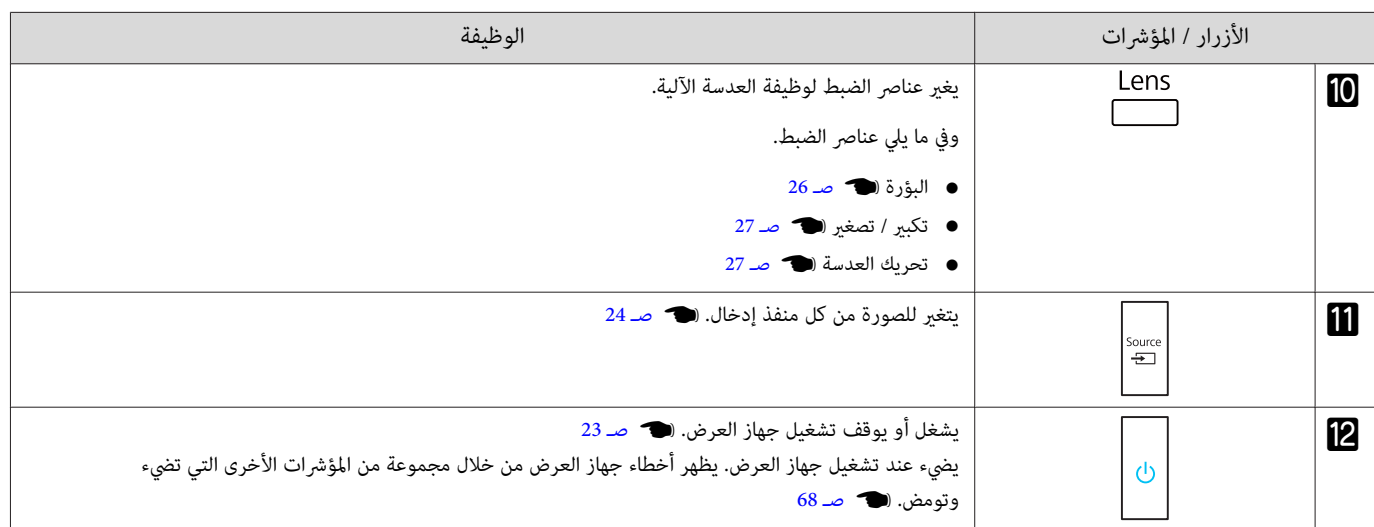

### وحدة التحكم عن بُعد

图

24

函

 $\overline{22}$ 

-20

20

19

18

 $\overline{\mathbf{17}}$ 

適

瓸

徆

<span id="page-9-0"></span>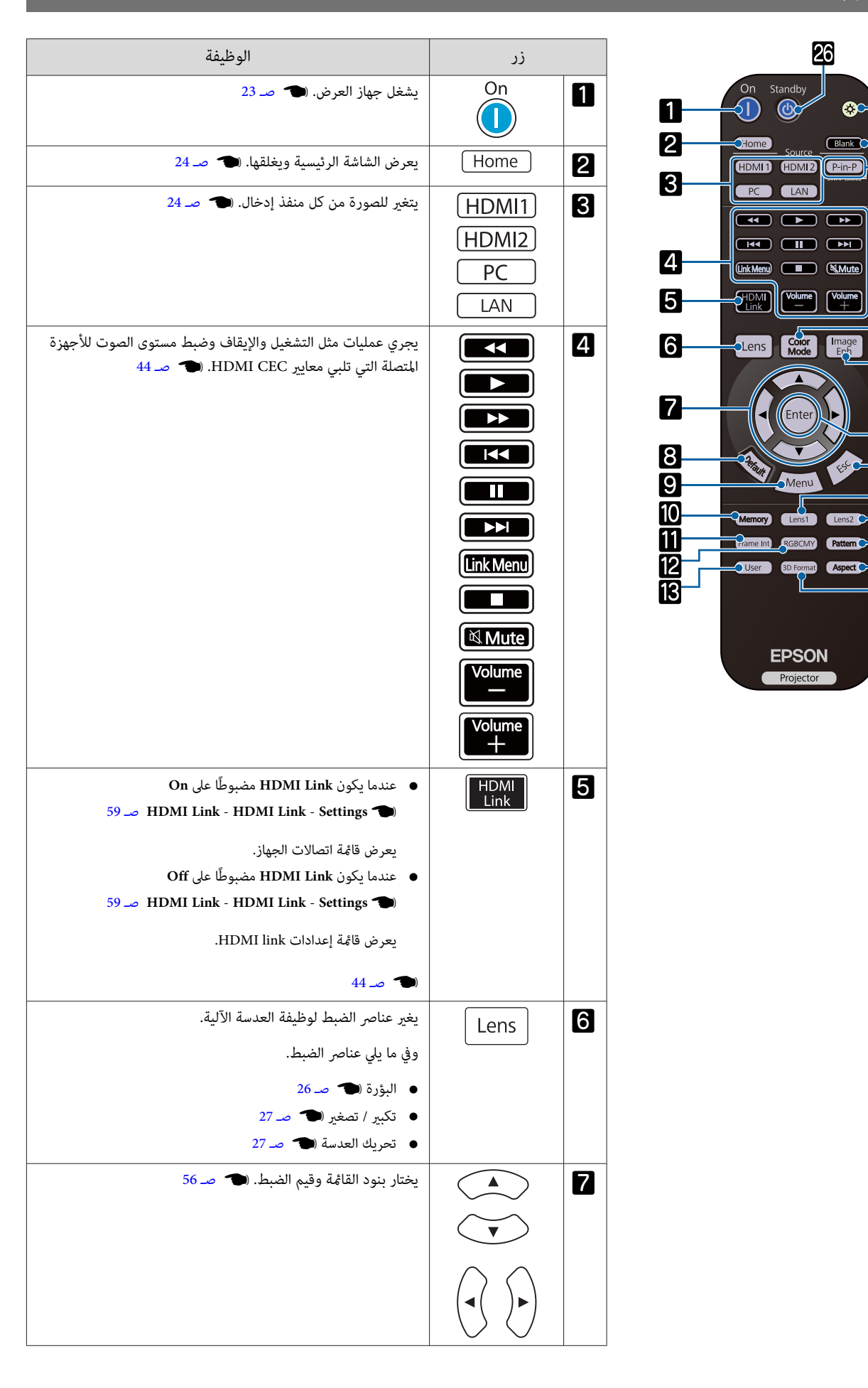

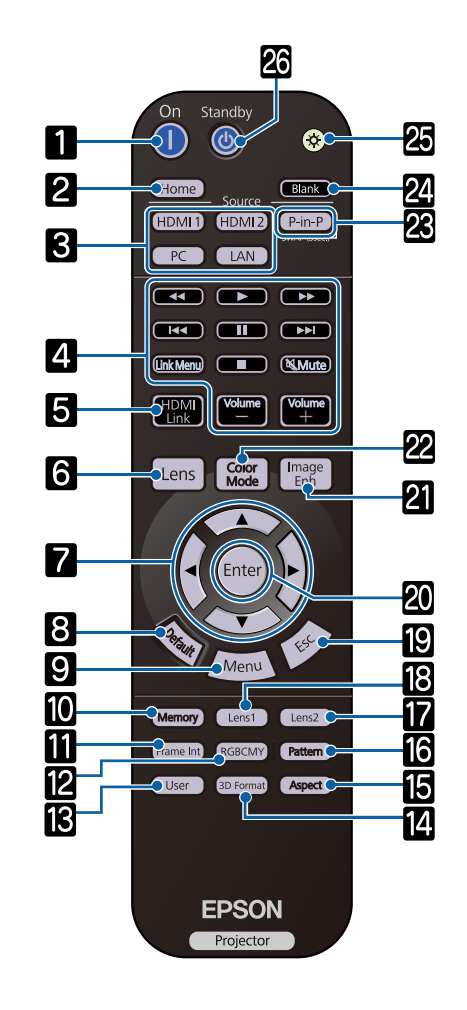

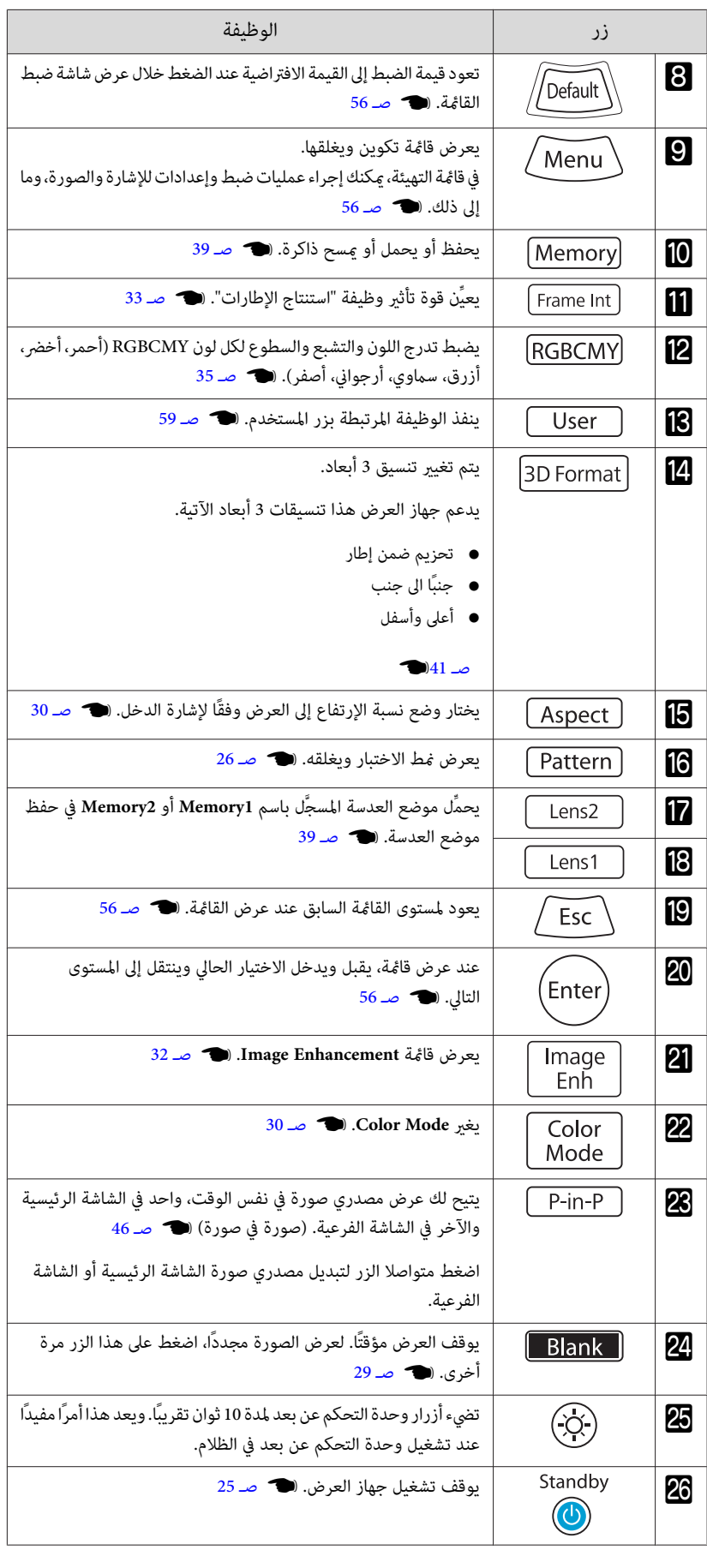

الجزء الخلفي

<span id="page-11-0"></span>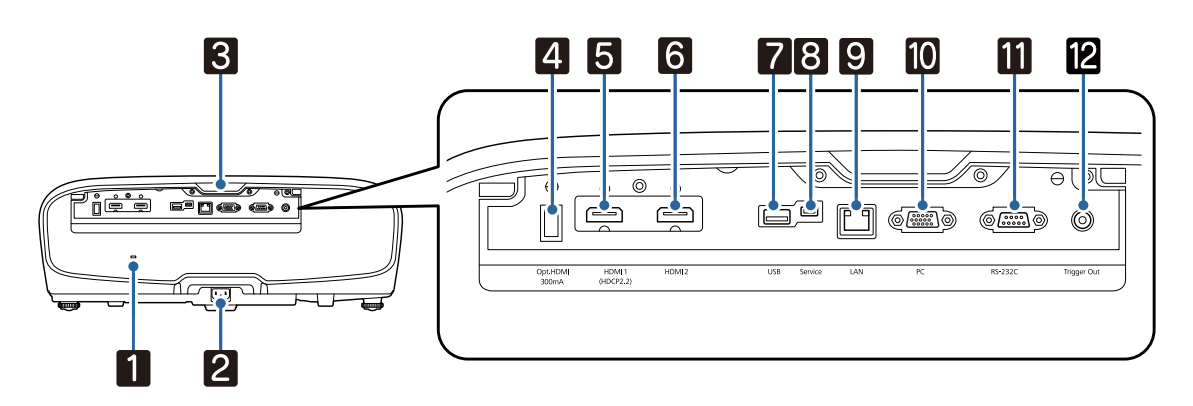

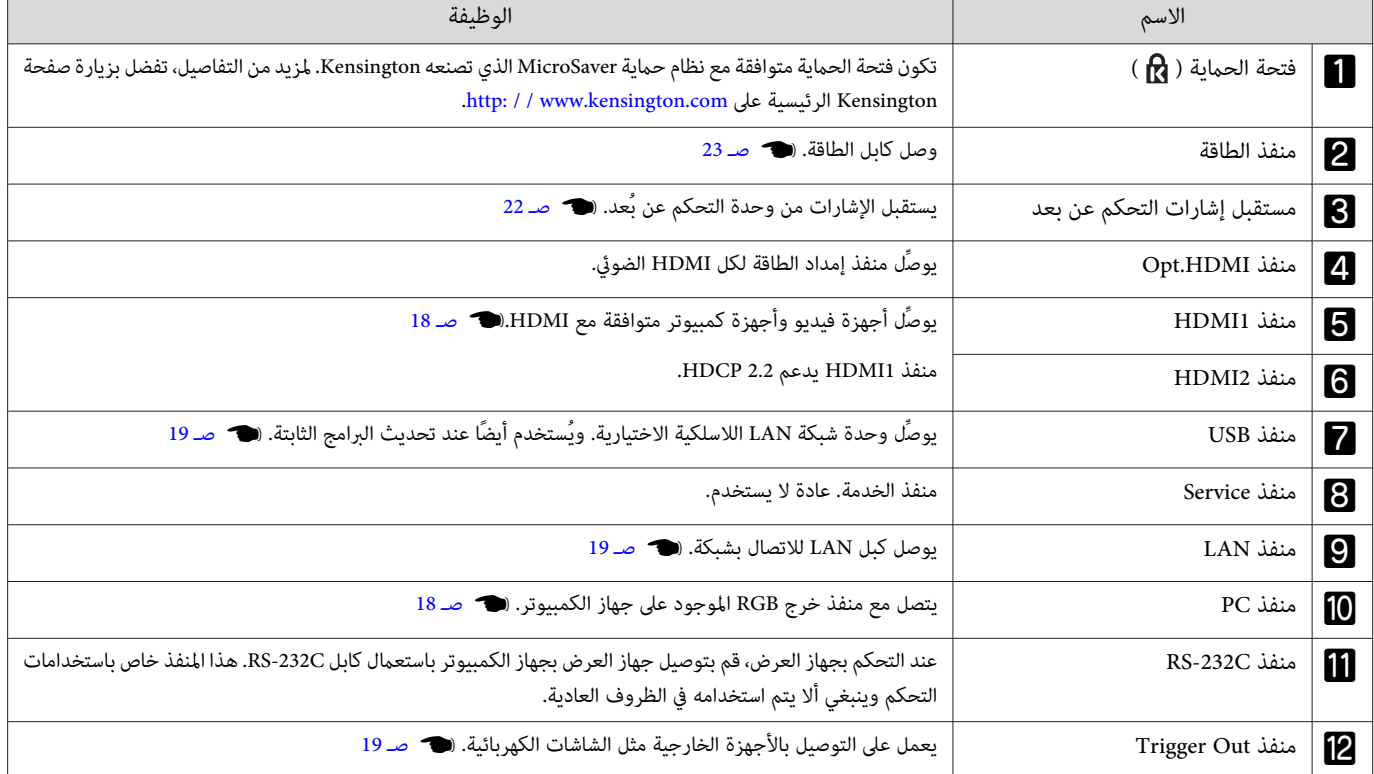

القاعدة

<span id="page-12-0"></span>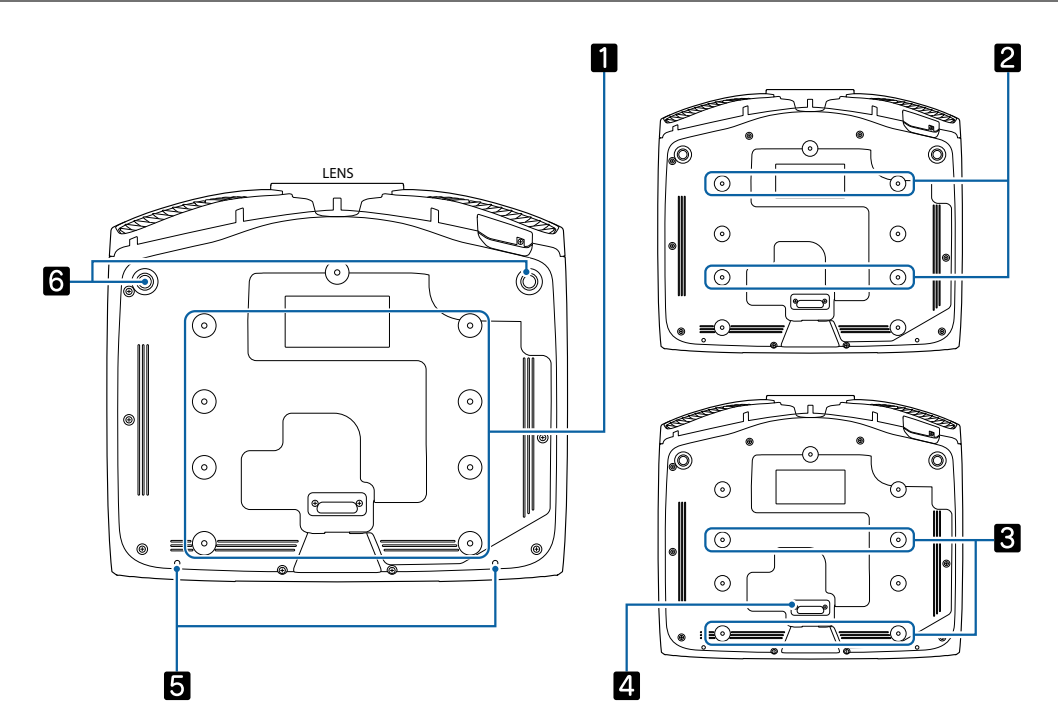

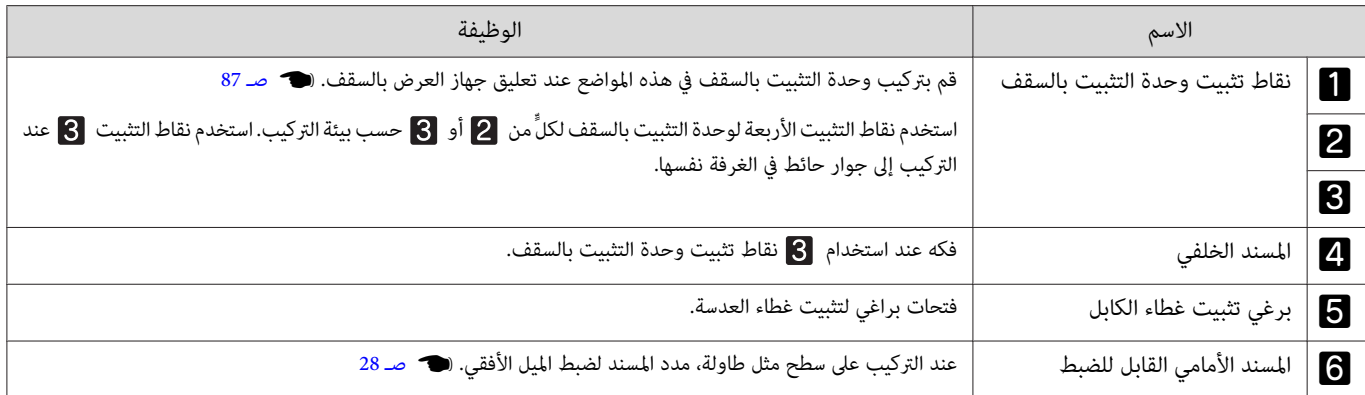

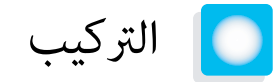

الصورة المعروضة وموضع جهاز العرض

ركب جهاز العرض كما يلي.

التركيب على التوازي مع الشاشة

إذا كان جهاز العرض مركبا بزاوية بالنسبة للشاشة، فإن تشوه الانحراف يحدث في الصورة المعروضة.

اضبط موضع جهاز العرض بحيث يكون مركَّبًا بالتوازي مع الشاشة.

<span id="page-13-0"></span>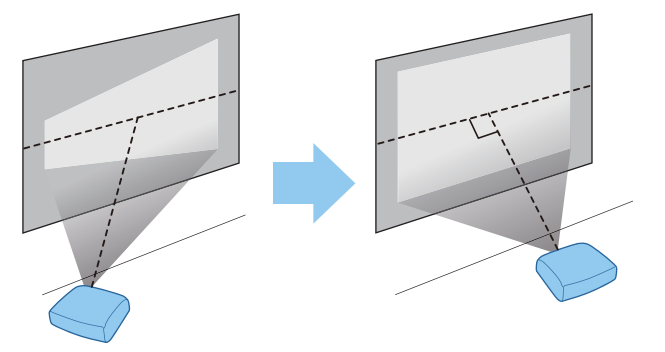

إذا تعذر تركيب جهاز العرض أمام الشاشة، مكنك ضبط موضع الصورة باستعمال قرص تحريك العدسة. (۞ [صـ](#page-27-0) 27 صـ<br>المصطل

تركيب جهاز العرض أفقيا بضبط ارتفاع أي الجانبني

إذا كان جهاز العرض مائلا، فإن الصورة المعروضة تكون أيضا مائلة.

ركب جهاز العرض أفقيا بحيث يكون الجانبان كلاهما عند نفس الارتفاع.

إذا تعذر تركيب جهاز العرض أفقيا، ميكنك ضبط ميل جهاز العرض بواسطة المسند الأمامي . } [صـ](#page-28-0) 28

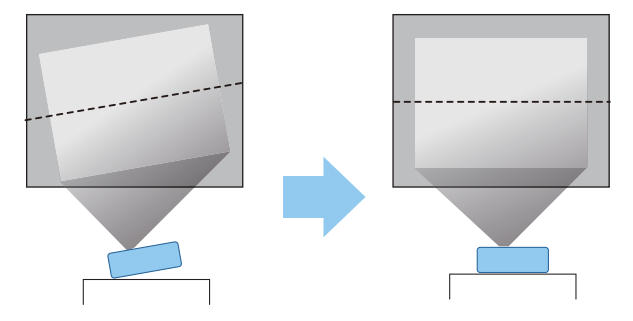

#### طرق التركيب المتعددة

<span id="page-14-0"></span>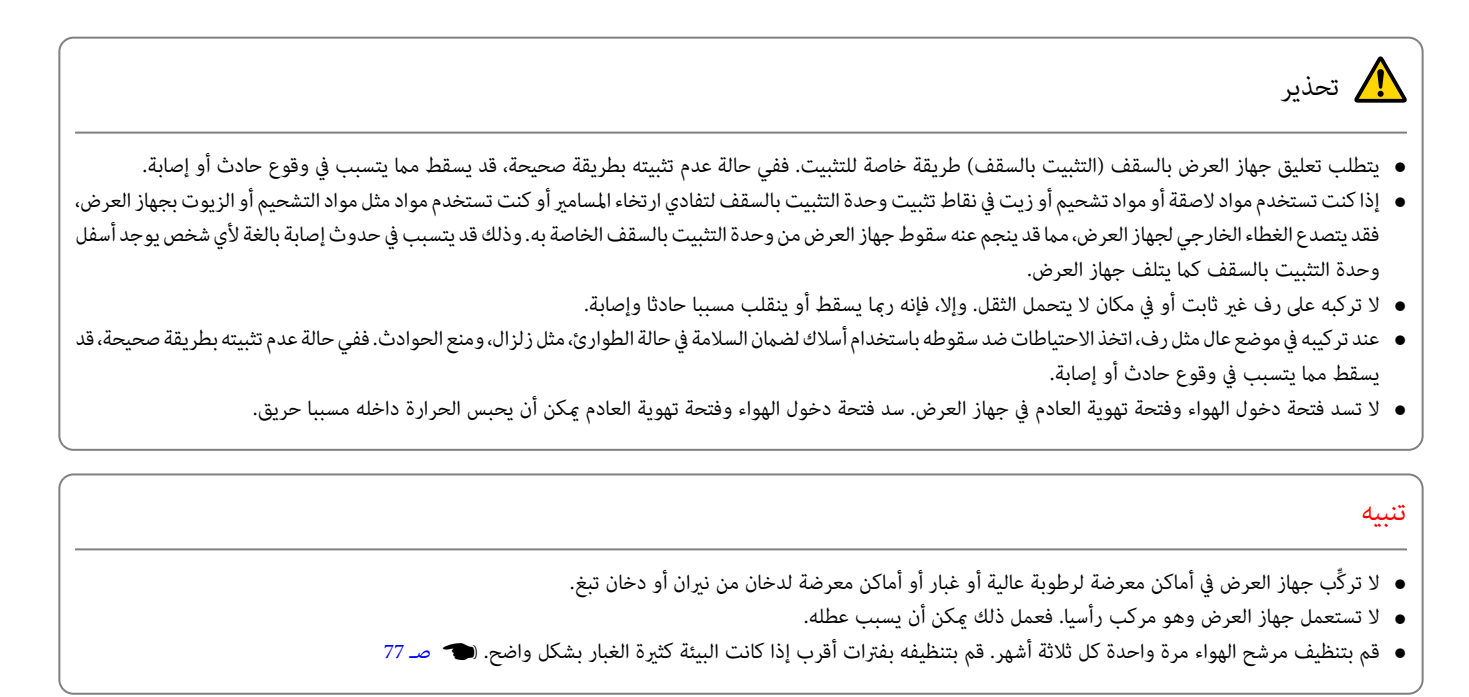

وضع جهاز العرض على طاولة والعرض

ميكنك تركيب جهاز العرض على طاولة في غرفة المعيشة أو على رف منخفض لعرض الصور.

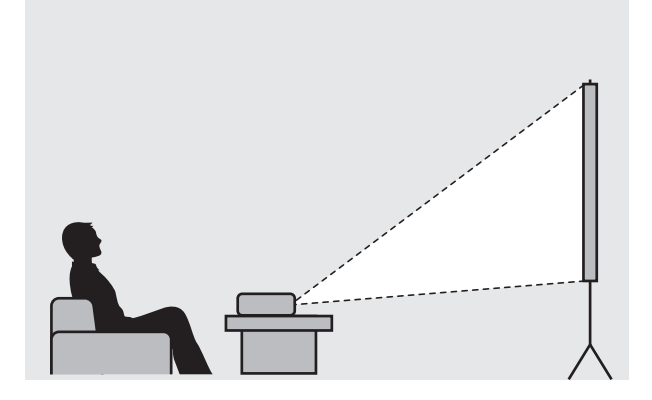

التعليق في السقف والعرض

ميكنك تعليق جهاز العرض من السقف بواسطة حامل السقف الاختياري لعرض الصور.

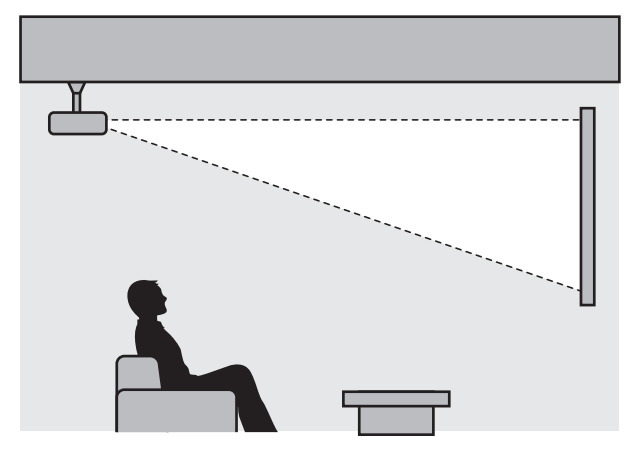

<span id="page-15-0"></span>عند التعليق من السقف والعرض، اضبط **Projection** على **Ceiling / Front** أو **Ceiling / Rear**. { **Extended** - **Projection** [صـ](#page-61-0) 61**ceee** 

#### قيمتا مسافة العرض والحد الأقصى لقرص تحريك العدسة

يزداد حجم العرض كلما ابتعد جهاز العرض عن الشاشة.

استعمل الجدول المبني أدناه لضبط جهاز العرض في الموضع المثالي عن الشاشة. القيم المبينة هنا للتوضيح فقط.

يعرض الجدول التالي القيم القصوى لضبط قرص تحريك العدسة.

تصبح الصورة المعروضة أصغر بعد تصحيح التشوه. زد مسافة العرض للتناسب الصورة المعروضة مع حجم الشاشة.<br>المعلم

عند ضبط موضع العرض رأسيًا في قرص تحريك العدسة

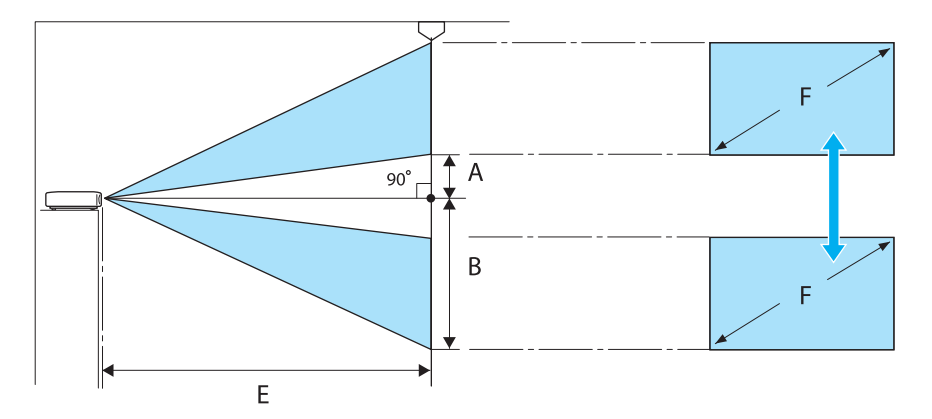

- :A المسافة من مركز العدسة إلى الحافة السفلى للصورة المعروضة (عند رفع قرص تحريك العدسة إلى أعلى مستوى له)
- :B المسافة من مركز العدسة إلى الحافة السفلى للصورة المعروضة (عند خفض قرص تحريك العدسة إلى أدىن مستوى له)
	- :E مسافة العرض من جهاز العرض إلى الشاشة
	- :F حجم الصورة المعروضة باستخدام جهاز العرض

عند ضبط موضع العرض أفقيًا في قرص تحريك العدسة

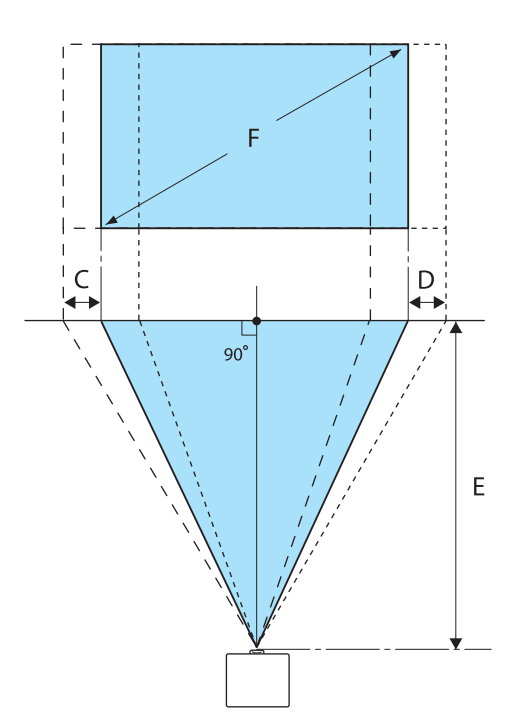

- :C مسافة حركة مركز العدسة عند تحريك جهاز العرض (عند ضبط قرص تحريك العدسة على أقصى اليسار)
- :D مسافة حركة مركز العدسة عند تحريك جهاز العرض (عند ضبط قرص تحريك العدسة على أقصى اليمني)
	- :E مسافة العرض من جهاز العرض إلى الشاشة
	- :F حجم الصورة المعروضة باستخدام جهاز العرض

الوحدة: سم

| القيم القصوى لقرص تحريك العدسة * |         |         | مسافة العرض (E) |             | حجم الشاشة 16:9    |         |
|----------------------------------|---------|---------|-----------------|-------------|--------------------|---------|
| المسافة                          | المسافة | المسافة | الحد الأقصى     | الحد الأدنى | العرض × الإرتفاع ً | $\rm F$ |
| (C, D)                           | (B)     | (A)     | (قريب)          | (عريض)      |                    |         |
| 52                               | 91      | 29      | 313             | 148         | $111 \times 62$    | "50     |
| 63                               | 109     | 35      | 376             | 178         | 133 x 75           | "60     |
| 83                               | 146     | 46      | 503             | 239         | 177 x 100          | "80     |
| 104                              | 182     | 58      | 630             | 300         | 221 x 125          | "100"   |
| 156                              | 273     | 86      | 947             | 452         | 332 x 187          | "150"   |
| 209                              | 364     | 115     | 1264            | 604         | 443 x 249          | "200    |
| 261                              | 455     | 144     | 1582            | 756         | 553 x 311          | "250"   |
| 313                              | 547     | 173     | 1899            | 908         | 664 x 374          | "300    |

\* لا ميكن ضبط تحريك العدسة العمودي والأفقي كليهام على قيمتهام القصوى .} [صـ](#page-27-0) 27

مثال للتركيب (مع حجم شاشة 9:16 و 100 بوصة)

منظر جانبي

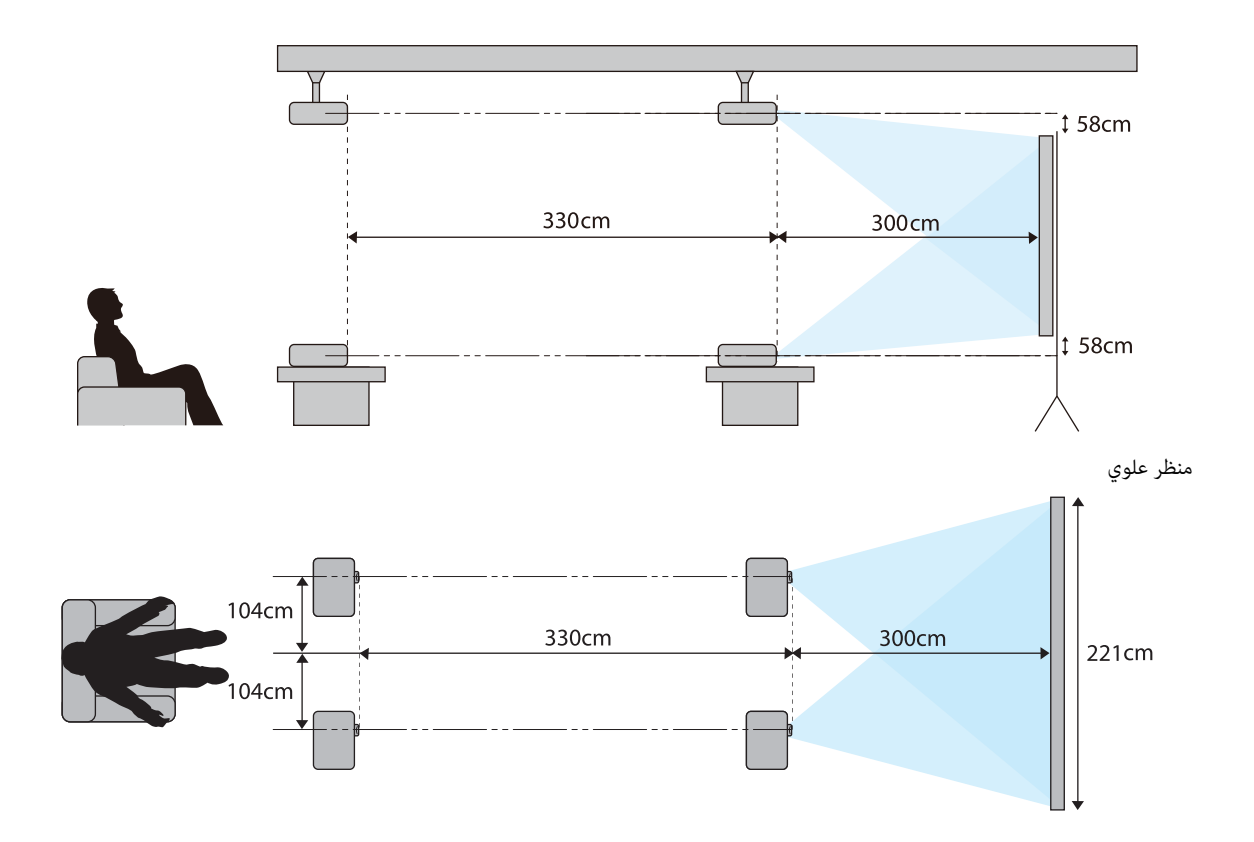

# توصيل جهاز

### تنبيه

- وصل الكابلات قبل توصيل الجهازمبأخذ تيار كهربايئ.
- <span id="page-18-0"></span>• افحص شكل موصل الكابل أو شكل المنفذ، ثم قم بتوصيله. إذا قمت بإدخال موصل ذو شكل مختلف في المنفذ بالقوة، قد يتسبب في حدوث تلف أو وقوع عطل.

#### نزع غطاء أطراف التوصيل

حسب الطراز الذي تستخدمه، قد يشتمل جهاز العرض على غطاء أطراف التوصيل لقسم الموصِّلتت في الجانب الخلفي لتحسين المظهر العام للجهاز. انزع غطاء أطراف التوصيل قبل توصيل أي كابلات.

توجد فجوتان في أسفل غطاء أطراف التوصيل تتيحان لك سحب الغطاء للأمام ورفعه من الثغرتني في الأعلى.

عند إعادة تركيب الغطاء، قم ً أولا بإدخال الجزء البارز في الثقوب الموجودة في الأعلى.

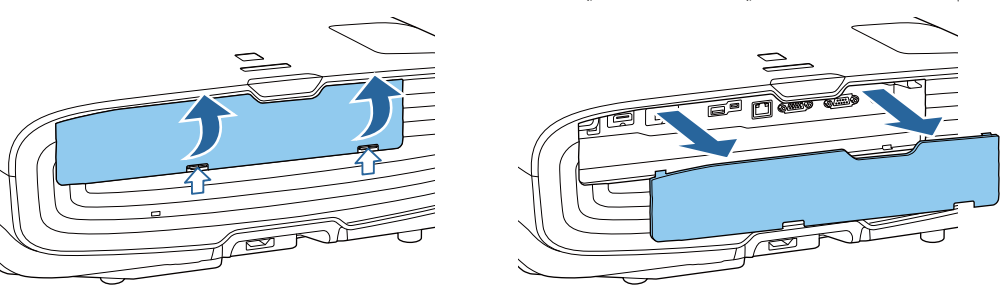

### توصيل جهاز فيديو

لعرض صور من مشغلات أقراص ray-Blu / DVD ، وصِّهها بجهاز العرض باتباع إحدى الطرق التالية.

عند استخدام كبل HDMI متوفر تجاريًا

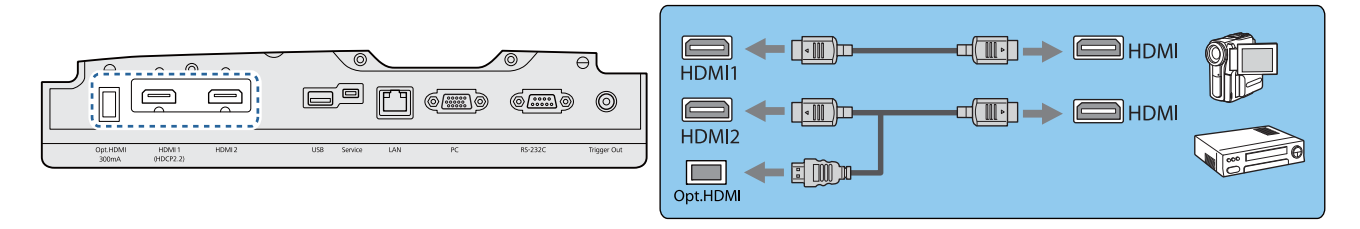

- عند استخدام منفذ إمداد الطاقة لكابل HDMI ضويئ، وصِّهه مبنفذ HDMI.Opt.
	- عند عرض صور في 2.2 HDCP ، وصَّهه مبنفذ 1HDMI.
- لايحتوي جهاز العرض هذا على سامعة داخلية . قم بتوصيل جهاز العرض بنظام AV لديك للاستامع إلى الصوت من الجهاز المتصل.

# توصيل كمبيوتر

e

لعرض صور من كمبيوتر، صل الكمبيوتر باستخدام إحدى الطرق التالية.

عند استخدام كبل كمبيوتر متوفر تجاريًا

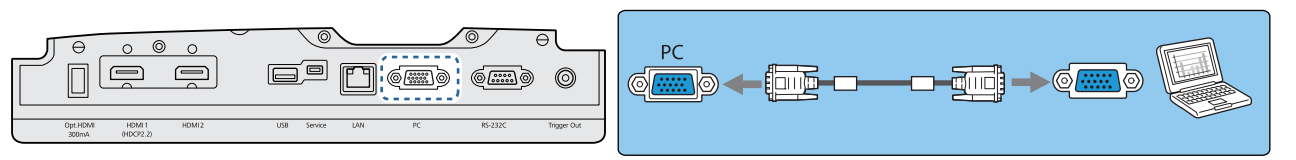

<span id="page-19-0"></span>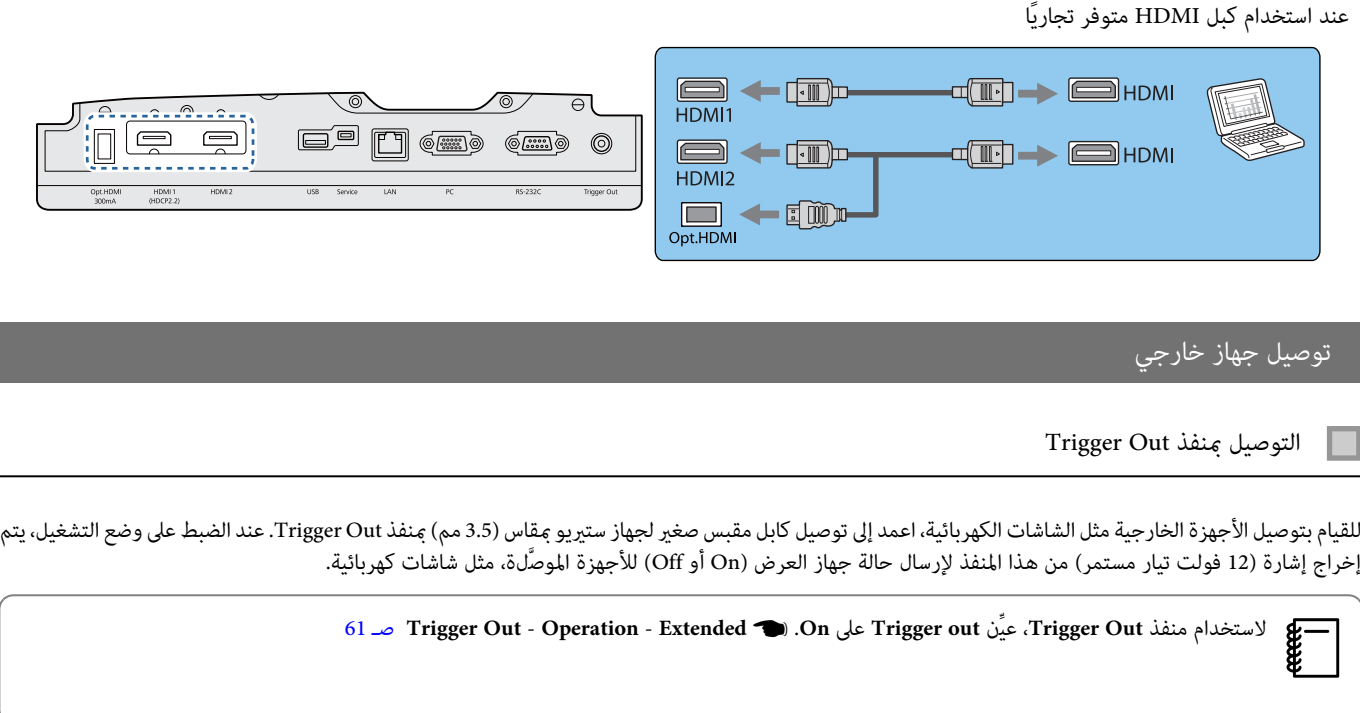

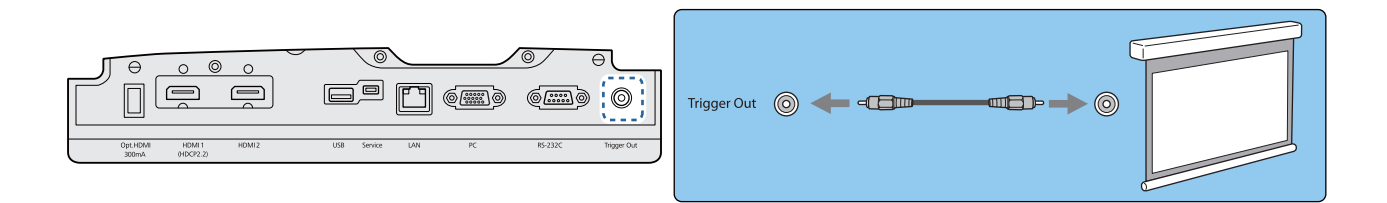

التوصيل مبنفذ LAN

قم بتوصيل كابل TX-BASE100 أو LAN T-BASE10مبوجه الشبكة وموزع الشبكة وما إلى ذلك.

ميكنك تشغيل جهاز العرض أو التحقق من حالته عبر الشبكة باستخدام جهاز كمبيوتر أو جهاز ذيك.

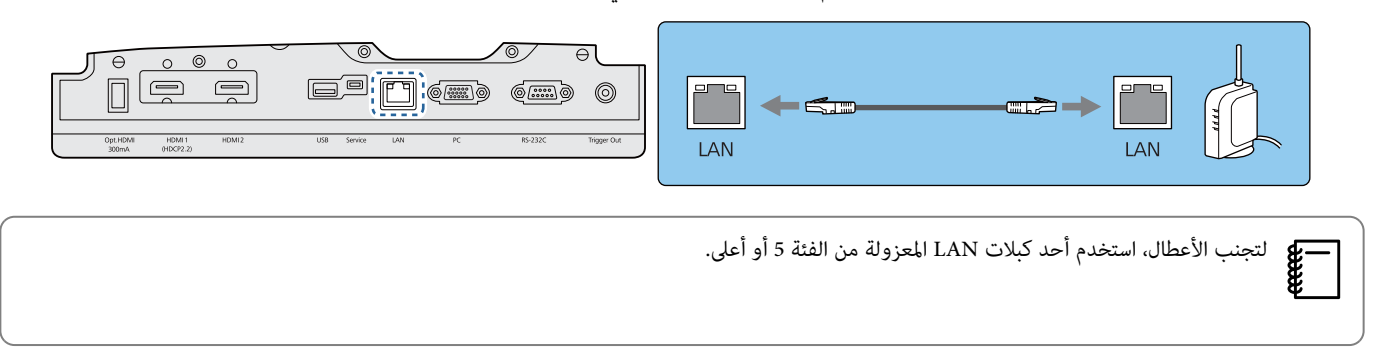

# توصيل وحدة LAN اللاسلكية

لاستخدام وظيفة LAN اللاسلكية، وصِّل وحدة شبكة LAN اللاسلكية الاختيارية (ELPAP10).

وصِّل وحدة شبكة LAN اللاسلكية عنفذ USB.

<span id="page-20-0"></span>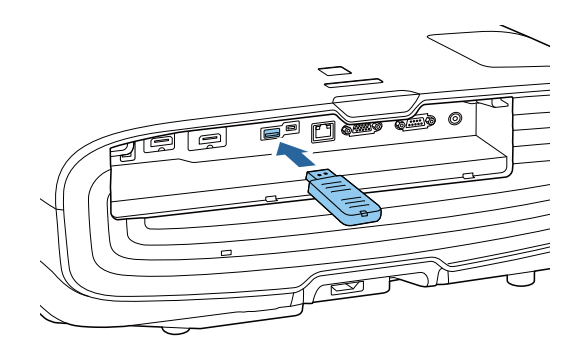

مكنك اتباع إحدى الطرق التالية للعرض عبر شبكة محلية لاسلكية. لمزيد من التفاصيل، انظر صفحة التنزيلات.

• **العرض على أربع شاشات في وقت واحد**

عند استخدام Windows / Mac) Epson iProjection)، يمكنك العرض على أربع شاشات منفصلة من جهاز العرض باستخدام ما يصل إلى 50 كمبيوتر متصل بالشبكة. نزِّل iProjection Epson من موقع الويب التالي.

#### [http: / / www.epson.com](http://www.epson.com)

• **عرض الصور من جهاز متنقل عن طريق شبكة**

من خلال تثبيت iOS / Android) Epson iProjection في هاتف ذي أو جهاز لوحي، ميكنك عرض بيانات في جهازك لاسلكيًا. ۞ [صـ](#page-53-0) 53

- **●** عند عدم استخدام وظيفة LAN اللاسلكية مع إبقاء وحدة شبكة LAN اللاسلكية موصَّلة، عيَّن Wireless LAN Power على Off. فذلك عكن أن عنع الوصول غير المصرح به e<br>E بواسطة الغرباء .} [صـ](#page-63-0) 63
	- عند استخدام iProjection Epson في وضع الاتصال **Quick** ، نوصي بضبط إعدادات الأمان .} [صـ](#page-65-0) 65

### ربط مشبك كابل HDMI

إذا كان كابل HDMI غليظًا ومتدليًا للأسفل، احرص على تثبيته في حامل الكابلات باستعمال ملزم HDMI بحيث لا يؤدي وزن الكابل إلى فصله من المنفذ.

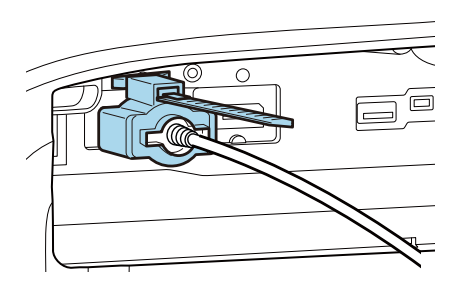

إعداد وحدة التحكم عن بعد

### تركيب بطاريات وحدة التحكم عن بعد

<span id="page-21-0"></span>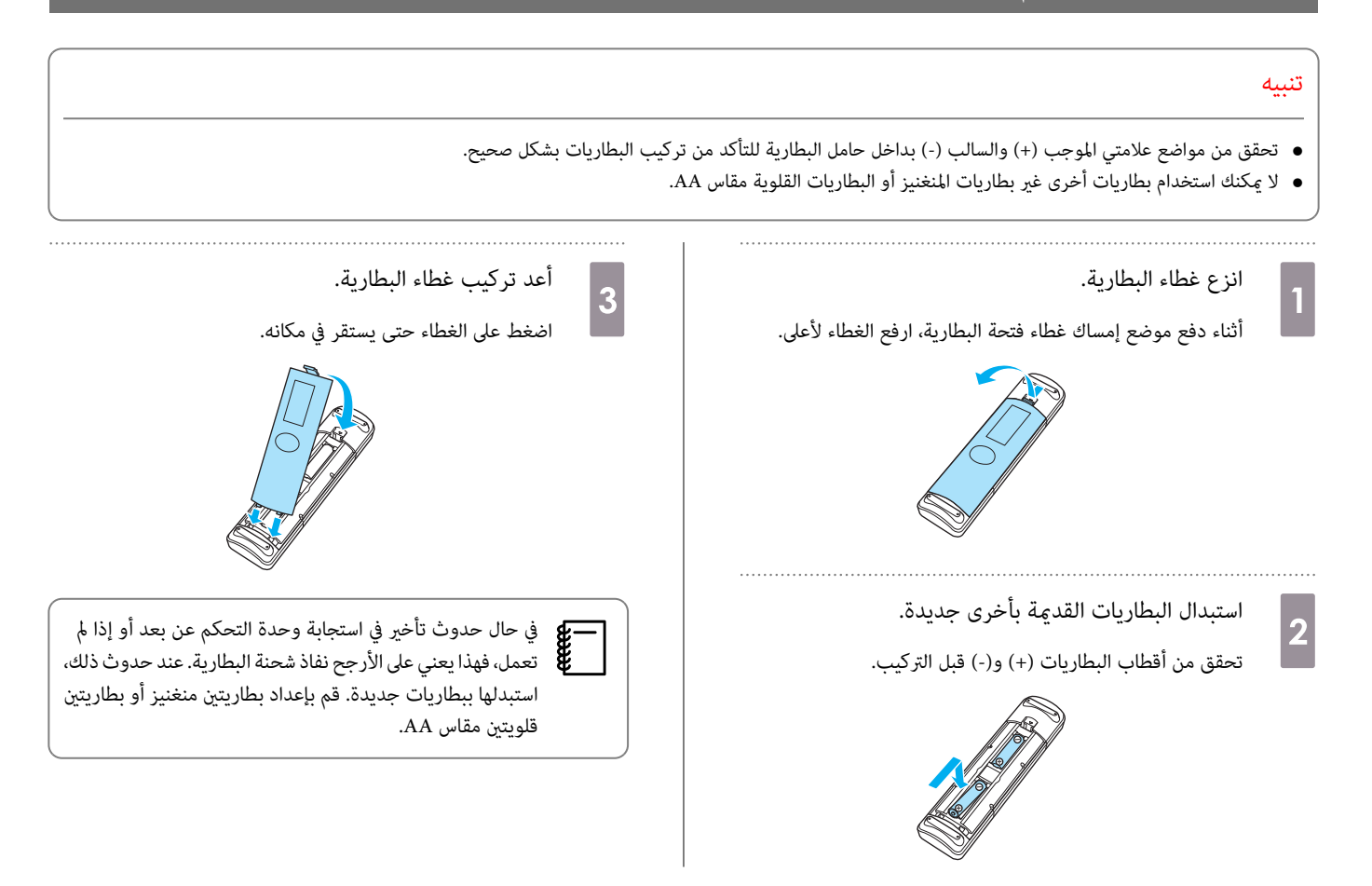

<span id="page-22-0"></span>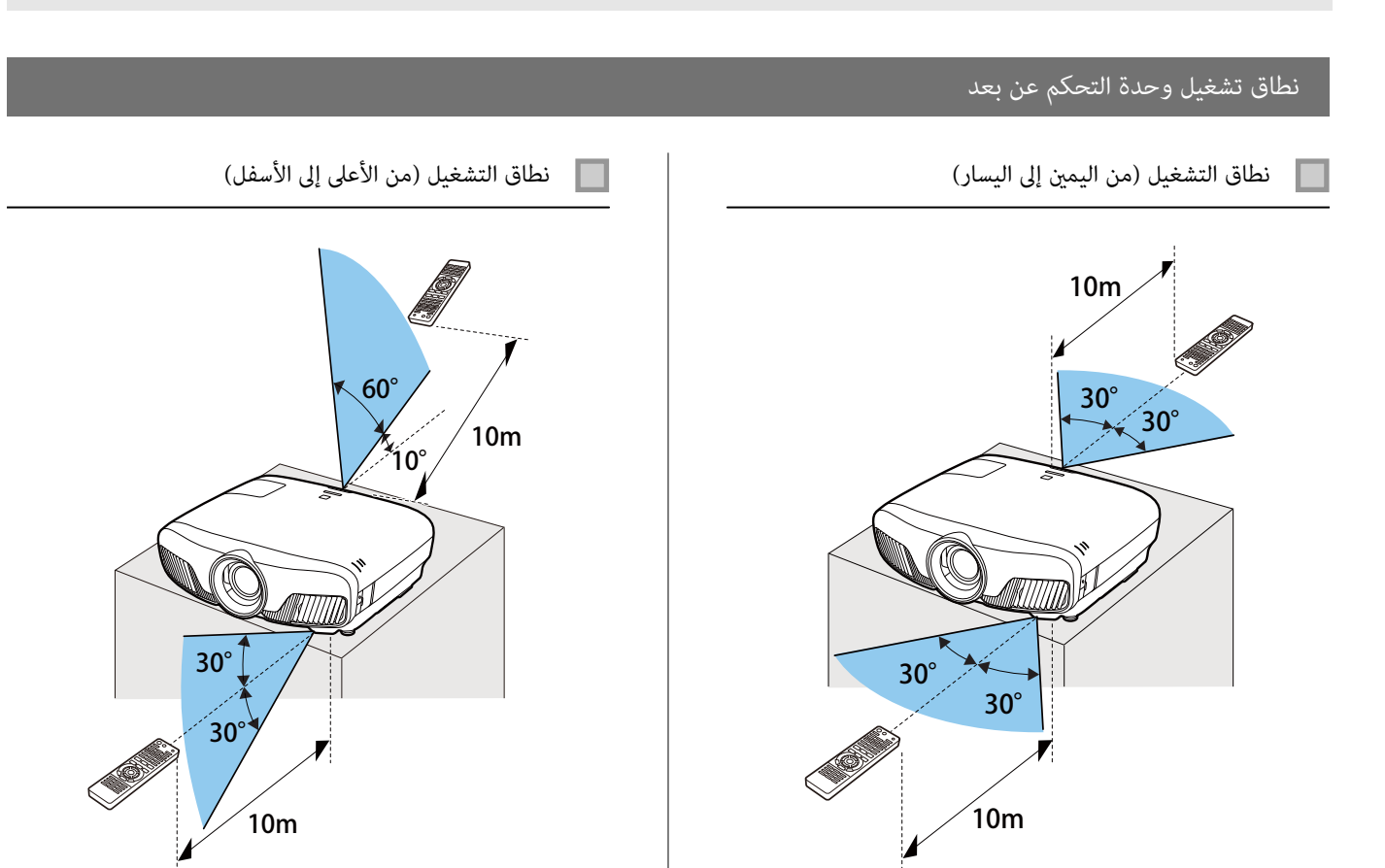

<span id="page-23-0"></span>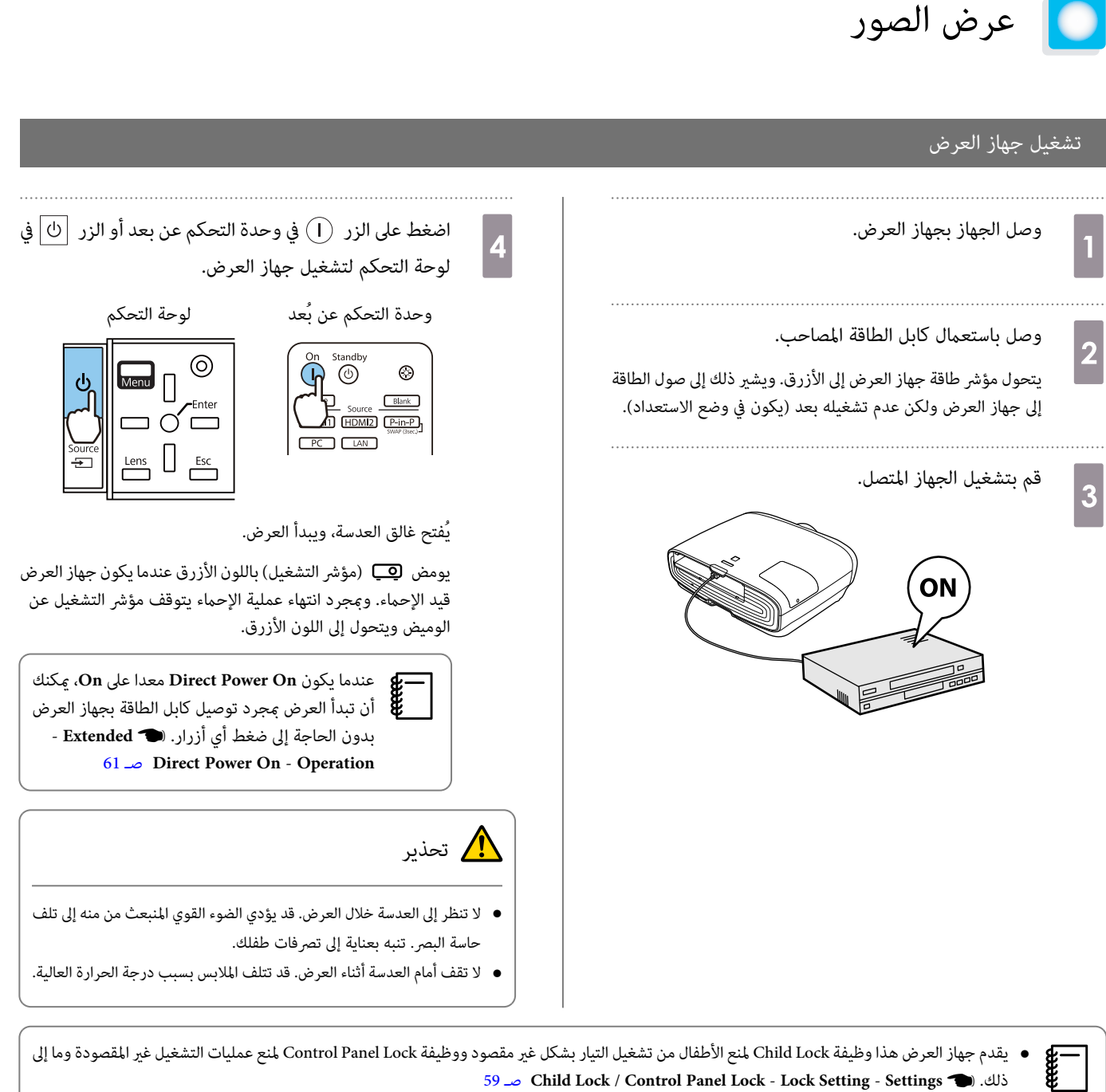

- 59 [صـ](#page-59-0) **Child Lock** / **Control Panel Lock Lock Setting Settings**{. ذلك
	- يقدم جهاز العرض هذا وظيفة Auto Setup لاختيار الإعدادات المثلى تلقائيًا عند تغير إشارة الدخل لصورة من جهاز كمبيوتر متصل. 58 [صـ](#page-58-0) **Auto Setup** - **Signal**{
	- عند الاستخدام على ارتفاع 1500 م أو أكرث، اضبط **Mode Altitude High** على **On**.{ **Extended Operation Mode Altitude High** [صـ](#page-61-0) 61

#### إذا مل يتم عرض الصورة المستهدفة

إذا لم يتم عرض الصورة، مكنك تغيير المصدر باستخدام إحدى الطرق التالية.

<span id="page-24-0"></span>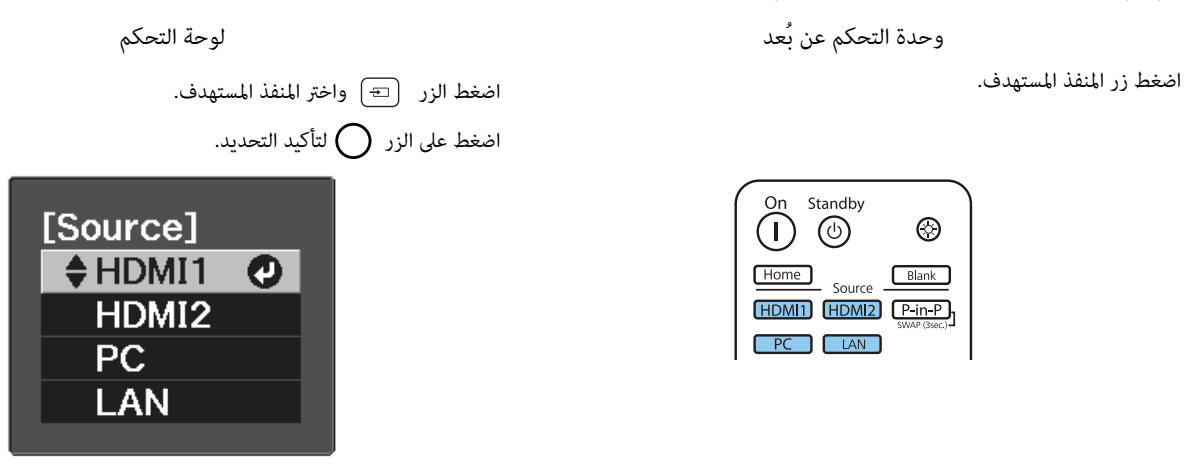

### استخدام الشاشة الرئيسية

تتيح خاصية الشاشة الرئيسية سهولة تحديد مصدر صورة والوصول إلى وظائف مفيدة.

اضغط على الزر <del>Home في وح</del>دة التحكم عن بعد لعرض الشاشة الرئيسية.

في الحالات التالية تظهر الشاشة الرئيسية تلقائيًا عند تشغيل جهاز العرض.

- 61 [صـ](#page-61-0) **.Home Screen Auto Disp Home Screen Extended**{ .**On** على مضبوط اً **Home Screen Auto Disp.** يكون عندما•
	- عدم وجود إشارات من أي مصادر.

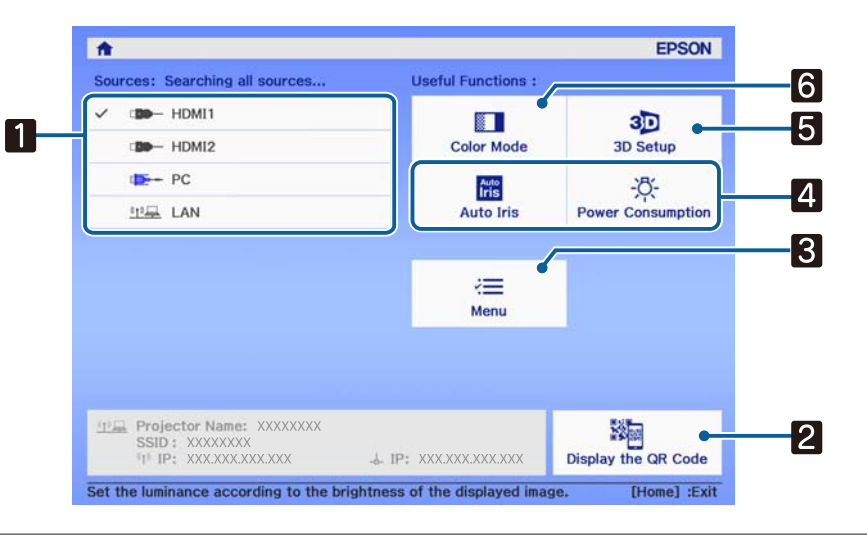

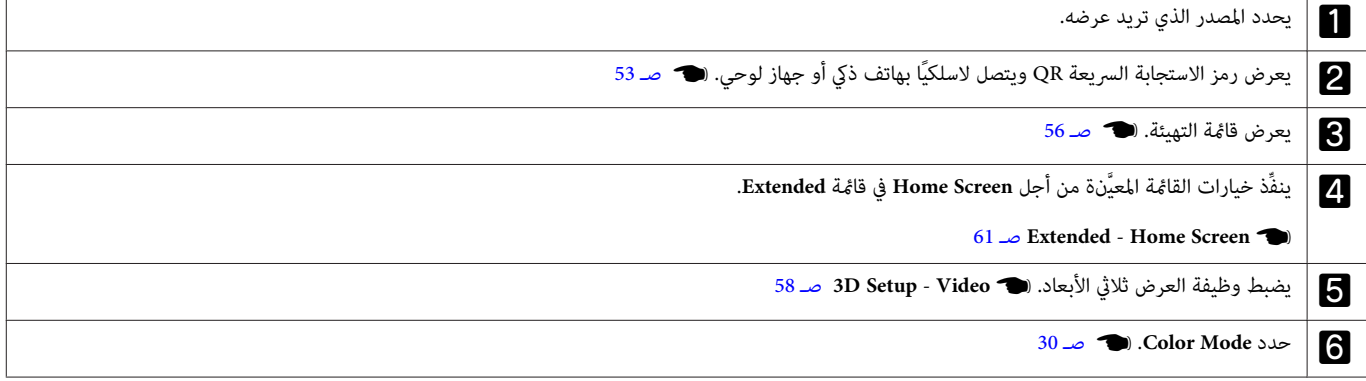

<span id="page-25-0"></span>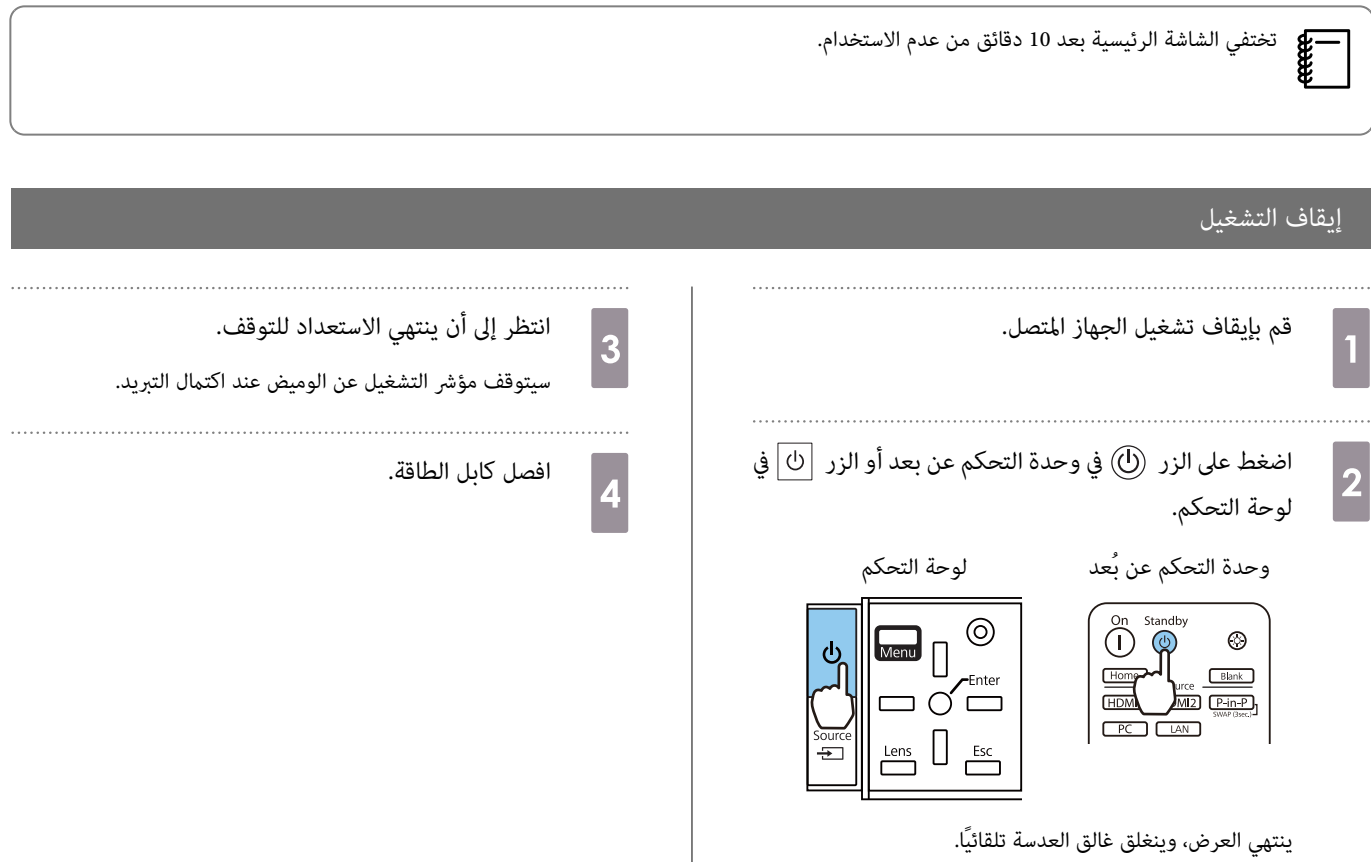

يومض مؤشر التشغيل ويبدأ تبريد جهاز العرض.

ضبط الصورة المعروضة

### عرض منط الاختبار

<span id="page-26-0"></span>عند ضبط التكبير والتصغير / ضبط البؤرة أو موضع جهاز العرض فور الانتهاء من إعداد جهاز العرض، يمكنك عرض مُط الاختبار بدلاً من توصيل جهاز الفيديو. اضغط على الزر Pattern في وحدة التحكم عن بعد لعرض ممط الاختبار. التنسيق المعياري للخطوط الأفقية العلوية والسفلية هو CinemaScope 2.40:1.

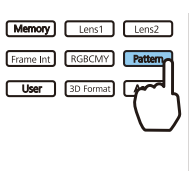

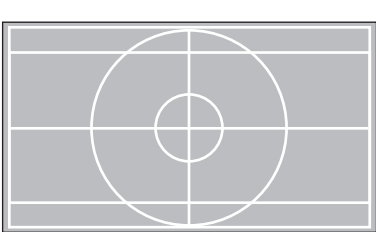

اضغط على الزر Pattern مرة أخرى لإنهاء عرض نمط الاختبار.

### وظيفة ضبط العدسة (البؤرة، والتكبير / التصغير، وقرص تحريك العدسة)

لضبط التركيز البؤري أو التكبير / التصغير أو تحريك العدسة، اضغط على الزر <sub>|</sub> Lens | في لوحة التحكم أو التحكم ثم حدد العنصر الذي تريد ضبطه.

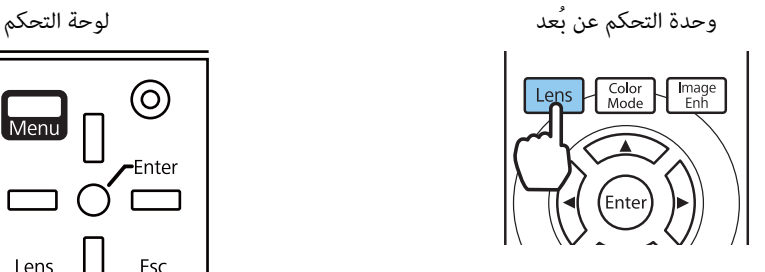

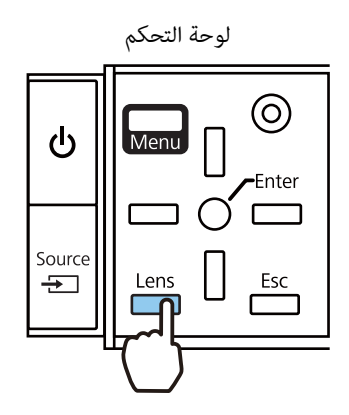

يوجد مفتاح عناصر الضبط في الجدول التالي.

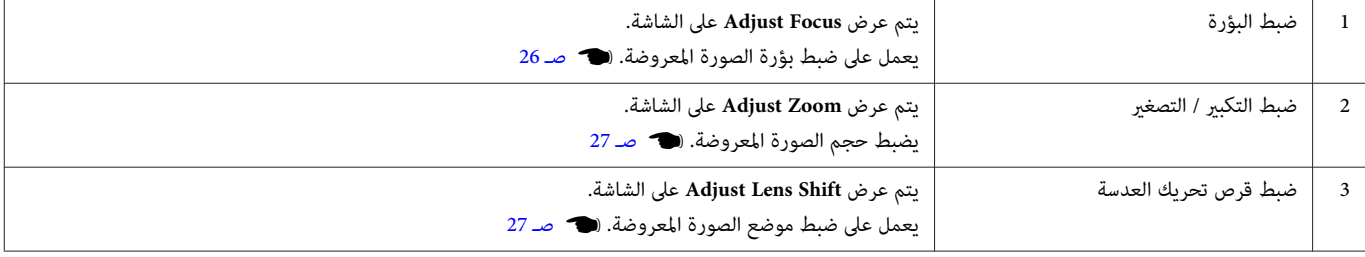

لإنهاء إجراء عمليات الضبط، اضغط على الزر في ضبط قرص تحريك العدسة.

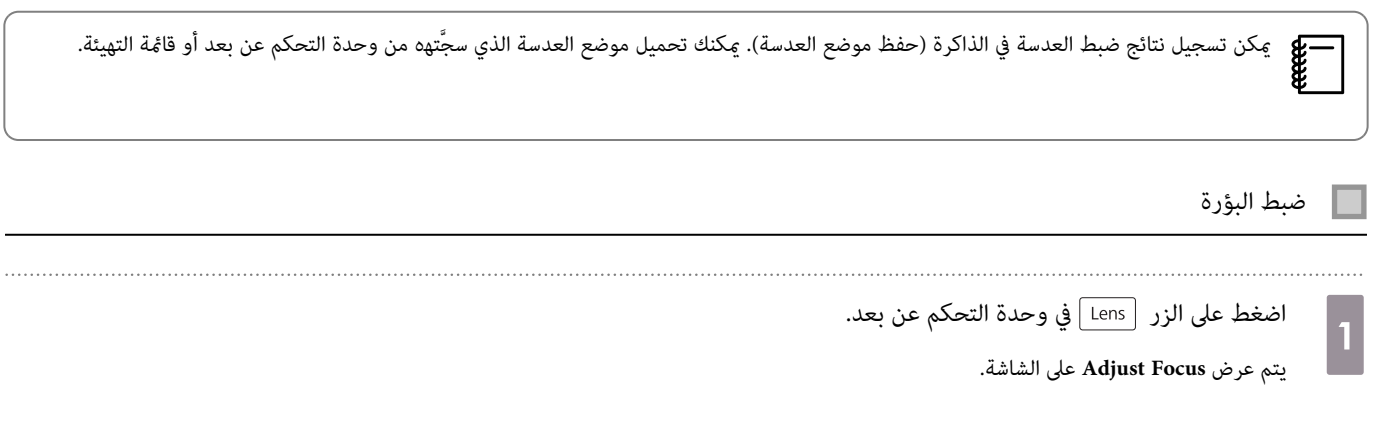

<span id="page-27-0"></span>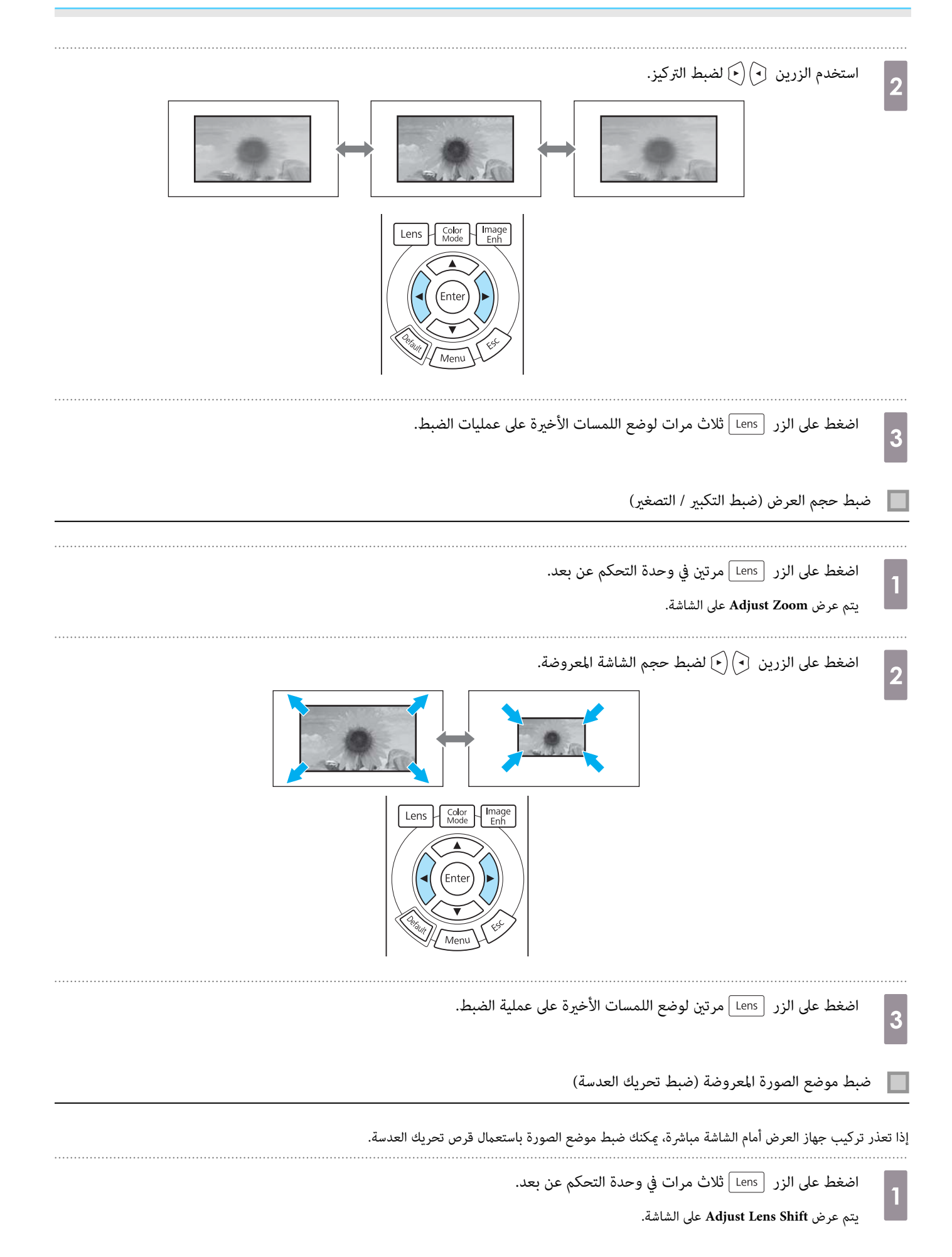

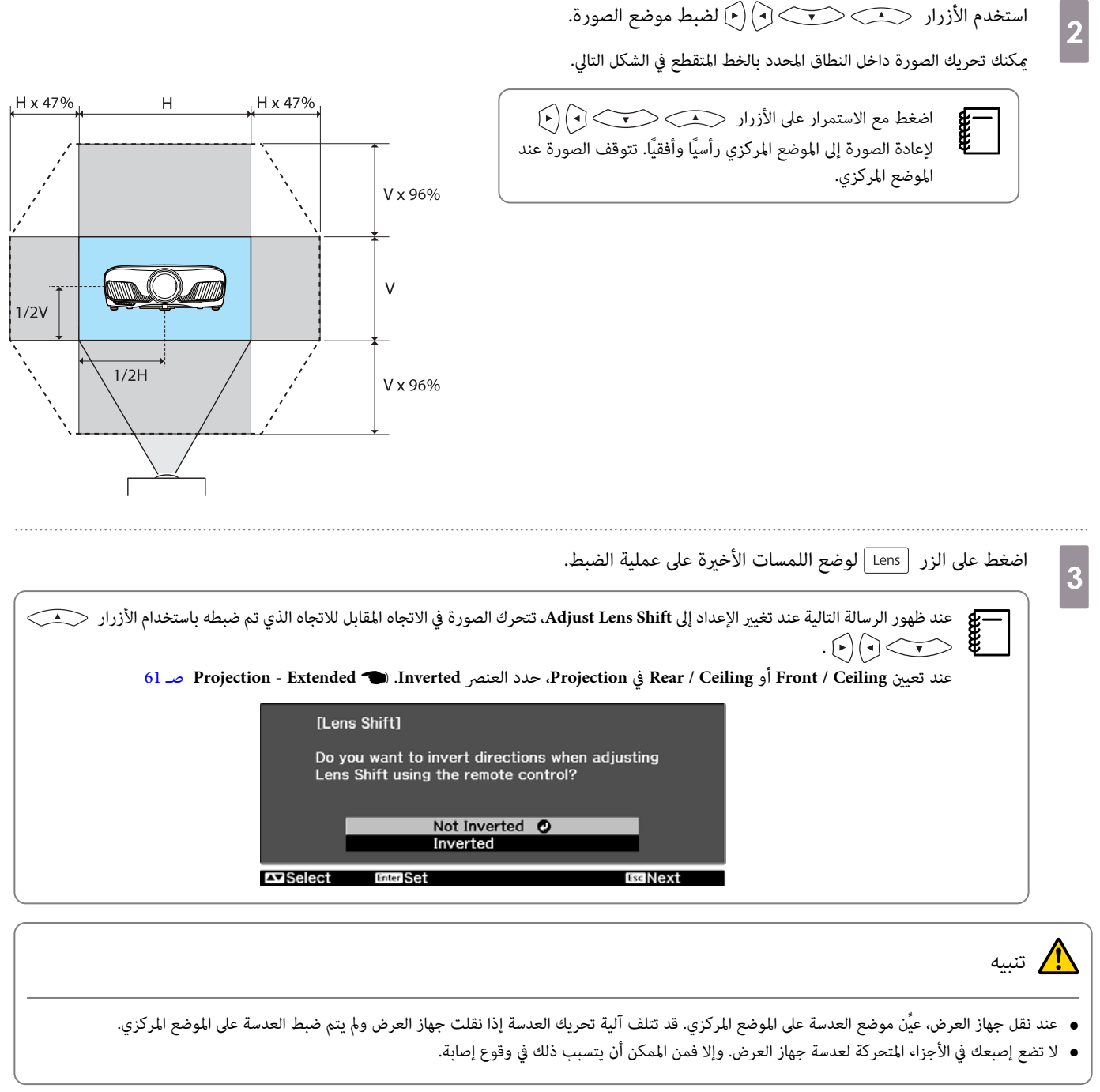

<span id="page-28-0"></span>

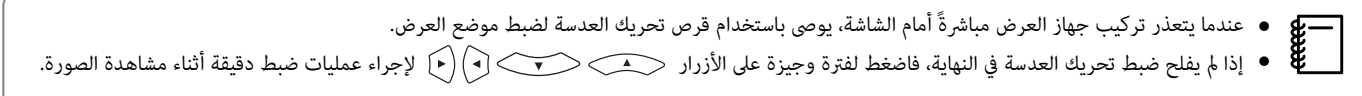

# ضبط ميل جهاز العرض

إذا كانت الصورة المعروضة مائلة أفقيًا (وجود الجانبين الأمن والأيسر من الصورة المعروضة على ارتفاعات مختلفة) عند تركيب جهاز العرض على طاولة، فاضبط المسند الخلفي بحيث يكون الجانبان في مستوى واحد.

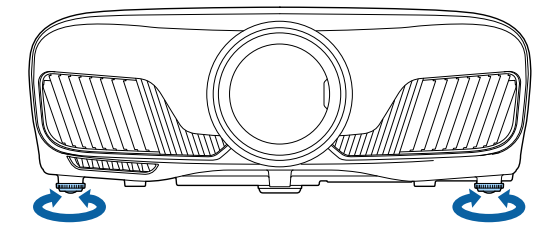

### تصحيح تشوه الانحراف

مكنك استعمال الأزرار  $\Box$ الموجودة على لوحة التحكم لتصحيح تشوه الانحراف. افتح غطاء لوحة التحكم إلى الجانب لاستعمال لوحة التحكم. (1 [صـ](#page-7-0) 7 اضغط الأزرار أو لعرض مقاييس الضبط. عند عرض المقاييس، اضغط الأزرار و لتنفيذ عملية التصحيح العمودي.

**عندما يكون الجزء العلوي أو السفلي ًا عريض ًا جد**

<span id="page-29-0"></span>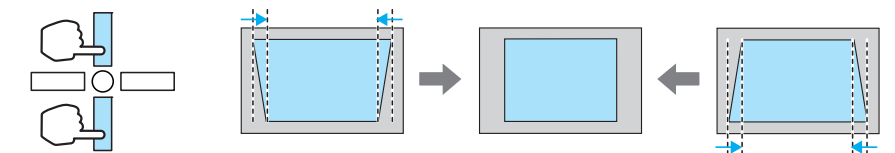

- **9 ●** عند تصحيح تشوه انحراف، قد يتم تصغير حجم الصورة المعروضة. زد مسافة العرض للتناسب الصورة المعروضة مع حجم الشاشة.<br>**كل ●** عكنك ضط إعدادات التشوه شبه المنحرف من قاعًة Configuration. © Configuration ـ Seystone
	- ميكنك ضبط إعدادات التشوه شبه المنحرف من قامئة Configuration.{ **Settings Keystone** [صـ](#page-59-0) 59
		- ميكنك تنفيذ تصحيحات فعالة ضمن زاوية العرض البالغة 30 ° من الأعلى إلى .الأسفل

## إخفاء الصورة بشكلٍ مؤقت

مكنك استعمال هذا بشكل مؤقت لإخفاء الصورة الظاهرة على الشاشة.

اضغط على الزر [ Blank] لإظهار الصورة أو إخفاءها.

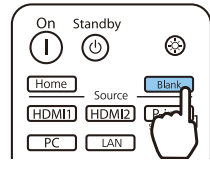

بالنسبة إلى الأفلام، لا مكنك العودة إلى النقطة التي أخفيت عندها الصورة باستخدام الزر [kank] ؛ لأن الفيلم يستمر في التشغيل حتى عند إخفائه. **ceee** 

<span id="page-30-0"></span>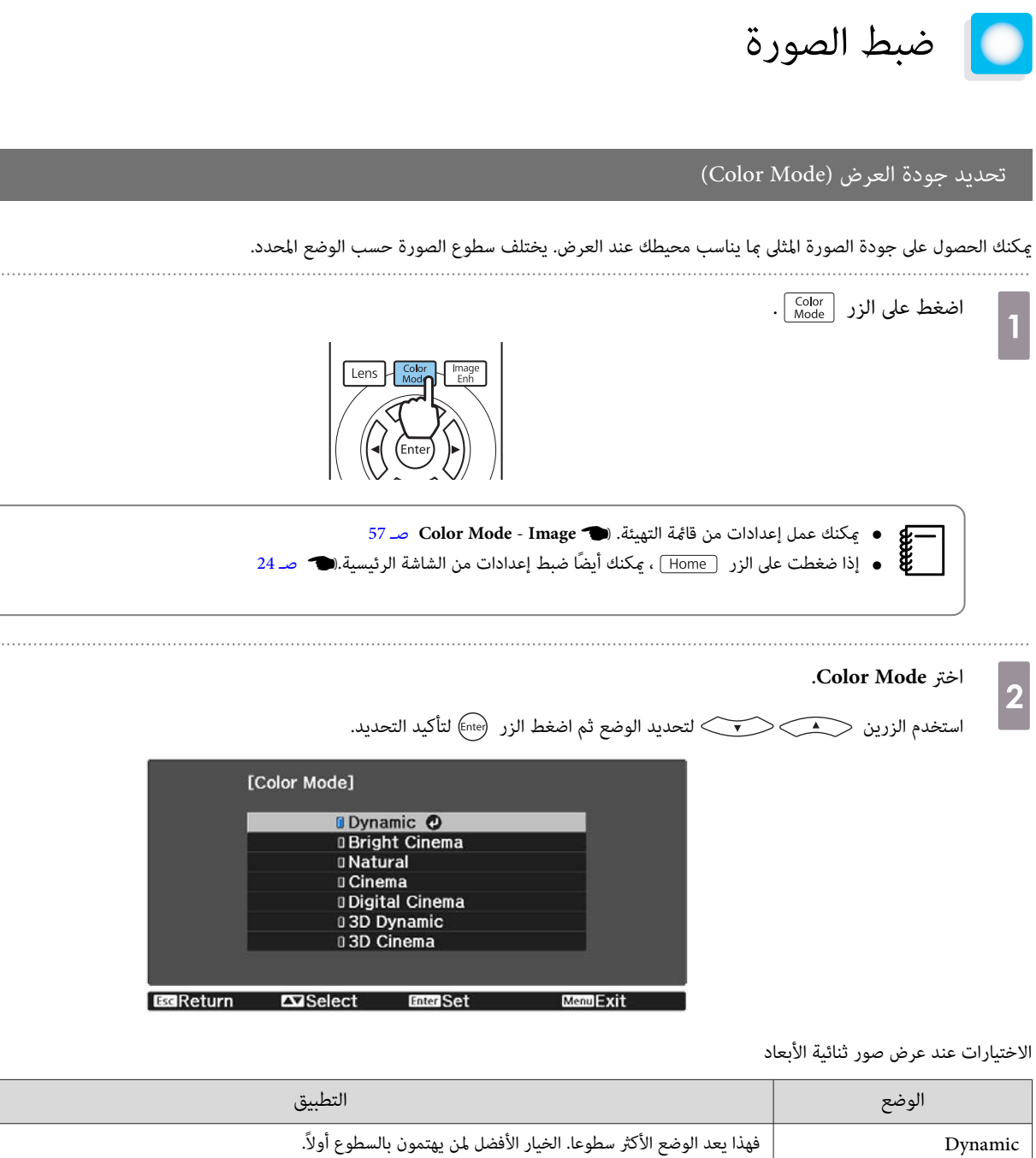

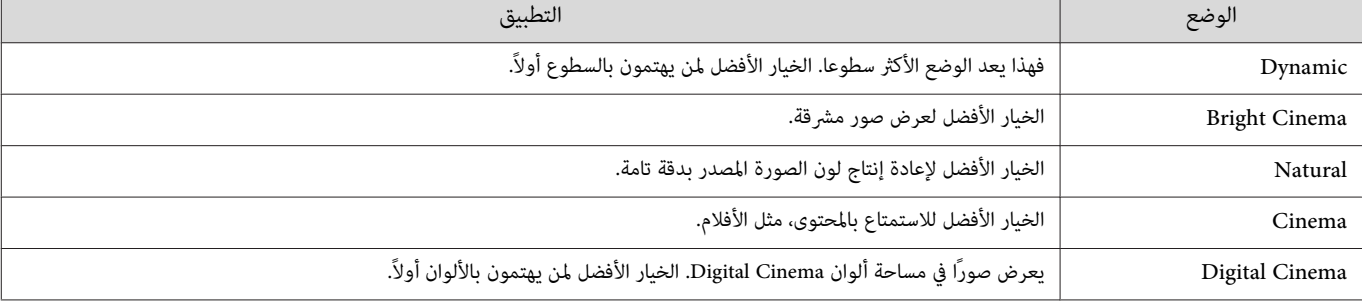

الاختيارات عند عرض صور ذات 3 أبعاد

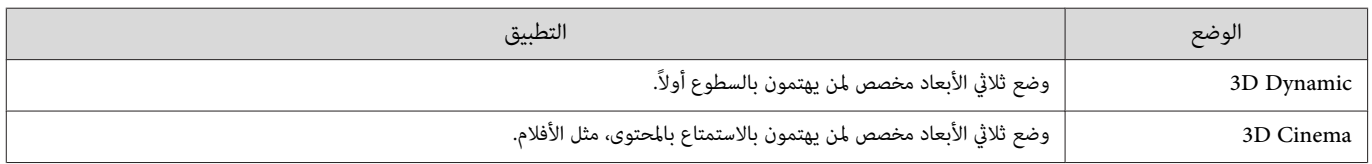

### تبديل الشاشة بني الشاشة الكاملة والتكبري / التصغري ( Aspect(

ميكنك تغيري نوع إشارات الدخل ونسبة العرض إلى الارتفاع والدقة ليطابق **Aspect** للصورة المعروضة.

تختلف الإعدادات المتوفرة حسب إشارة الصورة المعروضة حاليًا.

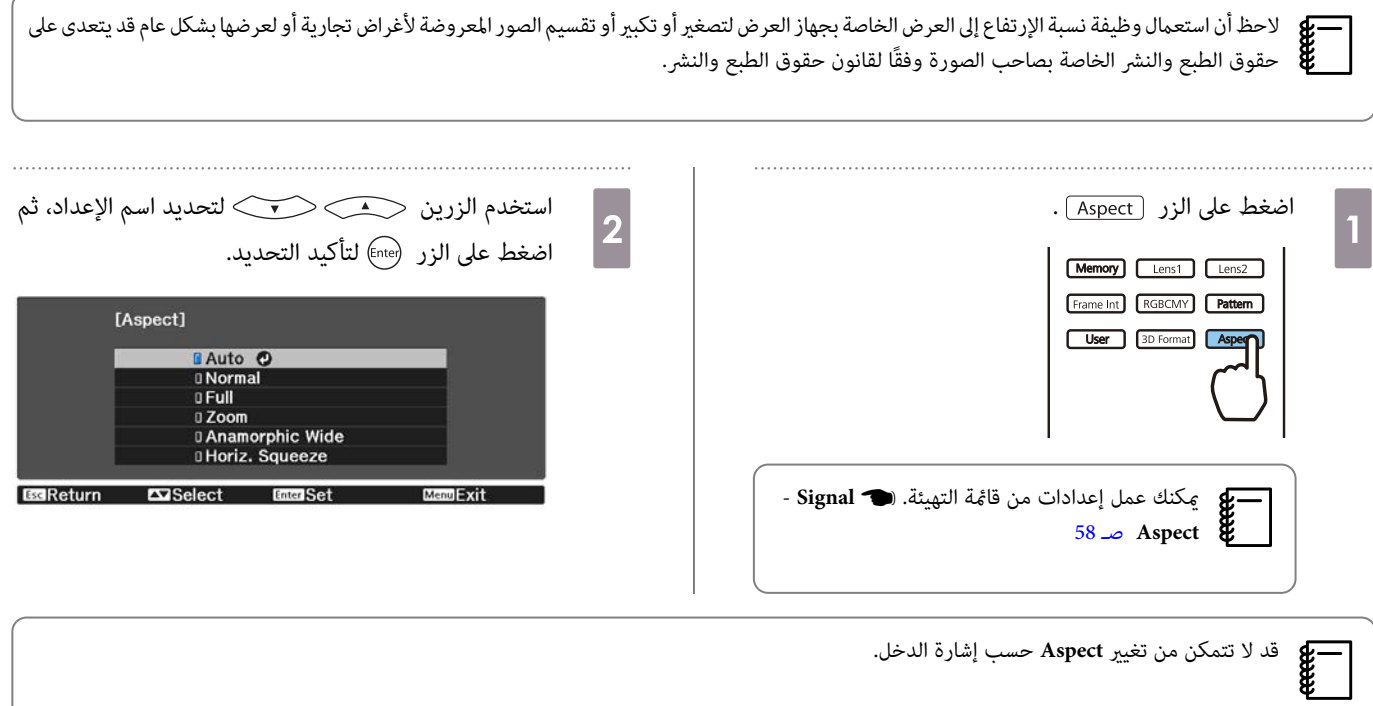

من خلال اختيار Auto بشكل اعتيادي، تستخدم نسبة الإرتفاع إلى العرض المثلى لعرض إشارة الدخل. قم بتغيير الإعداد إذا أردت استعمال نسبة إرتفاع إلى عرض مختلفة. يوضح الجدول أدناه الصورة المعروضة على شاشة .16:9

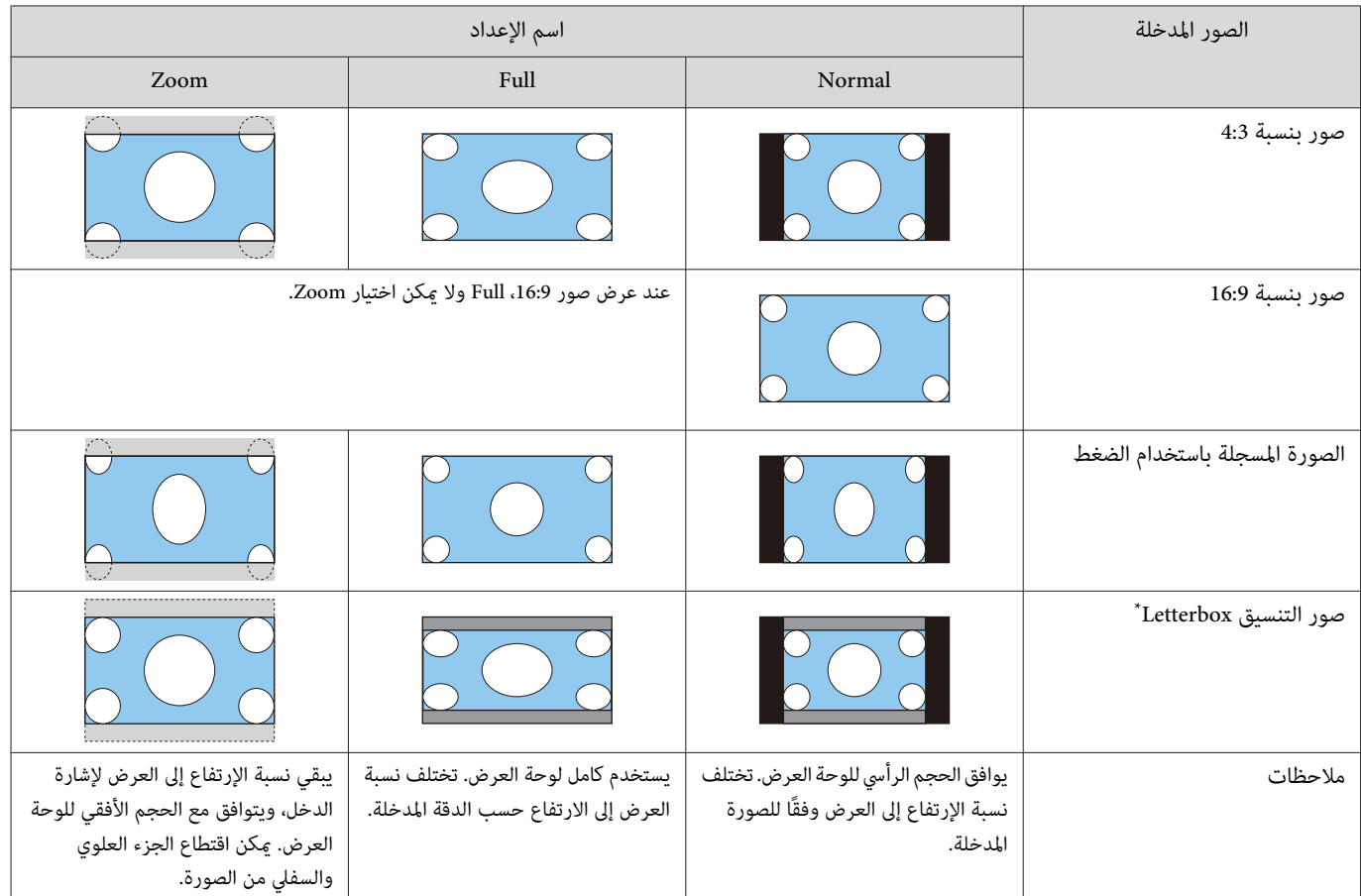

.<br>\* صورة letterbox المبينة هناهي الصورة ذات نسبة الإرتفاع إلى العرض البالغة 4:3 المعروضة في 16:9 مع هوامش سوداء في القسم العلوي والسفلي لموضع الترجمة. تستعمل الهوامش في القسم العلوي والسفلي من الشاشة للترجمات المكتوبة.

#### ضبط Sharpness

#### يمكنك جعل الصورة أكثر وضوحًا.

في ما يلي عناصر الضبط وإجراءاته.

<span id="page-32-0"></span>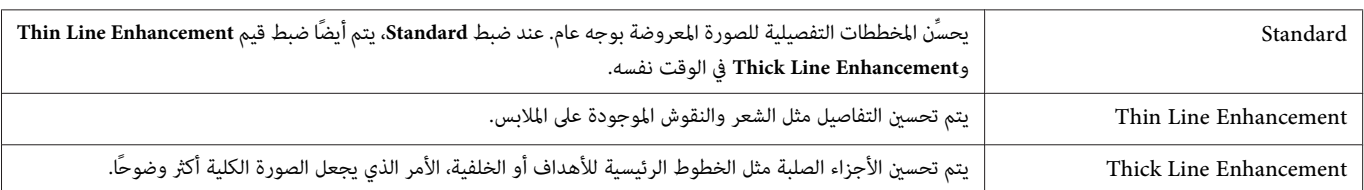

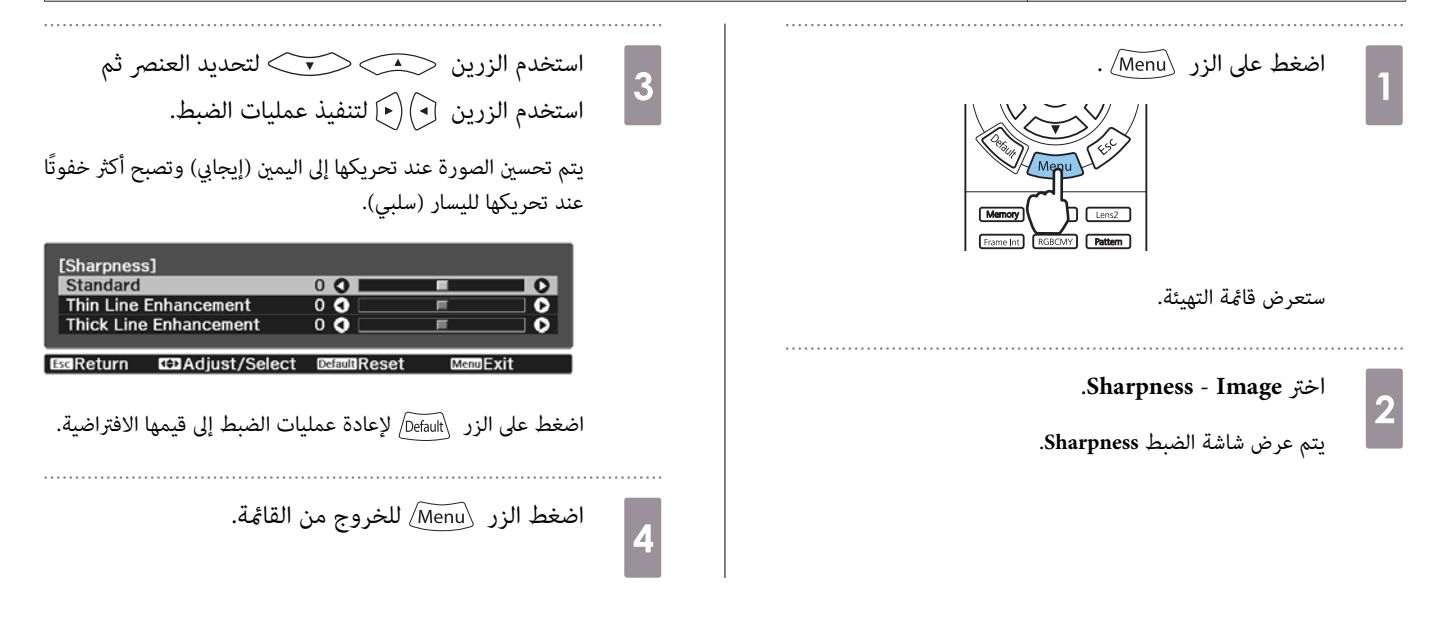

### ضبط دقة الصورة (Image Enhancement)

ميكنك ضبط دقة الصورة باستخدام وظيفة Enhancement Image.

ميكن ضبط المحتوى التالي.

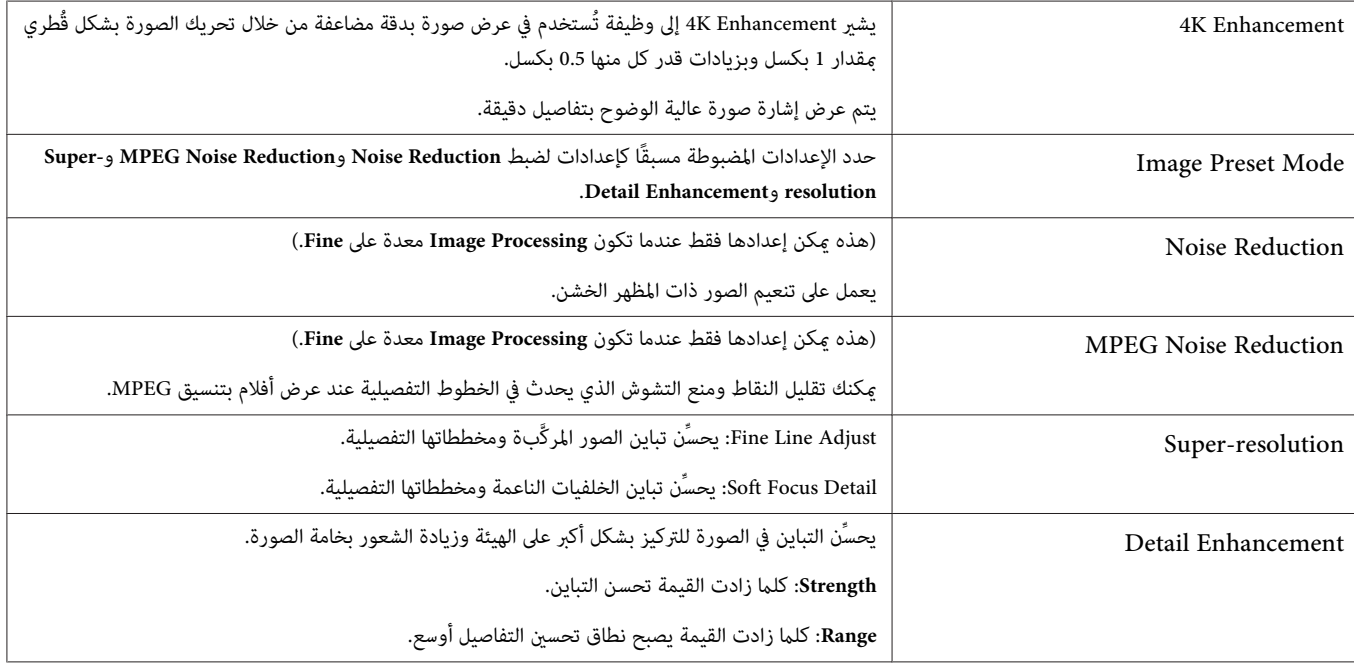

<span id="page-33-0"></span>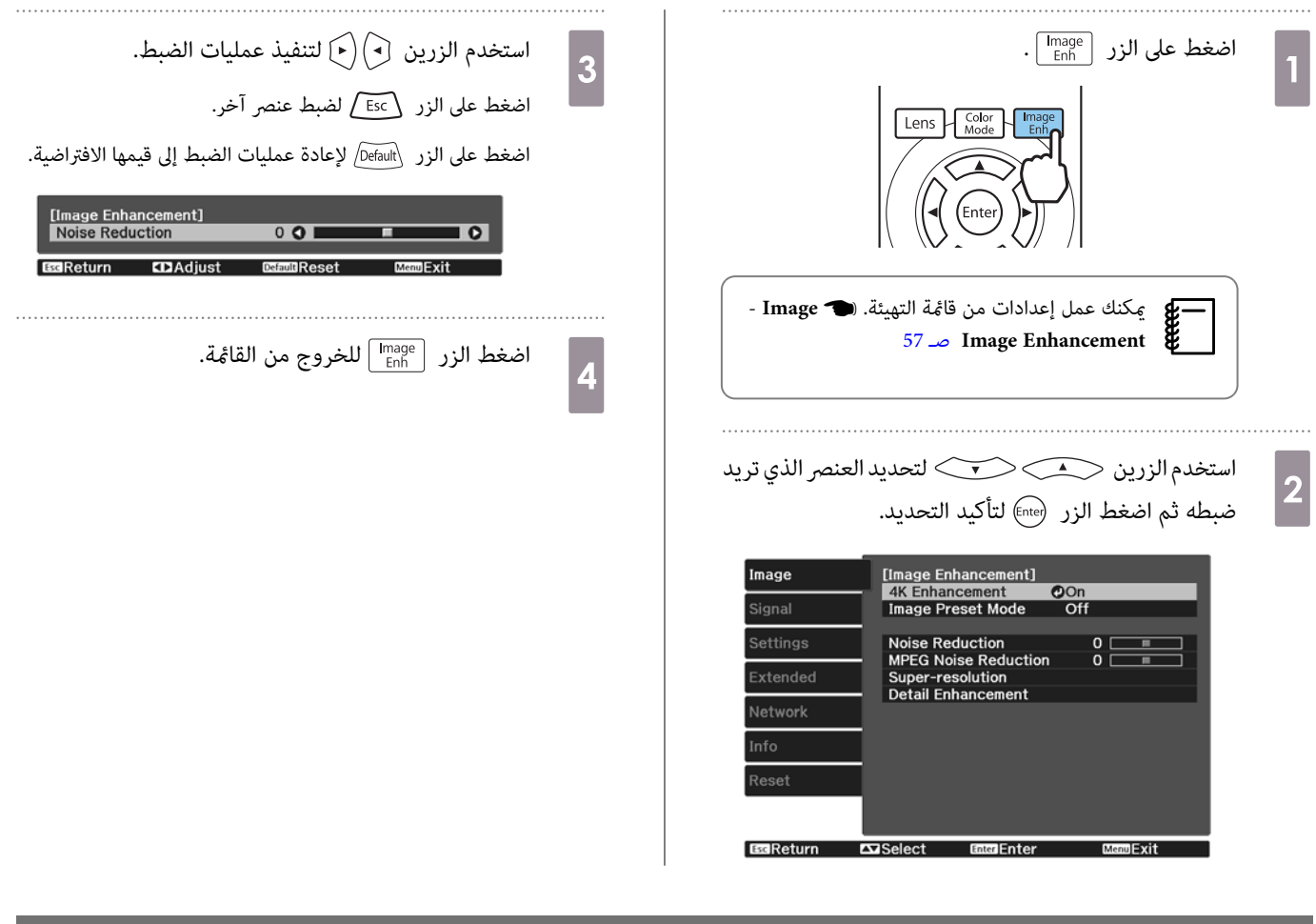

#### Auto Iris إعداد

عن طريق إعداد النصوع تلقائيًا وفقًا للصورة المعروضة، مكنك الاستمتاع بصور عميقة وغنية. ميكنك اختيار تتبع ضبط الإضاءة في السطوع الموجود في الصور المعروضة من **Normal** إلى **Speed High**. اضغط على الزر  $\widehat{\text{Menu}}$  لعرض قوائم بالترتيب التالي. [Auto Iris] **Auto Iris** - **Image □ Off**<br>■ Normal<br>■ High Speed ● استخدم الزرين  $\textcolor{blue}\blacktriangle \textcolor{blue}\blacktriangle \textcolor{blue}\blacktriangle \textcolor{blue}$  لاختيار.  $\textcolor{blue}\blacktriangle \textcolor{blue}\blacktriangle \textcolor{blue}$  لتأكيد الاختيار.  $\Box$ Selec Exit حسب الصورة، قد تسمع صوت تشغيل Iris Auto ، لكن ذلك لا يشري إلى خلل وظيفي.**ceee** 

**ExiReturn** 

#### Frame Interpolation ضبط

ميكنك عرض صور سريعة الحركة بشكل سلس عن طريق إنتاج إطارات وسيطة بني الإطارات الأصلية بشكل تلقايئ.

يتوفر Frame Interpolation في الحالات التالية.

- 58 [صـ](#page-58-0) **Image Processing Advanced Signal** { .**Fine** على مضبوط اً **Image Processing** يكون عندما•
	- عندما يكون المصدر 1HDMI أو 2HDMI.
	- أو ثلاثية الأبعاد ( Hz 24 p1080(. { [صـ](#page-88-0) 88 \* عند إدخال إشارات ثنائية الأبعاد

 لا يتوفر عند إدخال إشارة K.4 عندما يكون **Enhancement K4** َّنًا معي على **On** لا ، يتم متكني ذلك الإعداد عند إدخال إشارات Hz24 p.1080{ **Image** - **Enhancement Image** -\* 57 [صـ](#page-57-0) **4K Enhancement**

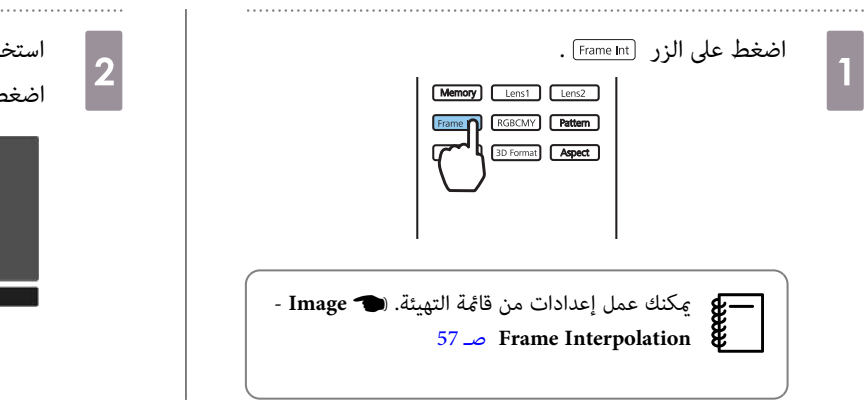

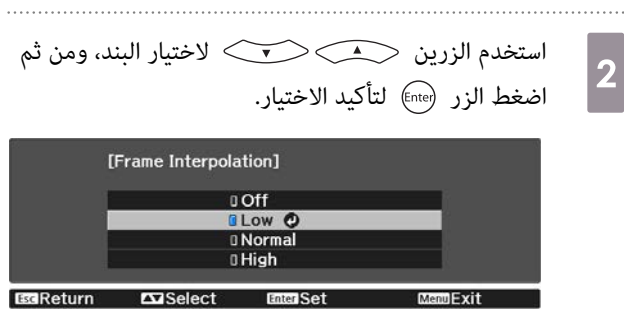

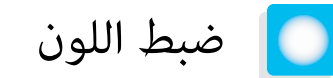

#### Color Temp. ضبط

+ميكنك ضبط التظليل الكلي للصورة. قم بتنفيذ عمليات الضبط إذا كانت الصورة مائلة إلى الزرقة أو مائلة إلى الحمرة وما إلى ذلك.

اضغط على الزر Menu\ لعرض قوائم بالترتيب التالي. **Color Temp.** - **Color Temp.** - **Image**

استخدم الزرين  $\left(\bullet\right)\left(\bullet\right)$  لتنفيذ عمليات الضبط.

تصبح الألوان الزرقاء أقوى مع إزدياد القيمة، وتصبح الألوان الحمراء أقوى مع نقصان القيمة.

اضغط على الزر <u>Default لإ</u>عادة عمليات الضبط إلى قيمها الافتراضية.<br>المصطل

### ضبط RGB ) أوفست واكتساب)

ميكنك ضبط سطوح المناطق المظلمة (أوفست) والمناطق المشرقة (اكتساب) للألوان R) أحمر) G و (أخضر) B و (أزرق .)

اضغط على الزر Menu لعرض قوائم بالترتيب التالي. **Customized** - **Color Temp.** - **Image**

استخدم الزرين  $\langle\blacktriangle$ الاختيار البند، ومن ثم استخدم الزرين  $(\mathfrak{p})(\mathfrak{q})$  لتنفيذ عمليات الضبط. تصبح الصورة أكثر سطوعًا عند تحريكها إلى اليمين (إيجابي) وأغمق عند تحريكها لليسار (سلبي).

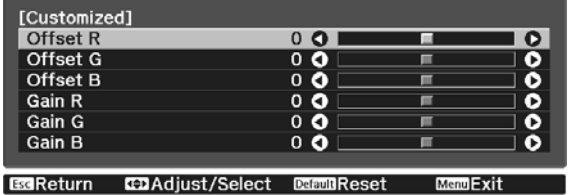

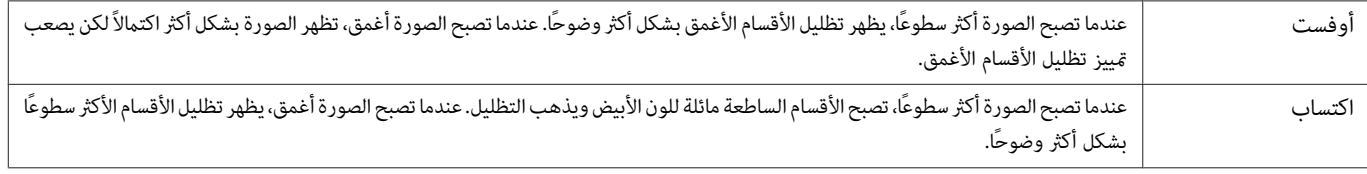

اضغط على الزر  $\sqrt{D}$ واسية. لإعادة عمليات الضبط إلى قيمها الافتراضية. eeeeq<br>|-

### ضبط تدرج اللون والتشبع والسطوع

#### ميكنك ضبط تدرج اللون والتشبع اللوين والسطوع لكل لون R) أحمر) G و (أخضر) B و (أزرق) C و (ساموي) M و (أرجواين) Y و (أصفر .)

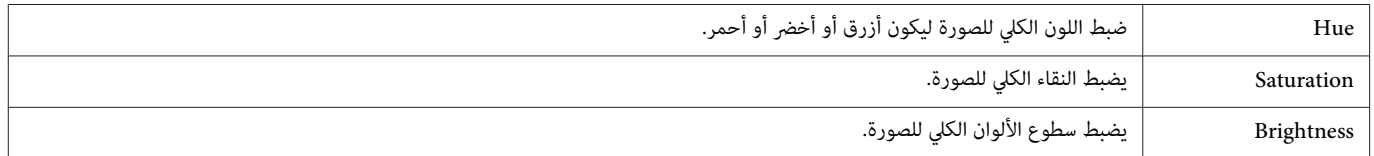

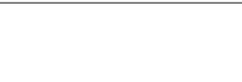

<span id="page-35-0"></span>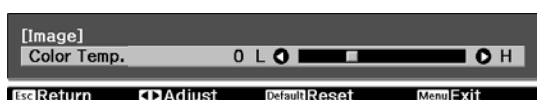

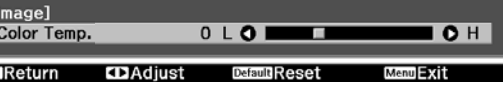
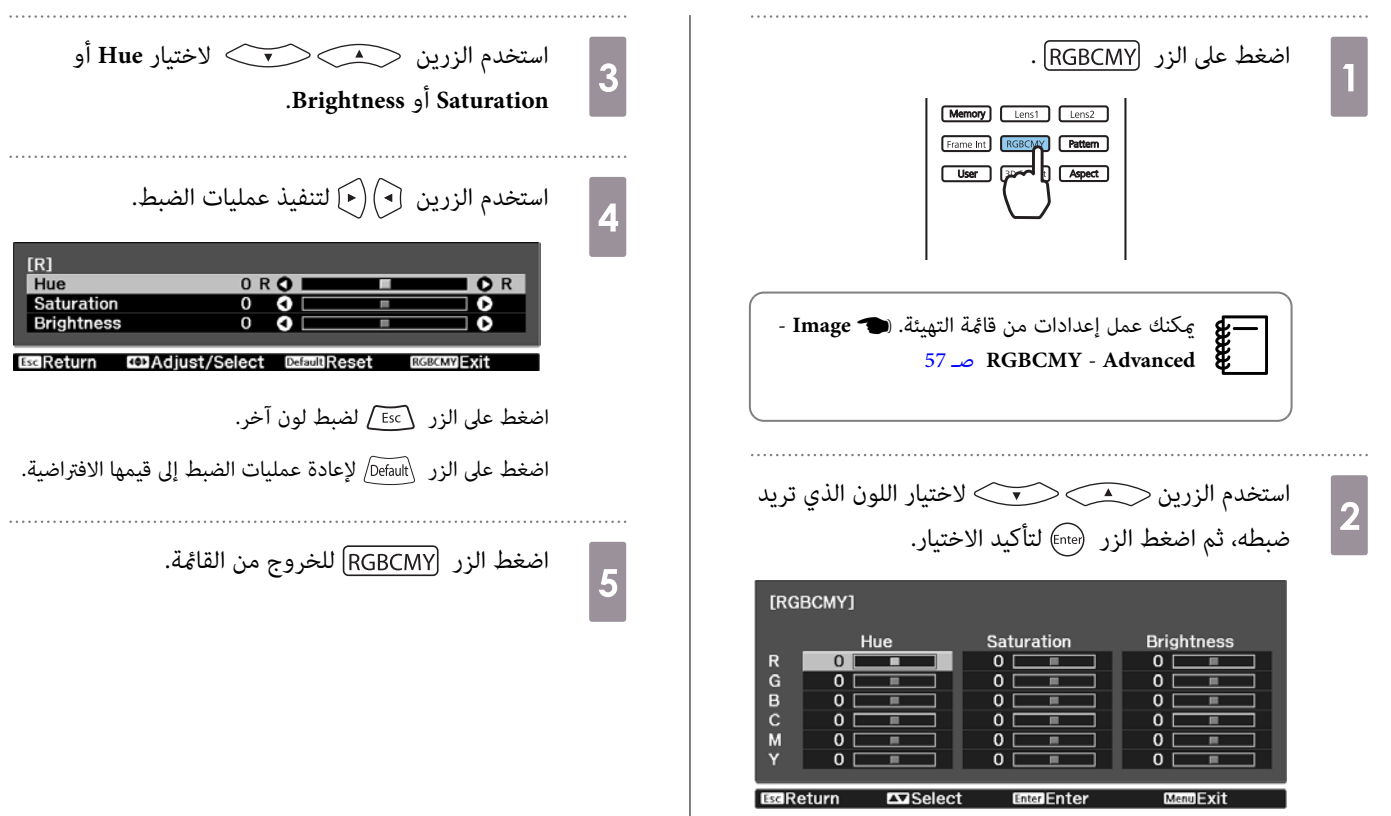

×

### ضبط الجاما

ميكنك ضبط الفروق اللونية الطفيفة التي قد تحدث بسبب استخدام الجهاز عند عرض الصورة.

ميكنك إجراء ذلك باستخدام إحدى الطرق التالية.

- اختيار وضبط قيمة التصحيح
- الضبط أثناء مشاهدة الصورة

<span id="page-37-0"></span>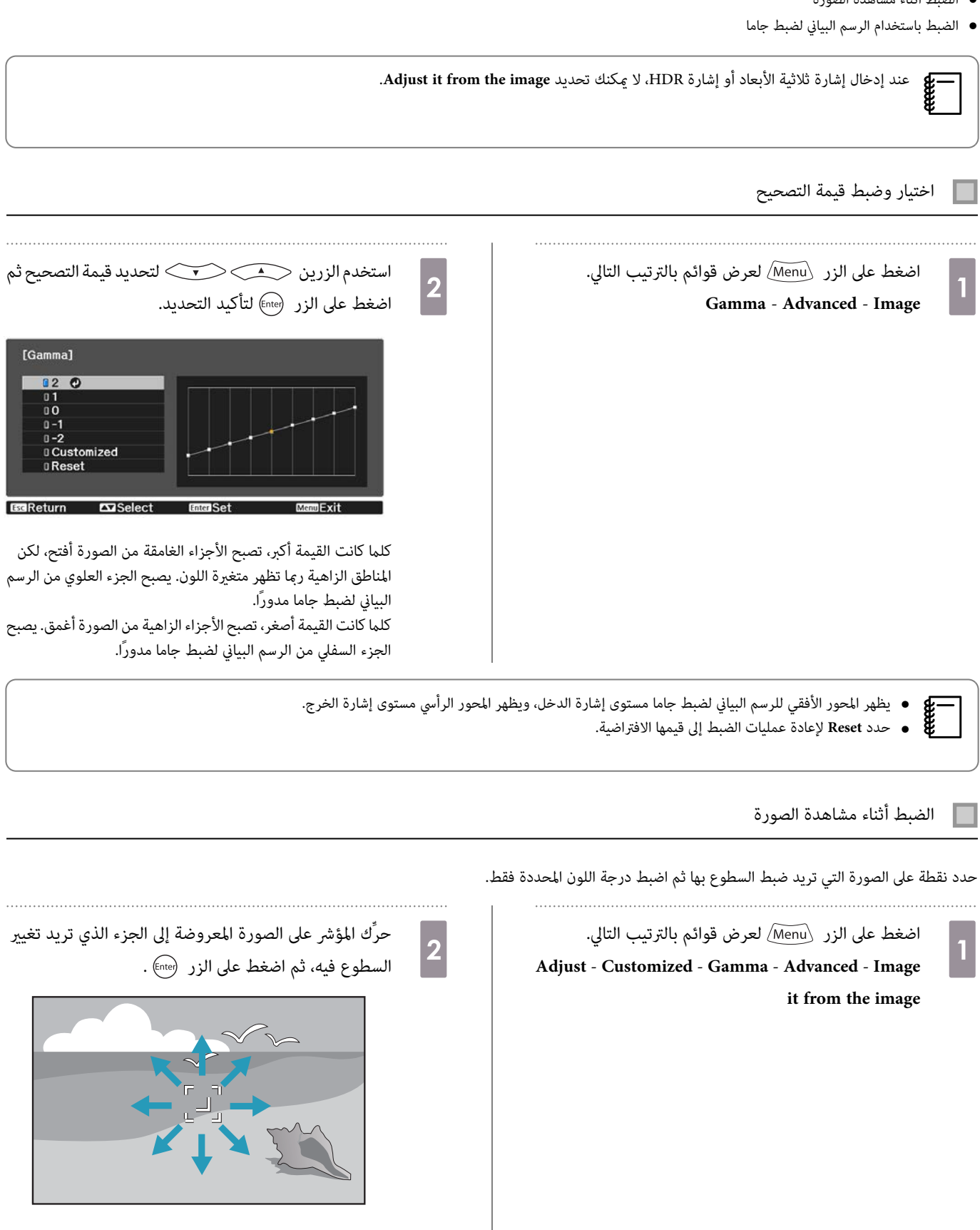

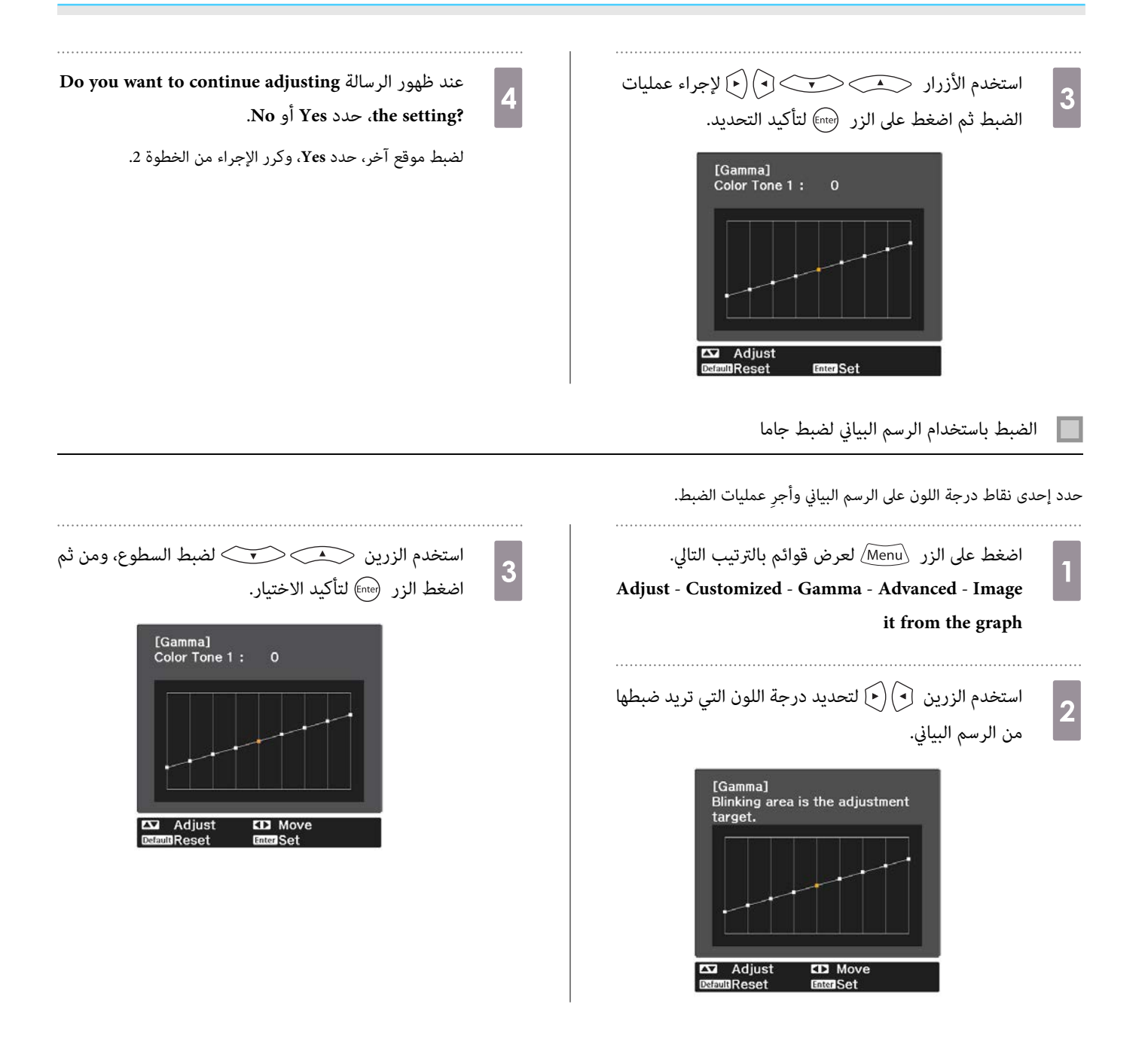

<span id="page-39-0"></span>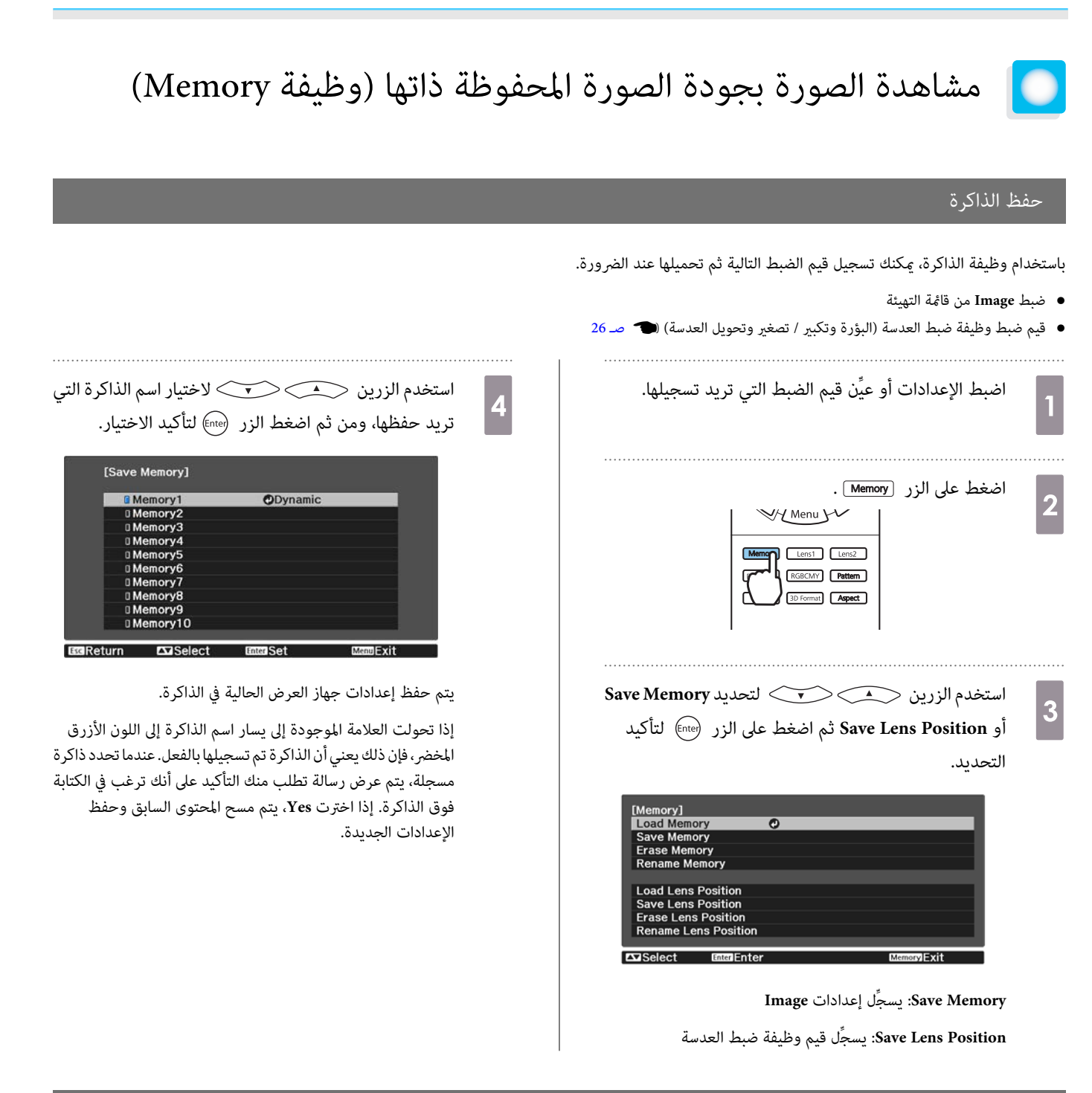

## تحميل ذاكرة وحذفها وإعادة تسميتها

ميكنك تحميل ذاكرات مسجَّلة وحذفها وإعادة تسميتها.

اضغط على الزر [Memory] ثم حدد الوظيفة المستهدفة على الشاشة المعروضة.

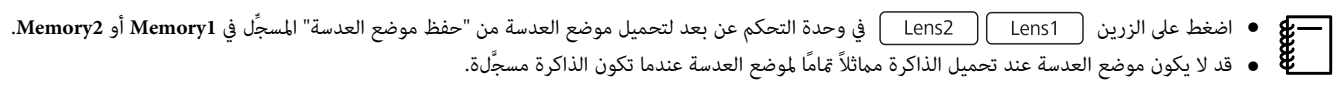

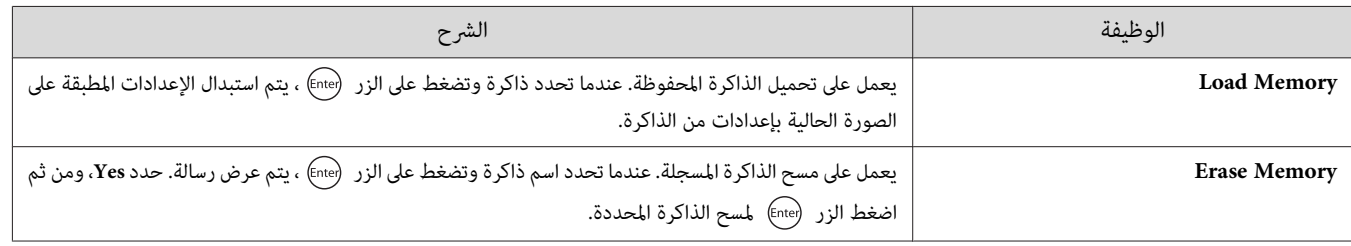

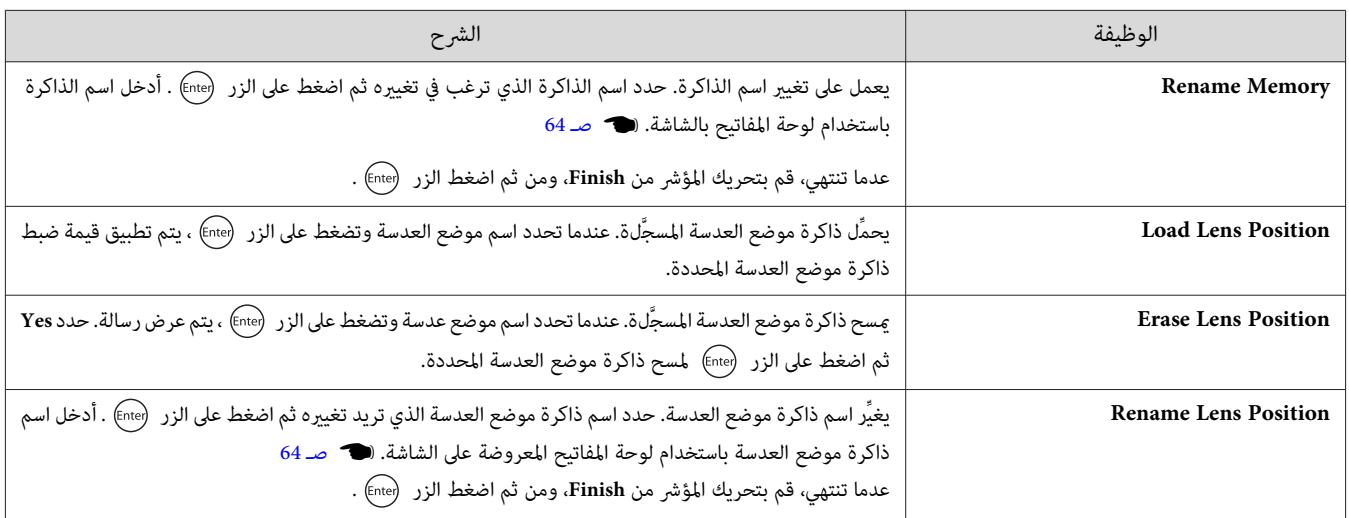

متتع مبشاهدة الصور ذات 3 أبعاد

## التحضري لعرض صور ثلاثية الأبعاد

<span id="page-41-0"></span>لمشاهدة صور ثلاثية الأبعاد، تأكد من إحضار نظارة ثلاثية الأبعاد متوفرة تجاريًا (مزودة بنظام غالق نشط يدعم نظام اتصالات موجات الراديو (RF / Bluetooth)) مقدمًا. تحقق مما يلي قبل عرض صور ثلاثية الأبعاد.

- عندما يكون المصدر 1HDMI أو 2HDMI.
- .**3D** أو **Auto** على **3D Display** ضبط• عندما يكون هذا العنصر َّنًا معي على **D2** ِّر ، غي الإعداد إلى **Auto** أو **D**.**3**{ **Signal** - **Setup D3** - **Display D3** [صـ](#page-58-0) 58
	- الاقتران بنظارة ثلاثية .الأبعاد

يدعم جهاز العرض هذا تنسيقات 3 أبعاد الآتية.

- Frame Packing
	- Side by Side  $\bullet$
- Top and Bottom  $\bullet$

إذا مل تتمكن من مشاهدة الصورة ذات 3 أبعاد

يعرض جهاز العرض تلقائيا صورة 3 أبعاد عندما يكتشف تنسيق 3 أبعاد.

بعض برامج التليفزيون بتنسيق 3 أبعاد رمبا لا تتضمن إشارات تنسيق 3 أبعاد. إذا حدث ذلك، فاتبع الخطوات أدناه لتعيني تنسيق ثلايث الأبعاد.

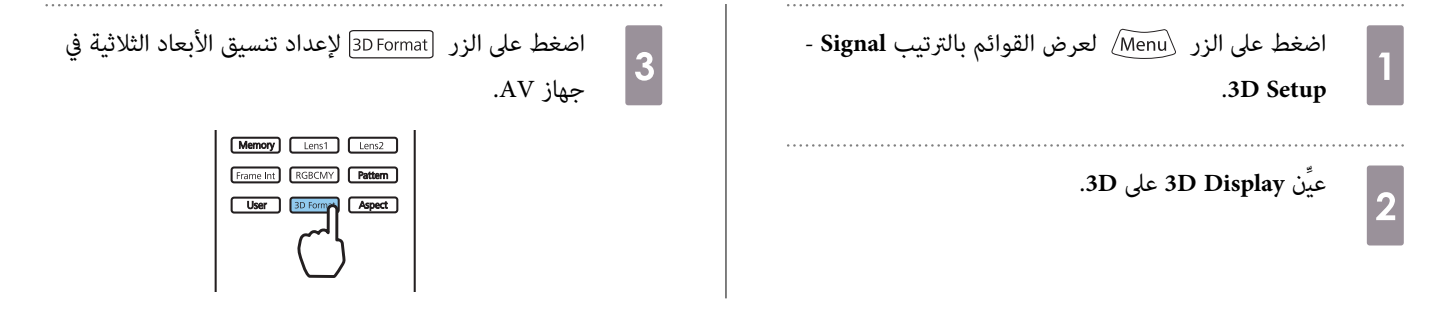

- إذا كنت تستخدم جهازًا أو كبلاً لا يدعم الصور ثلاثية الأبعاد، فلا مٍكن العرض بتقنية الأبعاد الثلاثية.
- $\begin{bmatrix} \mathbf{p} & \mathbf{p} & \mathbf{p} \\ \mathbf{p} & \mathbf{p} & \mathbf{p} \\ \mathbf{p} & \mathbf{p} & \mathbf{p} \end{bmatrix}$ • للتفاصيل عن إعدادات تنسيق 3 أبعاد بجهاز AV ، انظر الدليل المصاحب لجهاز AV.
- إذا كان تنسيق 3 أبعاد غري معد على النحو الصحيح، فإن الصورة لن تعرض كام ينبغي كام هو موضح أدناه.

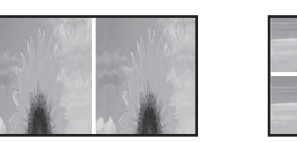

- إذا لم يتم عرض صورة ثلاثية الأبعاد بشكل صحيح حتى عند تعين تنسيق ثلاثي الأبعاد، ميكن عكس توقيت مزامنة النظارة ثلاثية الأبعاد. اعكس توقيت المزامنة باستخدام 58 [صـ](#page-58-0) **Inverse 3D Glasses** - **3D Setup** - **Signal**{ .**Inverse 3D Glasses**
	- تختلف كيفية مشاهدة الصور ذات 3 أبعاد باختلاف الأفراد.
	- عند بدء عرض صورة ثلاثية الأبعاد، يظهر تحذير بشأن عرض الصور ثلاثية الأبعاد. ميكنك إيقاف تشغيل هذا التحذير من خلال ضبط **Notice Viewing D3** على 58 [صـ](#page-58-0) **3D Viewing Notice** - **3D Setup** - **Signal**{ .**Off**
- أثناء عرض 3 أبعاد، لا ميكن تغيري وظائف قامئة التهيئة الآتية. Image Processing (معيَّن على Noise Reduction (معيَّن على Overscan) وOff ومعيَّن على Overscan (معيَّن على Moise Reduction و) Off على استعمَّا Aspect Picture in Pictureو
- كيف يمكن أن تتغير الصورة ذات 3 أبعاد التي تتم مشاهدتها وفقًا لدرجة حرارة المحيط وكم المدة التي تم استخدام المصباح بها. التوقف عن استعمال جهاز العرض إذا لم يتم عرض الصورة بشكل طبيعي.

## استعمال نظارات ذات 3 أب<u>عاد</u>

يكنك مشاهدة صور ثلاثية الأبعاد باستخدام نظارة ثلاثية الأبعاد متوفرة تجاريًا (مزودة بنظام غالق نشط يدعم نظام اتصالات موجات الراديو (RF / Bluetooth)). لمشاهدة صور ثلاثية الأبعاد، عليك أولاً إقران النظارة ثلاثية الأبعاد بجهاز العرض. راجع دليل المستخدم المرفق بالنظارة ثلاثية الأبعاد للاطلاع على مزيد من المعلومات.

# تحويل صور ثنائية الأبعاد إلى ثلاثية الأبعاد

ميكنك تحويل صور ثنائية الأبعاد من 1HDMI أو 2HDMI إلى ثلاثية الأبعاد.

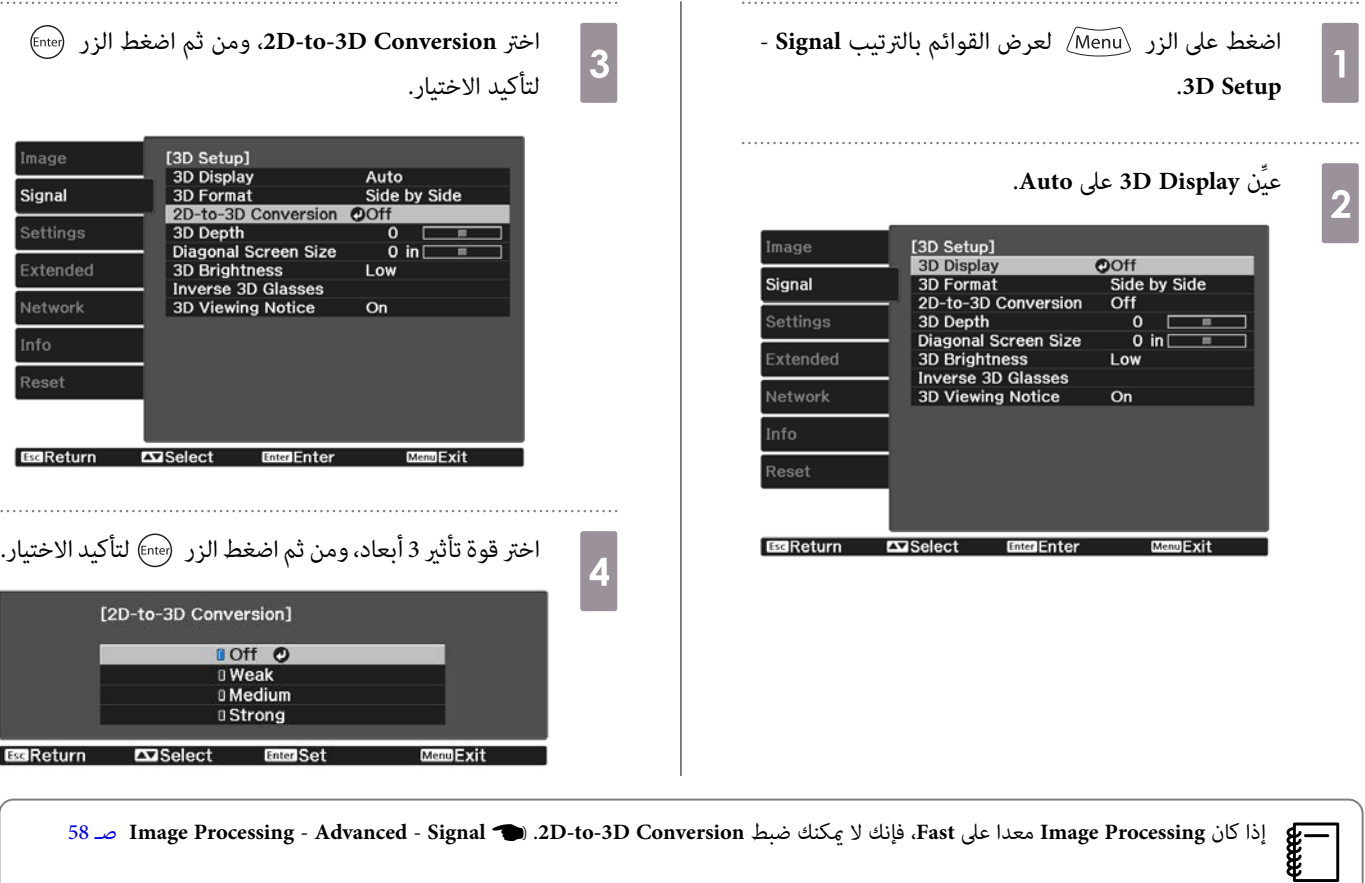

## تحذيرات حول مشاهدة الصور ذات 3 أبعاد

لاحظ النقاط الهامة التالية عند مشاهدة الصور ذات 3 أبعاد.

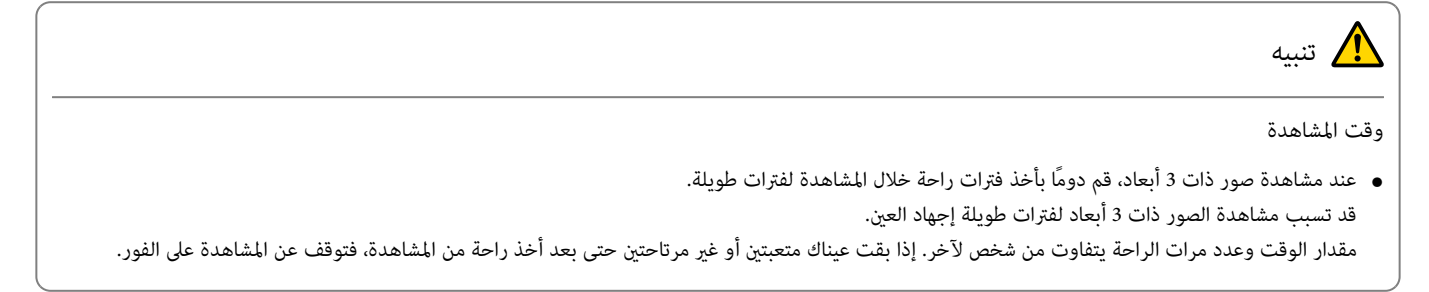

# تنبيه

مشاهدة الصور ذات 3 أبعاد

- إذا شعرت بإجهاد أو عدم راحة في عينيك عند مشاهدة الصور ذات 3 أبعاد، فتوقف عن المشاهدة على الفور. مواصلة مشاهدة الصور ذات 3 أبعاد ميكن أن يتسبب في شعورك بالتوعك.
- عند مشاهدة صورذات 3 أبعاد احرص دومًا على ارتداء النظارات ذات 3 أبعاد. لا تحاول مشاهدة الصور ذات 3 أبعاد دون النظارات ذات 3 أبعاد. القيام بهذا قد يتسبب بشعورك بالتوعك.
	- لاتعمد إلى وضع أي أجسام قابلة للكسر أو هشة حولك عند استعامل النظارات ذات 3 أبعاد.
	- قد تتسبب النظارات ذات 3 أبعاد في تحرك جسمك بشكل لا ارادي، مام يتسبب في إتلاف الأجسام القريبة منك أو في وقوع إصابة شخصية. ● لا ترتدي النظارات ذات 3 أبعاد إلا عند مشاهدة الصور ذات 3 أبعاد. لا تتجول في الأرجاء خلال ارتداء النظارات ثلاية الأبعاد.
		- قد تكون رؤيتك أغمق من المعتاد، مما يتسبب في سقوطك أو جرح نفسك.
			- حاول الجلوس على مستوى شاشة المشاهدة بقدر الإمكان عند مشاهدة الصور ذات 3 أبعاد.
		- مشاهدة الصور ذات 3 أبعاد بزاوية يقلل من تأثري 3 أبعاد وقد يتسبب في شعورك بالتوعك بسبب تغريات اللون غري المقصودة.
- إذا استعملت النظارات ذات 3 أبعاد في غرفة ذات إضاءة فلورسنت أو إضاءة LED، فقد تشاهد وميض أو خفقان في الصورة في كافة أرجاء الغرفة. في حال حدوث هذا، قم بتقليل الإضاءة إلى أن يزول الخفقان أو قم بإغلاق الأضواء كليًا عند مشاهدة الصور ذات 3 أبعض الحالات النادرة جدًا، قد يؤدي هذا الخفقان إلى حدوث اختلاجات أو اغماء لبعض الأفراد. إذا بدأت تشعر بتوعك أو عدم راحة في أي وقت عند مشاهدة الصور ذات 3 أبعاد، فتوقف عن المشاهدة على الفور.
	- ابقى بعيدًا عن الشاشة مقدار ثلاثة أضعاف ارتفاع الشاشة على الأقل عند مشاهدة الصور ذات 3 أبعاد. مسافة المشاهدة الموصى بها للشاشة مقاس 80 بوصة هي 3 أمتار على الأقل، و 3.6 أمتار على الأقل للشاشة مقاس 100 بوصة. الجلوس أو الوقوف في مسافة أقرب من مسافة المشاهدة الموصى بها يؤدي إلى إجهاد العني.

# تنبيه $\bigwedge$

## المخاطر الصحية

• يجب ألاتستخدم النظارات ذات 3 أبعاد إذا كنت تعاين من الحساسية من الضوء أو إذا كنت تعاين من مرض في القلب أو إذا كنت تشعر بالتوعك. القيام بهذا يؤدي إلى تفاقم المشكلات الصحية التي كنت تعانى منها مسبقًا.

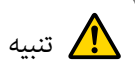

العمر الموصى به للاستخدام

- العمر الأدىن الموصى به لمشاهدة الصور ذات 3 أبعاد هو ست سنوات.
- الأطفال الذين تقل أعمارهم عن ست سنوات لا يزالون في مرحلة النمو وقد تؤدي مشاهدة الصور ذات 3 أبعاد بحدوث مضاعفات صحية لهم. استشر طبيبك إذا كانت لديك أي مخاوف تتعلق بالأمر.
- يجب أن يتواجد شخص بالغ دومًا مع الأطفال عند مشاهدتهم للصور ذات 3 أبعاد باستخدام النظارات ذات 3 أبعاد. يصعب عادةً تحديد متى يشعر الطفل بالتعب أو عدم الراحة، الأمر الذي قد بتسبب في شعورهم بالتوعك بشكل مفاجئ. تأكد دومًا من أن أطفالك لا يعانون من إجهاد في العينن خلال المشاهدة.

استخدام وظيفة Link HDMI

#### HDMI Link وظيفة

<span id="page-44-0"></span>عند توصيل جهاز AV يستوفي معايير HDMI CEC و جهاز العرض، ميكنك إجراء العمليات ذات الصلة، مثل تشغيل الطاقة وضبط الصوت لجهاز AV من وحدة التحكم عن بعد.

- طالما أن جهاز AV يستوفي معايري CEC HDMI ، ميكنك استعامل وظيفة وصلة HDMI حتى وإن كان نظام AV الوسيط لا يستوفي معايري CEC HDMI.
	- **FREEE** • ميكن توصيل 3 مشغلات وسائط متعددة تلبي معايري CEC HDMI في الوقت نفسه.

**مثال على التوصيل**

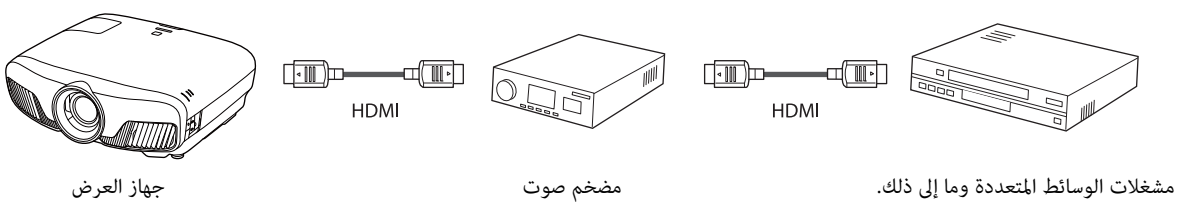

#### HDMI Link إعدادات

عندما يكون HDMI Link مضبوطًا على On، <sub>ت</sub>مكنك إجراء العمليات التالية. ۞ Settings -59 [صـ](#page-59-0) **HDMI Link** - **HDMI Link**

• وصلة تغيري الدخل

**ceceey** 

يغري مصدر دخل جهاز العرض إلى HDMI عند تشغيل محتوى في جهاز متصل.

• عمليات الأجهزة المتصلة

باستخدام وحدة التحكم عند بعد لجهاز العرض، ميكنك إجراء عمليات مثل التشغيل والإيقاف والتقديم السريع والترجيع والانتقال إلى الفصل التالي والفصل السابق والإيقاف المؤقت وضبط مستوى الصوت وكتم الصوت.

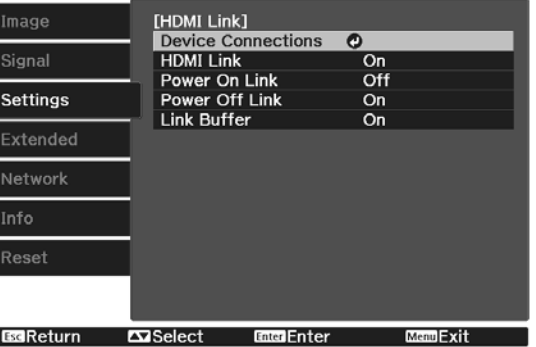

وميكنك ًا أيض تحديد الوظائف التالية من شاشة **Link HDMI**.

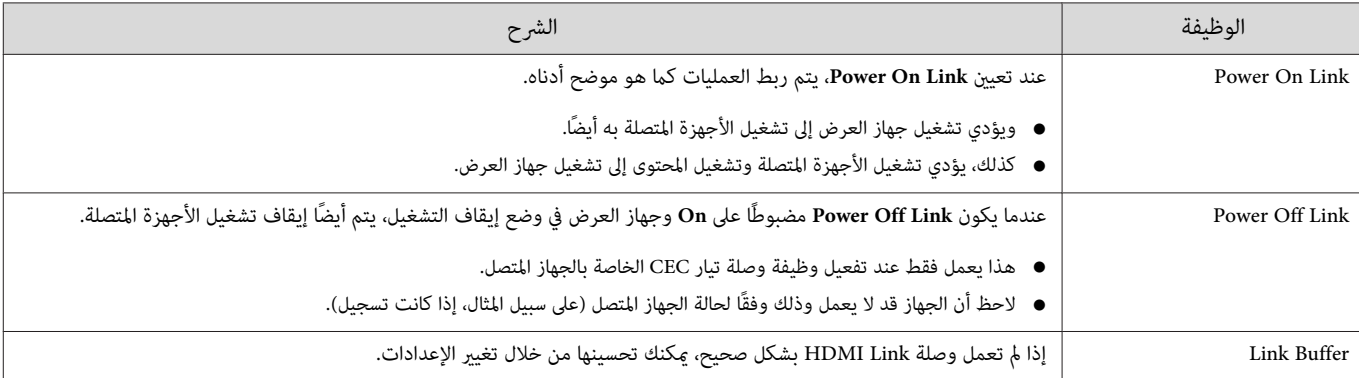

لاستخدام وظيفة Link HDMI ، يجب عليك تهيئة الجهاز المتصل. راجع المستندات المرفقة مع الجهاز المتصل للحصول على المزيد من المعلومات.

#### التوصيل

يكنك التحقق من الأجهزة المتصلة المتوفرة من أجل HDMI Link وتحديد الجهاز الذي تريد عرض الصورة منه. الأجهزة التي يتم التحكم بها من خلال HDMI Link تصبح تلقائيًا الجهاز المحدد.

قبل عرض قامئة الأجهزة المتصلة، تأكد من ضبط **Link HDMI** على **On**. { **Settings** - **Link HDMI** - **Link HDMI** [صـ](#page-59-0) 59

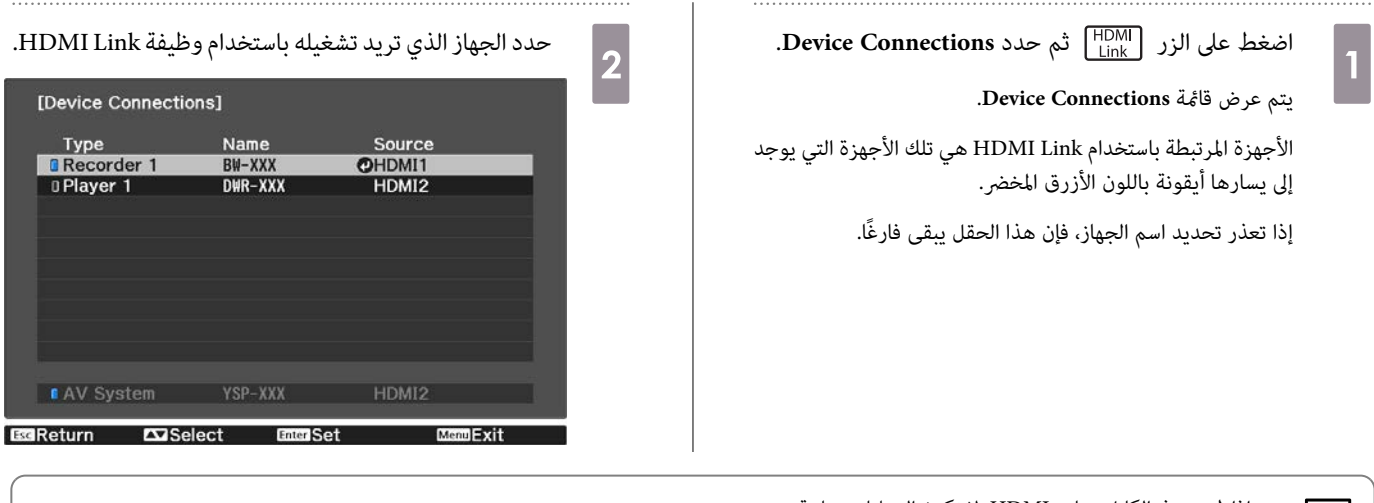

- إذا مل يستوفي الكابل معايري HDMI لا ، تكون العمليات متاحة.**cece**
- قد لا تعمل بعض الأجهزة المتصلة أو الوظائف بشكل صحيح حتى وإن كانت تستوفي معاير HDMI CEC. راجع المستندات المرفقة مع الجهاز المتصل للحصول على المزيد من المعلومات.

# عرض صورتني مختلفتني باستخدام Picture in Picture

## أنواع الشاشات التي ميكن عرضها في الوقت نفسه

ميكن عرض مصدري صورة مختلفني، واحد في الشاشة الرئيسية ( الشاشة الكبرية) والآخر في الشاشة الفرعية (الشاشة الصغيرة). مِكنك مشاهدة الشاشة الفرعية أثناء مشاهدة الشاشة الرئيسية.

<span id="page-46-0"></span>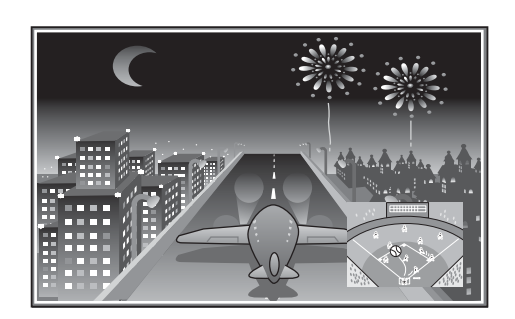

مجموعات مصادر الإدخال لعرض Picture in Picture

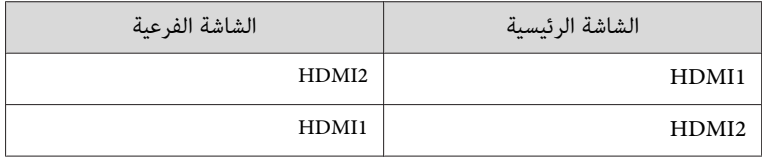

Picture in Picture في العرض

تشغيل والخروج من Picture in Picture

اضغط على الزر P-in-P في وحدة التحكم عن بُعد أثناء قيام جهاز العرض بالعرض.

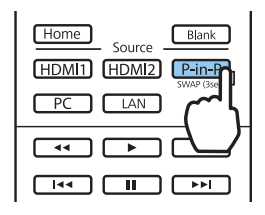

تعرض الصورة التي يتم إدخالها حاليا في Picture in Picture.

الشاشة الرئيسية: الصورة الحالية الشاشة الفرعية: المصدر مختلف عن الشاشة الرئيسية

Ferrey

اضغط الزر Pin-P ] مرة أخرى لإنهاء عرض Picture in Picture.

- ميكنك عرض صور ثلاثية الأبعاد أو K4 حسب متطلبات Picture in Picture.
- ميكنك تبديل المحتوى المعروض بني الشاشة الرئيسية والفرعية بالضغط مع الاستمرار على الزر .
	- إذا كان المصدر الذي يتم إدخاله غري مدعومًا، فلن يتم عرض أي شيء.

Picture in Picture إعدادات تغيري

استخدم قامئة **Picture in Picture** لتغيري حجم أو موضع الشاشة الفرعية.

a

اضغط على الزر (Menu@ في وحدة التحكم عن بُعد أثناء قيام جهاز العرض بالعرض.

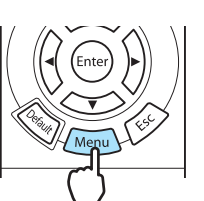

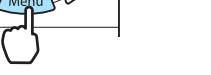

.**Picture in Picture** قامئة ستعرض

الوظائف المتاحة بقامئة **Picture in Picture**

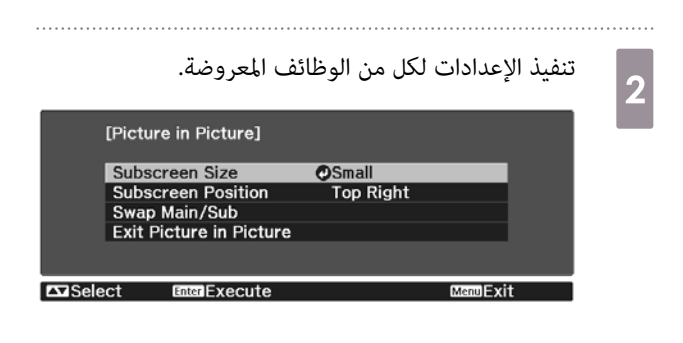

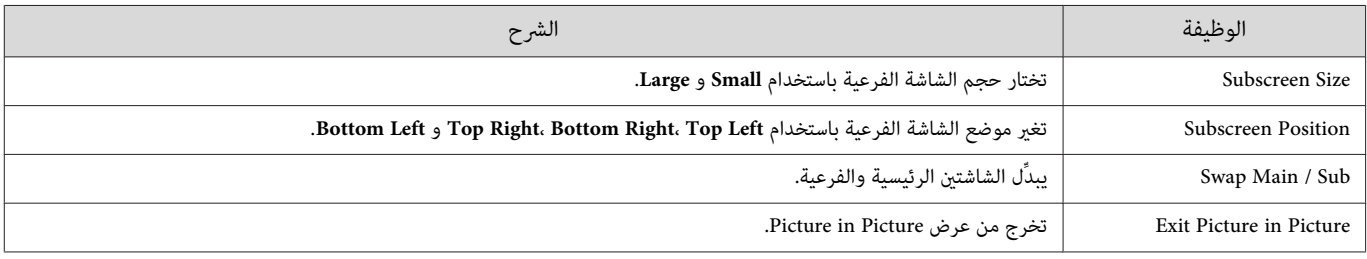

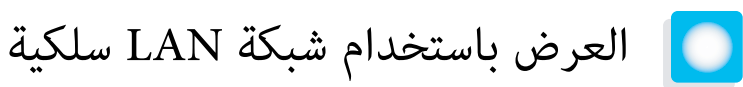

ميكن إرسال صور إلى جهاز العرض عبر شبكة سلكية.

لإجراء ذلك، وصِّل جهاز العرض بالشبكة ثم قم بإعداد الجهاز والكمبيوتر للعرض عبر الشبكة.

عند الانتهاء من ضبط اتصال جهاز العرض وإعدادات الشبكة، ِّت ثب iProjection Epson) Mac / Windows ( من موقع الويب التالي.

يكنك استخدام Epson iProjection لعرض صور من كمبيوتر عبر شبكة. ومكنك أيضًا عقد اجتماعات ديناميكية من خلال عرض صور من عدة أجهزة كمبيوتر متصلة بالشبكة معًا في الوقت نفسه. راجع دليل تشغيل Windows / Mac) Epson iProjection ) للاطلاع على مزيد من المعلومات.

[http: / / www.epson.com](http://www.epson.com)

تحديد إعدادات الشبكة السلكية

لا مكنك العرض من أجهزة كمبيوتر متصلة بالشبكة إلا بعد تحديد إعدادات الشبكة في جهاز العرض.

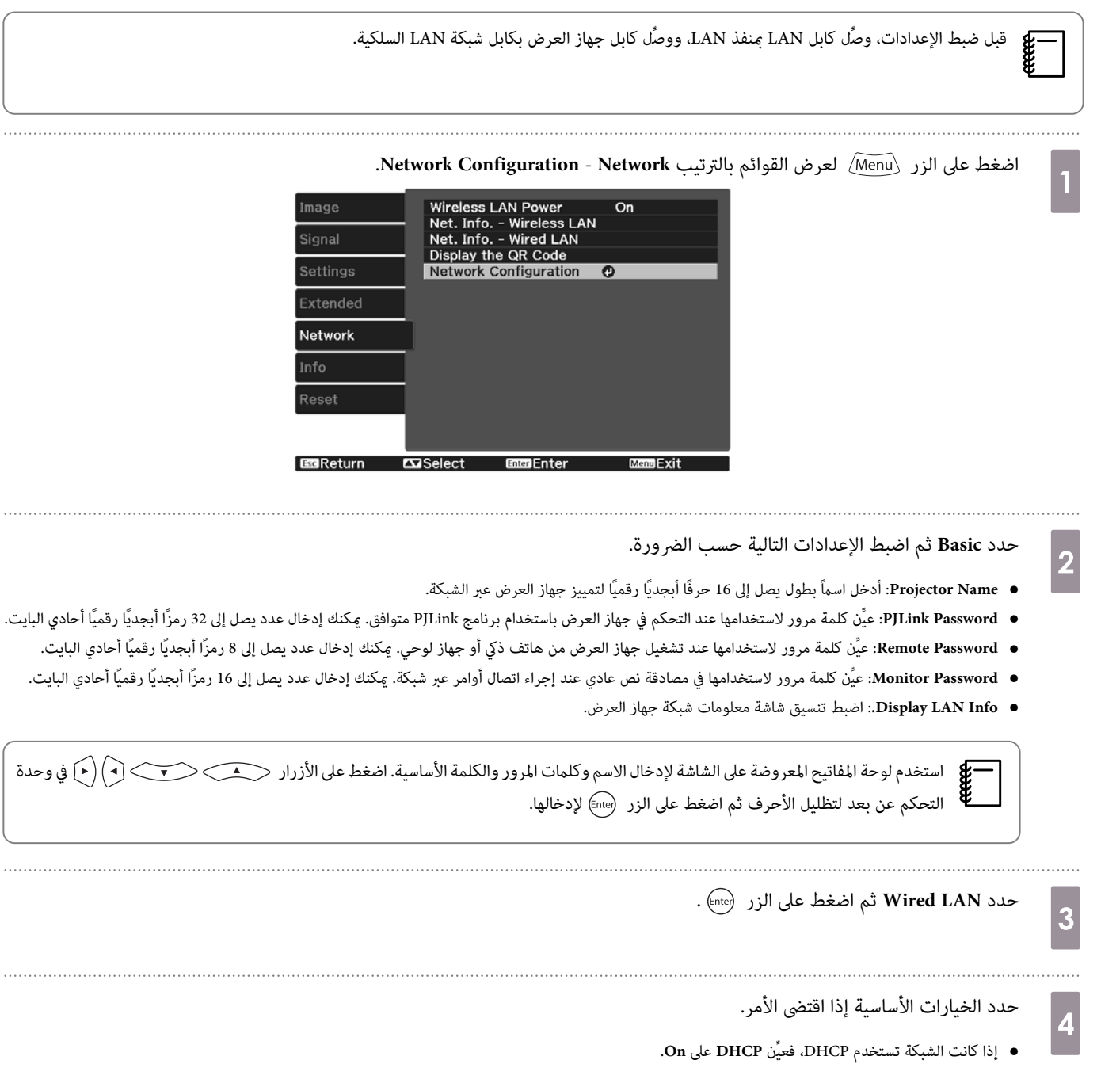

<sup>•</sup> إذا كنت لا تستخدم DHCP ِّن ، فعي **DHCP** على **Off** ثم أدخل **Address IP** و **Mask Subnet** و **Address Gateway** لجهاز العرض.

عند الانتهاء من تحديد الإعدادات، حدد **Complete** واتبع التعليامت الموضحة على الشاشة لحفظ الإعدادات خاصتك والخروج من القوائم. e . . . . . . . . . اضغط على الزر [ LAN ] في وحدة التحكم عن بعد.  $\Bigg|$  6 تكتمل الإعدادات عندما ترى عنوان IP الصحيح معروضًا على شاشة LAN في وضع الاستعداد. c 66 [صـ](#page-66-0) **Wired LAN** - **Configuration**

لمنع عرض عنوان IP على شاشة LAN في وضع الاستعداد والشاشة الرئيسية، ِّن عي **Display Address IP** على **Off**. { **Network** - **Network**

العرض باستخدام شبكة محلية لاسلكية

مِكنك عرض صور من هواتف ذكية وأجهزة لوحية وأجهزة كمبيوتر عبر شبكة محلية لاسلكية.

للعرض عبر شبكة محلية لاسلكية، عليك أولاً ضبط إعدادات الشبكة اللاسلكية لجهاز العرض والجهاز المتصل.

استخدم Epson iProjection للعرض عبر شبكة LAN لاسلكية. مكنك تنزيل Epson iProjection باتباع أي من الطرق التالية، لكن العميل مسؤول عن تسديد أي تكاليف مطلوبة.

- ميكنك تنزيل iProjection Epson) Mac / Windows ( من موقع الويب التالي. [http: / / www.epson.com](http://www.epson.com)
- .Google Play أو App Store من ) iOS / Android) Epson iProjection تنزيل ميكنك•

#### تحديد إعدادات الشبكة اللاسلكية يدويًا

عليك تحديد إعدادات الشبكة لجهاز العرض قبل البدء في العرض من الشبكة اللاسلكية خاصتك.

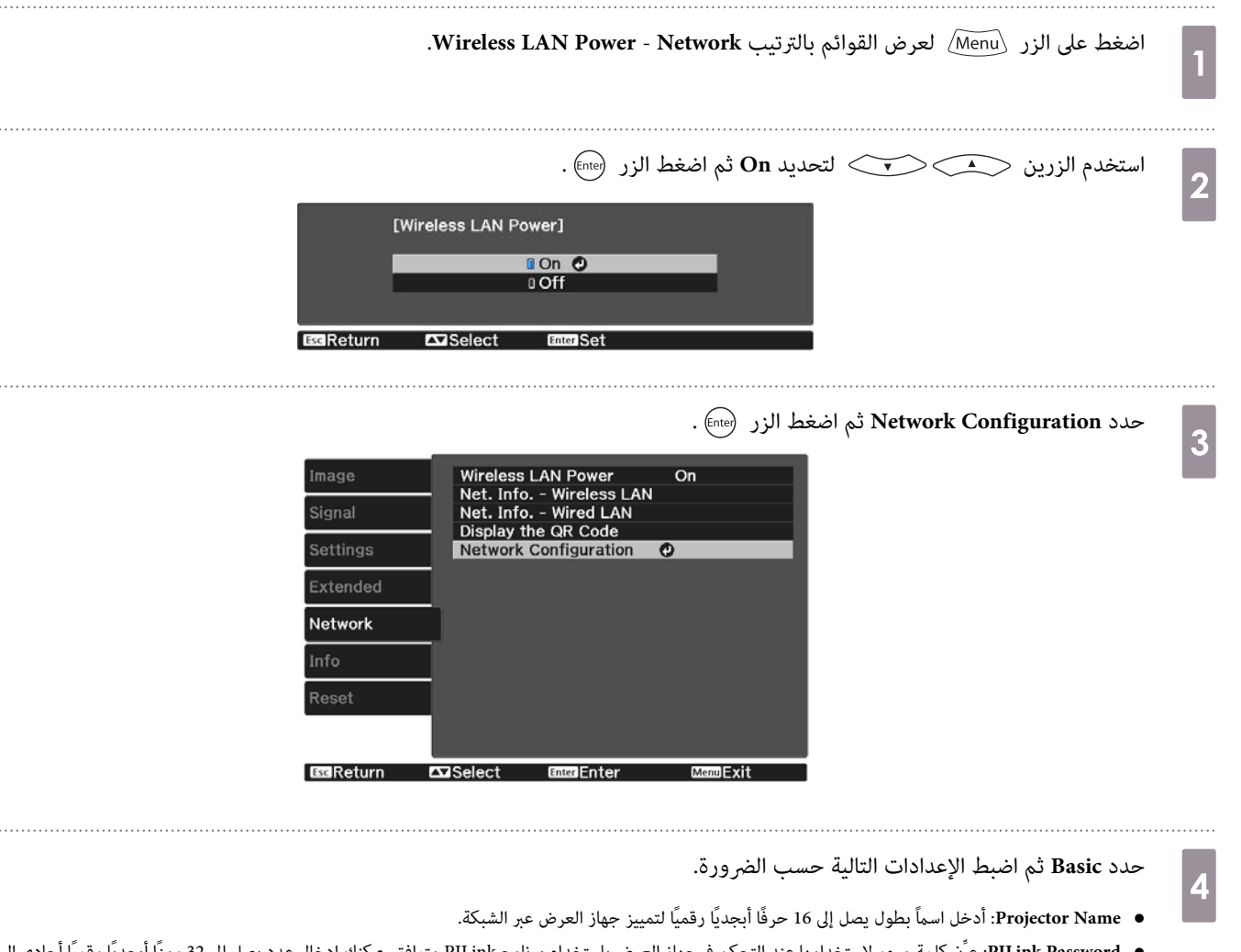

- PJLink Passwordبا: عيِّن كلمة مرور لاستخدامها عند التحكم في جهاز العرض باستخدام برنامج PJLink متوافق. عكنك إدخال عدد يصل إلى 32 رمزًا أبجديًا رقميًا أحادي البايت.
	- **Password Remote**: عيِّن كلمة مرور لاستخدامها عند تشغيل جهاز العرض من هاتف ذيك أو جهاز لوحي. ميكنك إدخال ما يصل إلى 8 أحرف أبجدية رقمية أحادية البايت.
	- **Password Monitor**: عيِّن كلمة مرورلاستخدامها في مصادقة نص عادي عند إجراء اتصال أوامر عبر شبكة. ميكنك إدخال عدد يصل إلى 16 ًا رمز ًا أبجدي ًا رقمي أحادي البايت.
		- **Info LAN Display**:**.** اضبط تنسيق شاشة معلومات شبكة جهاز العرض.

استخدم لوحة المفاتيح المعروضة على الشاشة لإدخال الاسم وكلمات المرور والكلمة الأساسية. اضغط على الأزرار حي محسب المعلم وحدة  $\begin{bmatrix} \mathbf{p} & \mathbf{p} & \mathbf{p} \\ \mathbf{p} & \mathbf{p} & \mathbf{p} \\ \mathbf{p} & \mathbf{p} & \mathbf{p} \end{bmatrix}$ التحكم عن بعد لتظليل الأحرف ثم اضغط على الزر (Ēnte) لإدخالها.

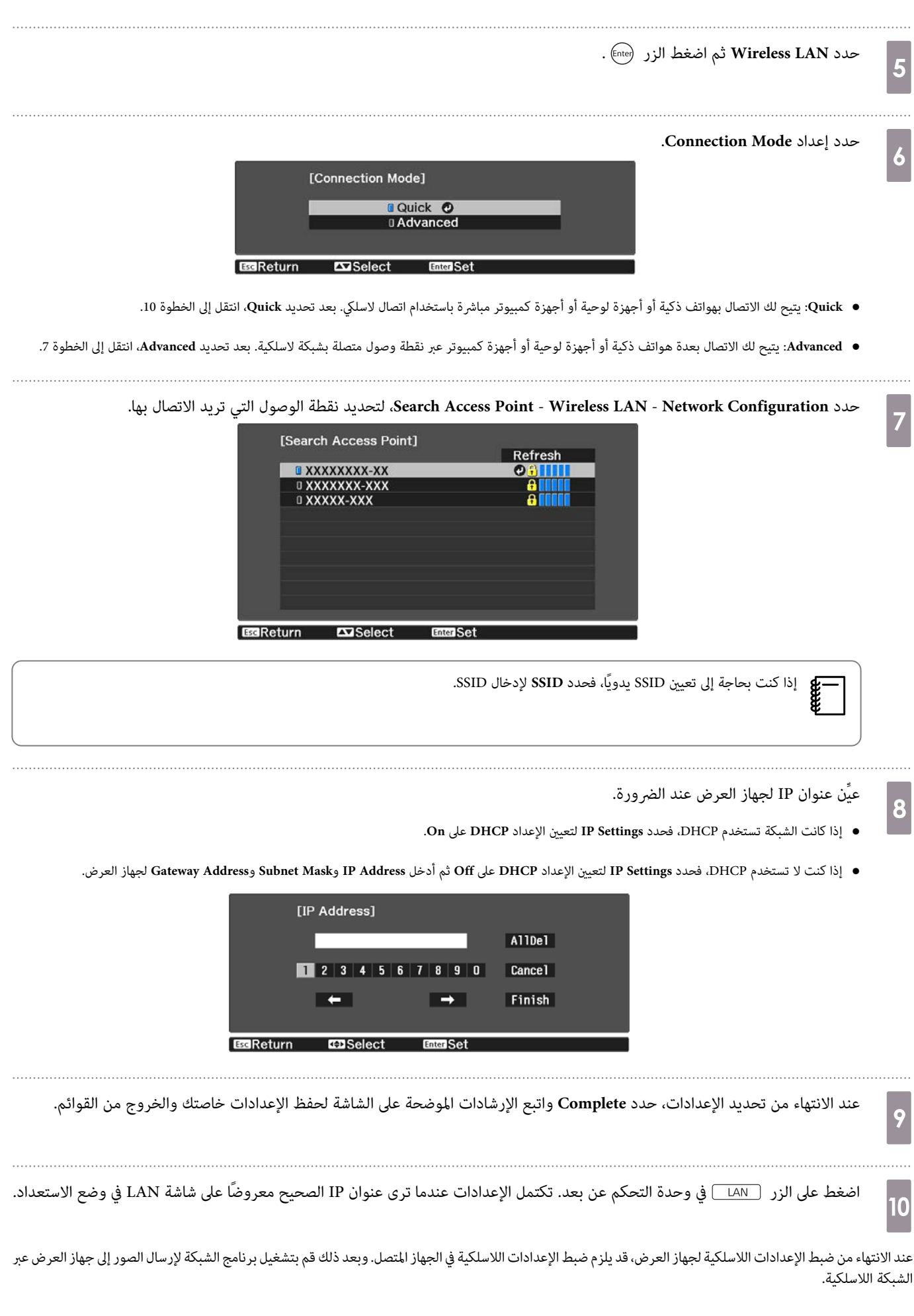

F

<span id="page-52-0"></span>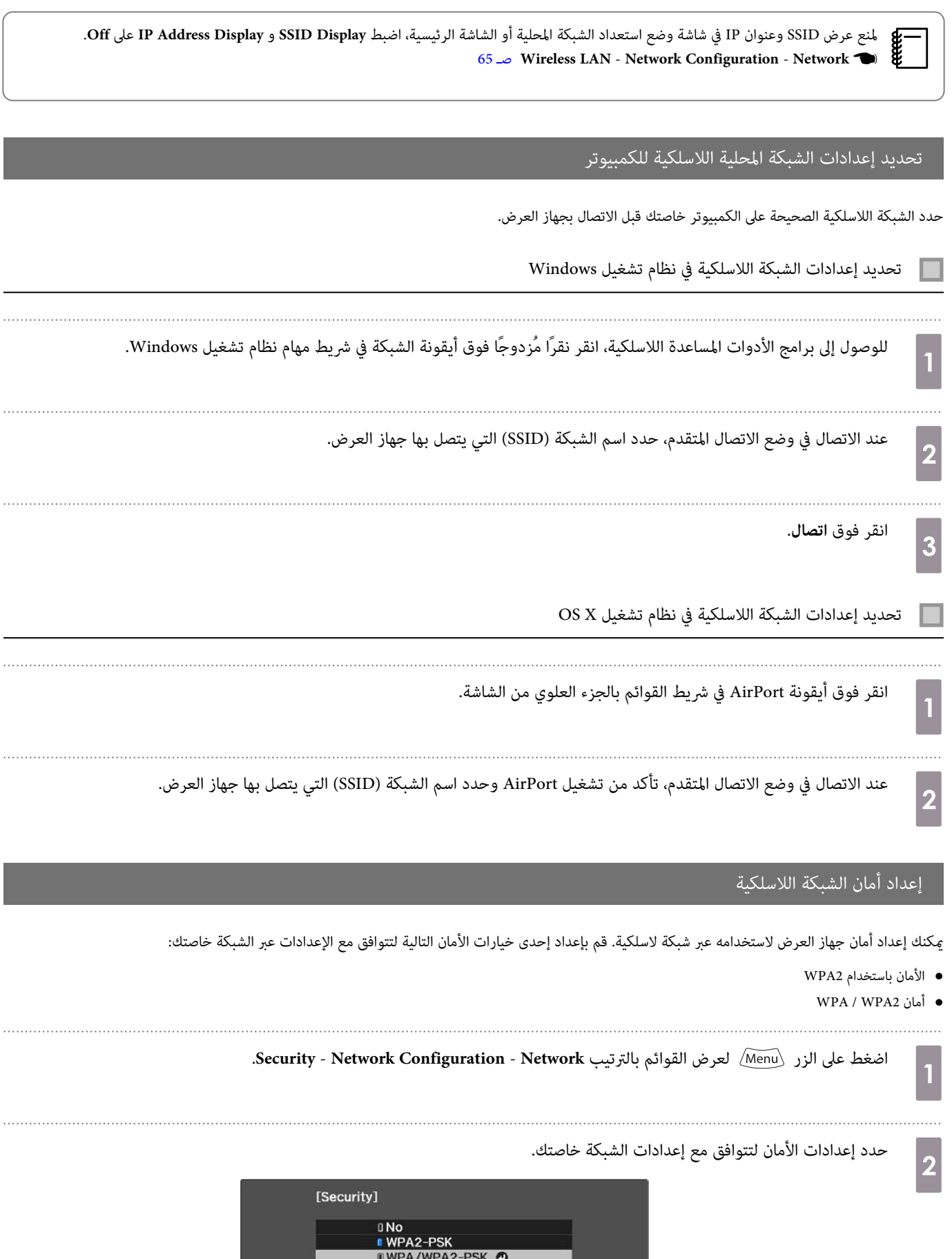

I

**Enter** Set

 $\Box$ Select

**EscReturn** 

عند الانتهاء من تحديد الإعدادات، حدد **Complete** واتبع التعليامت الموضحة على الشاشة لحفظ الإعدادات خاصتك والخروج من القوائم. $\overline{\textbf{3}}$ 

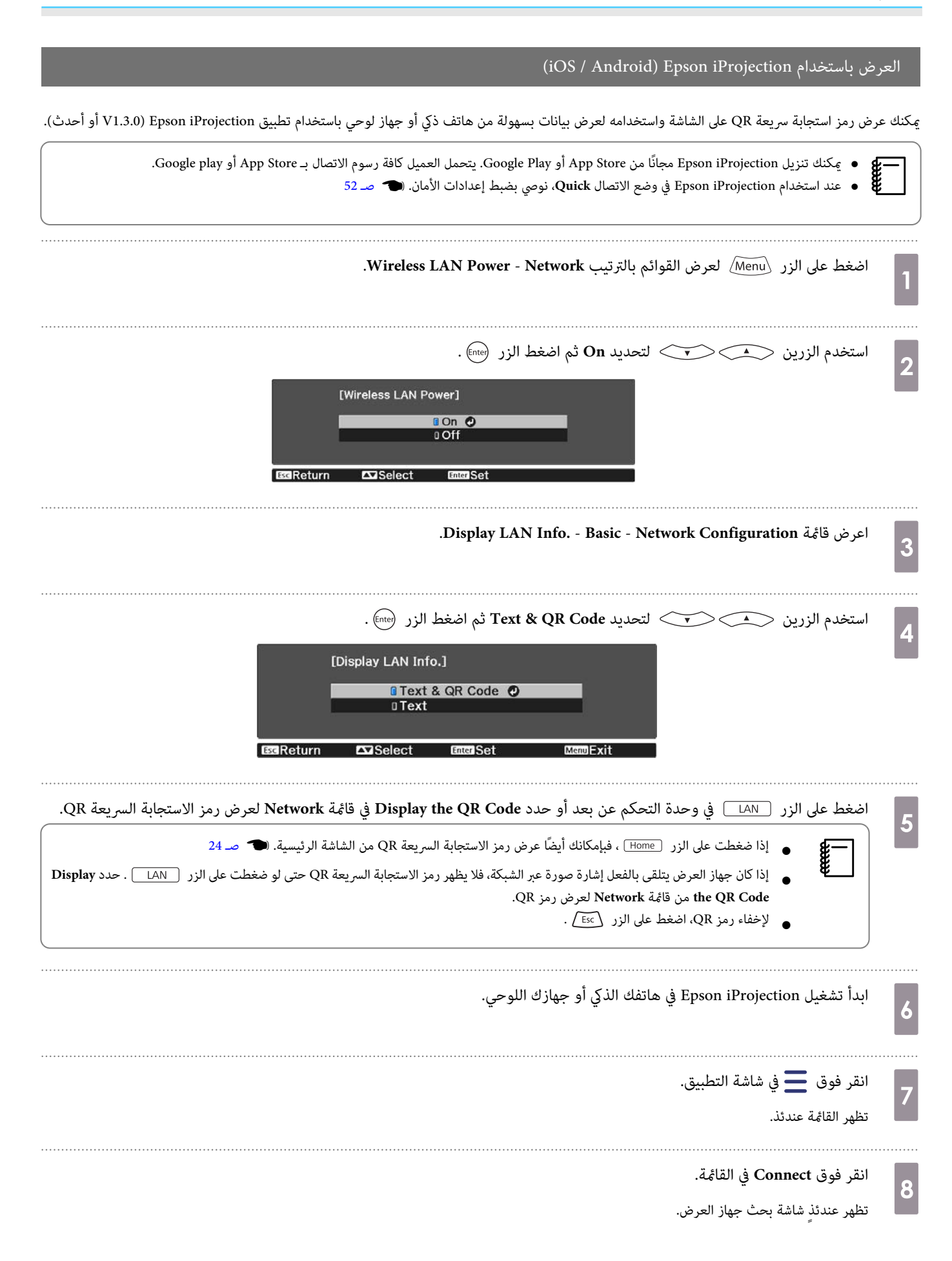

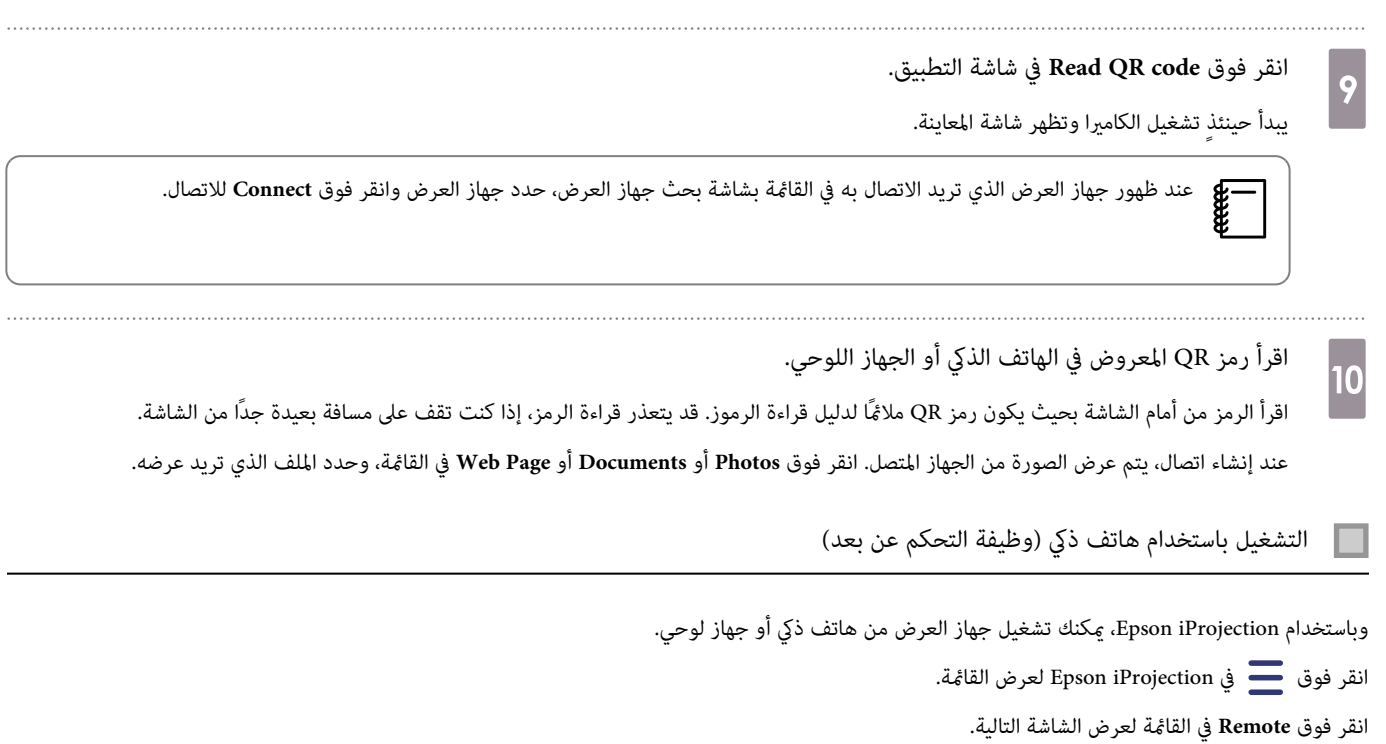

عند تعيين Remote Password، يجب إدخال كلمة المرور. بعد التعرف على كلمة المرور، لا يلزم إدخالها في المرات القادمة. exee

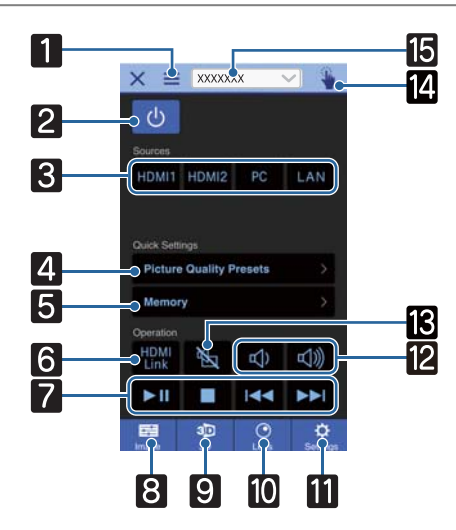

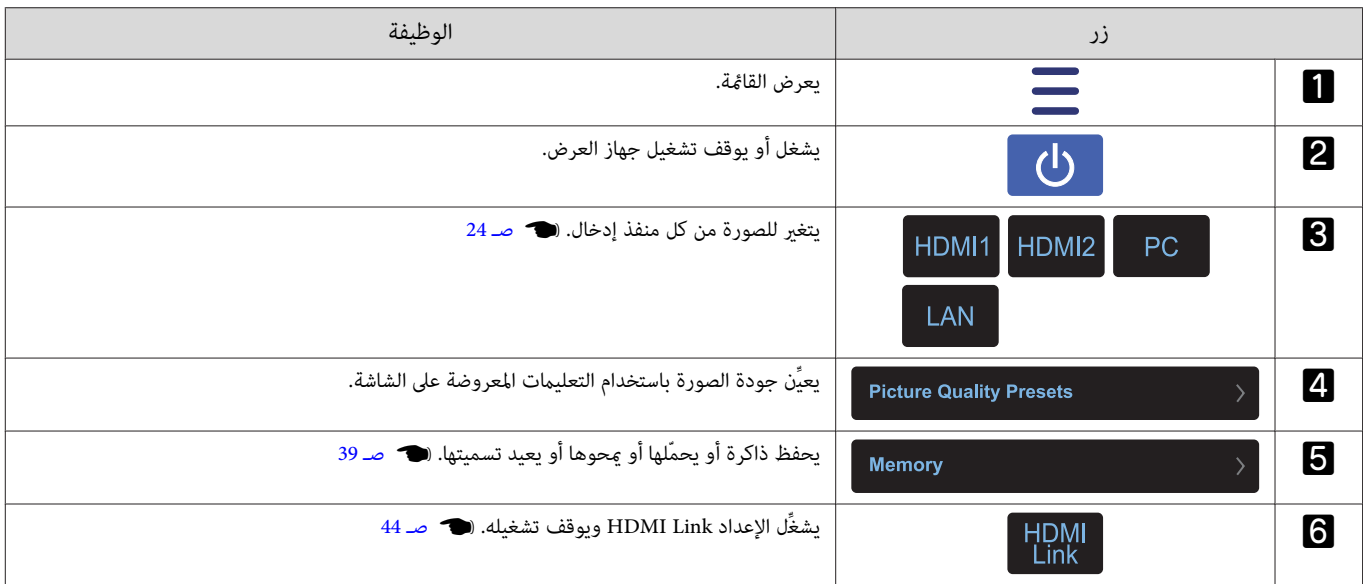

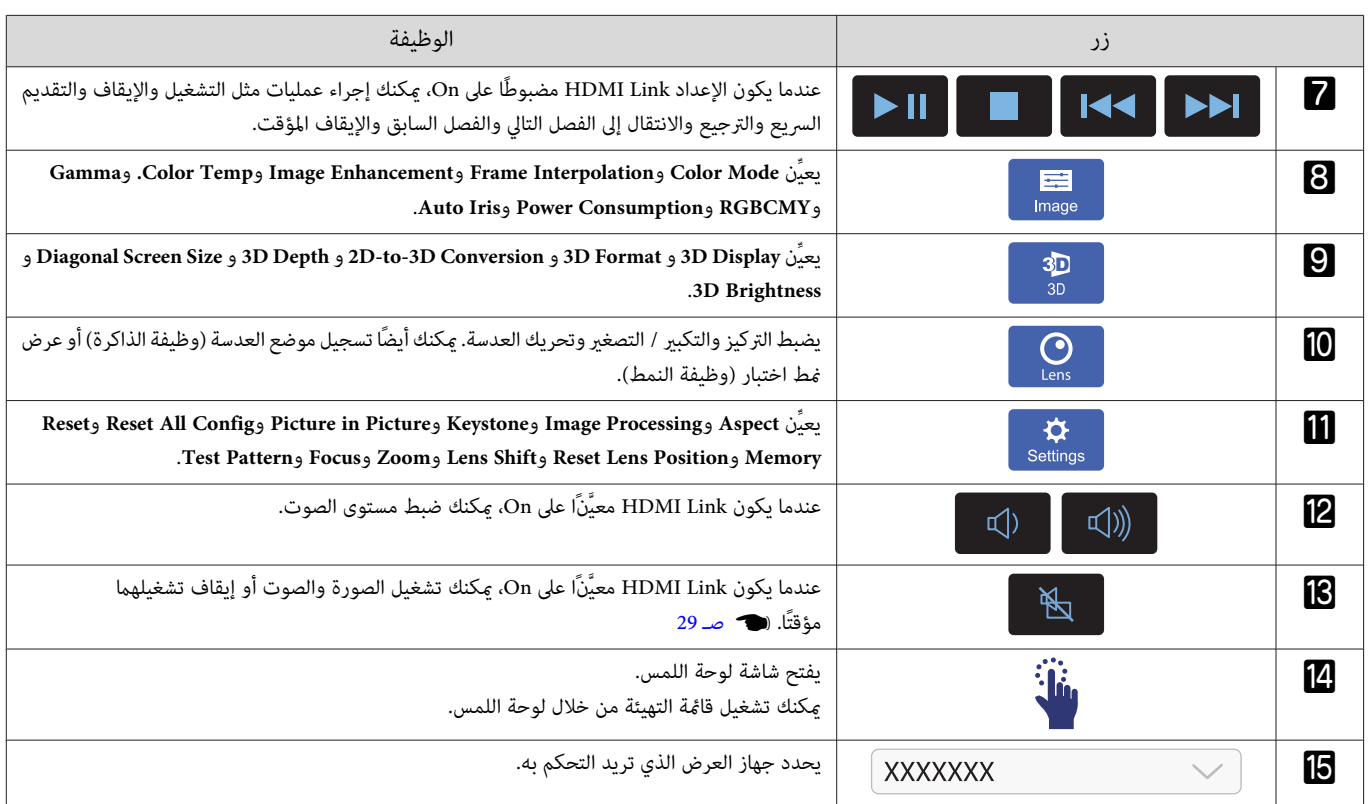

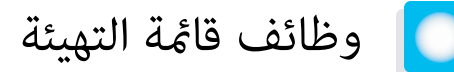

#### عمليات قامئة التهيئة

في قامئة التهيئة ، ميكنك إجراء عمليات ضبط وإعدادات للإشارة والصورة وإشارة الدخل، وما إلى ذلك.

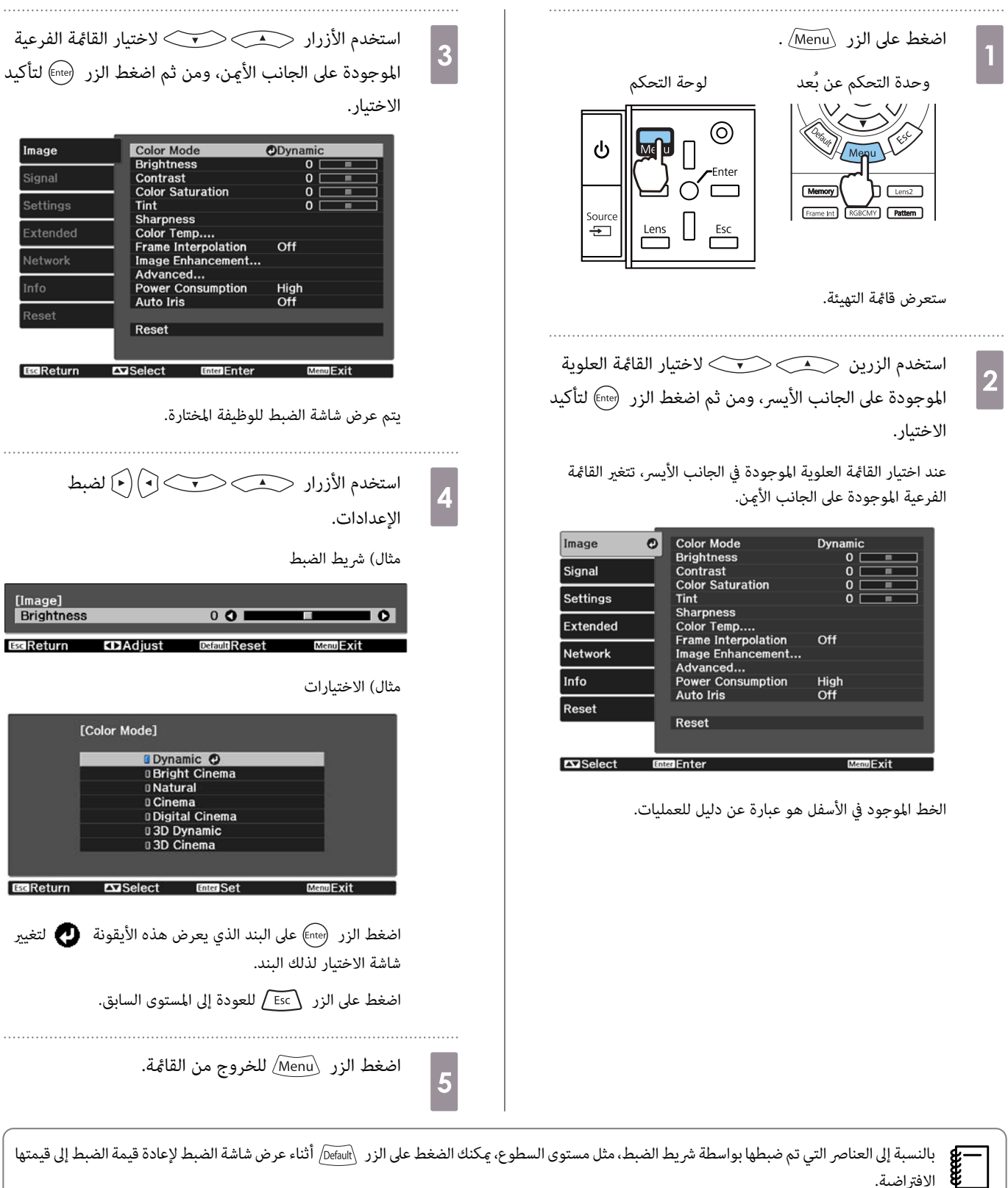

الافتراضية.

□

# جدول قائمة التهيئة

<span id="page-57-0"></span>إذا مل يتم إدخال إشارة صورة،فلا ميكنك ضبط العناصر التي تخص **Image** أو**Signal** في قامئةالتهيئة. تجدرالإشارةإلى أن العناصر المعروضةبشأن **Image** و **Signal** و **Info** تختلف حسب إشارة الصورة التي يتم عرضها.

#### قامئة Image

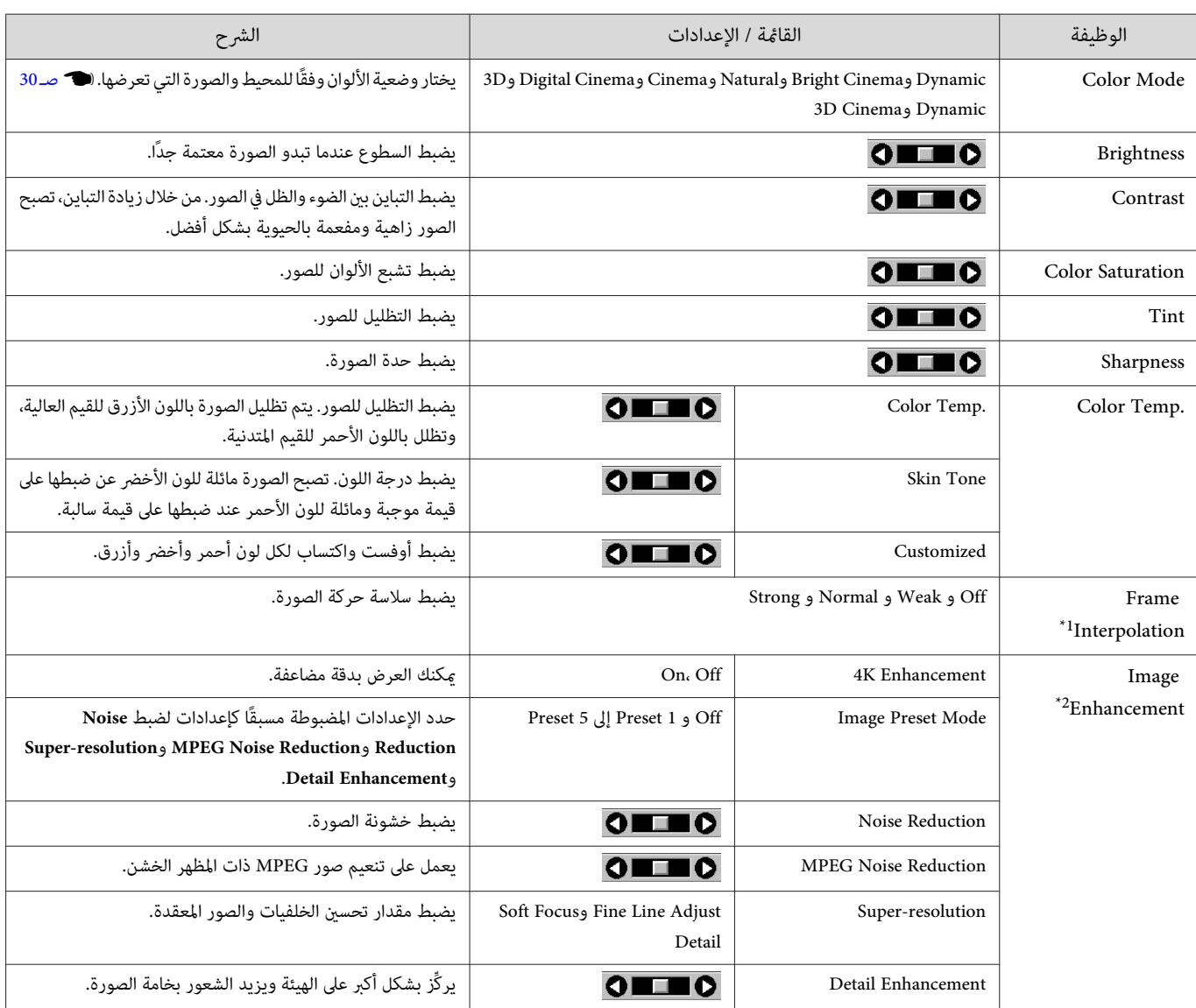

<span id="page-58-0"></span>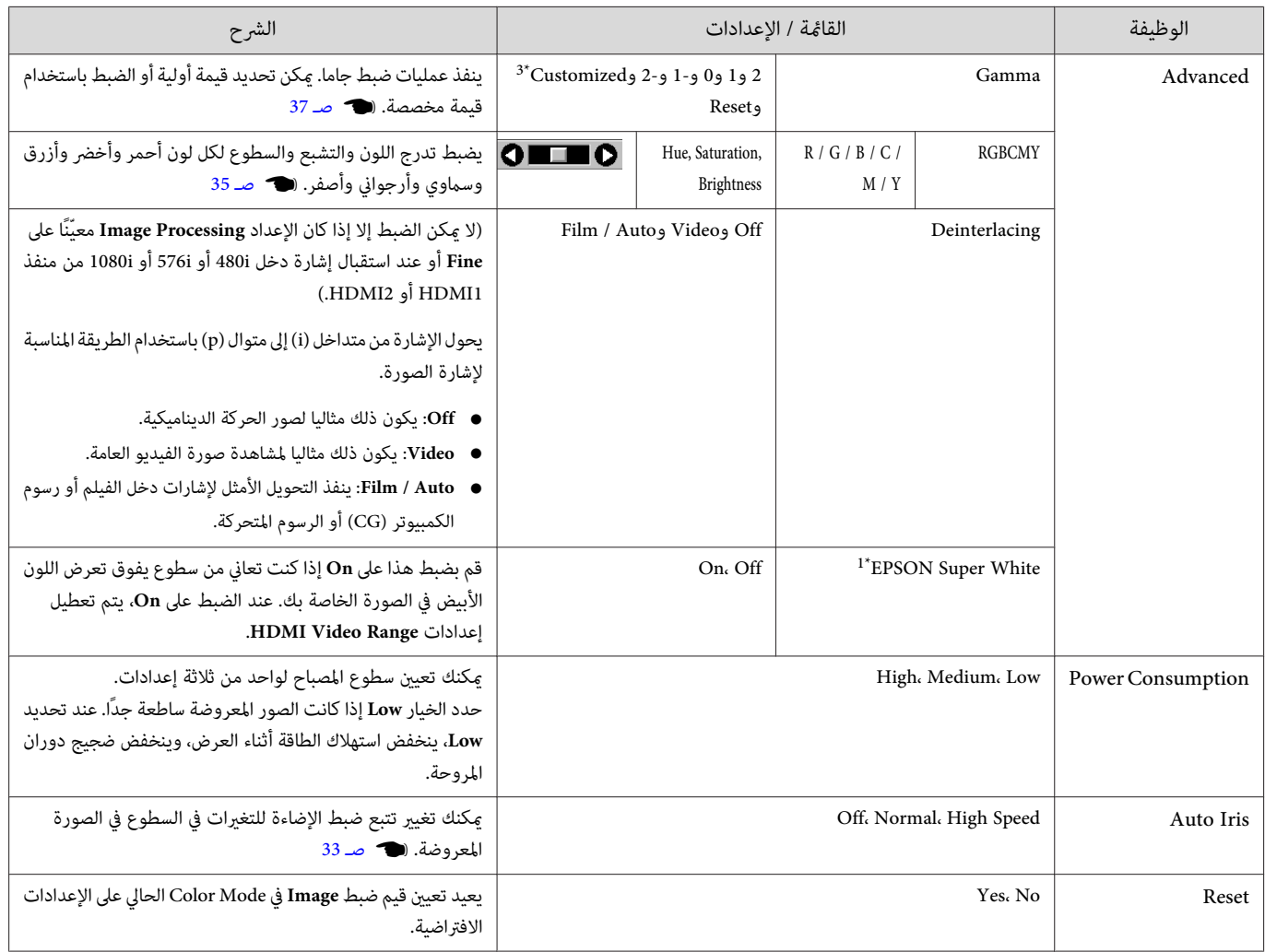

1\* فقط عند إدخال إشارة صورة 1HDMI أو 2HDMI.

2\* فقط عند إدخال إشارة صورة 1HDMI أو 2HDMI أو PC.

3\* يتم حفظ الإعدادات لكل نوع مصدر إدخال أو وضعية ألوان.

قامئة Signal

П

لا ميكن ضبط قامئة Signal عند إدخال إشارة صورة LAN.

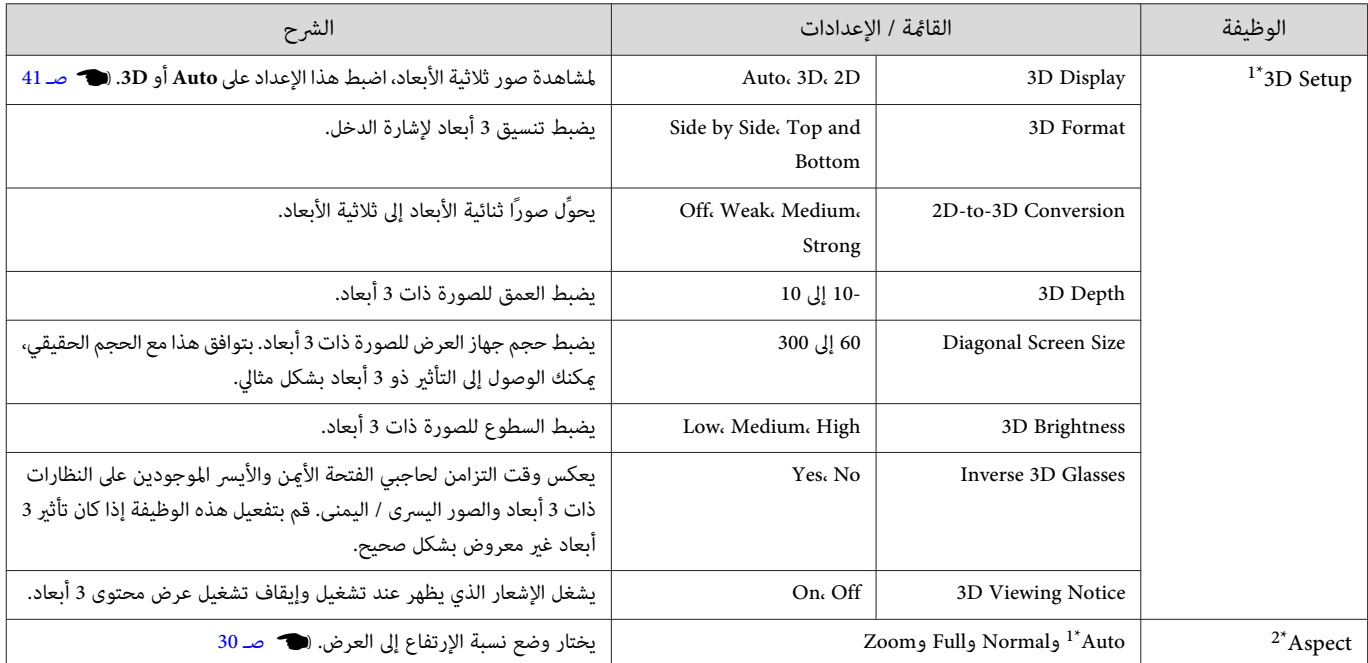

<span id="page-59-0"></span>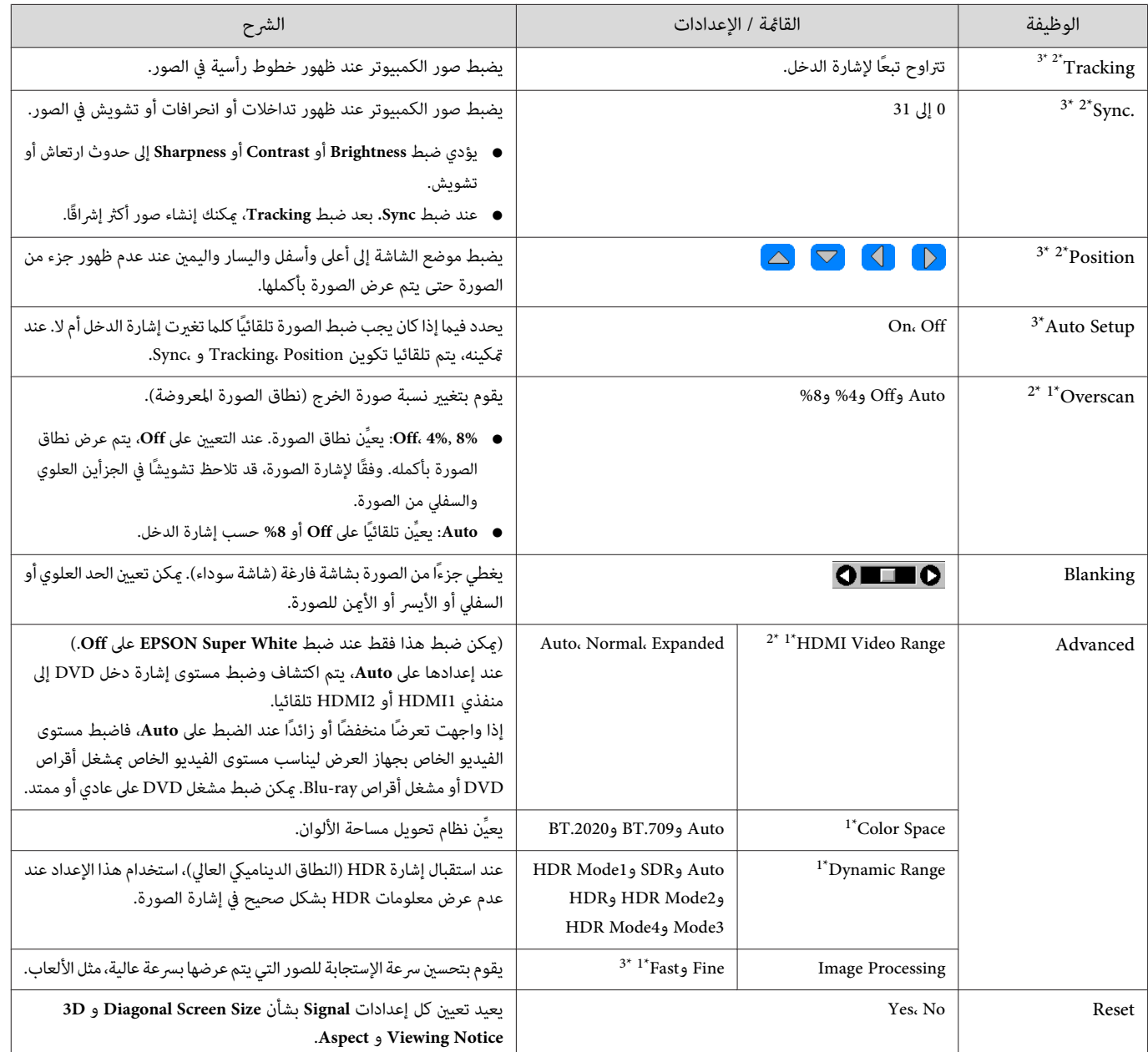

|<br>\*1 فقط عند إدخال إشارة صورة HDMI1 أو HDMI2.

2\* يتم حفظ الإعدادات لكل نوع من مصدر الدخل أو الإشارة.

3\* فقط عند إدخال إشارة صورة PC.

قامئة Settings

 $\Box$ 

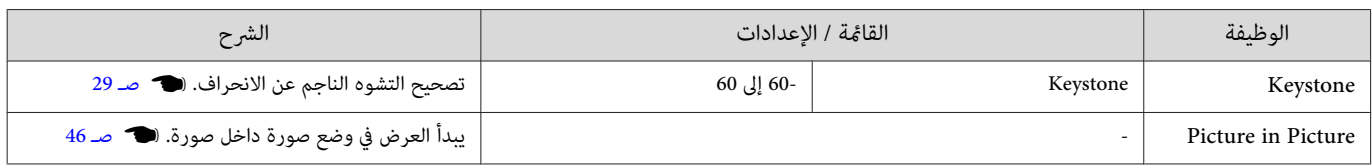

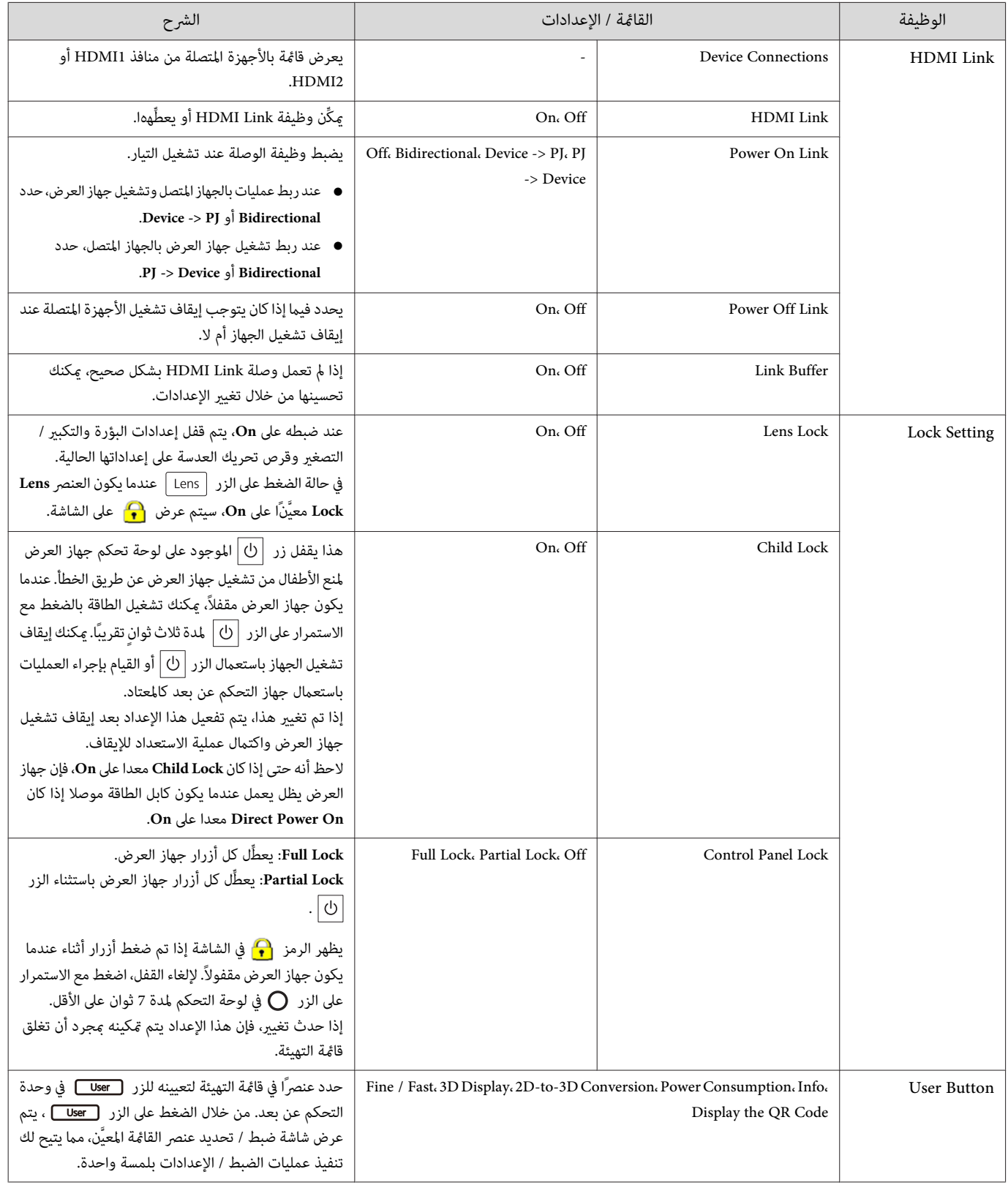

F

<span id="page-61-0"></span>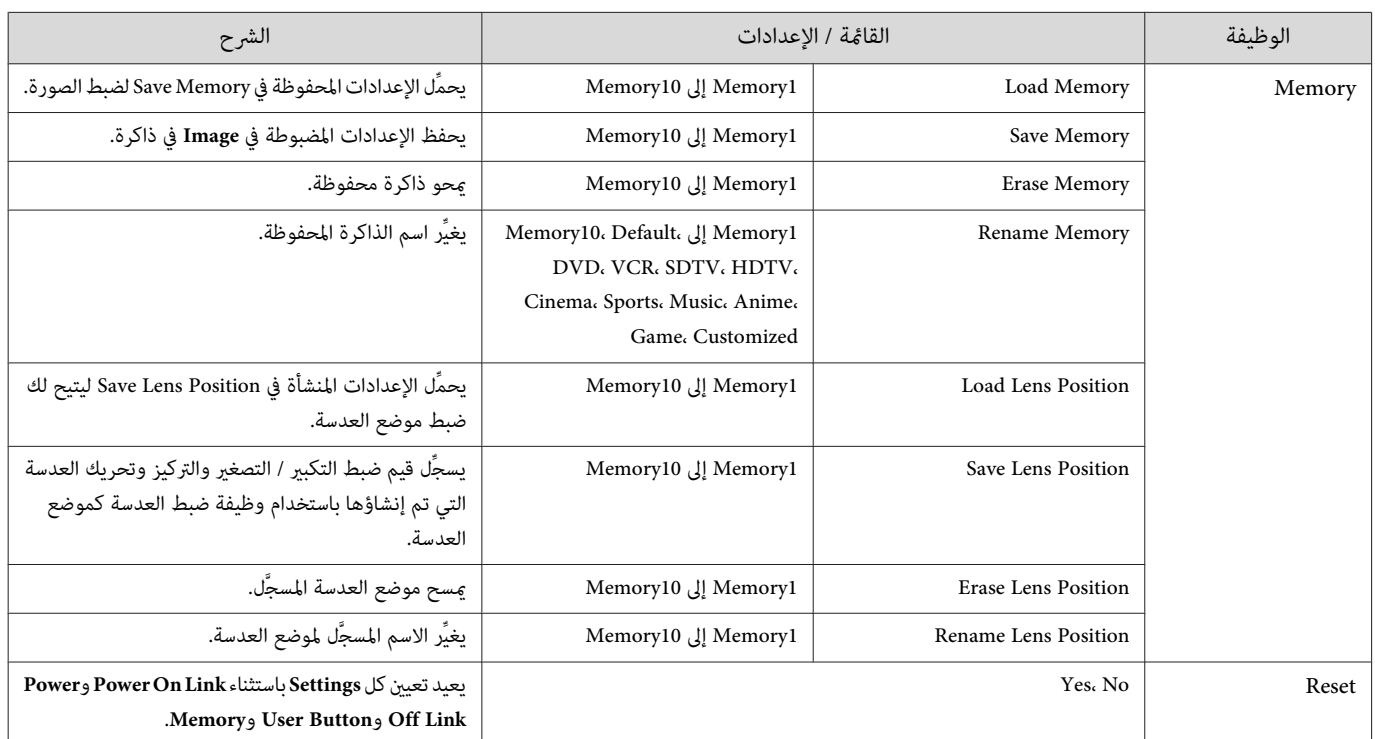

قامئة Extended

□

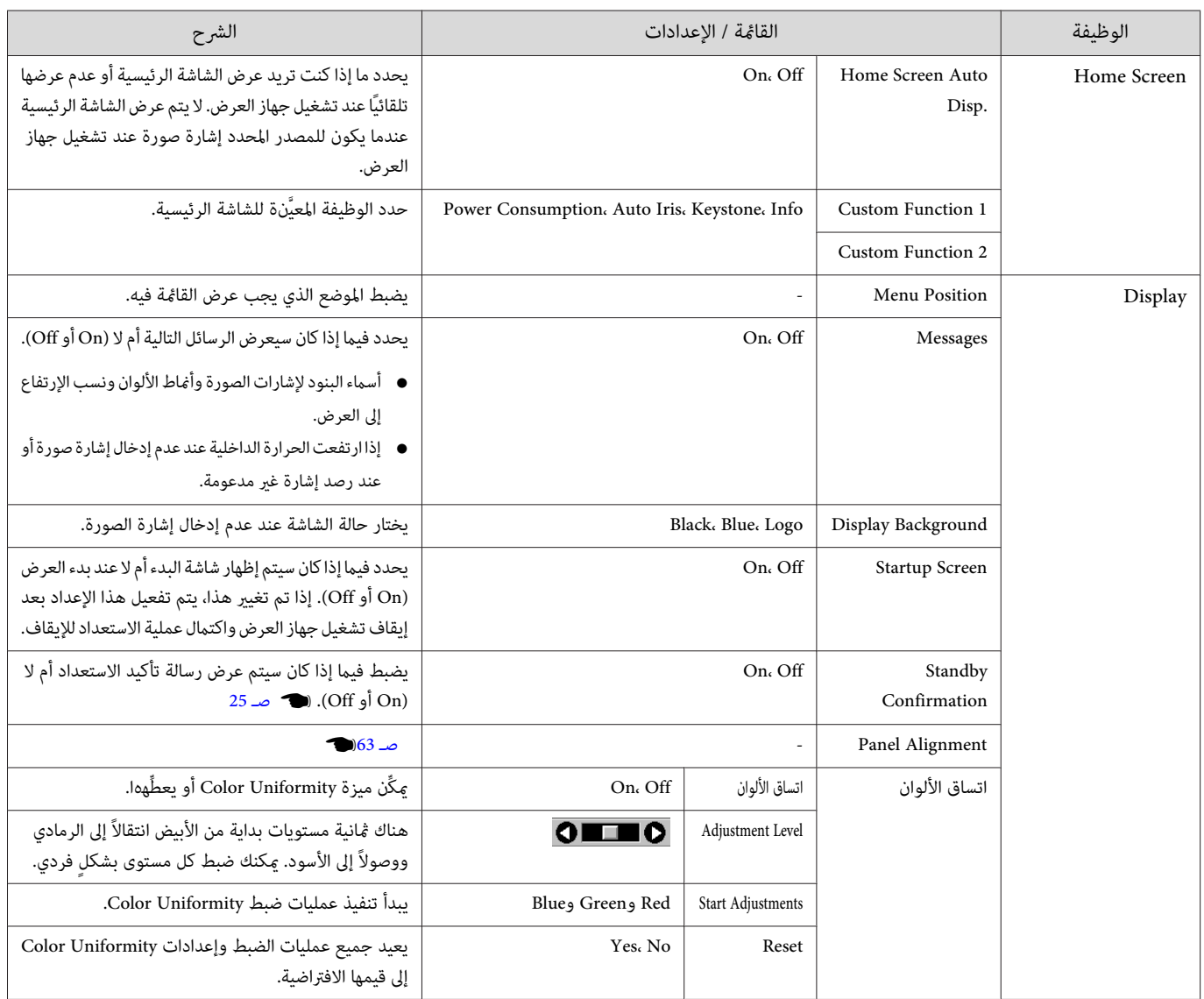

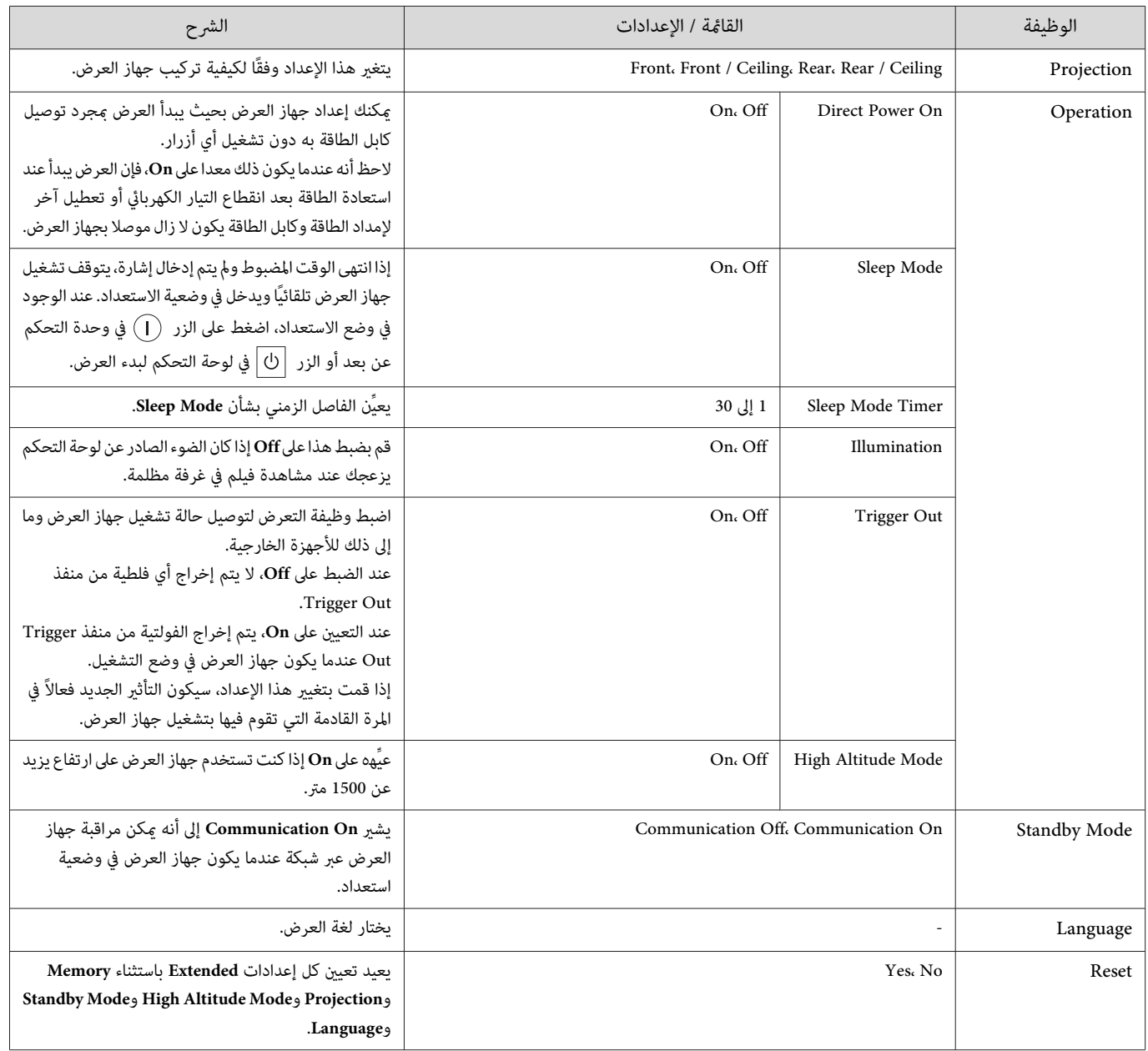

F

### Panel Alignment قامئة

<span id="page-63-0"></span>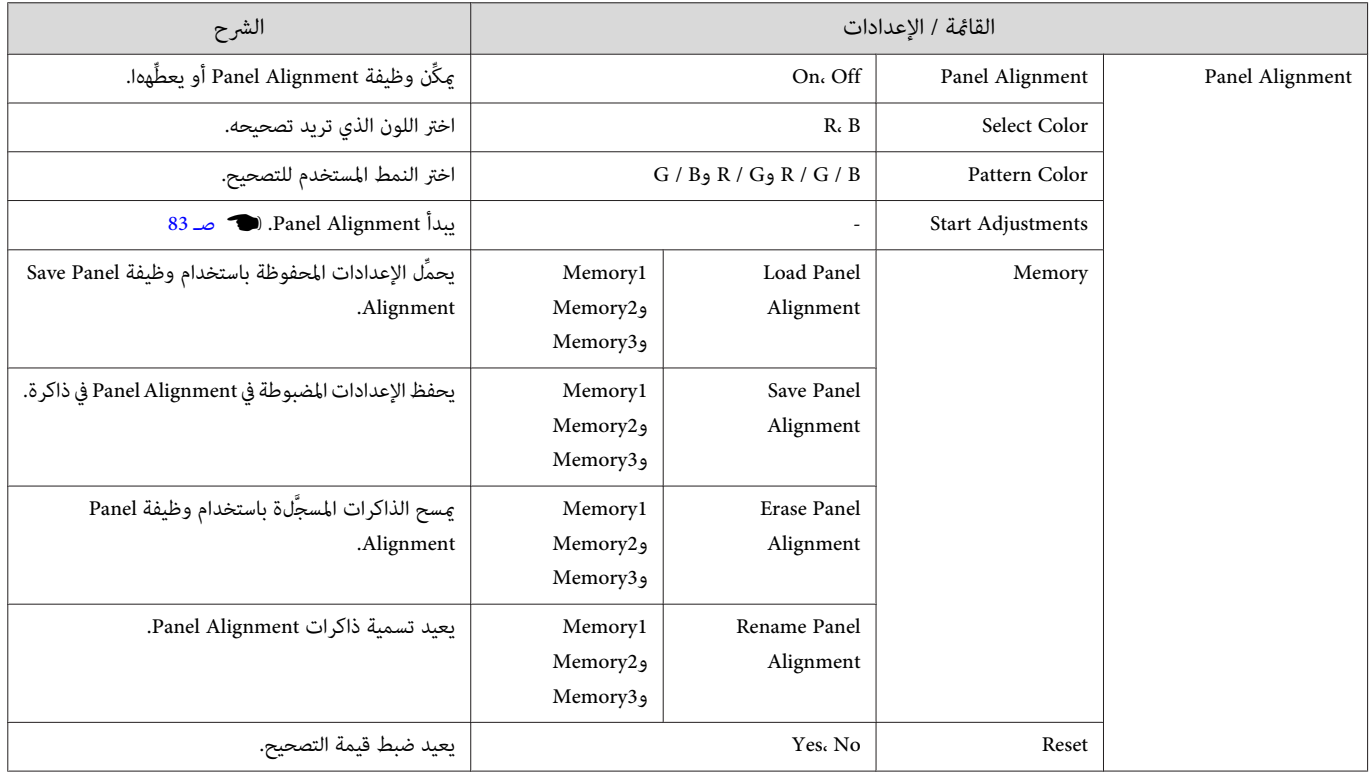

قامئة Network

□

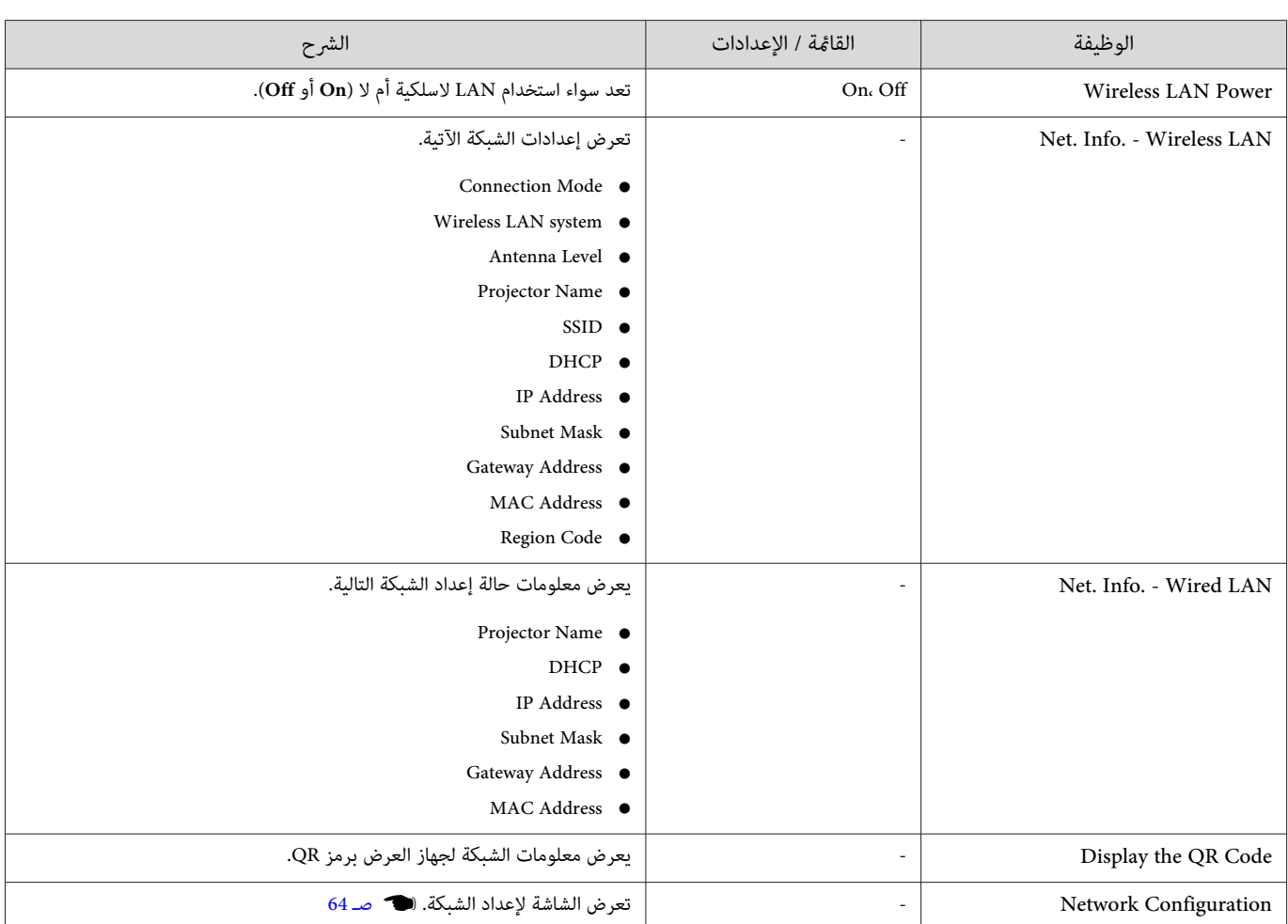

## ملاحظات على تشغيل القامئة Network

يتم تنفيذ العمليات الأساسية بنفس الطريقة عند استخدام قامئة التهيئة.

ومع ذلك، تأكد من تحديد قامئة **Complete** لحفظ عندما إعداداتك تنتهي منها.

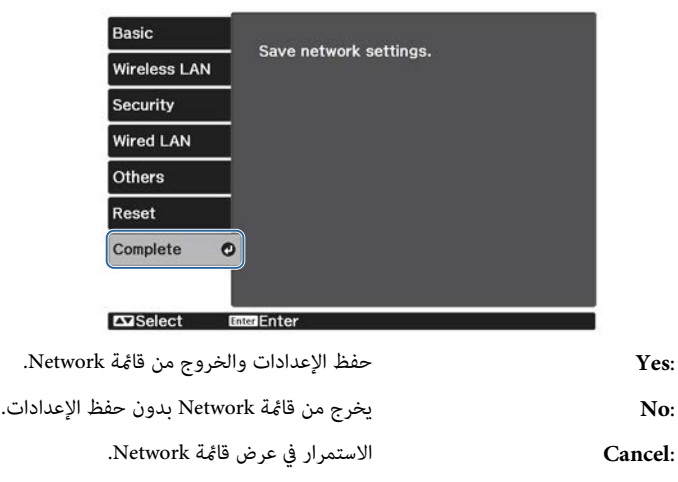

<span id="page-64-0"></span>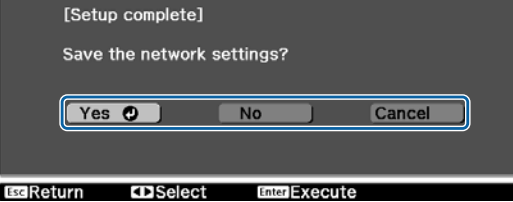

عمليات لوحة المفاتيح المعروضة على الشاشة

في قامًة Network، تظهر لوحة المفاتيح على الشاشة عندما تحتاج إلى إدخال أحرف أبجدية رقمية. اضغط على الأزرار حــم كــم وحدة التحكم عن بعد أو الزر في لوحة التحكم لتحديد مفاتيح ثم اضغط على الزر لإدخالها. اضغط **Finish** لتأكيد مدخلك، أو **Cancel** لإلغاء المدخل.

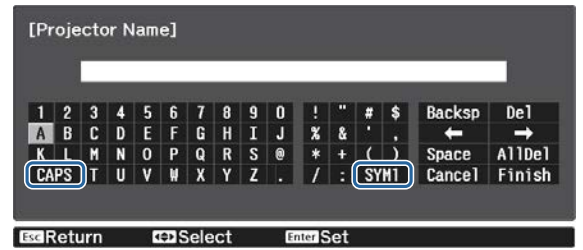

مفتاح **CAPS**: يبدل بني الحروف الكبرية والصغرية. مفتاح **2 / 1SYM**: يبدل بني مفاتيح الرموز.

قامئة Basic

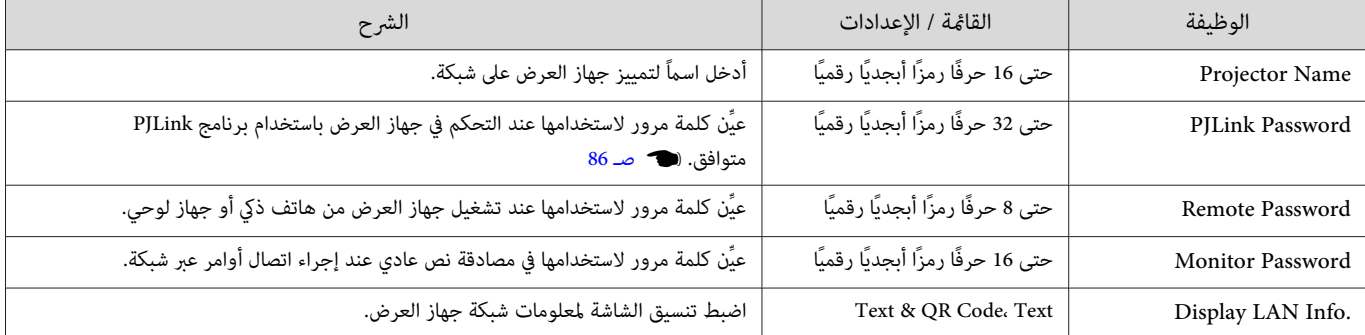

## Wireless LAN قامئة

<span id="page-65-0"></span>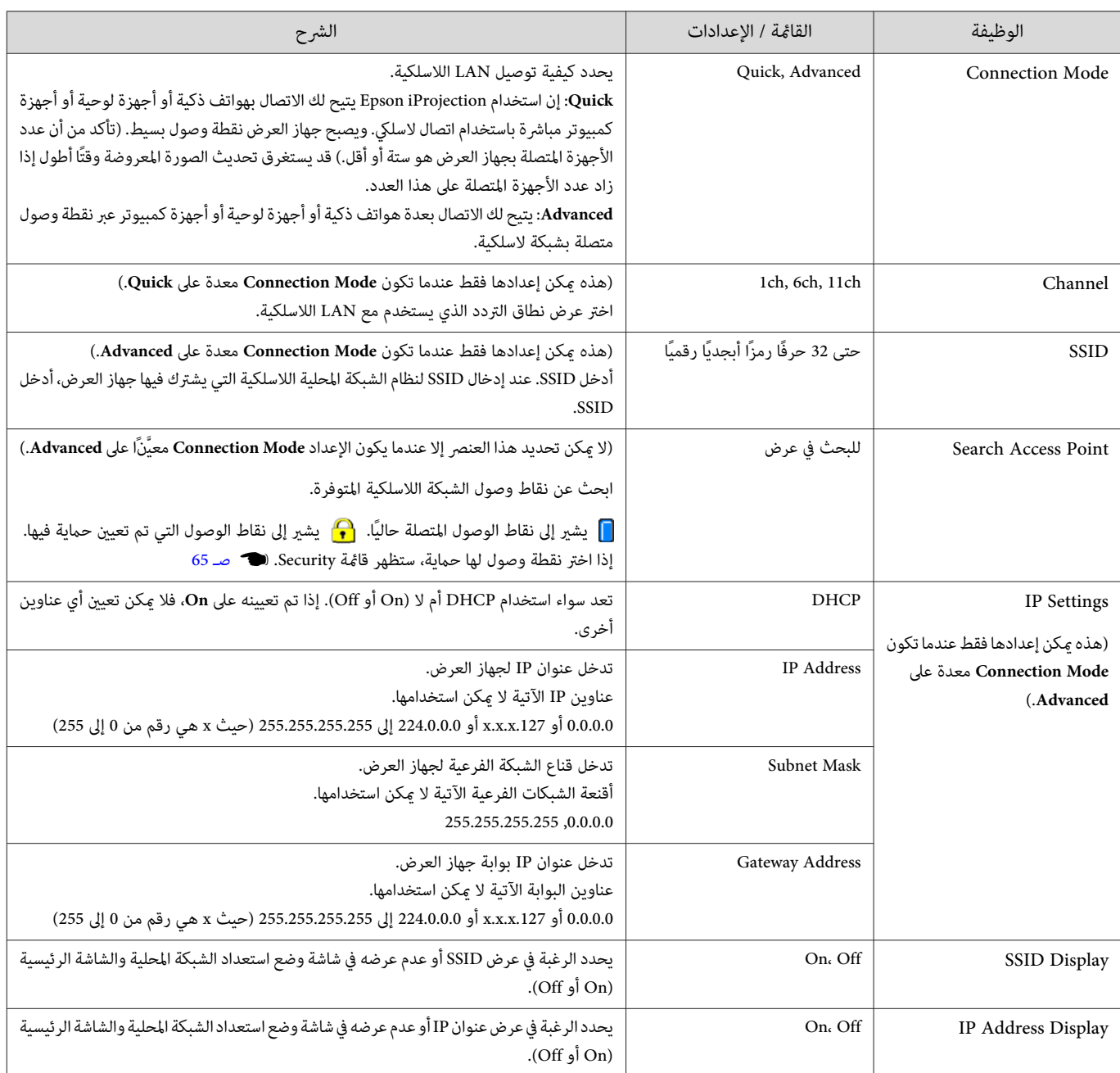

#### قامئة Security

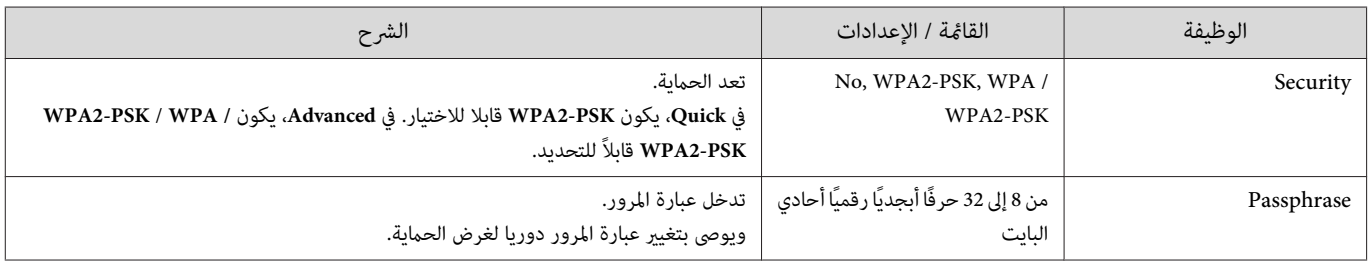

### Wired LAN قامئة

<span id="page-66-0"></span>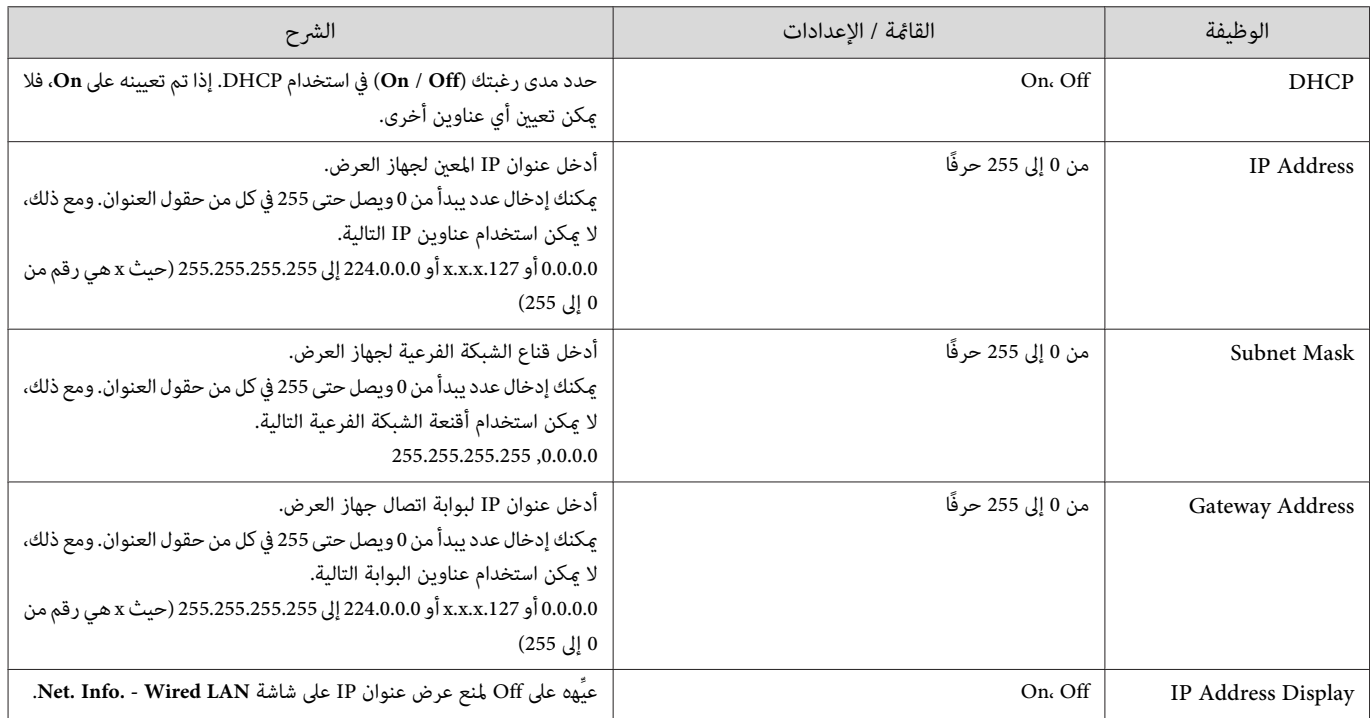

#### قامئة Others

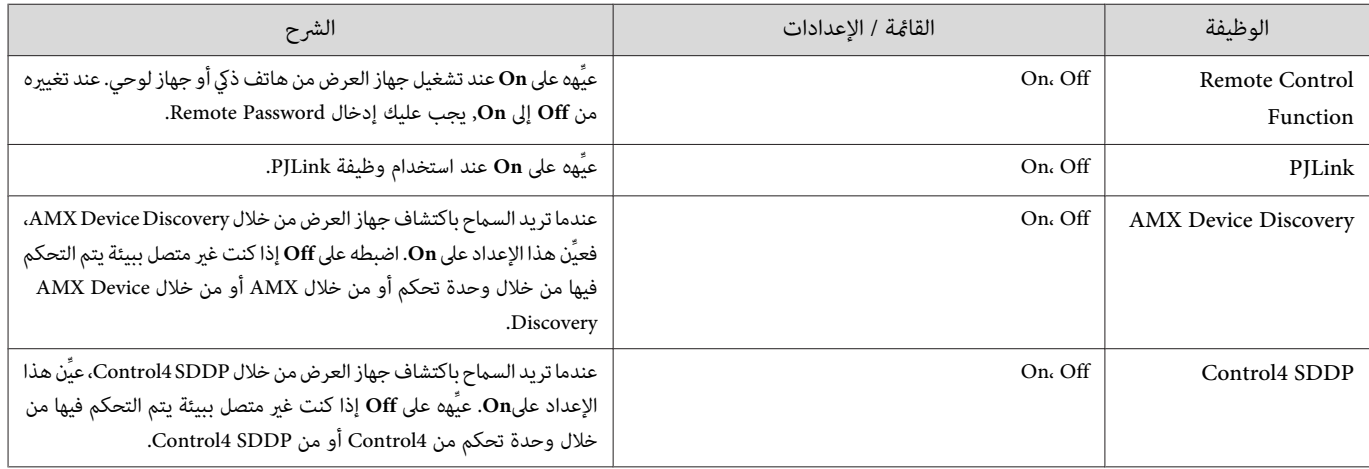

#### قامئة Reset

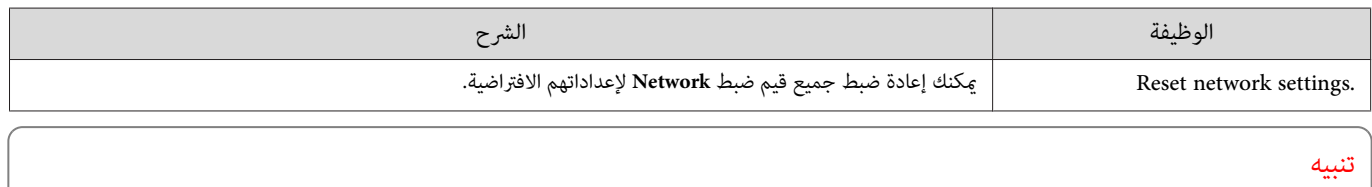

إذا أجريت عملية Reset network settings,, تتم أيضًا إعادة تعين جميع كلمات المرور التي تم تعيينها لقامَّة Network ويجب عليك إعادة تعيينها مجددًا.

П

### قامئة Info

<span id="page-67-0"></span>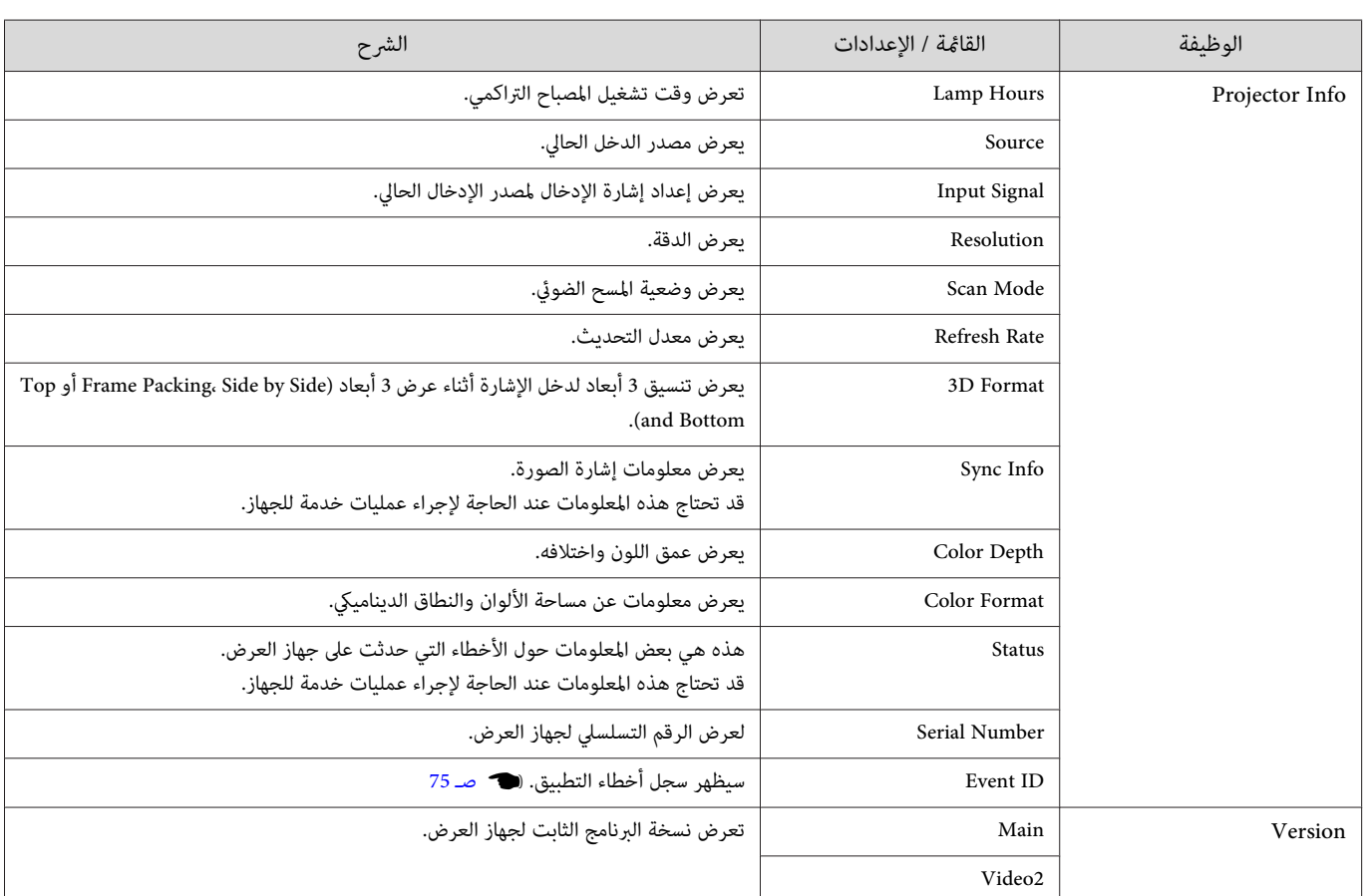

قامئة Reset

 $\Box$ 

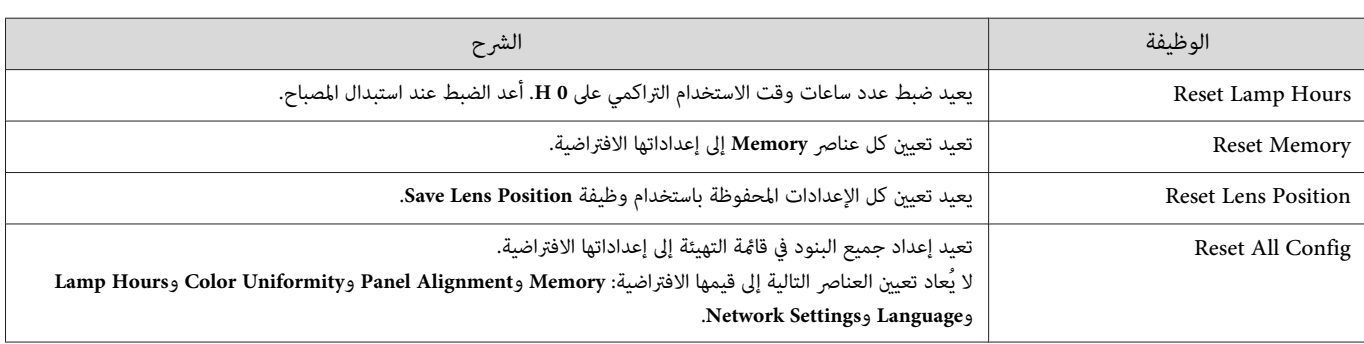

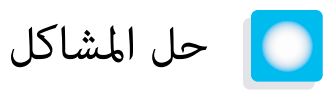

# قراءة المؤشرات

مكنك التحقق من حالة جهاز العرض من خلال وميض وإضاءة  $\boxed{\mathrm{b}}$  و  $\boxed{\mathrm{p}}$  و هي و بخ: في لوحة التحكم.

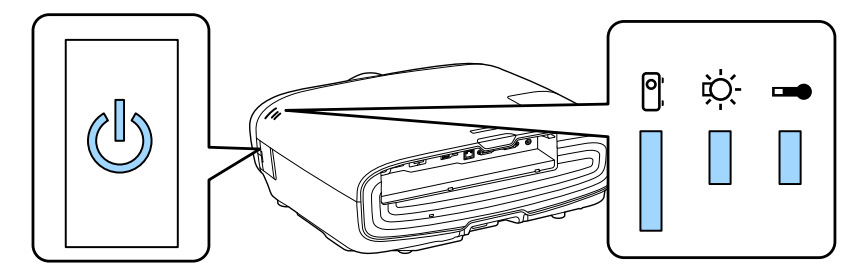

راجع الجدول التالي للتحقق من حالة جهاز العرض وكيفية حل المشكلات المبينة من خلال المؤشرات.

حالة المؤشر خلال خطأ / تحذير

د مضاء  $\displaystyle\prod_{j=1}^{l}$  : وامض  $\displaystyle\prod_{i=1}^{l}$  : مطفأ  $\displaystyle\prod_{j=1}^{l}$ 

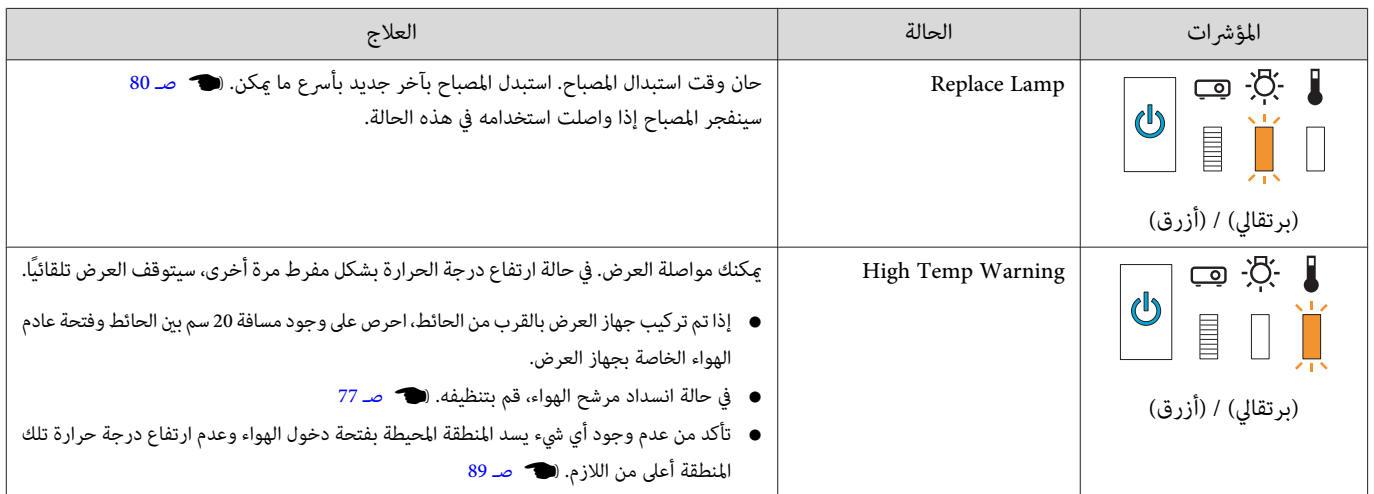

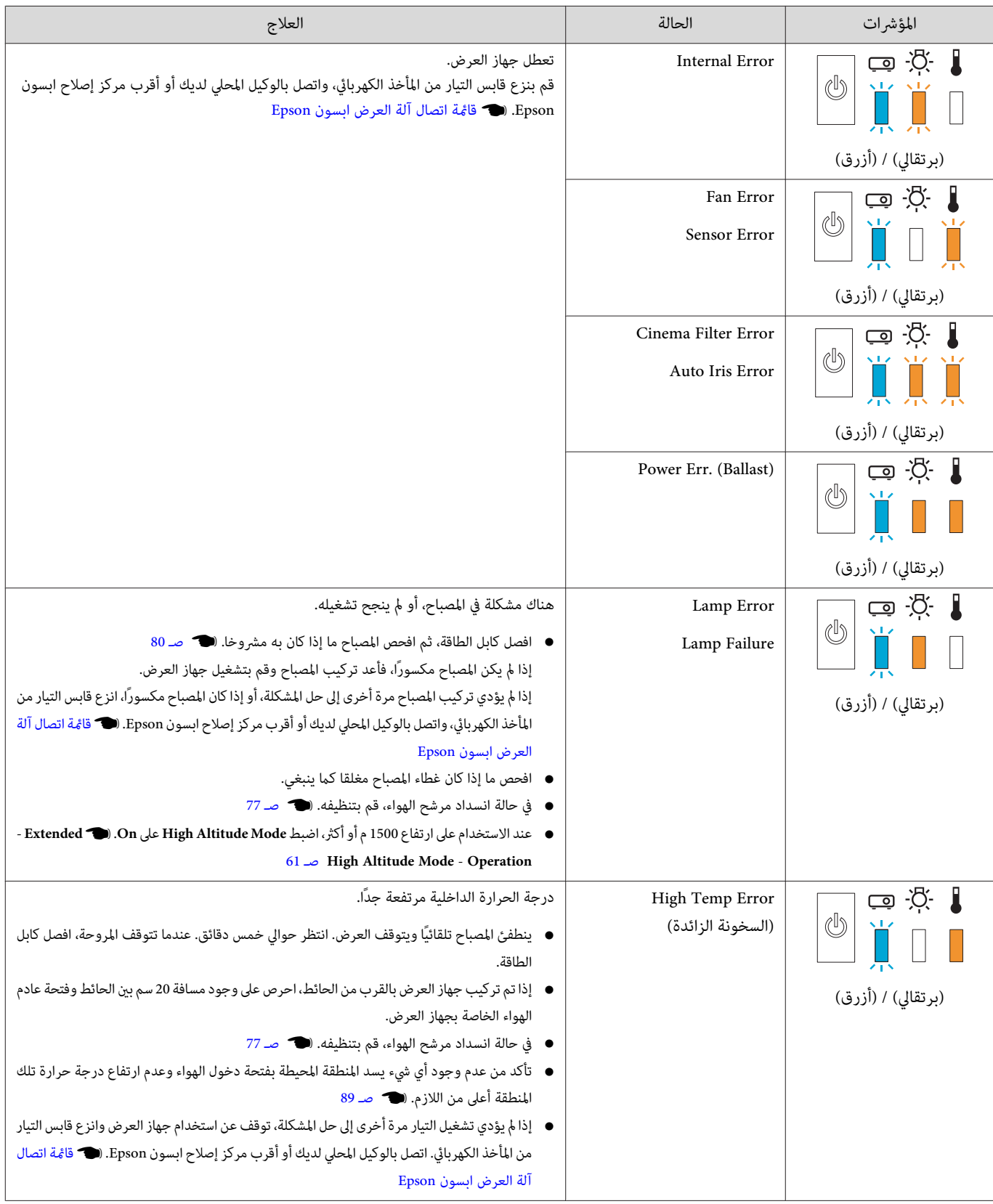

حالة المؤشر خلال التشغيل العادي

د مضاء  $\displaystyle\prod_{1}^{1}$  : يومض  $\displaystyle\prod_{1}^{1}$  : إيقاف تشغيل  $\displaystyle\prod_{1}^{1}$ 

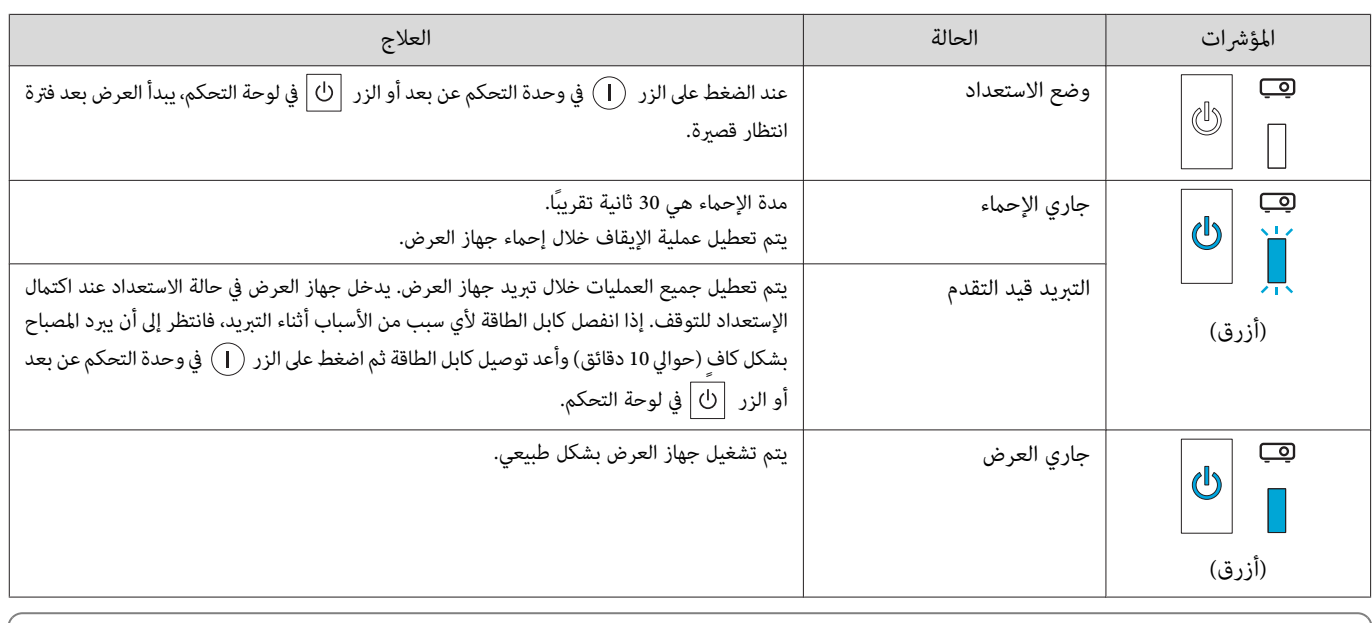

- في ظروف التشغيل العادية، يتوقف المؤشران  $\mathfrak{F}$  و ج.
- FREEE • عند ضبط وظيفة Illumination على **Off** ، يتم إيقاف جميع المؤشرات في ظروف العرض العادية .}**Extended** - **Operation** - **Illumination** [صـ](#page-61-0) 61

# عندما لا توفر المؤشرات أية تعليامت

تحقق من المشكلة

راجع الجدول التالي لتتأكد فيام إذا كانت المشكلة التي واجهتك مذكورة، واذهب إلى الصفحة المناسبة للحصول على معلومات حول كيفية معالجة المشكلة.

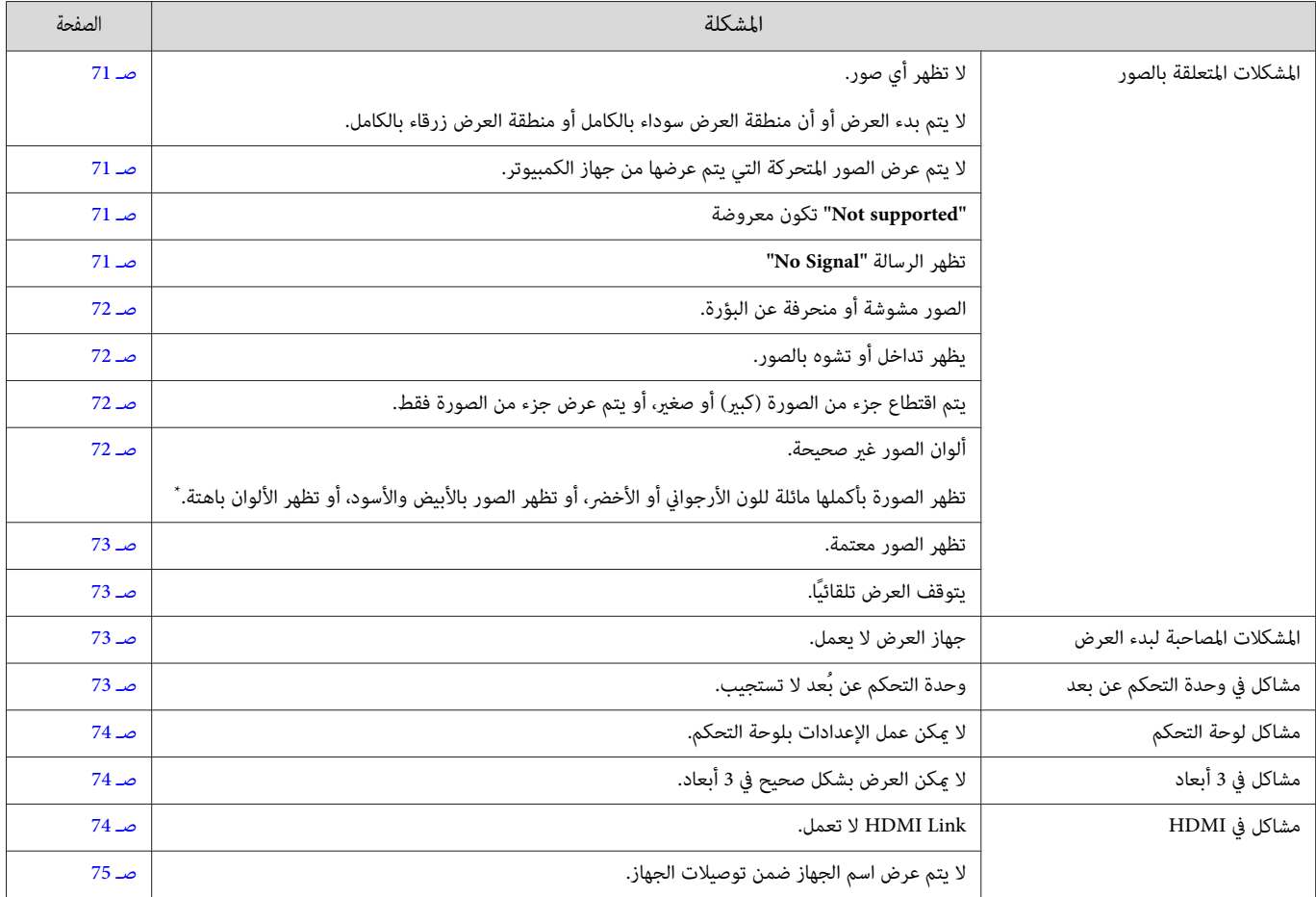

<span id="page-71-0"></span>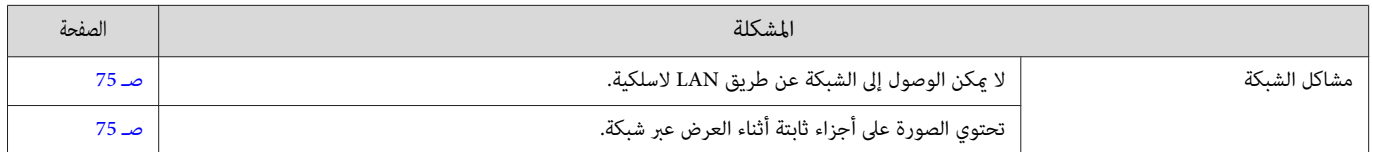

ر التان إصدار اللون يختلف بين شاشات العرض وشاشات LCD الخاصة بجهاز الكمبيوتر، قد لا تتوافق الصورة المعروضة من جهاز العرض ودرجات اللون المعروضة على شاشة العرض، إلا<br>\* نظرًا إلى أن إصدار اللون يختلف بين شاشات العرض وشاشات الك أن هذا لا يعتبر خللاً.

### المشكلات المتعلقة بالصور

### عدم ظهور الصور

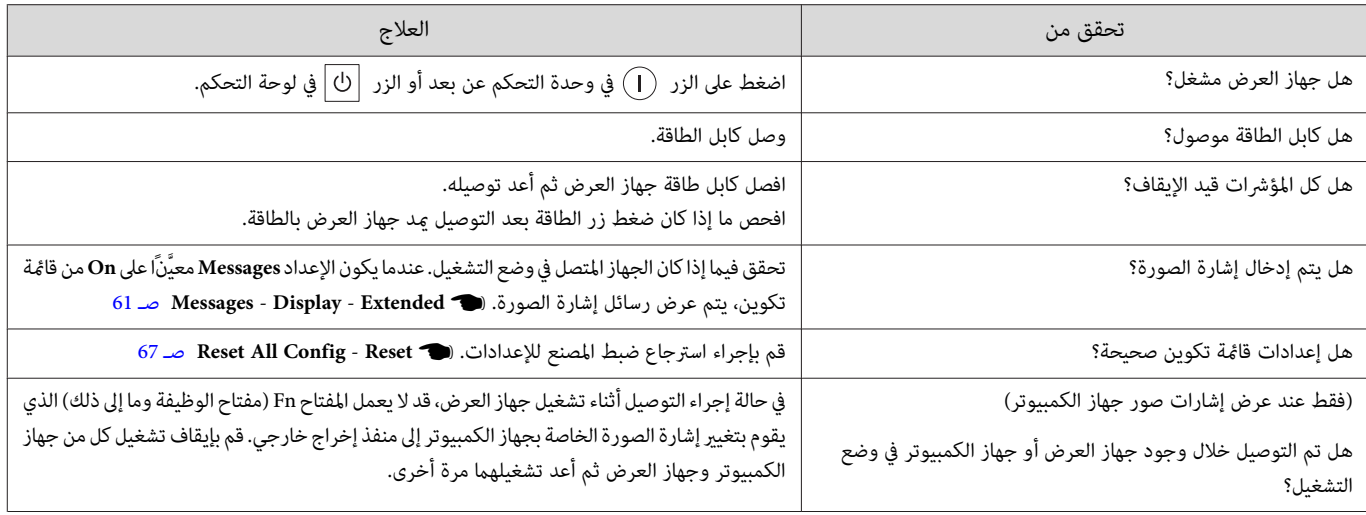

# لايتم عرض صور متحركة

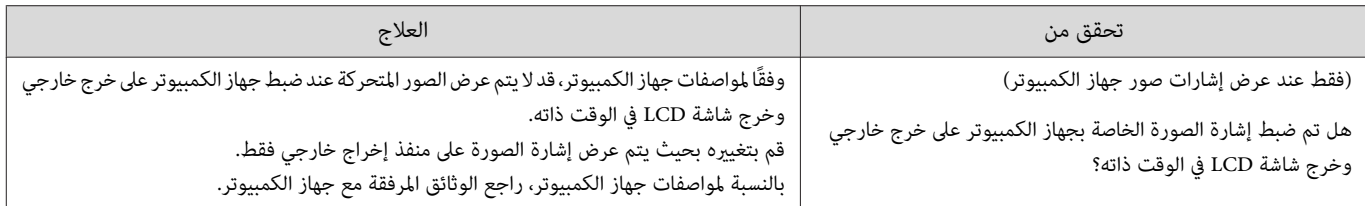

#### **"supported Not "**تكون معروضة

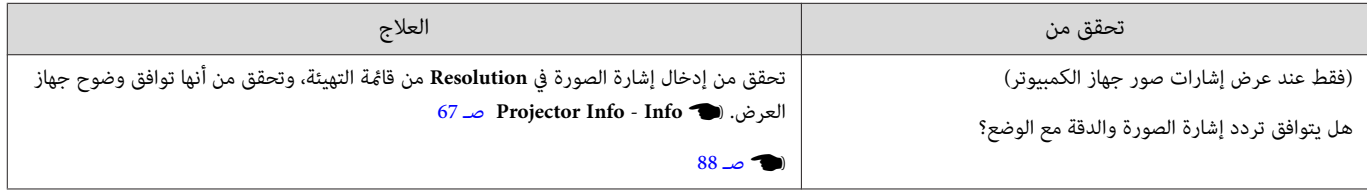

## تظهر الرسالة **"Signal No"**

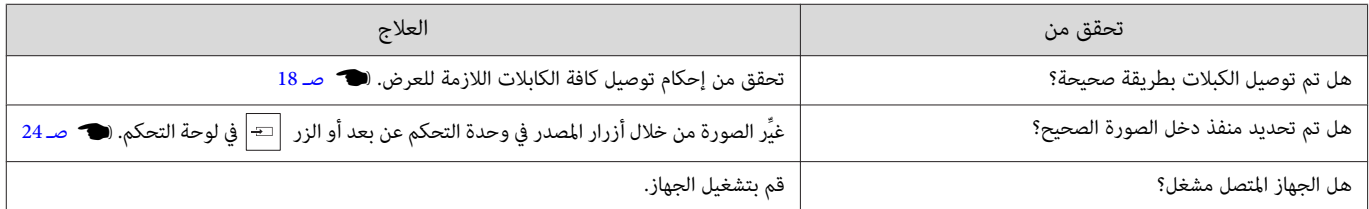
<span id="page-72-0"></span>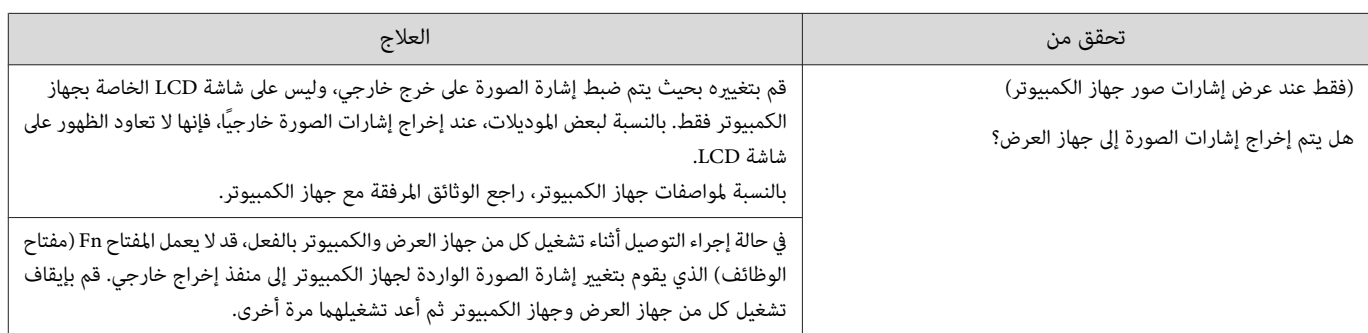

## الصور مشوشة أو منحرفة عن البؤرة

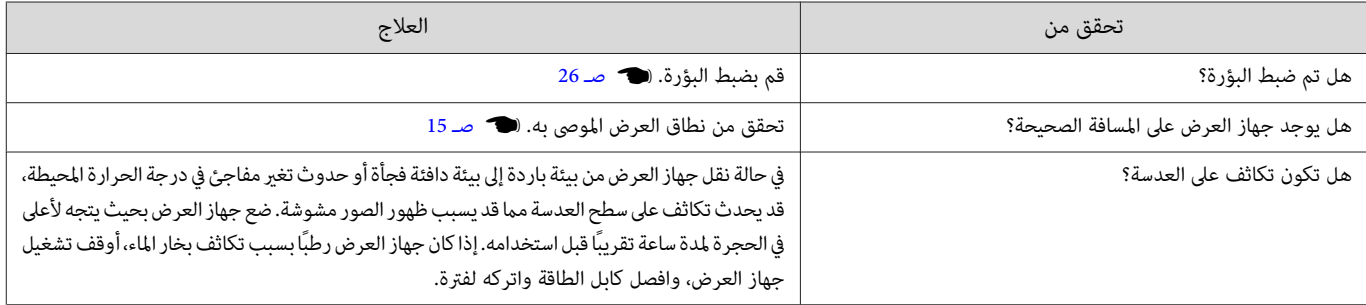

## ظهور تداخل أو تشوه بالصور

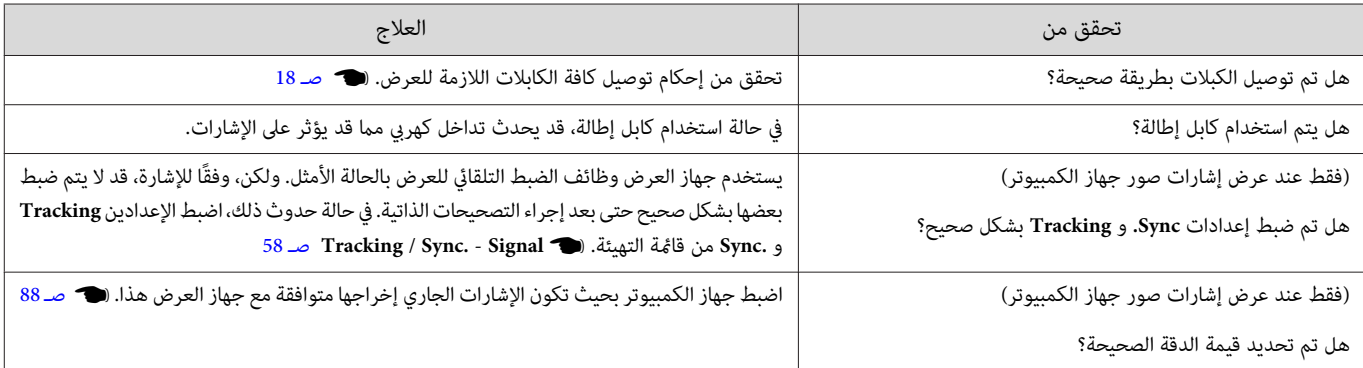

# يتم اقتطاع جزء من الصورة (كبري) أو صغري

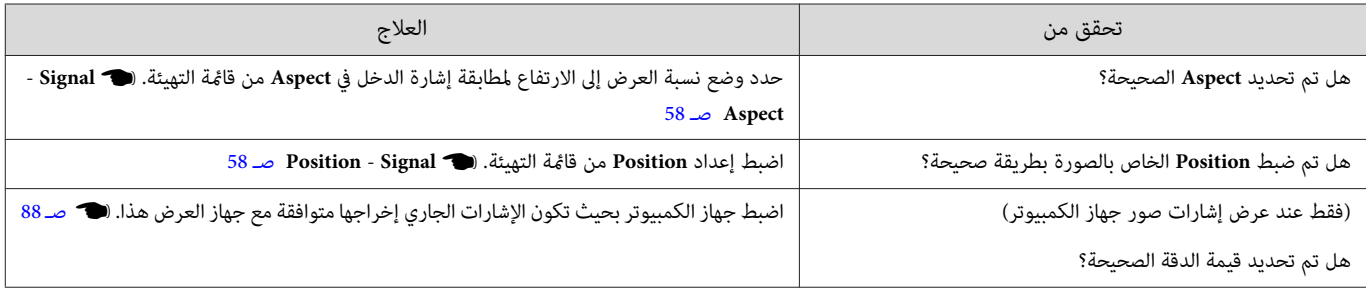

## ألوان الصور غير صحيحة

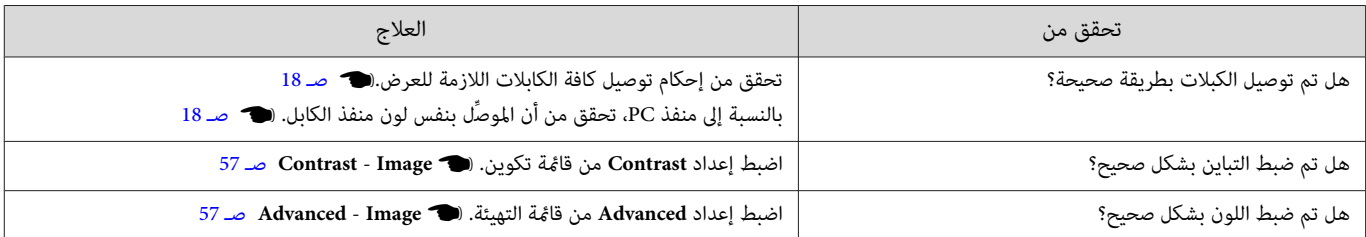

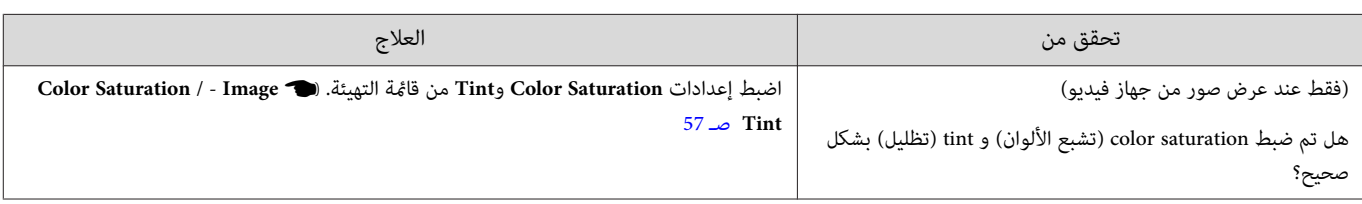

#### تظهر الصورة معتمة

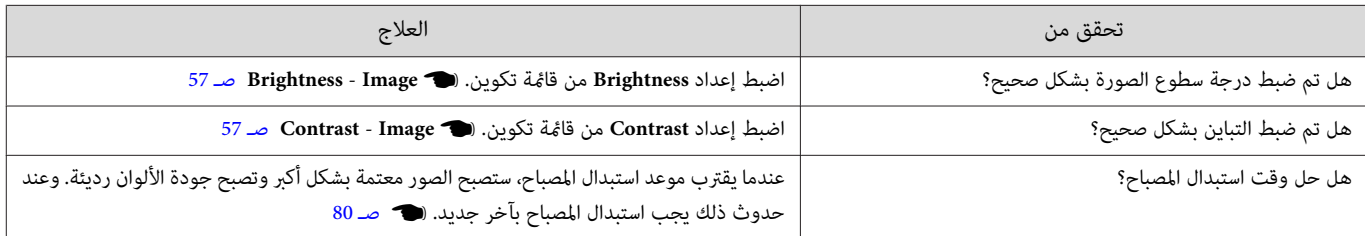

# يتوقف العرض تلقائيًا

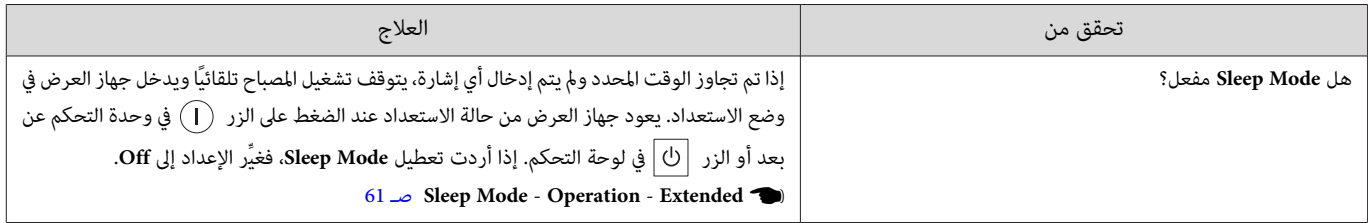

## المشكلات المصاحبة لبدء العرض

#### جهاز العرض لا يعمل

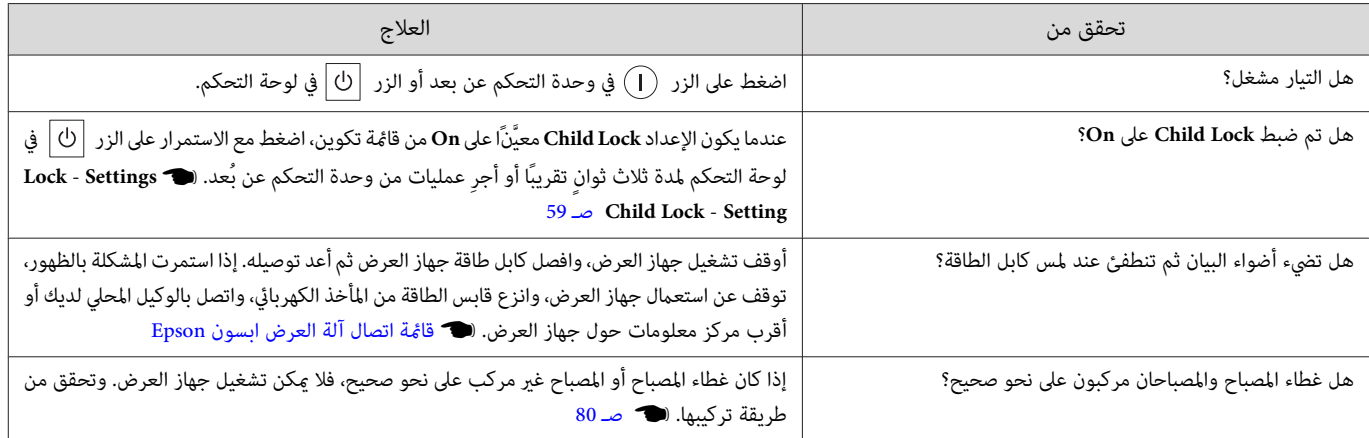

# مشاكل في وحدة التحكم عن بعد

# وحدة التحكم عن بُعد لا تستجيب

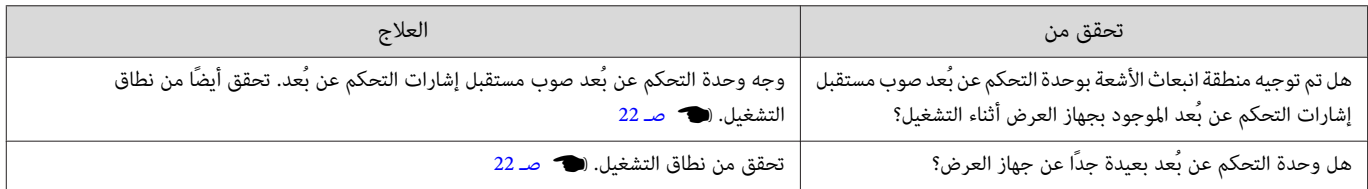

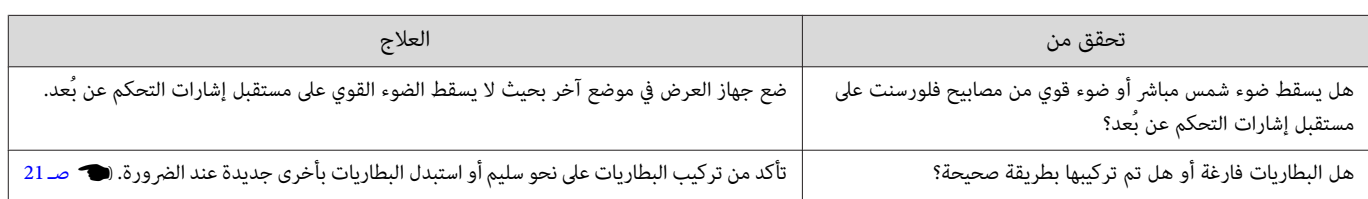

مشاكل لوحة التحكم

لا ميكن عمل الإعدادات بلوحة التحكم

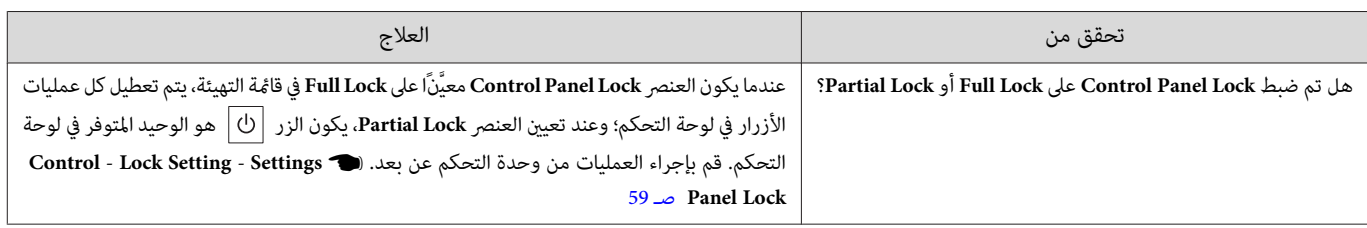

مشاكل في 3 أبعاد  $\Box$ 

لاتستطيع العرض بشكل صحيح 3 في أبعاد

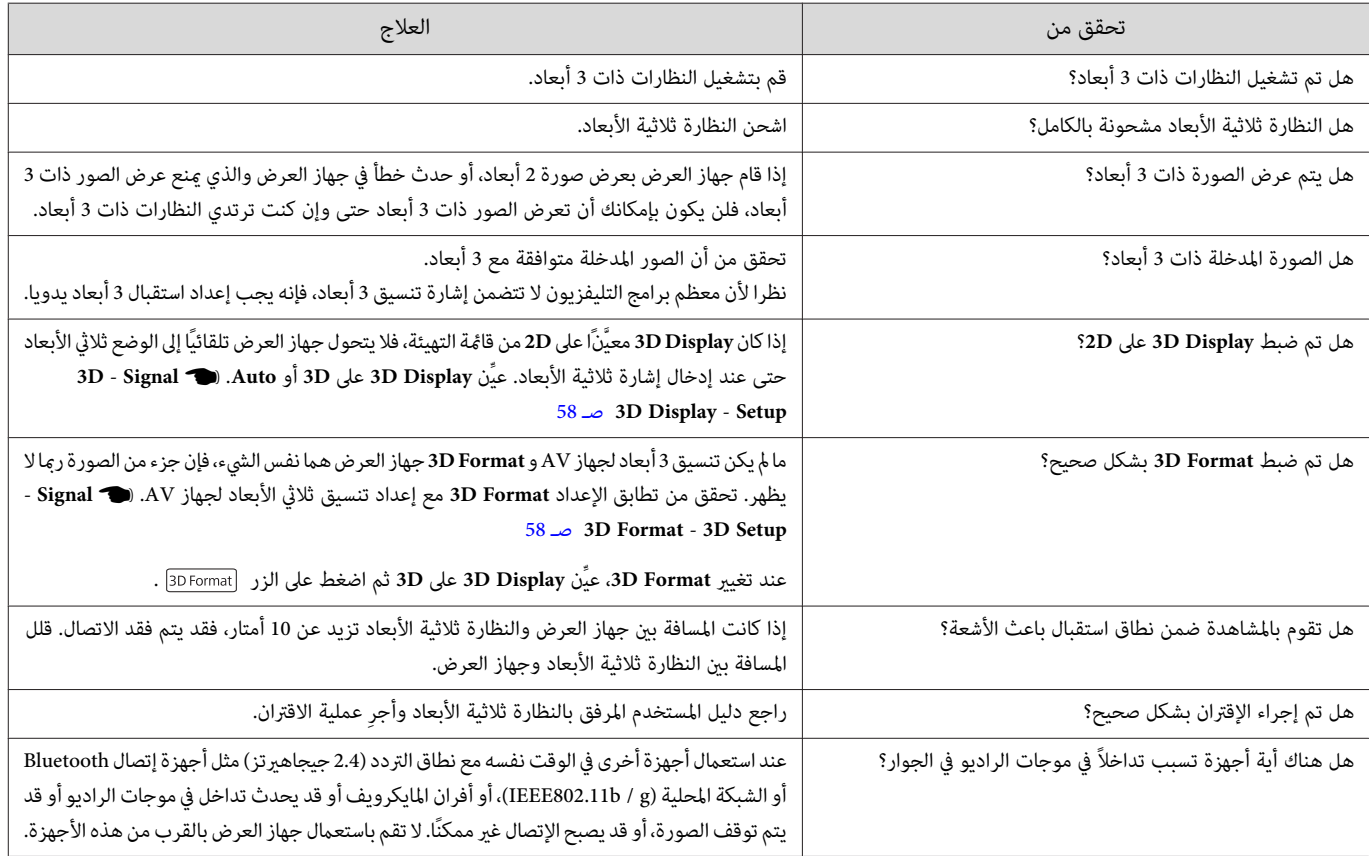

مشاكل في HDMI

Link HDMI لا تعمل

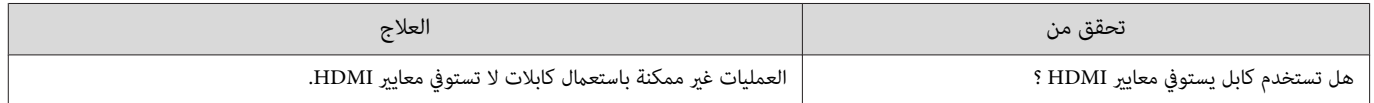

<span id="page-75-0"></span>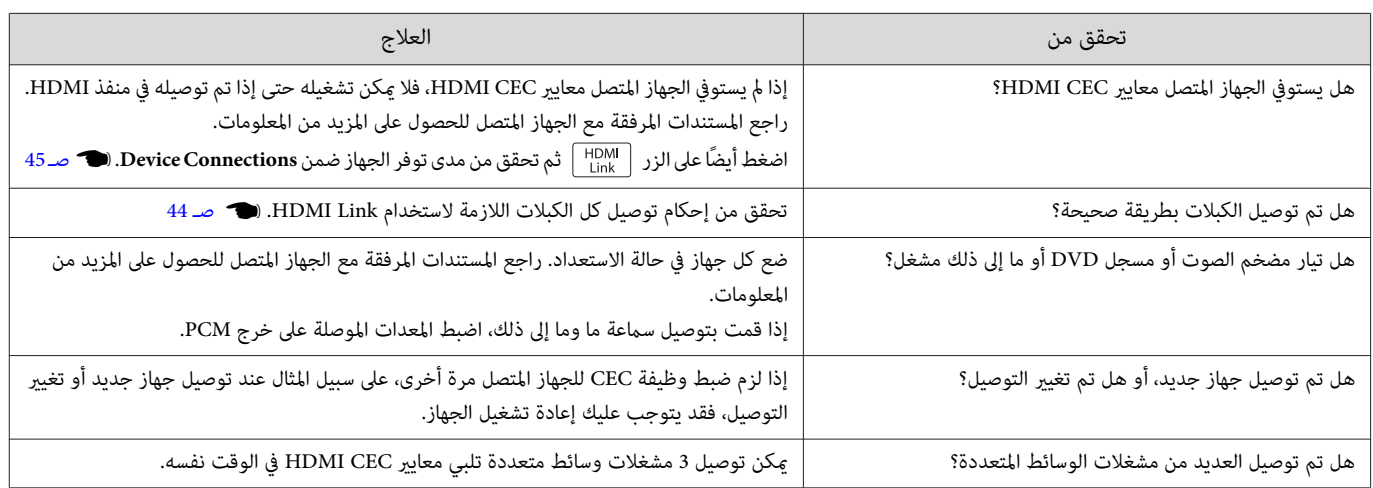

#### لايتم عرض اسم الجهاز ضمن توصيلات الجهاز

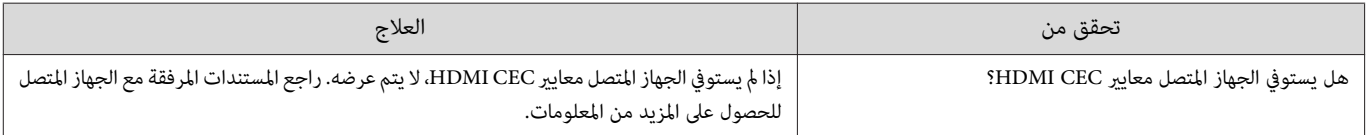

#### مشاكل الشبكة

#### لا ميكن الوصول إلى الشبكة عن طريق LAN لاسلكية

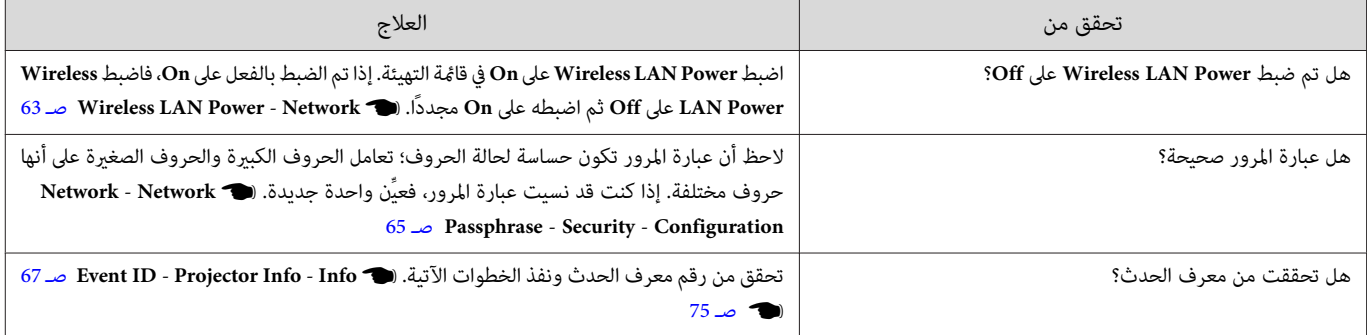

## تحتوي الصورة على أجزاء ثابتة أثناء العرض عبر شبكة

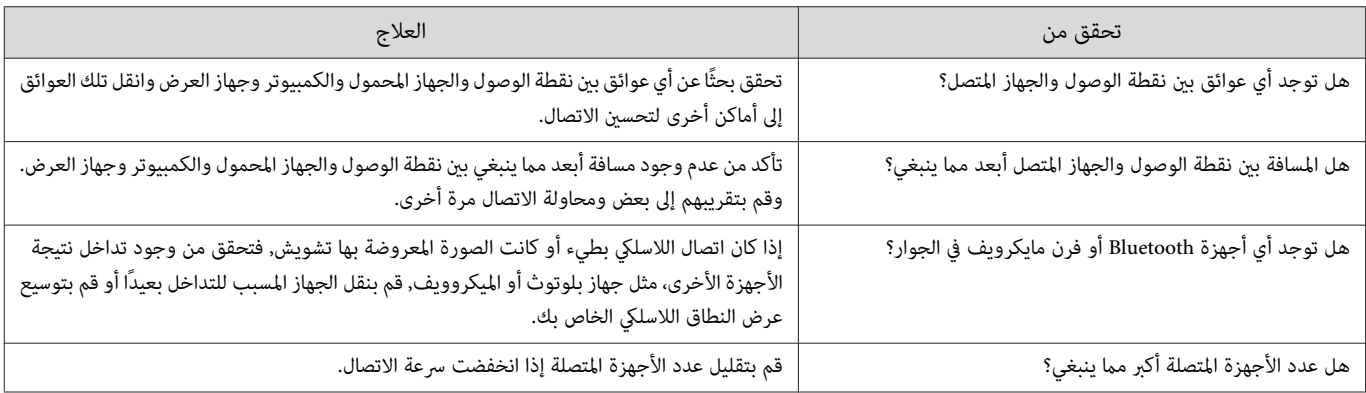

# عن معرف الحدث

تحقق من معرف الحدث ونفذ العلاج الموضح أدناه. إذا كنت لا تستطيع حل المشكلة، اتصل بالموزع المحلي أو أقرب مركز إصلاح Epson.

#### }قامئة اتصال آلة [العرض](#page-16-0) ابسون [Epson](#page-16-0)

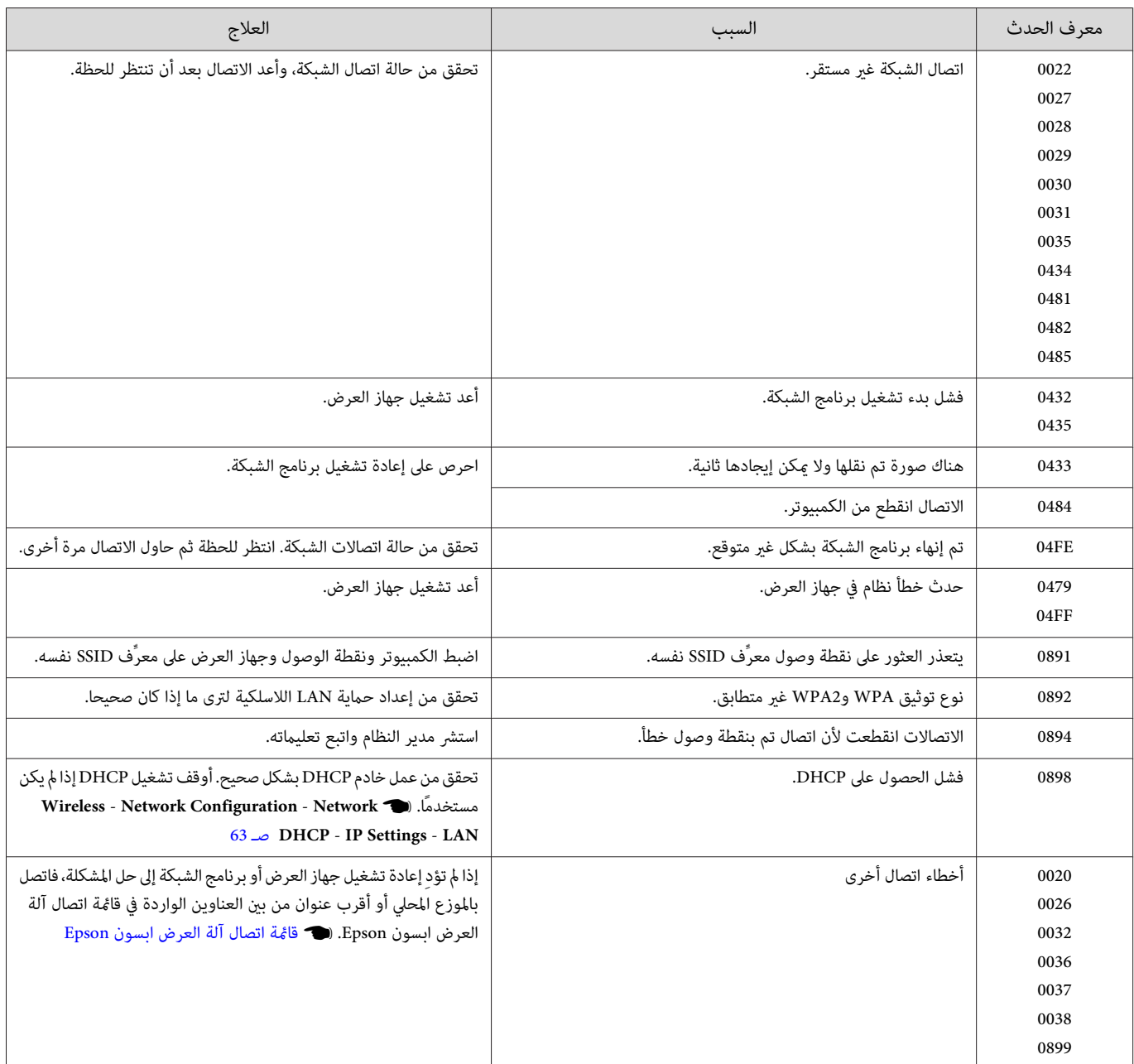

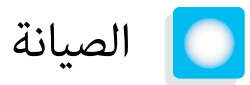

# تنظيف الأجزاء

يجب تنظيف جهاز العرض إذا ما اتسخ أو بدأت جودة الصور المعروضة في التدهور.

<span id="page-77-0"></span>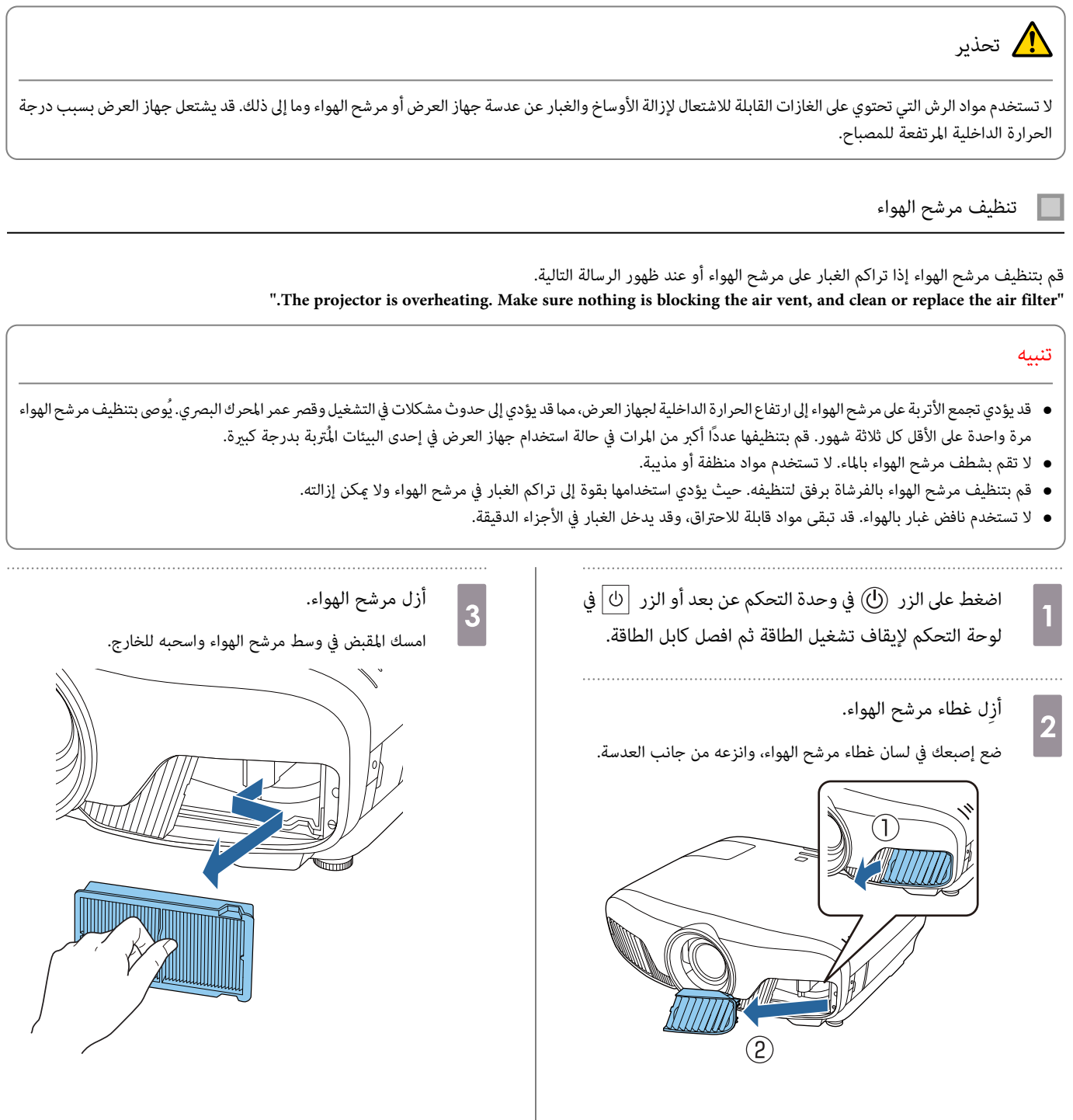

 $\overline{\phantom{a}}$ 

<span id="page-78-0"></span>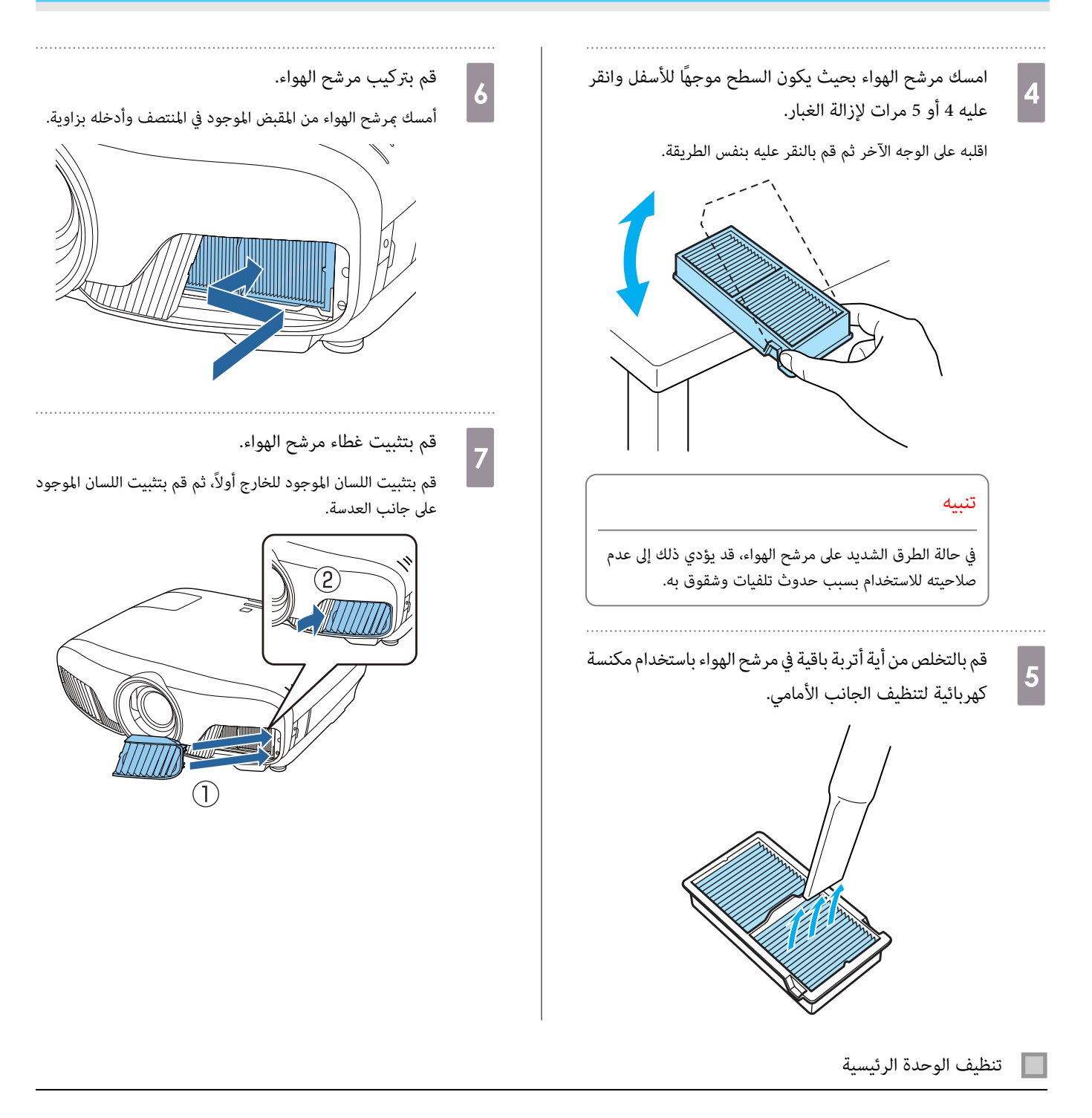

قبل التنظيف، تأكد من فصل محول الشحن من مأخذ التيار الكهربايئ.

نظف سطح الجهاز وذلك مسحه برفق بقطعة قماش ناعمة.

إذا كان جهاز العرض متسخًا بشكل كبير، فرَطِّب قطعة القماش ماء يحتوي على كمية قليلة من مادة منظفة مُتعادلة، ثم قم بعصرها جيدًا قبل استخدامها في مسح سطح الجهاز.

تنبيه

لاتقم باستخدام مواد متطايرة كالشمع أو الكحول أو سائل تخفيف الدهان (الثرن) لتنظيف سطح الجهاز. قد تتغري جودة الغطاء أو يتقشر الطلاء.

تنظيف العدسة

قبل التنظيف، تأكد من فصل محول الشحن من مأخذ التيار الكهربايئ.

بعد فتح غالق العدسة يدويًا، أزل بحرص أي أتربة على العدسة باستخدام قطعة قماش لتنظيف الزجاج، وما إلى ذلك.

أغلق غالق العدسة بعد الانتهاء من التنظيف.

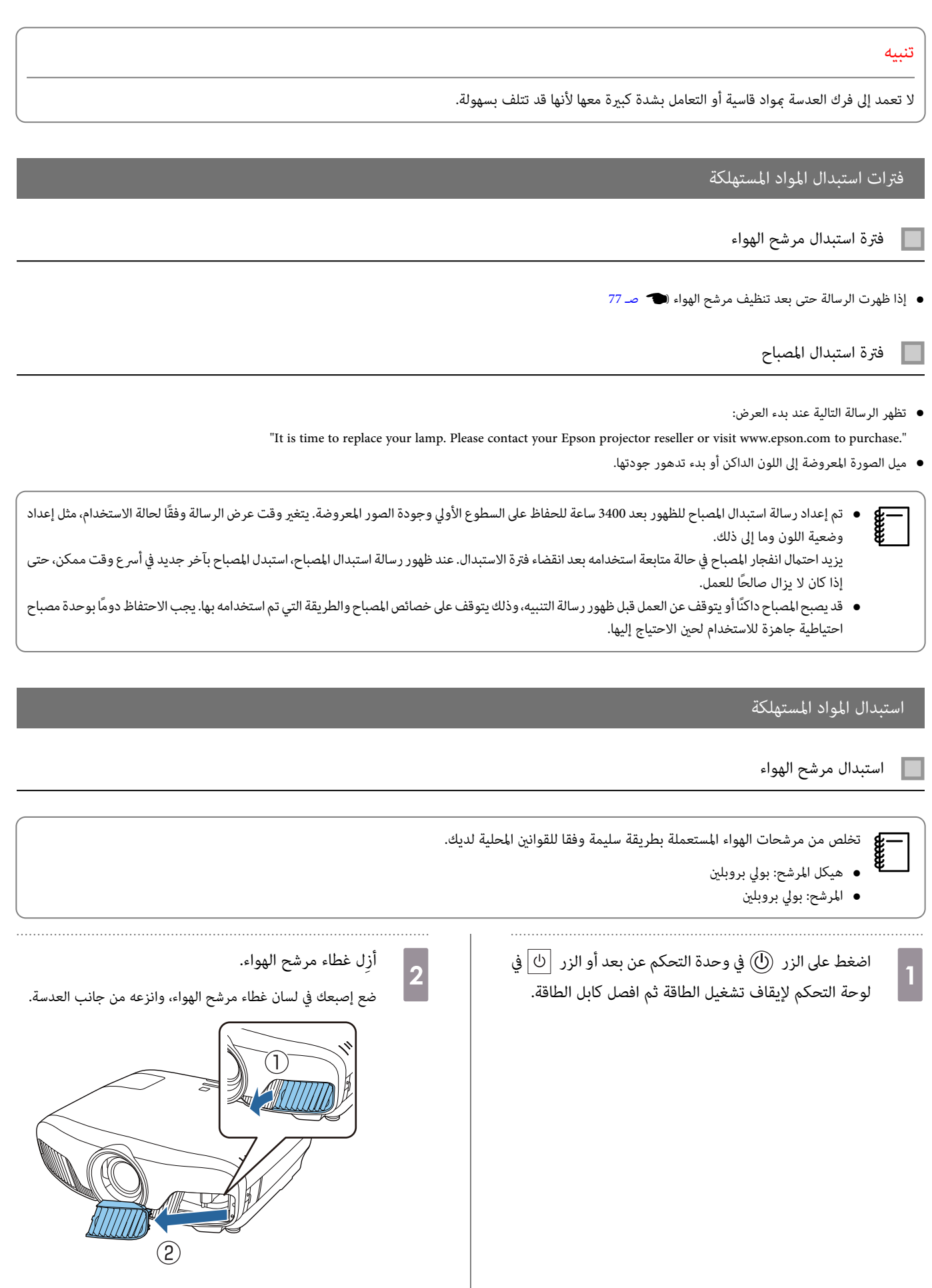

<span id="page-79-0"></span>×

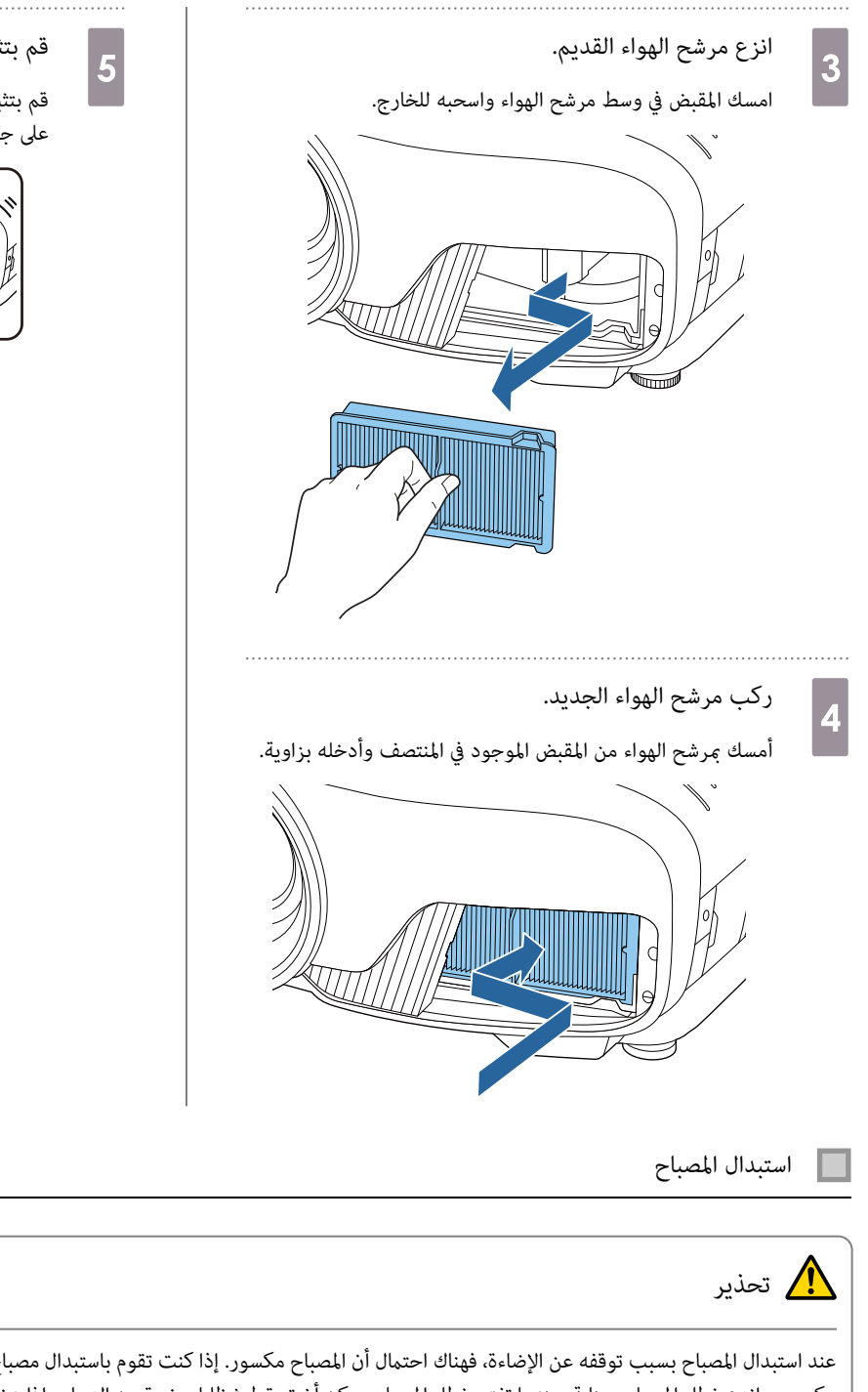

<span id="page-80-0"></span>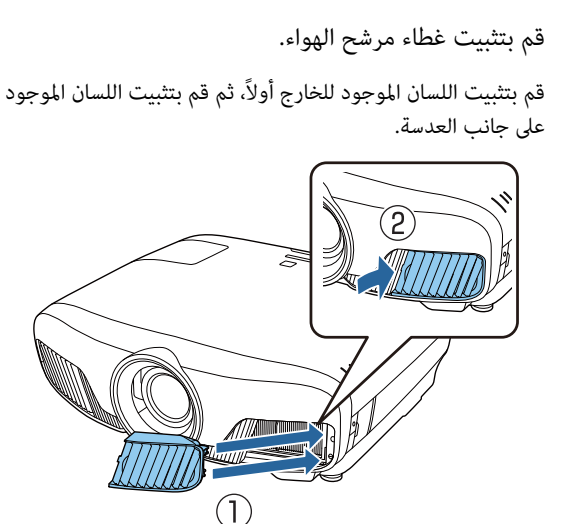

عند استبدال المصباح بسبب توقفه عن الإضاءة، فهناك احتمال أن المصباح مناستبدال مصباح جهاز عرض معلق في السقف، عليك دومًا افتراض أن المصباح مكسور، وانزع غطاء المصباح بعناية. عندما تفتح غطاء المصباح، يكذ أن تسقط شظايا الزجاج الغاليا الزجاج في عينك أو فمك، اتصل بالطبيب على الفور.

# تنبيه

a

- لا تعمد إلى لمس غطاء المصباح بشكل مباشر بعد إيقاف تشغيل جهاز العرض لأنه يكون ساخنًا. انتظر حتى يبرد المصباح ثم أزل غطاء المصباح. وإلا فقد تتعرض للحرق.
	- نحن نصح باستخدام المصابيح الاختيارية EPSON الأصلية. استخدام مصابيح غري أصلية ميكن أن يؤثر على جودة وسلامة جهاز العرض. وأي ضرر أو عطل بسبب استخدام مصابيح غير أصلية قد لا يغطيه ضمان EPSON.

اضغط على الزر  $\left(\!\text{\textbf{0}}\right)$  في وحدة التحكم عن بعد أو الزر  $\left.\!\text{\textbf{b}}\right|$  في لوحة التحكم لإيقاف تشغيل الطاقة ثم افصل كابل الطاقة.

<span id="page-81-0"></span>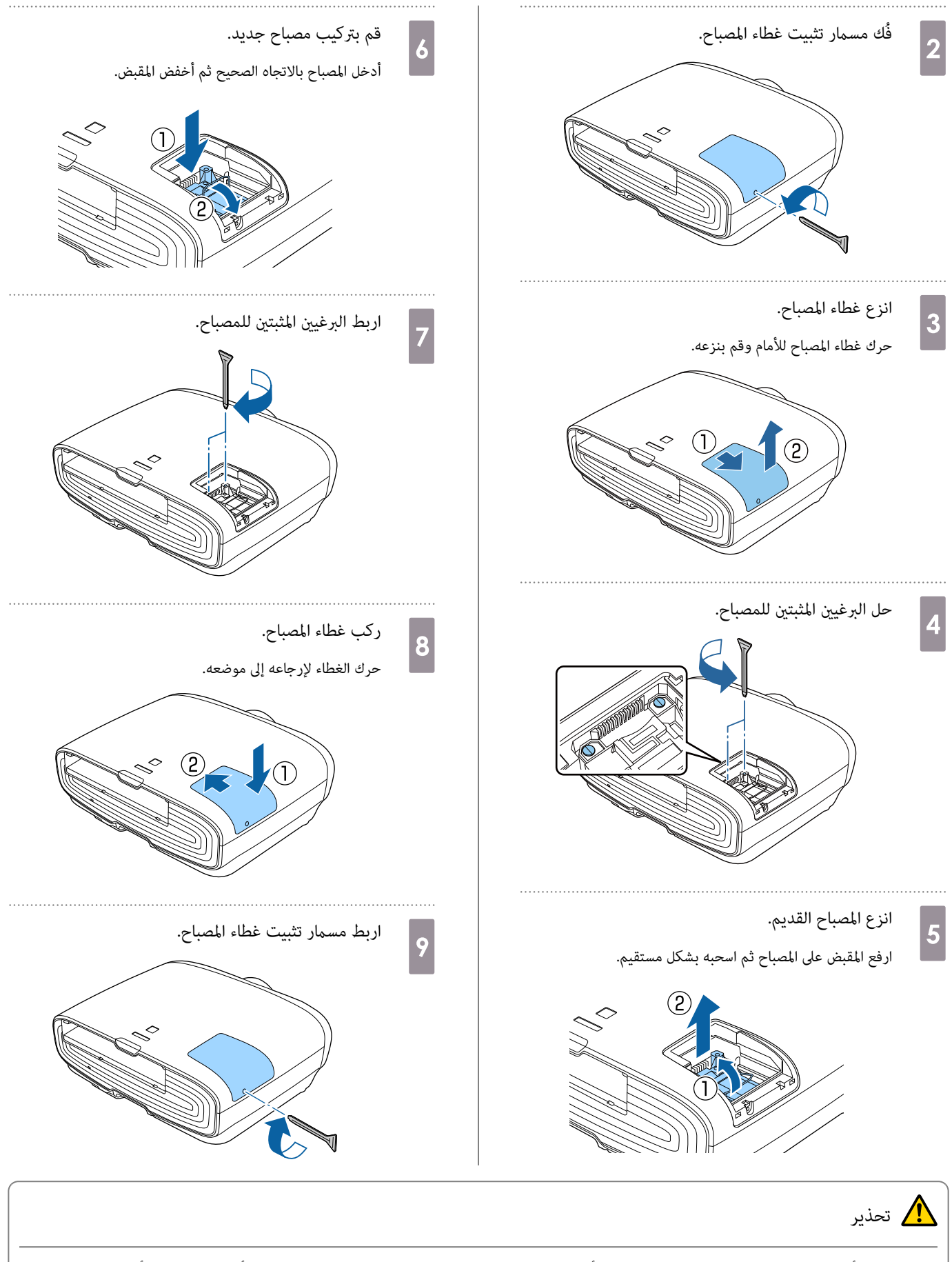

لاتقم بتفكيك أو تعديل المصباح. في حالة تركيب مصباح معدل أو مفكك في جهاز العرض واستخدامه، فإنه رمبا يتسبب في حريق، أو صدمة كهربائية أو حادث.

<span id="page-82-0"></span>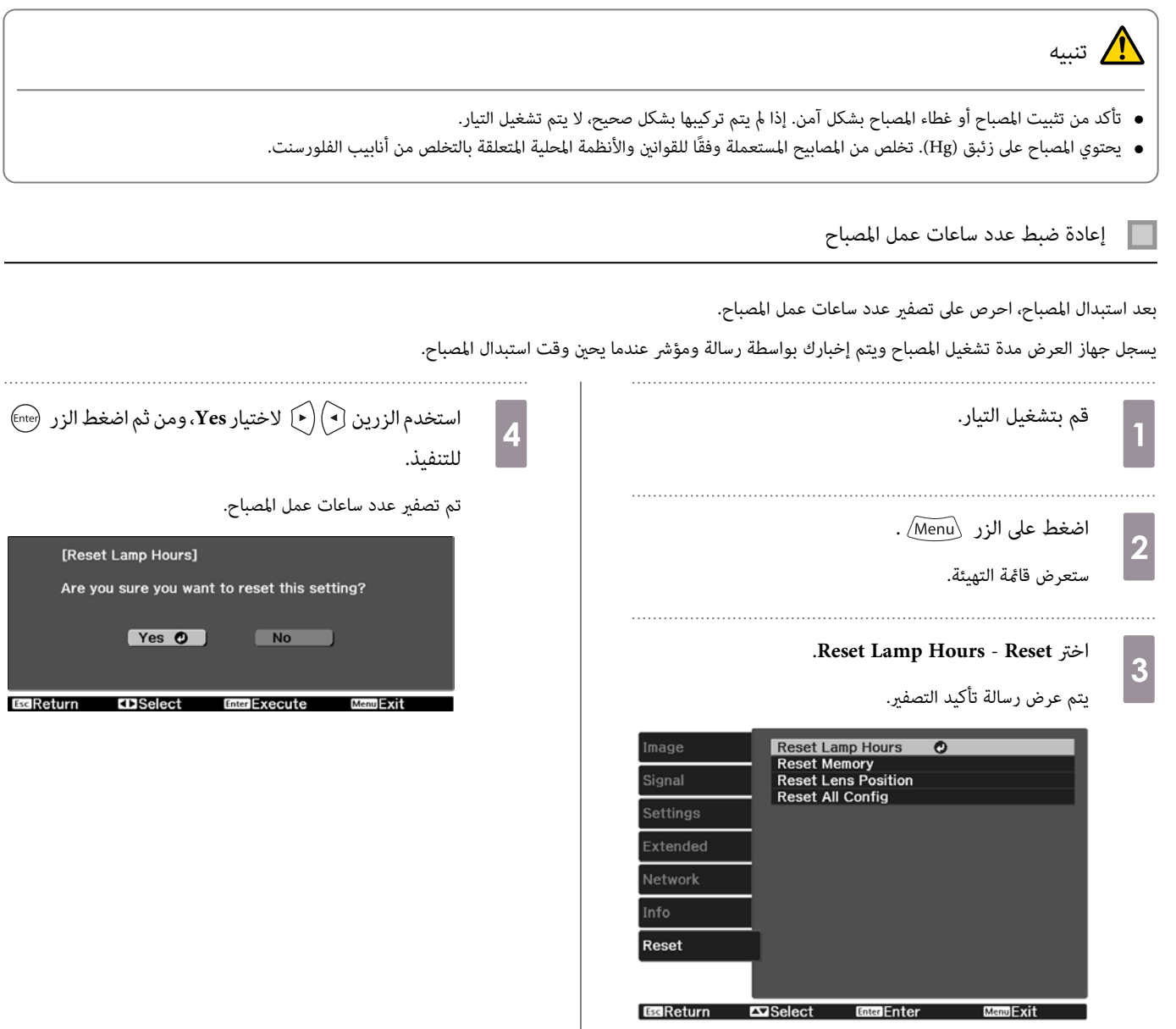

 $Ar$ 

<span id="page-83-0"></span>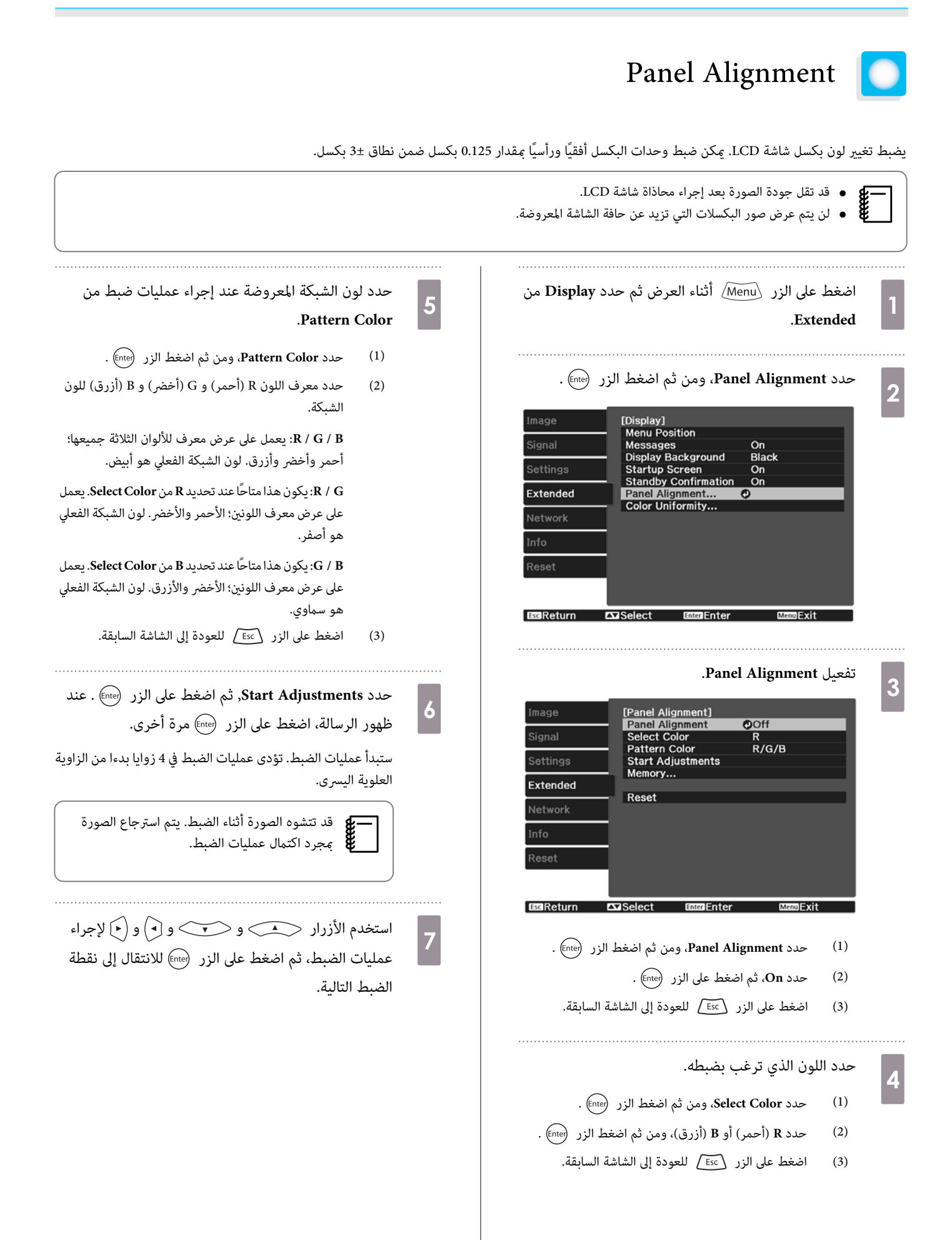

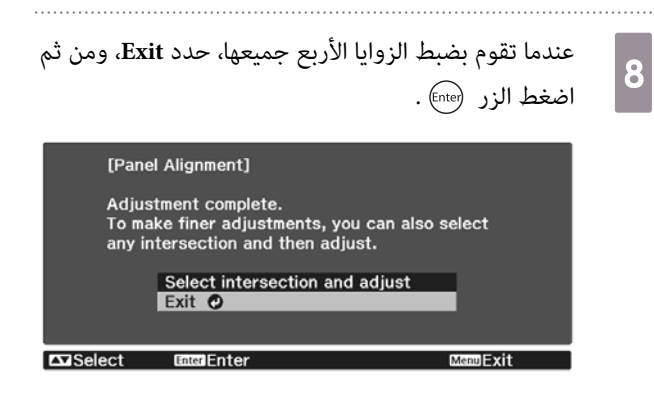

إذا شعرت أنك بحاجة إلى إجراء عمليات الضبط بعد تصحيح النقاط الأربع جميعها، حدد **adjust and intersection Select** ومن ثم تابع إجراء عمليات الضبط.

# اتساق الألوان

إذا كانت درجة الألوان غري موزَّعة بالتساوي في الصورة المعروضة، فاضبط درجة الألوان في **Uniformity Color**.

<span id="page-85-0"></span>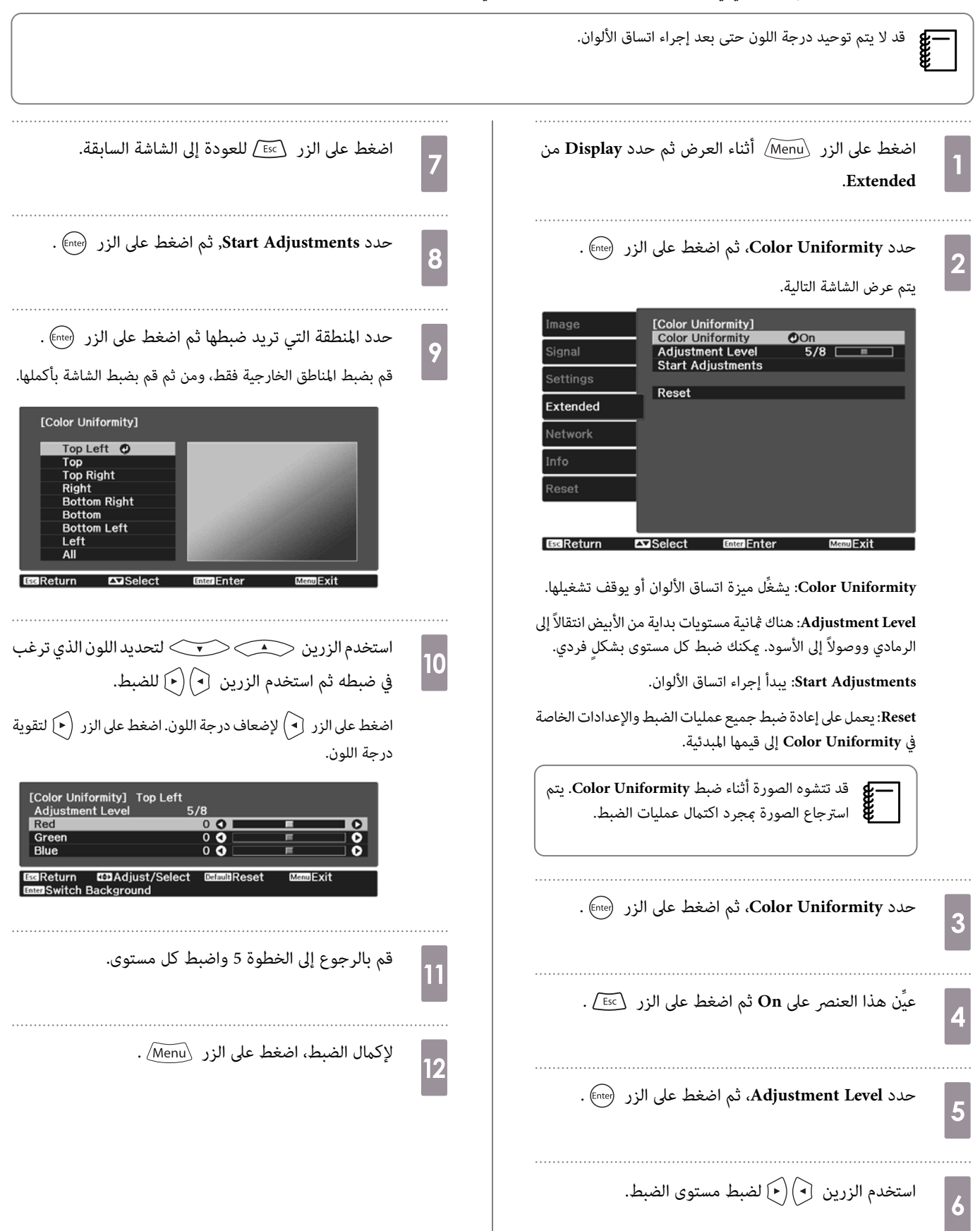

#### حول PJLink  $\bullet$

<span id="page-86-0"></span>PJLink Class1 تم وضعه من قبل JBMIA (رابطة صناعات أنظمة المعلومات وماكينات العمل اليابانية) كبروتوكول قياسي للتحكم في جهاز العرض المتوافق مع شبكة اتصال كجزء من جهودها لوضع مقاييس لبروتوكولات التحكم في أجهزة العرض.

يتوافق جهاز العرض مع معيار 1Class PJLink الذي وُضع من قِبل JBMIA.

تحتاج إلى إجراء إعدادات الشبكة قبل إمكانية استخدام PJLink. راجع ما يلي للحصول على مزيد من المعلومات حول إعدادات الشبكة . } [صـ](#page-63-0) 63

يتوافق مع كل الأوامر ما عدا الأوامر التالية التي حددها معيار 1Class PJLink ، وتم التأكيد على الموافقة من خلال التحقق من التوافق لمعيار PJLink.

URL: [http: / / pjlink.jbmia.or.jp / english /](http://pjlink.jbmia.or.jp/english/)

• **الأوامر غري المتوافقة** 

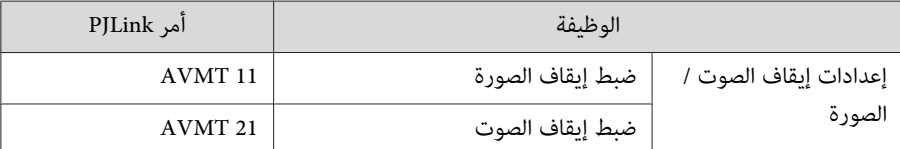

• **أسامء منافذ الدخل المحددة بواسطة PJLink ومصادر جهاز العرض المناظرة**

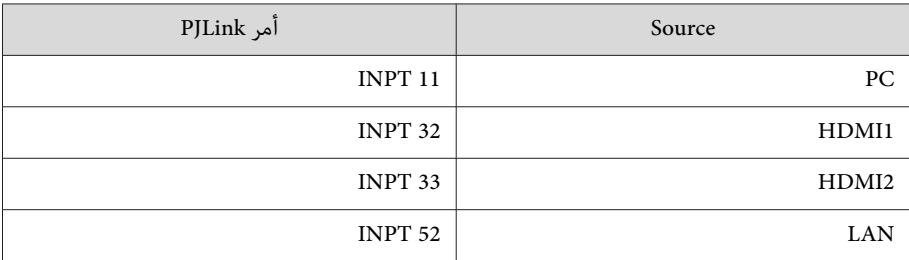

• يتم عرض اسم جهة التصنيع لـ "الاستفسار عن اسم جهة التصنيع"

**EPSON**

• يتم عرض اسم الطراز لـ "الاستفسار عن اسم المنتج"

**EPSON TW7400 / PC4050 / HC4010**

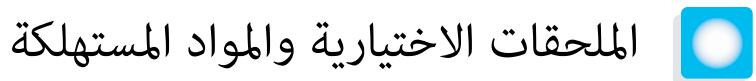

المستهلكات / الملحقات الاختيارية الآتية متوفرة للشراء عند الطلب. تتوفر قامًة الملحقات الاختيارية / المواد المستهلكة هذه اعتبارًا من: أبريل 2018. تفاصيل الملحقات عرضة للتغيير بدون إشعار مسبق.

تختلف باختلاف بلد الشراء.

# \_\_<br>البنود الاختيار<u>ية</u>

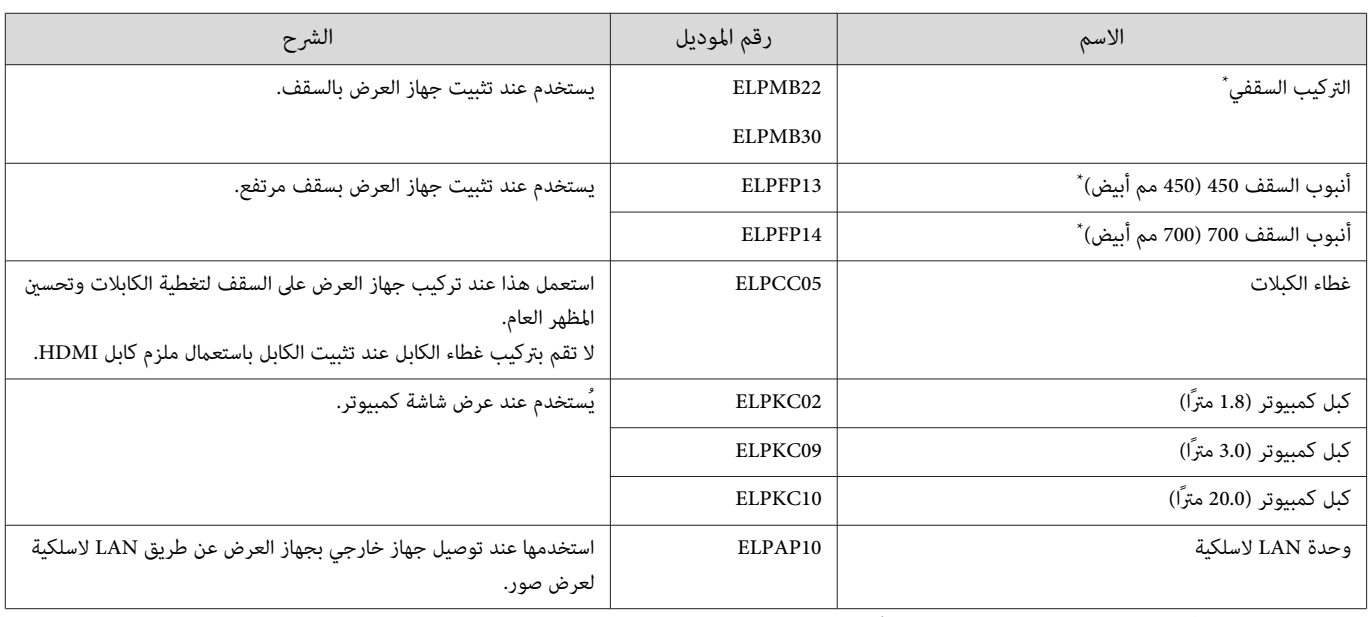

\* يلزم توفر خبرة خاصة لتعليق جهاز العرض بالسقف. اتصل بالوكيل المحلي لديك.

# المواد المستهلكة

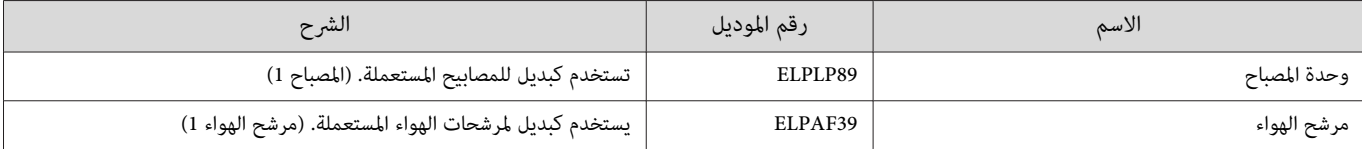

# مستويات الدقة المدعومة

# إشارات الكمبيوتر ( RGB التناظرية)

<span id="page-88-0"></span>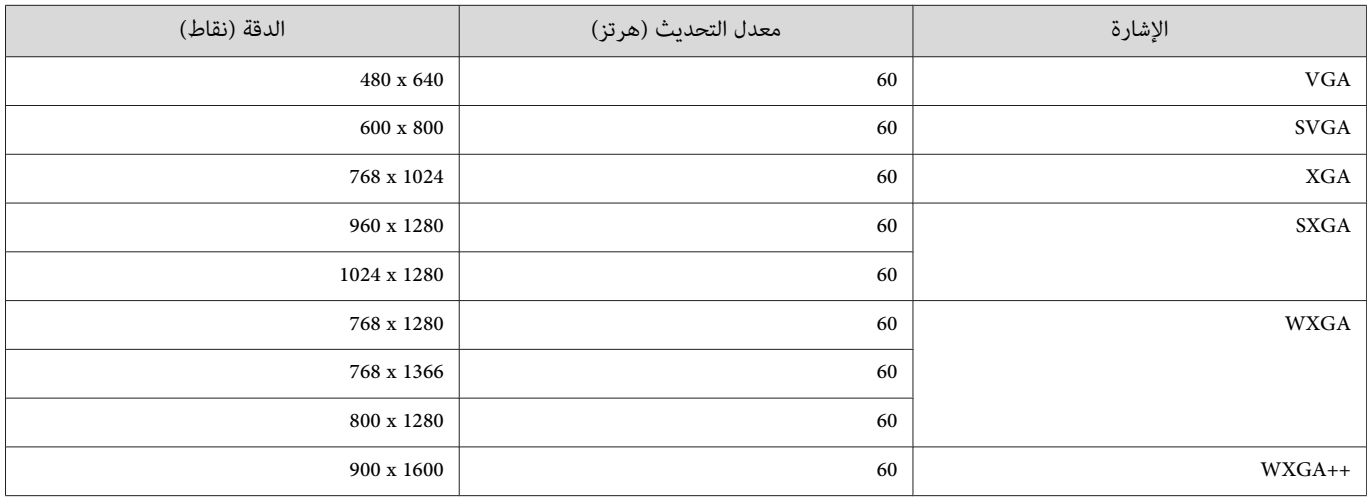

# إشارة الدخل 2HDMI / 1HDMI

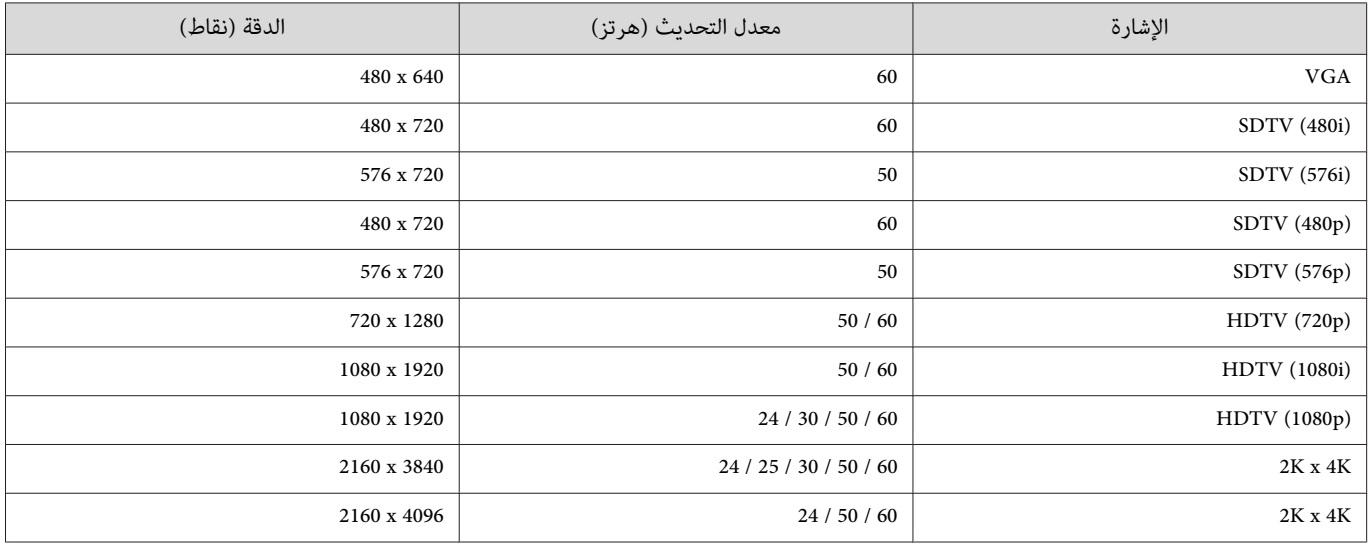

# HDMI إشارة دخل 3 أبعاد

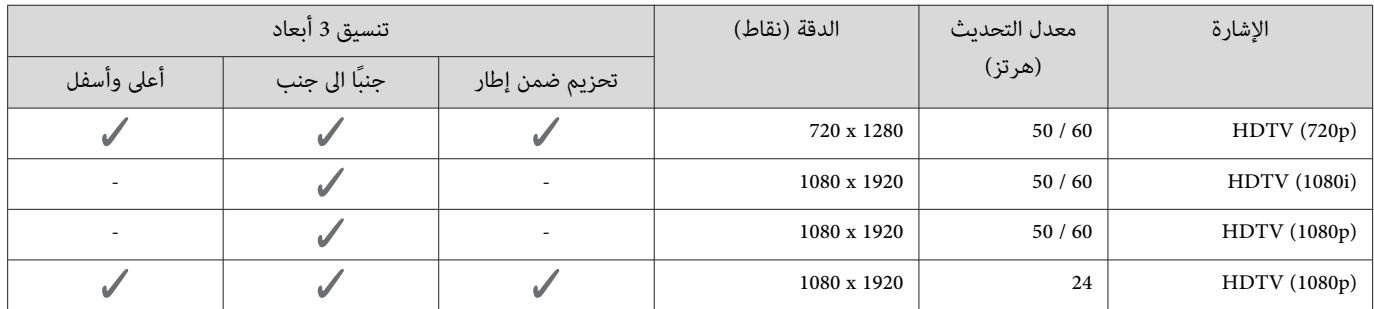

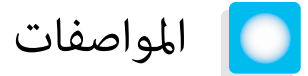

<span id="page-89-0"></span>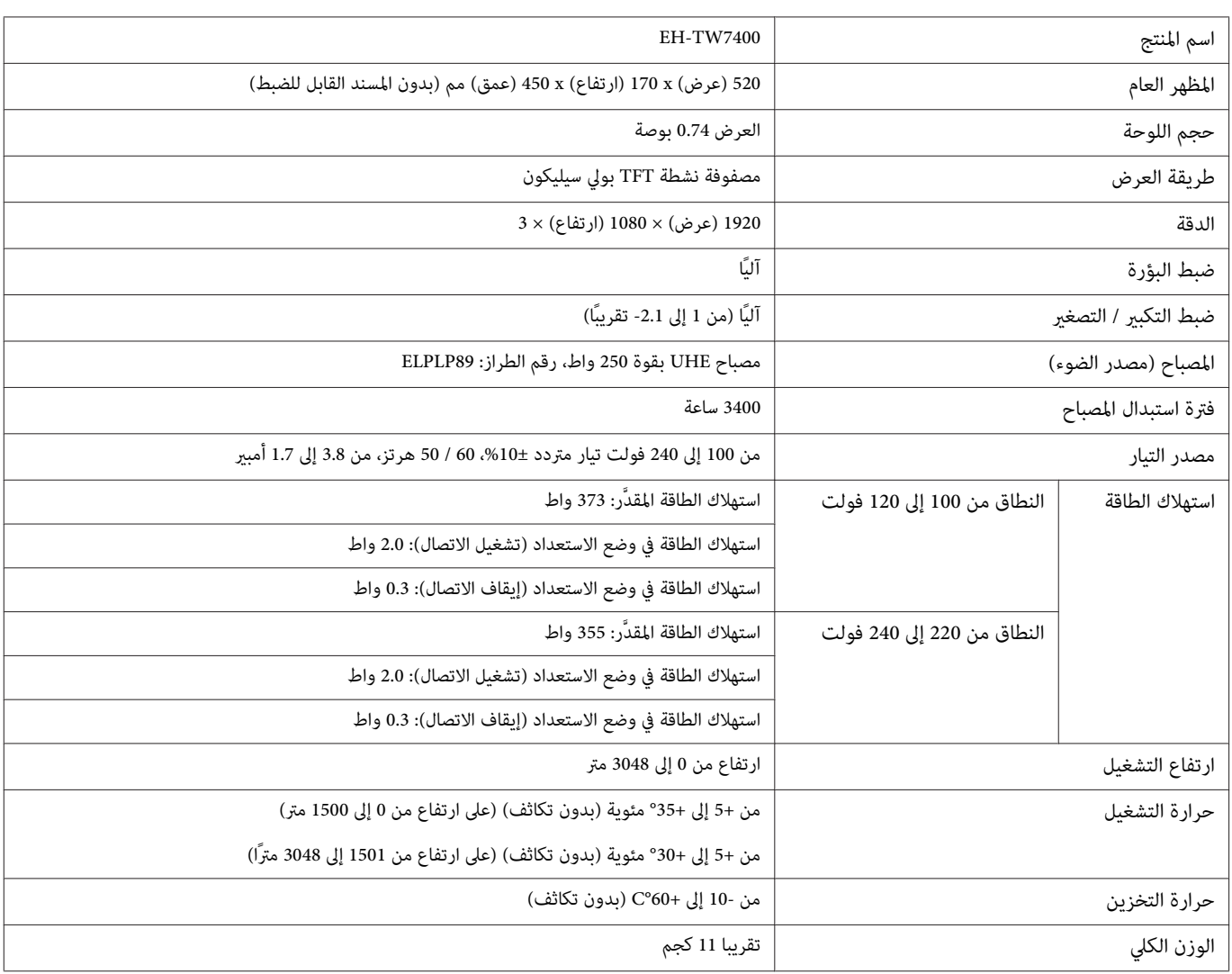

ملصق التصنيف مثبَّت على السطح السفلي لجهاز العرض.

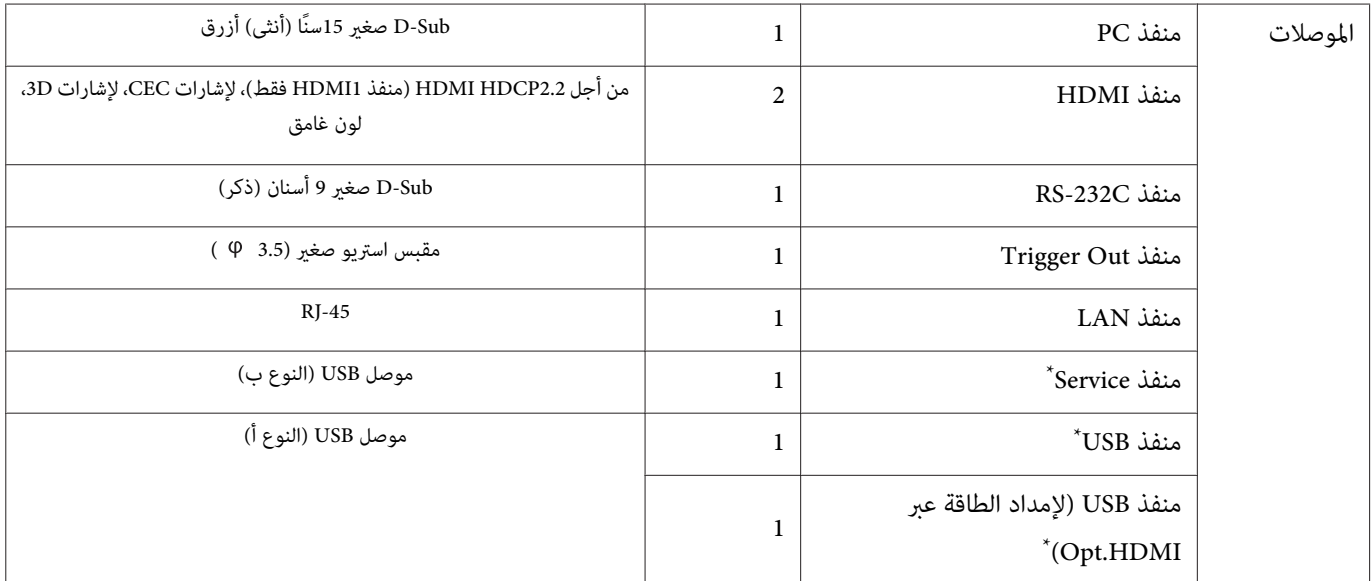

\* يدعم 2.0 USB. برغم ذلك، لا يتم ضامن تشغيل منافذ USB لكافة الأجهزة التي تدعم USB.

# زاوية الميل

إذا استخدمت جهاز العرض بزاوية ميل أكبر من 3° فقد ، يتلف أو يتسبب في وقوع حادث.

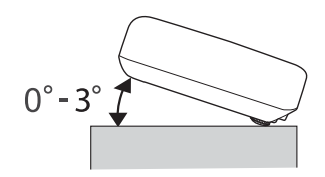

# المظهر العام

#### <span id="page-91-0"></span>الوحدات: ملم

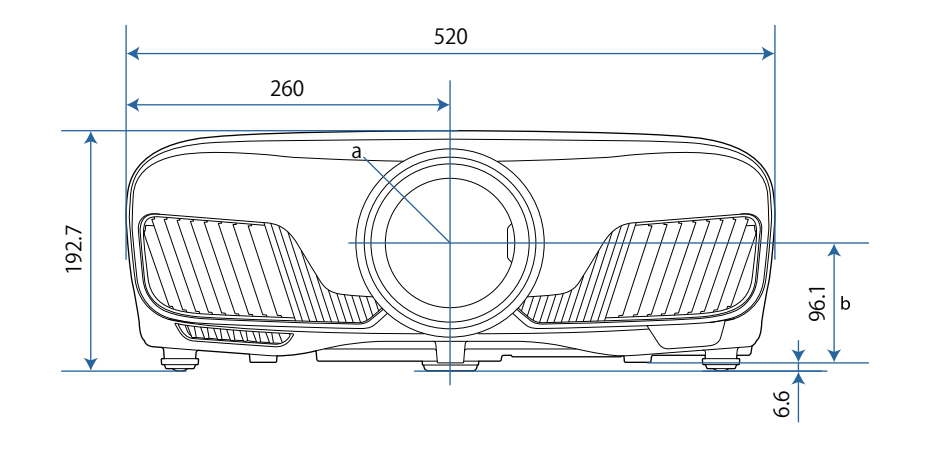

- a مركز العدسة
- b المسافة ما بني مركز العدسة إلى نقطة تثبيت دعامة التعليق

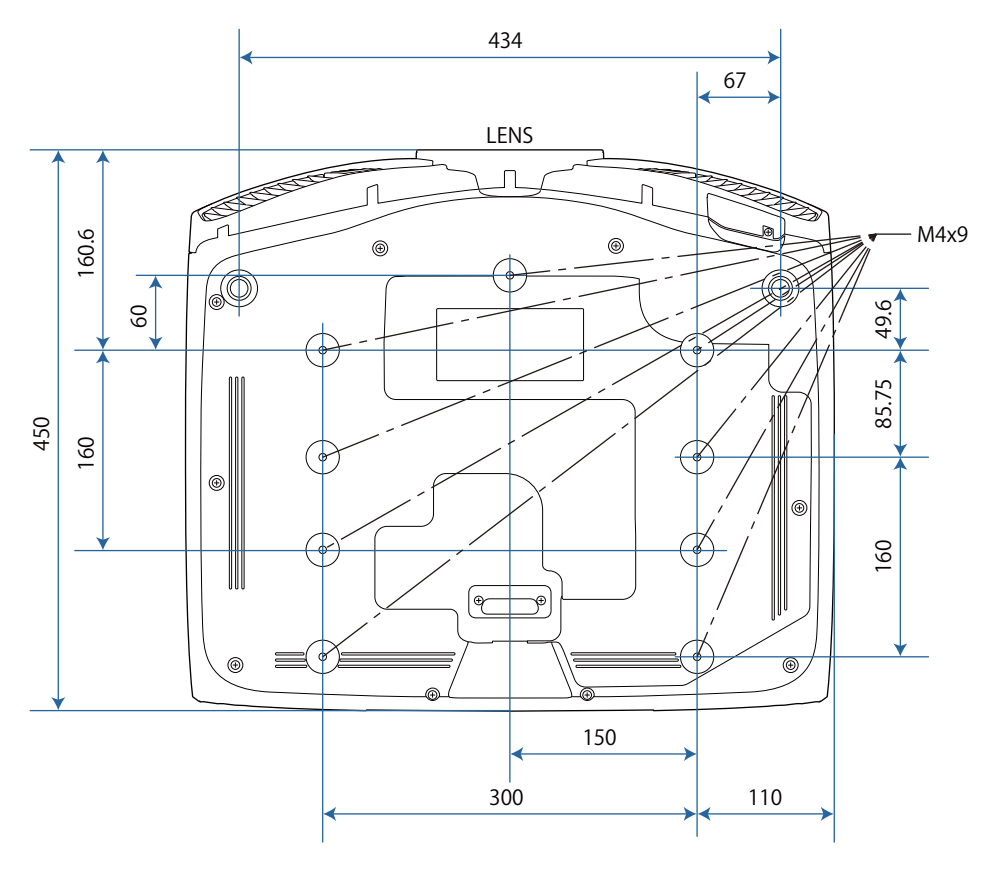

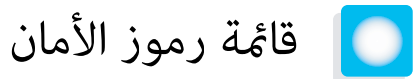

يتضمن الجدول التالي معاين رموز السلامة المميزة على الجهاز.

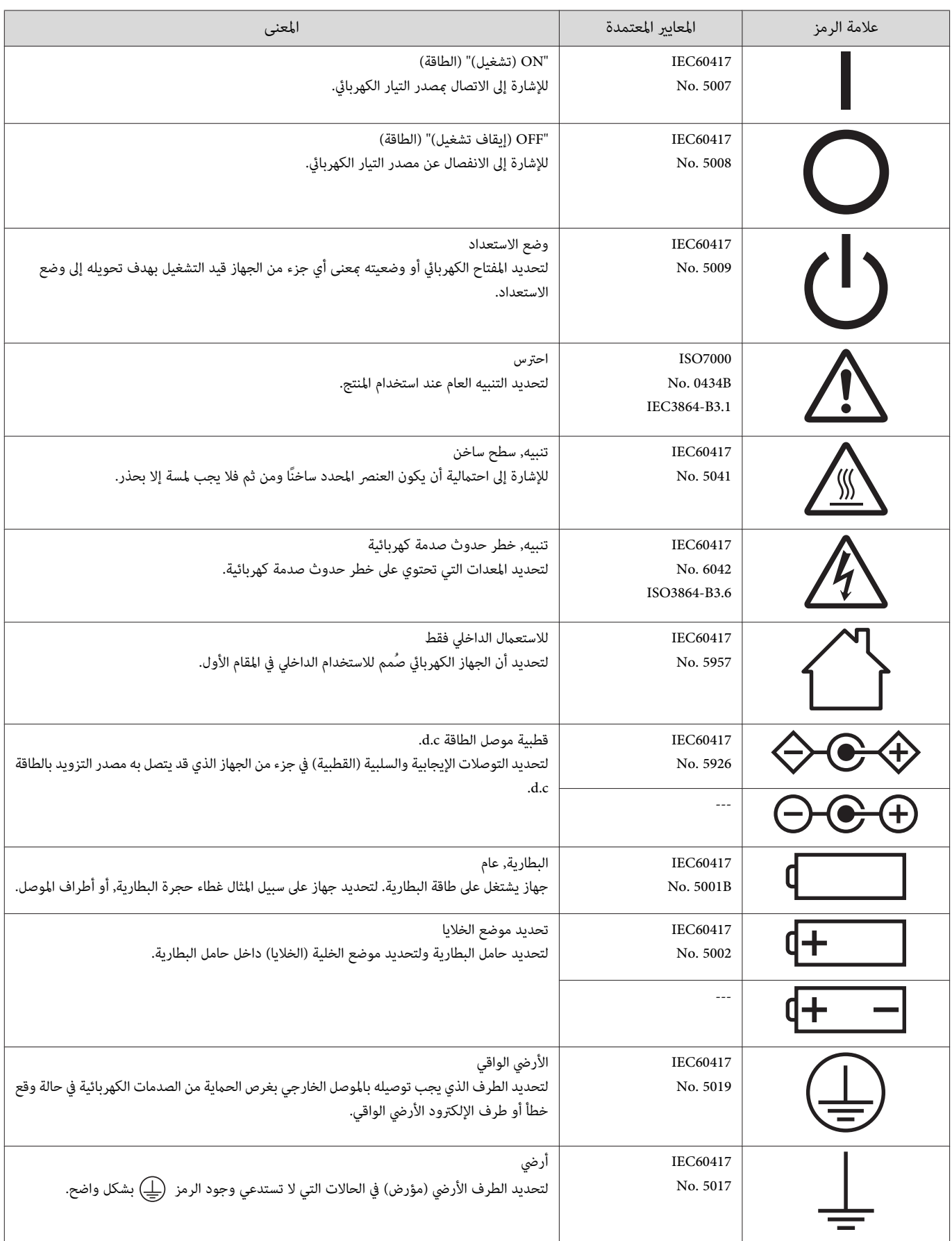

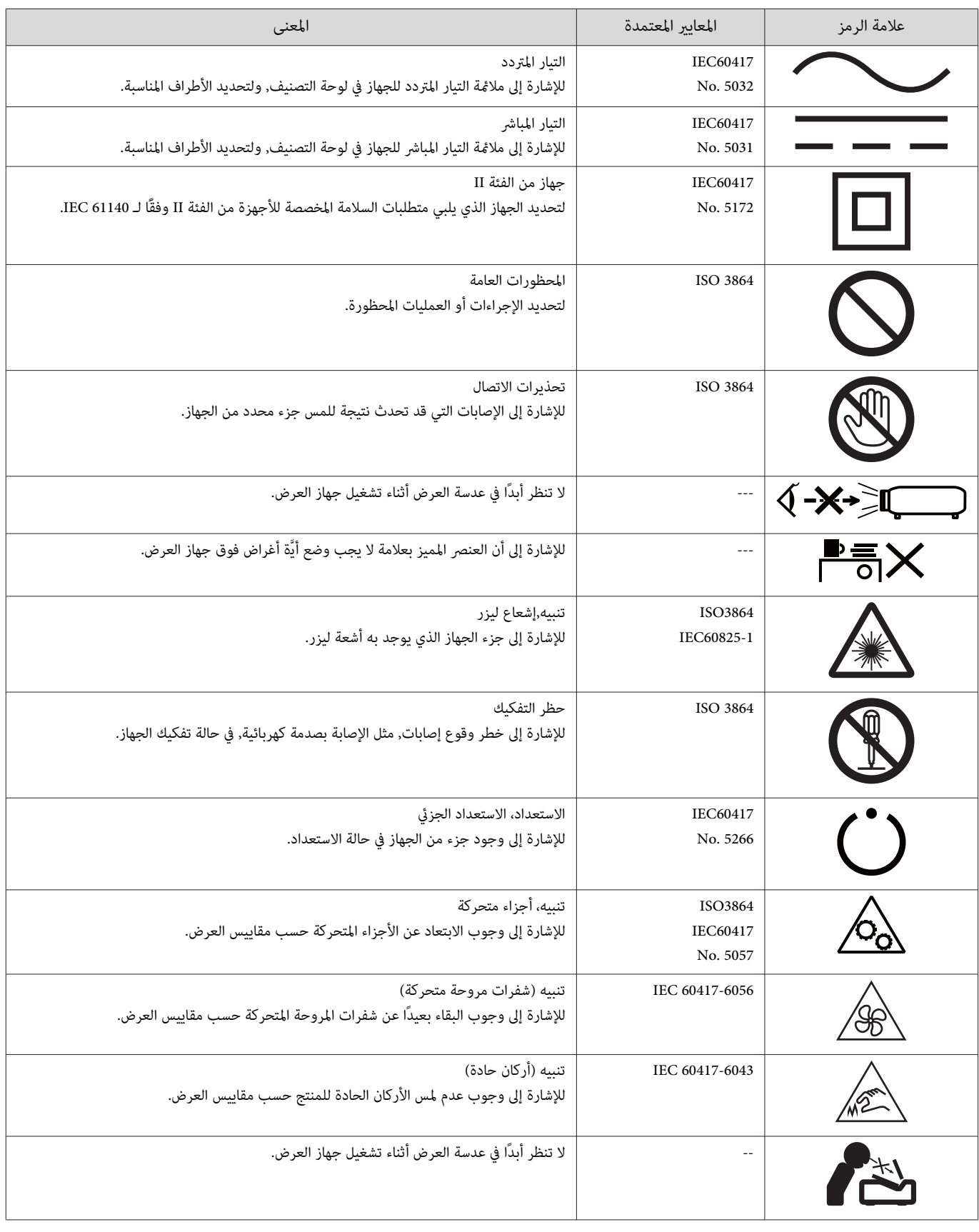

F

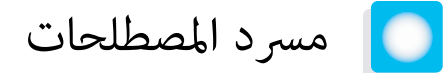

يشرح هذا القسم بطريقة مختصرة المصطلحات الصعبة التي لم يتم شرحها ضمن سياقها في نص هذا الدليل. لمعرضي إلى المطبوعات الأخرى المتوافرة في الأسواق.

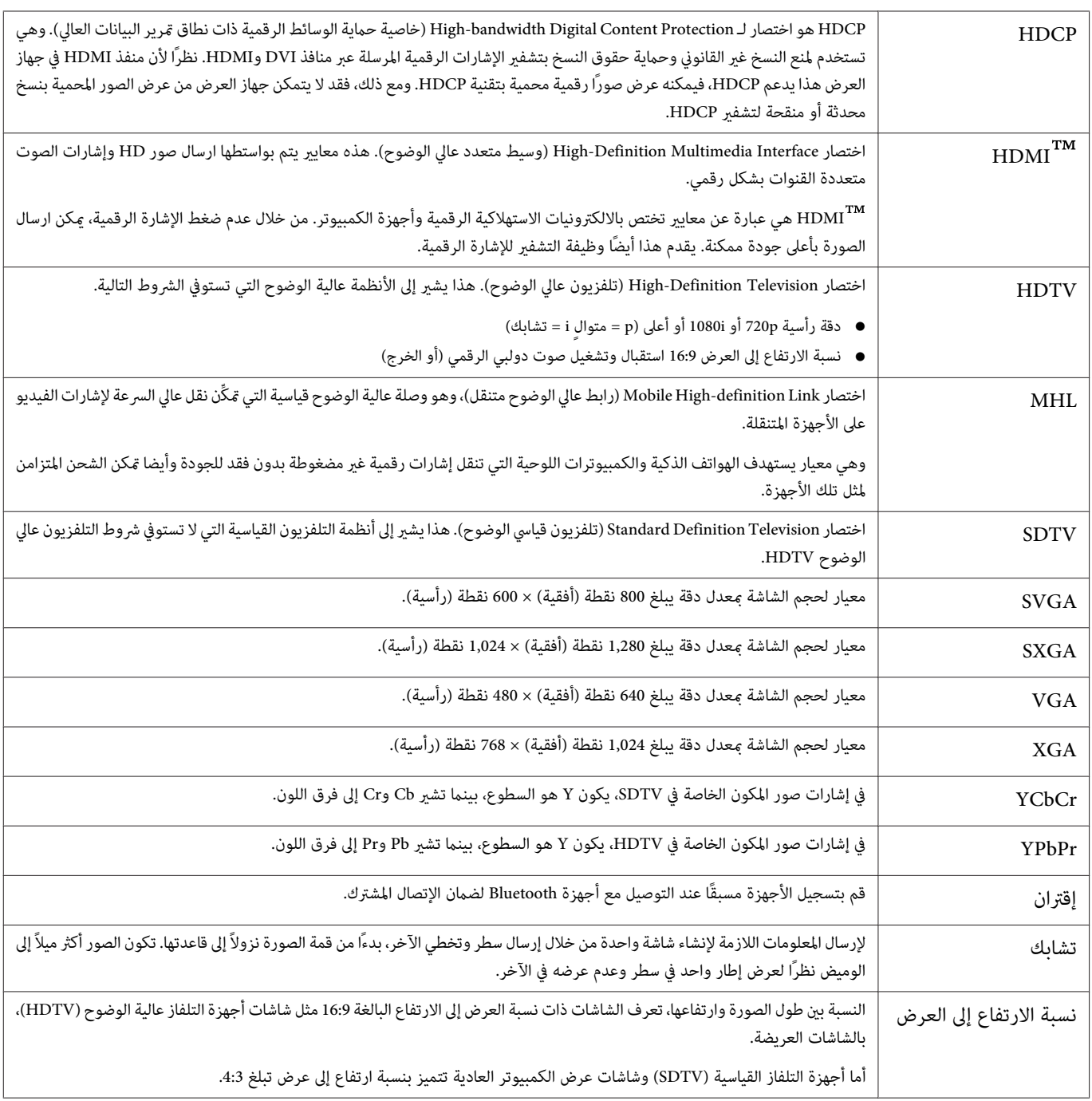

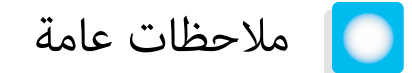

جميع الحقوق محفوظة. لا يجوز نسخ أي جزء من هذا الدليل أو تخزينه في نظام استرجاع أو نقله في أي شكال أو باستخدام أي وسيلة، سواء أكانت إلكترونية أم ميكانيكية أو من خلال النسخ الضوئى أو التسجيل أو غير ذلك، دون الحصول على إذن كتابى مسبق من شركة Seiko Epson Corporation. لا تتحمل الشركة أية مسئولية عن المطالبة ببراءات الاختراع فيما يتعلق باستخدام المعلومات الواردة في هذا الدليل. كام لا تتحمل الشركة أية مسئولية عن الأضرار الناجمة عن استخدام المعلومات الواردة في هذا الدليل.

لا تتحمل شركة Seiko Epson Corporation أو الشركات التابعة لها المسئولية أمام مشتري هذا المنتج، أو أي أطراف أخرى، عن الأضرار أو الخسائر أو التكاليف التي يتكبدها المشتري، أو الأطراف الأخرى، نتيجة للآق: وقوع حادث أو سوء استخدام هذا المنتج أو استخدامه بشكل خاطئ أو إجراء تعديلات أو تغيرات غير مصرح بها في هذا المنتج، أو (باستثناء الولايات المتحدة) عدم الالتزام الدقيق بتعليمات التشغيل والصيانة الخاصة بشركة Seiko Epson Corporation.

لن تكون شركة Seiko Epson Corporation مسئولة عن أي أضرار أو مشكلات تنشأ عن استخدام أي من الوحدات الاحتىارية أو المنتجات الاستهلاكية غر تلك المشار إليها بأنها منتجات Epson الأصلية أو منتجات معتمدة من Epson من قِبل شركة Corporation Epson Seiko.

يحق للشركة تحديث محتويات هذا الدليل أو تغيريها دون إصدار إشعار آخر بذلك.

قد يوجد اختلافات بني الرسومات التوضيحية في هذا الدليل وجهاز العرض الفعلي.

#### قيود الاستعمال

عند استعمال هذا المنتج لتطيلت تتطلب مستويات مرتفعة من المؤدقية / السلامة مثل أجهزة الارسال المتعلقة مجال الطيران أو القطارات أو النقل البحري أو السيارات وما إلى ذلك، أو أجهزة الوقاية من الكوارث؛ ومختلف أجهزة السلامة وما إلى ذلك، أو الأجهزة الفنية / الدقيقة وما إلى ذلك، فيجب عدم استخدام هذا المنتج إلا بعد مراعاة تضمين أجهزة الحماية الاحتياطة والمعدات الاحتياطية البديلة في التصميم الخاص بك للحفاظ على السلامة والمعالم الماست المعالم المنتج غير مخصص للاستعمال في التطبيقات التي تتطلب مستويات عالية جداً من الموثوقية / السلامة مثل معدات الفضاء أو معدات الاتصالات الرئيسية أو معدات التحكم في الطاقة العلية المالية المباشرة وغلاما ومعالية المباشرة وغيرها، يرجى منك تقدير مدى ملاءمة هذا المنتج بنفسك بعد إجراء تقييم كامل له.

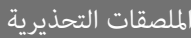

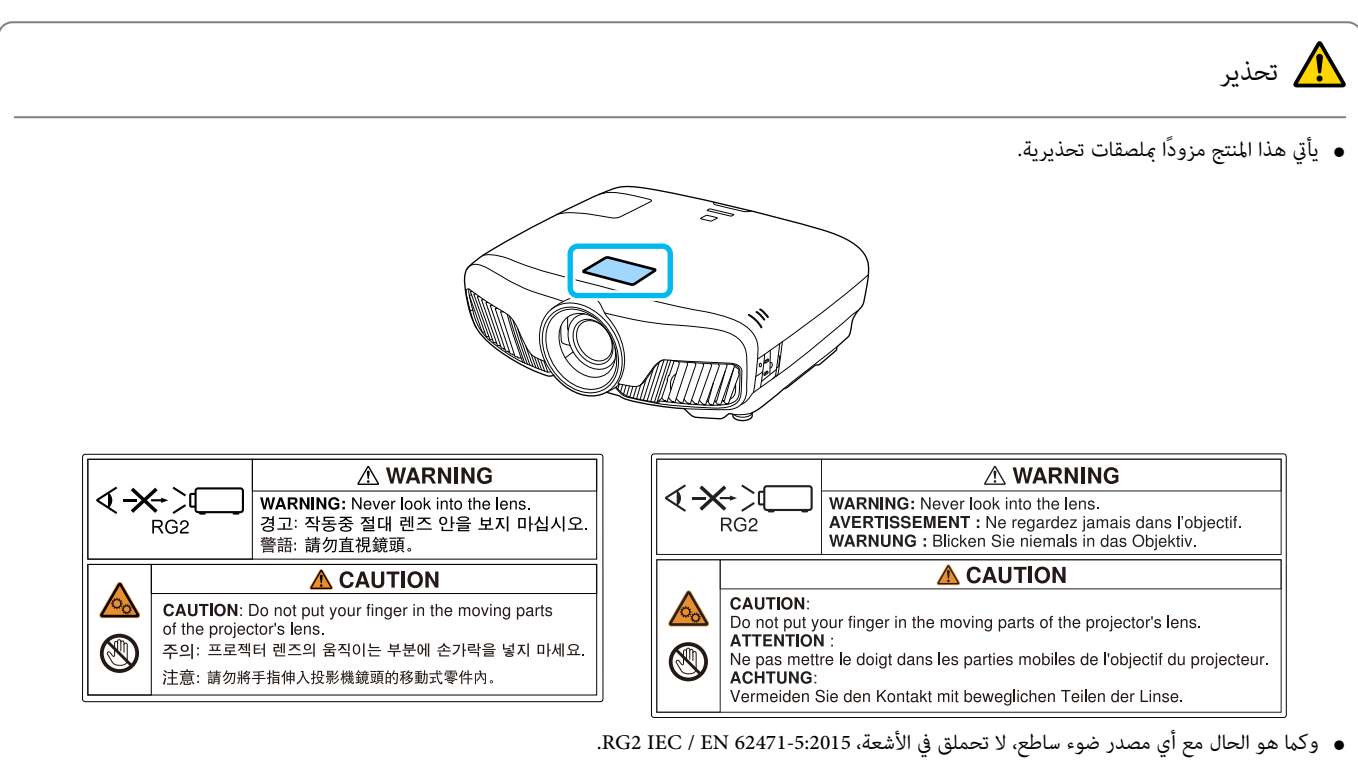

### ملحوظات عامة

"EPSON "علامة تجارية مسجلة لشركة Corporation Epson Seiko.

"ELPLP "علامة تجارية مسجلة لشركة Corporation Epson Seiko.

.Apple Inc. لشركة تجاريتان علامتان OS X و Mac

Windows وشعار Windows علامتان تجاريتان أو علامتان تجاريتان مسجلتان لشركة Corporation Microsoft في الولايات المتحدة /و أو بلدان أخرى.

HDMI و Interface Multimedia Definition-High هام علامتان تجاريتان أو علامتان تجاريتان مسجلتان لشركة LLC Licensing HDMI.

علامة Bluetooth® النصية والشعار علامتان تجاريتان مسجَّتتنن لشركة Bluetooth SIG, Inc، وتستخدم Seiko Epson Corporation هاتين العلامتين موجب ترخيص. العلامات التجارية والأسامء التجارية الأخرى هي ملك لأصحابها.

Bluetopia® is provided for your use by Stonestreet One, LLC® under a software license agreement. Stonestreet One, LLC® is and shall remain the sole owner of all right, title and interest whatsoever in and to Bluetopia® and your use is subject to such ownership and to the license agreement. Stonestreet one, LLC® reserves all rights related to Bluetopia® not expressly granted under the license agreement and no other rights or licenses are granted either One, LLC® reserves all rights related to Bluetopia® not expressly gra directly or by implication, estoppel or otherwise, or under any patents, copyrights, mask works, trade secrets or other intellectual property rights of ectual property rights of<br>Stonestreet One, LLC<sup>®</sup>.

© 2000-2012 Stonestreet One, LLC ® All Rights Reserved.

 $\cdot$  Wi-Fi Alliance و WPA $^{\rm TM}$ علامتان تجاريتان مسجلتان لصالح  $\rm WPA2^{TM}$ .

.Apple Inc. متلكها خدمة علامة App Store

.Google Inc. متلكها تجارية علامة Google Play

في حين أن "QR Code" هو علامة تجارية مسجلة لصالح شركة DENSO WAVE INCORPORATED.

.Twentieth Century Fox Film Corporation لشركة مسجلة تجارية علامة" CINEMASCOPE"

InstaPrevue وشعار InstaPrevue علامتان تجاريتان أو علامتان تجاريتان مسجلتان لشركة Inc ,Image Silicon.

أسماء المنتجات الأخرى المستخدمة في هذا الدليل تم استخدامها أيضًا لأغراض التوضيح فقط وقد تكون علامات تحارية تخص مالكيها. تُخلي شركة Epson مسئوليتها عن جميع الحقوق الم تبطة بمذه العلامات.

©SEIKO EPSON CORPORATION 2018. All rights reserved.

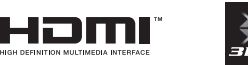

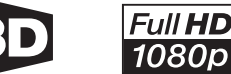

**Indication of the manufacturer and the importer in accordance with requirements of directive 2011 / 65 / EU (RoHS)**

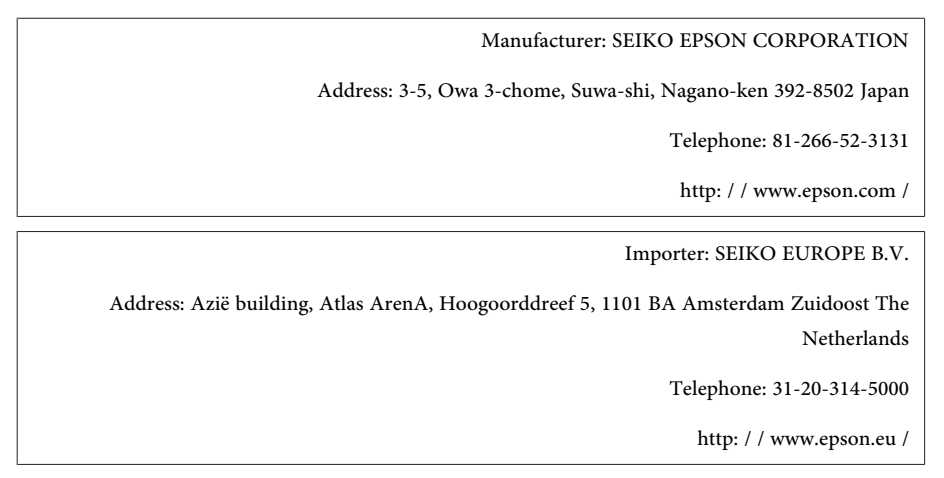

#### $\mathbf{A}$

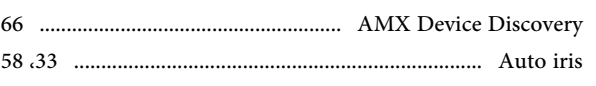

### $\overline{\mathbf{B}}$

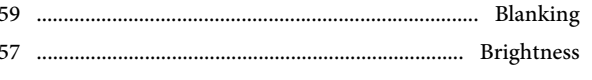

## $\mathbf C$

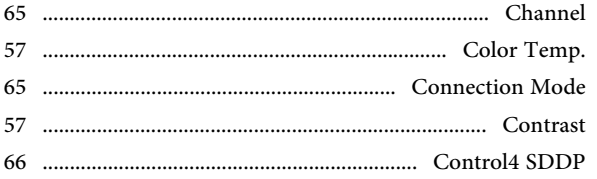

#### $\mathbf D$

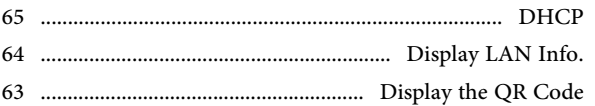

## $\mathbf G$

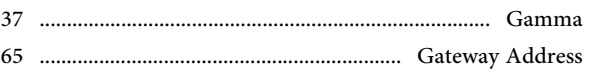

### $\mathbf H$

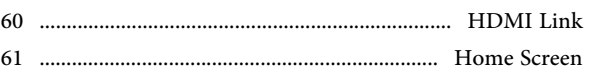

## $\mathbf I$

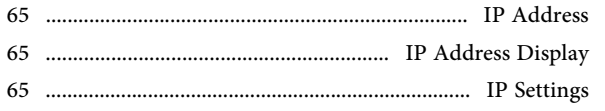

#### $\mathbf K$

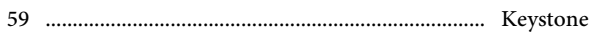

#### $\mathbf L$

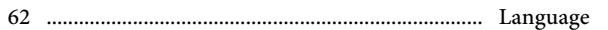

## $\bf{M}$

64

## $\mathbf{P}$

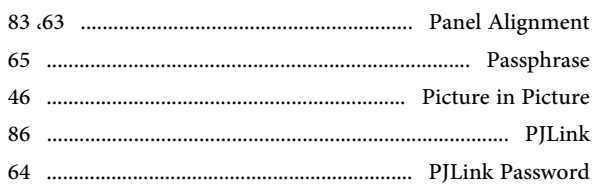

#### 

#### $\bf R$

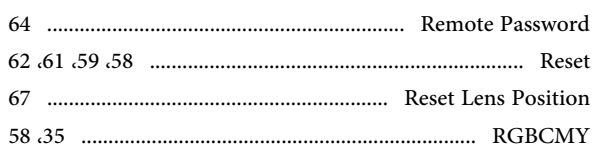

### $\mathbf{s}$

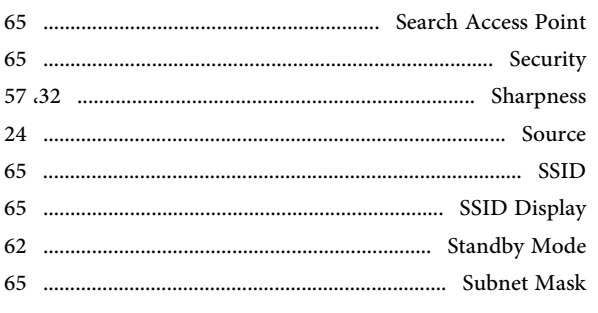

### $\overline{\mathbf{T}}$

 $\overline{\mathbf{V}}$ 

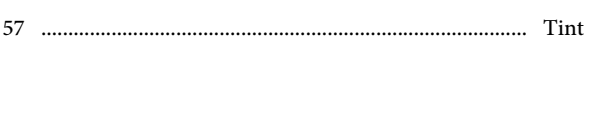

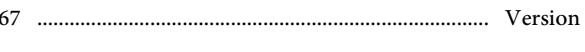

#### W

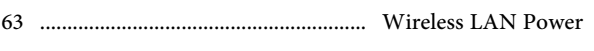

#### $\mathbf{1}$

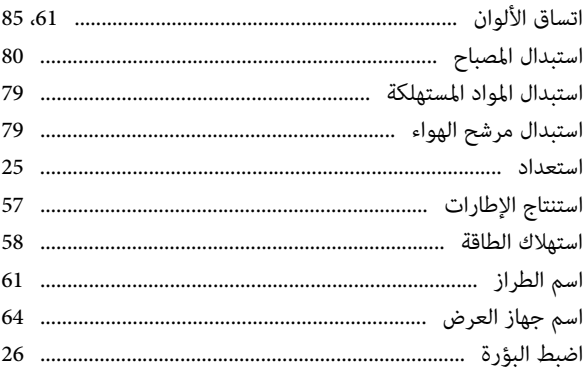

## $\mathop \downarrow$

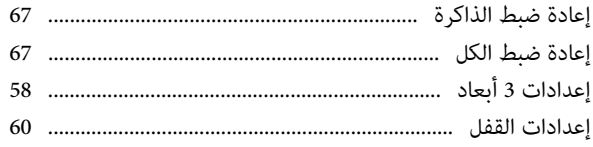

 $\bar{\mathbf{J}}$ 

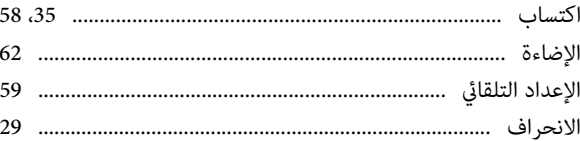

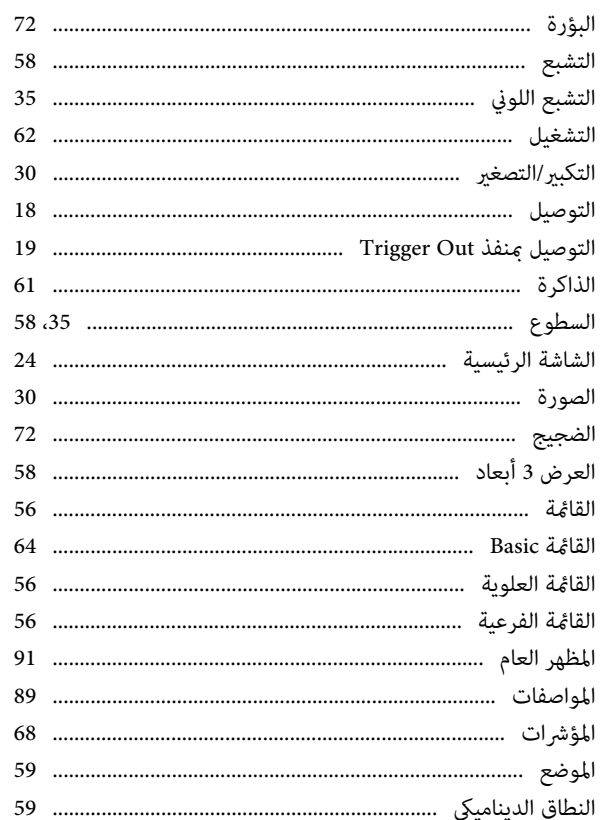

# $\mathfrak f$

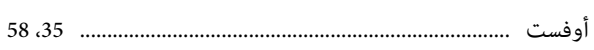

#### ب

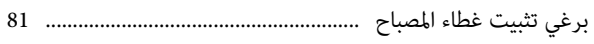

## ت

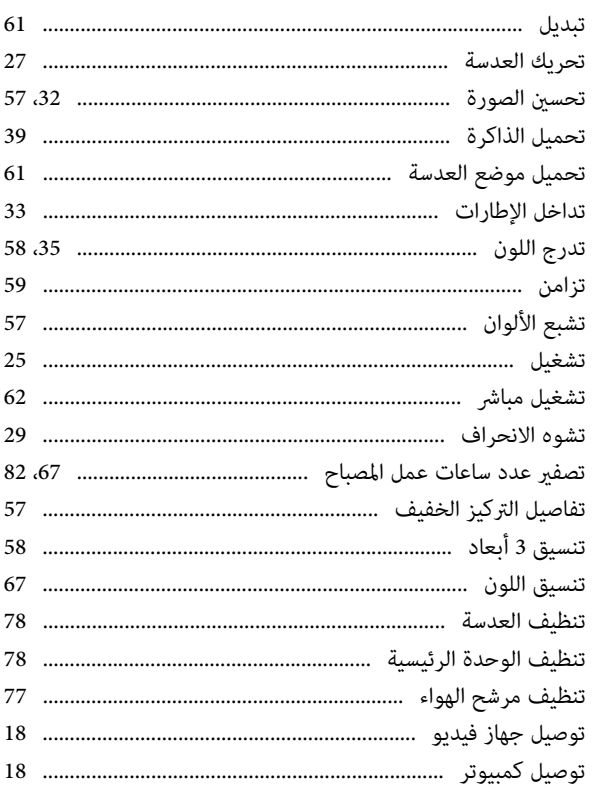

# $\tilde{\zeta}$

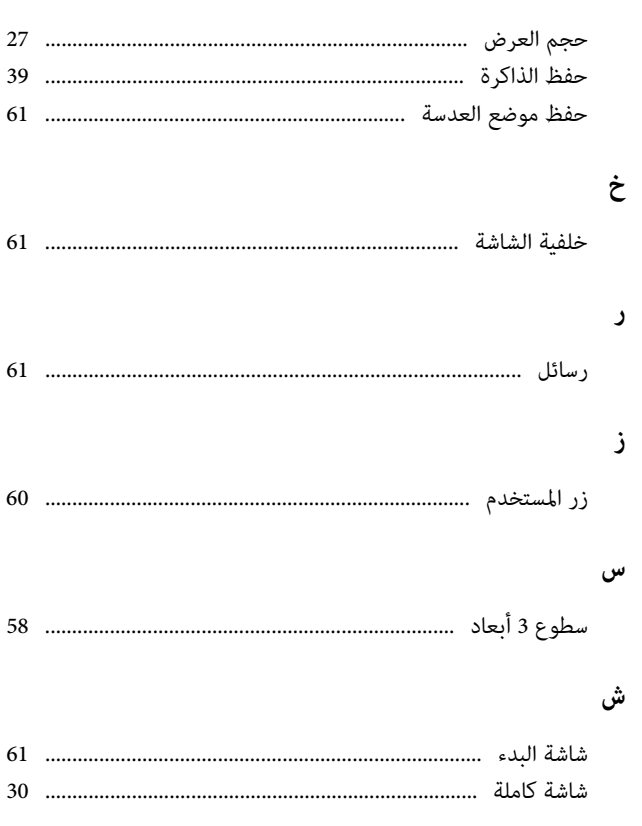

# ص

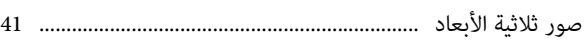

## ض

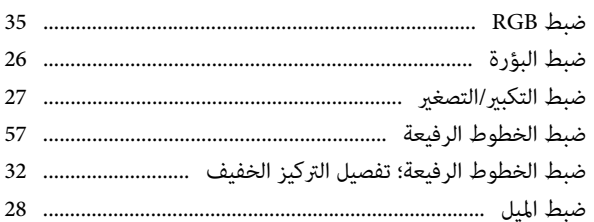

# $\epsilon$

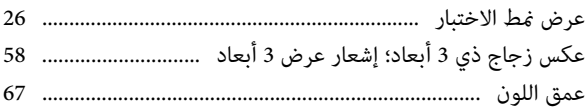

# $\dot{\xi}$

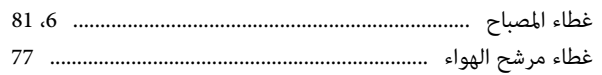

## ف

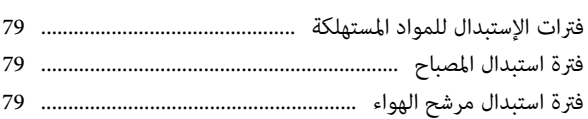

## ق

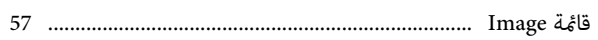

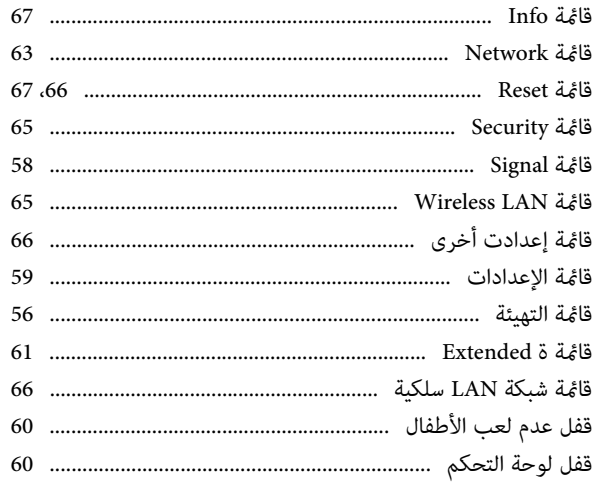

## ل

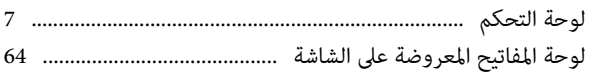

# $\epsilon$

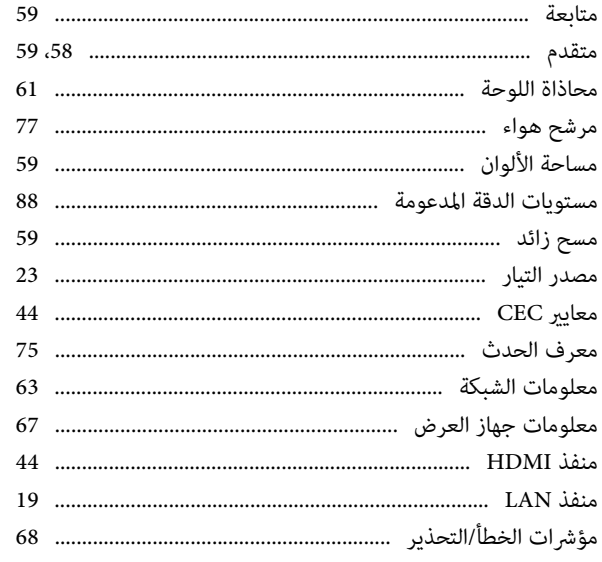

## ن

# 

## و

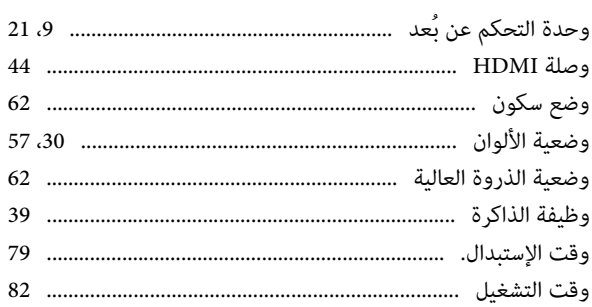